# DAS4-Series IP-DSLAM System Configuration Guide

Class: User Guide

Product Name: DAS4-Series IP-DSLAM

Product Version: S.W. v2.6.0@R123, H.W. NC-V5, ALC-V3

Doc. No.: BCD3-TM-E-200502

Doc. Version: 2.6.0

Publish Date: 2008-Dec-30

THE SPECIFICATIONS AND INFORMATION REGARDING THE PRODUCTS IN THIS MANUAL ARE SUBJECT TO CHANGE WITHOUT NOTICE. ALL STATEMENTS, INFORMATION, AND RECOMMENDATIONS IN THIS MANUAL ARE BELIEVED TO BE ACCURATE BUT ARE PRESENTED WITHOUT WARRANTY OF ANY KIND, EXPRESS OR IMPLIED. USERS MUST TAKE FULL RESPONSIBILITY FOR THEIR APPLICATION OF ANY PRODUCTS.

THE SOFTWARE LICENSE AND LIMITED WARRANTY FOR THE ACCOMPANYING PRODUCT ARE SET FORTH IN THE INFORMATION PACKET THAT SHIPPED WITH THE PRODUCT AND ARE INCORPORATED HEREIN BY THIS REFERENCE.

NOTWITHSTANDING ANY OTHER WARRANTY HEREIN, ALL DOCUMENT FILES AND SOFTWARE OF THESE SUPPLIERS ARE PROVIDED "AS IS" WITH ALL FAULTS. PRODUCT AND THE ABOVE-NAMED SUPPLIERS DISCLAIM ALL WARRANTIES, EXPRESSED OR IMPLIED, INCLUDING, WITHOUT LIMITATION, THOSE OF MERCHANTABILITY, FITNESS FOR A PARTICULAR PURPOSE AND NONINFRINGEMENT OR ARISING FROM A COURSE OF DEALING, USAGE, OR TRADE PRACTICE.

IN NO EVENT SHALL PRODUCT OR ITS SUPPLIERS BE LIABLE FOR ANY INDIRECT, SPECIAL, CONSEQUENTIAL, OR INCIDENTAL DAMAGES, INCLUDING, WITHOUT LIMITATION, LOST PROFITS OR LOSS OR DAMAGE TO DATA ARISING OUT OF THE USE OR INABILITY TO THE FOLLOWING MANUAL, EVEN IF PRODUCT OR ITS SUPPLIERS HAVE BEEN ADVISED OF THE POSSIBILITY OF SUCH DAMAGES.

DAS4-Series IP-DSLAM System Configuration Guide Text Part Number: 2005-0226

# **Table of Contents**

| <b>Chapt</b>  | er 1 Preface                                                                             | <u>1</u>  |
|---------------|------------------------------------------------------------------------------------------|-----------|
| _             | Purpose                                                                                  |           |
|               | Organization                                                                             |           |
|               | Conventions                                                                              |           |
|               | Revision History                                                                         |           |
|               | TOVISION FILISTON Y                                                                      |           |
| <b>Chapte</b> | er 2 DAS4-Series User Interface                                                          | <u>11</u> |
|               | User Interface Mode                                                                      | 11        |
|               | Access via the Console Port                                                              |           |
|               | Access using the Telnet Session                                                          |           |
|               | Session Logout                                                                           |           |
|               | Telnet Timeout                                                                           | 13        |
|               | Managing the Session Login Account                                                       |           |
|               | Managing CLI Prompt                                                                      |           |
|               | Command Syntax and Operating Regulation                                                  | 16        |
|               | Syntax Notation Conventions                                                              |           |
|               | Structure of a CLI Command                                                               |           |
|               | Command Syntax and Context Sensitive Help                                                |           |
|               | Command History and Editing Features                                                     |           |
|               | Ending a Session                                                                         |           |
|               | •                                                                                        |           |
| <b>Chapt</b>  | er 3 Initialing the NE                                                                   | <u>20</u> |
|               | Port Interface Indication                                                                | 20        |
|               | Constructing the NE Objects                                                              |           |
|               | Planning the System Card Type                                                            |           |
|               | Verifying Current Software and Hardware Versions                                         |           |
|               | Configuring the System Information                                                       |           |
|               | Configuring the SNMP Manager                                                             |           |
|               | Configuring the SNMP Community                                                           | 30        |
|               | Configuring the IP Address of SNMP Trap Station                                          | 31        |
|               | Configuring the Management Interface                                                     | 32        |
|               | Setting the Management Ethernet (NME) Interface IP Address                               |           |
|               | Setting the in-band Interface (UGE) IP Address                                           | 35        |
|               | Configuring the Default Gateway                                                          | 36        |
|               | Configuring the Secured Host                                                             |           |
|               | Maintaining the GE Network Interface                                                     | 38        |
|               | Configuring the UGE Negotiation Mode                                                     | 38        |
|               | Checking the SFP module information                                                      |           |
|               | Maintaining the NE                                                                       |           |
|               | Storing the Active System Configuration                                                  |           |
|               | Backup and Restore the Active System Configuration                                       |           |
|               | File System Management                                                                   | 42        |
|               | Managing the Boot Section                                                                |           |
|               | NE Firmware Upgrade                                                                      |           |
|               | NE Firmware Upgrade in Cascade mode                                                      |           |
|               | SHDSL Firmware Upgrade                                                                   |           |
|               | Configuring the System Date and Time                                                     |           |
|               | Configuring the Internet Time Server                                                     |           |
|               | Configuring the DNS Server                                                               |           |
|               | Ambient Temperature                                                                      | 54        |
| Chapte        | er 4 Managing the System Profiles                                                        | 56        |
|               |                                                                                          |           |
|               | Configuring the ADSL Connection Profile                                                  |           |
|               | Configuring the ADSL Connection Profile                                                  |           |
|               | Configuring the ADSL Performance Alarm Profile  Configuring the Traffic Policing Profile |           |
|               | Configuring the SHDSL Connection Profile                                                 |           |
|               | Configuring the SHDSL Performance Alarm Profile                                          |           |

|                                                                                                    | 76                                             |
|----------------------------------------------------------------------------------------------------|------------------------------------------------|
| Configuring the IP Traffic Profile                                                                                                    |                                                |
| Configuring the Multicast Service Related Profile                                                                                                    | 79                                             |
| Chapter 5 Managing the Subscriber Interface                                                                                                    | 83                                             |
|                                                                                                    |                                                |
| Configuring the ADSL Line Port                                                                                                    |                                                |
| Monitoring the ADSL Connection Status                                                                                                    |                                                |
| Configuring the SHDSL Line Port                                                                                                    |                                                |
| Monitoring the SHDSL Connection Status                                                                                                    |                                                |
| Subscriber Interface Administrating                                                                                                    |                                                |
| Defining the Line Card Operation Mode                                                                                                    | 89                                             |
| Chapter 6 Managing the Network Interface                                                                                                    | <u>94</u>                                      |
| Configuring the RSTP                                                                                                    | 94                                             |
| Configuring RSTP Bridge Parameters                                                                                                    | 95                                             |
| Configuring RSTP Port GE1/Port GE2 parameters                                                                                                    |                                                |
| Configuring the Link Aggregation                                                                                                    |                                                |
| Configuring the CoS Traffic Mapping                                                                                                    | 104                                            |
| Mapping the 802.1p value to the priority queue of GE port                                                                                                    | 106                                            |
| Mapping the 802.1p value to the DSCP value                                                                                                    |                                                |
| Network Interface Administrating                                                                                                    |                                                |
| Defining the NC Card Operation Mode                                                                                                    |                                                |
| Configuring the Subtending                                                                                                    |                                                |
| Configuring the Cascading                                                                                                    | 117                                            |
| Managing the Connection Services                                                                                                    | <u>.124</u>                                    |
| VC-to-VLAN Connection Management                                                                                                    | 124                                            |
| Configuring a VC-to-VLAN Connection for the VC of RFC2684 Bridged Mode                                                                                                    |                                                |
| Configuring a VC-to-VLAN Connection for the VC of RFC2684 Routed Mode                                                                                                    |                                                |
| Monitoring the VC-to-VLAN Connection Status                                                                                                    |                                                |
| Multicast Service Management                                                                                                    |                                                |
| Configuring Multicast Channel                                                                                                    | 134                                            |
| IGMP Snooping/Proxy Setting                                                                                                    | 135                                            |
| Monitoring the IGMP Snoopy/Proxy Information                                                                                                    | 141                                            |
| Managing the Subscriber Access Services                                                                                                    |                                                |
| Configuring the Access Control List                                                                                                    | 145                                            |
| Source MAC Access Control List                                                                                                    |                                                |
| Packet filter                                                                                                    |                                                |
| Filtering the NetBIOS and NetBEUI                                                                                                    |                                                |
| Configuring the System Services                                                                                                    |                                                |
| DHCP Broadcast Control                                                                                                    |                                                |
| DHCP Relay Setting  DHCP Relay Option 82 Setting                                                                                                    |                                                |
| Configuring the PPPoE Suboption                                                                                                    |                                                |
| Configuring the VLAN MAC Limitation                                                                                                    |                                                |
|                                                                                                    |                                                |
| Configuring MAC Aging for Bridged Services                                                                                                    | 158                                            |
| Configuring MAC Aging for Bridged Services                                                                                                    |                                                |
| Monitoring the VLAN Member Set                                                                                                    | 159                                            |
| Monitoring the VLAN Member Set                                                                                                    | 159<br>160                                     |
| Monitoring the VLAN Member Set                                                                                                    | 159<br>160<br>161                              |
| Monitoring the VLAN Member Set                                                                                                    | 159<br>160<br>161<br>164                       |
| Monitoring the VLAN Member Set                                                                                                    | 159<br>160<br>161<br>164                       |
| Monitoring the VLAN Member Set                                                                                                    | 159<br>160<br>161<br>164<br>174                |
| Monitoring the VLAN Member Set                                                                                                    | 159<br>160<br>161<br>164<br><b>.174</b><br>174 |
| Monitoring the VLAN Member Set                                                                                                    | 159<br>160<br>164<br>164<br>174<br>174<br>175  |
| Monitoring the VLAN Member Set. Configuring Static MAC. Filtering the Upstream Traffic of Spoofed MAC. Monitoring the Subscriber MAC.  Chapter 7 Managing the System Operations  System Administrating. Reset the Line Card and Port. Reboot the System. Alarm Definition and Relay Setting.                                     | 159160164174174174175                          |
| Monitoring the VLAN Member Set. Configuring Static MAC. Filtering the Upstream Traffic of Spoofed MAC. Monitoring the Subscriber MAC.  Chapter 7 Managing the System Operations.  System Administrating. Reset the Line Card and Port. Reboot the System.  Alarm Definition and Relay Setting. Configuring the Alarm Definition. | 159<br>160<br>164<br>174<br>174<br>175<br>175  |
| Monitoring the VLAN Member Set. Configuring Static MAC. Filtering the Upstream Traffic of Spoofed MAC. Monitoring the Subscriber MAC.  Chapter 7 Managing the System Operations  System Administrating. Reset the Line Card and Port. Reboot the System. Alarm Definition and Relay Setting.                                     | 159161164174174175175175                       |

| Chapter 8 Diagnosis and Performance Monitoring         |     |  |  |
|--------------------------------------------------------|-----|--|--|
| Performance Monitoring on System and Network Interface | 183 |  |  |
| Performance Monitoring on ADSL Subscriber Interface    |     |  |  |
| Performance Monitoring on SHDSL Subscriber Interface   |     |  |  |
| Monitoring System Alarms                               | 188 |  |  |
| OAM and Loop Diagnostic Test on Subscriber Interface   | 193 |  |  |
| ATM OAM F5 VC Diagnosis                                | 193 |  |  |
| ADSL Loop Diagnosis (DELT < Dual-Ended Line Test>)     |     |  |  |
| ADSL Link Monitoring                                   | 200 |  |  |
| Loop SELT Test (Single End Loop Test )                 | 204 |  |  |
| Network Ping Test                                      |     |  |  |
| Monitoring the System Environment                      |     |  |  |
| Monitoring the System Performance                      | 207 |  |  |

IV Chapter of Contents

| List of Figures                                                                     |     |
|-------------------------------------------------------------------------------------|-----|
| Figure 3-1 DAS4192 Port Addressing Diagram                                          | 20  |
| Figure 3-2 DAS4672 Port Addressing Diagram                                          | 21  |
| Figure 4-3 Interrelationship of Data Transport Related Profiles                     | 56  |
| Figure 6-4 GE Network Interface Packet Forwarding Illustrate                        | 94  |
| Figure 6-5 Rapid Spanning Tree Active Topology                                      | 95  |
| Figure 6-6 Typical GE-Channel Configuration                                         | 102 |
| Figure 6-7 DiffServ Field                                                           | 104 |
| Figure 6-8 Illustration of 3 DAS4-Series IP-DSLAMs are connect Daisy-Chain topology |     |
| Figure 6-9 Illustration of cascading topology                                       | 117 |
| Figure 6-10 Illustration the IP configuration of NEs in a cascadir topology 120     | ıg  |
| Figure 7-11 VC-to-VLAN Mapping Illustration                                         | 124 |
| Figure 7-12 RFC 2684 Route Mode Connection Method                                   | 130 |

# **List of Tables**

| Table 2-1 DAS4-Series Console Management Setting                   | 11   |
|--------------------------------------------------------------------|------|
| Table 2-2 Session Logout Command                                   | 13   |
| Table 2-3 Telnet Session Timeout Command                           | 13   |
| Table 2-4 DAS4-Series Default Login Account Index                  | 14   |
| Table 2-5 User Account Management                                  | 14   |
| Table 2-6 Managing CLI Prompt                                      | 15   |
| Table 2-7 Syntax Notation of CLI Ex                                | 16   |
| Table 2-8 Structure of CLI Ex Mode                                 | 16   |
| Table 2-9 CLI Ex Syntax Help                                       | 17   |
| Table 2-10 Command History and Editing                             | 17   |
| Table 3-11 Port Interface Indication Format                        | 21   |
| Table 3-12 Planning the system card type                           | 26   |
| Table 3-13 Retrieve the software and hardware information of NC 28 | card |
| Table 3-14 Software and Firmware Verify of LC on-board card        | 28   |
| Table 3-15 System Information Configuration                        | 29   |
| Table 3-16 SNMP Community Setting                                  | 31   |
| Table 3-17 SNMP Trap Station Setting                               | 32   |
| Table 3-18 Management Interface IP Address Setting                 | 33   |
| Table 3-19 Secured Host Configuration                              | 37   |
| Table 3-20 Configuring the UGE Negotiation Mode                    | 38   |
| Table 3-21 Checking the SFP module information                     | 39   |
| Table 3-22 Store the Active System Configuration                   | 40   |
| Table 3-23 File System Configuration                               | 43   |
| Table 3-24 Managing the Boot Section                               | 44   |
| Table 3-25 SHDSL Firmware Upgrade                                  | 50   |
| Table 3-26 System Date and Time Configuration                      | 51   |
| Table 3-27 Internet Time Server Setting                            | 52   |
| Table 3-28 DNS Server Setting                                      | 53   |
| Table 3-29 Configuring Ambient Temperature                         | 54   |
| Table 4-30 Data Transport Related Profiles                         | 57   |

| Table 4-31 ADSL Connection Profile Configuration                                                  | 58  |
|---------------------------------------------------------------------------------------------------|-----|
| Table 4-32 ADSL Performance Alarm Profile Configuration                                           | 67  |
| Table 4-33 Traffic Policing Profile Configuration                                                 | 70  |
| Table 4-34 SHDSL Connection Profile Configuration                                                 | 71  |
| Table 4-35 SHDSL Performance Alarm Profile Configuration                                          | 75  |
| Table 4-36 IP Traffic Profile Configuration                                                       | 77  |
| Table 4-37 Multicast Channel Profile Configuration                                                | 79  |
| Table 4-38 Multicast Service Profile Configuration                                                | 81  |
| Table 5-39 ADSL Port Interface Configuration                                                      | 84  |
| Table 5-40 ADSL Connection Status Monitor                                                         | 85  |
| Table 5-41 SHDSL Port Interface Configuration                                                     | 87  |
| Table 5-42 SHDSL Connection Status Monitor                                                        | 88  |
| Table 5-43 Subscriber Interface Administration                                                    | 89  |
| Table 5-44 Plan the Line Card Slot                                                                | 91  |
| Table 6-45 RSTP Switch Configuration                                                              | 96  |
| Table 6-46 RSTP Port Configuration                                                                | 99  |
| Table 6-47 LACP Configuration                                                                     | 103 |
| Table 6-48 DSCP: DS3~DS5 Bit Representation                                                       | 105 |
| Table 6-49 DSCP Class Relationship                                                                | 105 |
| Table 6-50 CoS Traffic Mapping                                                                    | 106 |
| Table 6-51 Configuring the DiffServ                                                               | 108 |
| Table 6-52 Network Interface Administration                                                       | 109 |
| Table 6-53 The NE behavior when configuring NC and ADSL L various Tagged modes and VTP parameters |     |
| Table 6-54 Defining the NC Card Operation Mode                                                    | 112 |
| Table 6-55 Subtending Configuration                                                               | 115 |
| Table 6-56 Cascaded Management Configuration                                                      | 118 |
| Table 7-57 Bridged Services Configuration                                                         | 125 |
| Table 7-58 Routed Services Configuration                                                          | 131 |
| Table 7-59 Unicast Connection Status Monitor                                                      | 132 |
| Table 7-60 Multicast Services Configuration                                                       | 134 |
| Table 7-61 IGMP Snooping/Proxy Setting                                                            | 137 |
| Table 7-62 Viewing IGMP Proxy Information                                                         | 141 |

| Table 7-63 Access Services Configuration143                                                                                                    |
|----------------------------------------------------------------------------------------------------|
| Table 7-64 Access Control List Configuration146                                                                                                    |
| Table 7-65 Packet Filter Configuration148                                                                                                    |
| Table 7-66 NetBIOS and NetBEUI Filter152                                                                                                    |
| Table 7-67 DHCP Broadcast Control153                                                                                                    |
| Table 7-68 DHCP Relay Setting154                                                                                                    |
| Table 7-69 DHCP Relay Option 82 Setting155                                                                                                    |
| Table 7-70 PPPoE Suboption Setting157                                                                                                    |
| Table 7-71 VLAN MAC Limiting Configuration157                                                                                                    |
| Table 7-72 Bridged Services Setting159                                                                                                    |
| Table 7-73 Viewing Subscriber VLAN Group159                                                                                                    |
| Table 7-74 Configuring a static MAC entry in PVC_FDB161                                                                                                    |
| Table 7-75 Configuring the action to the upstream traffic of spoofed MAC 162                                                                                                 |
| Table 7-76 The treatment of an upstream Ethernet frame of source MAC hitting the PVC_FDB166                                                                                  |
| Table 7-77 The conditions the NE does not learn additional source MAC of upstream traffic166                                                                                 |
| Table 7-78 The expected status of hitted MAC entry as well as the status of new added MAC entry in the case that the MAC entry to be added hits the entry of Dif_Port_FDB167 |
| Table 7-79 The expected status of hitted MAC entry as well as the status of new added MAC entry in the case that the MAC entry to be added hits the entry of Dif_PVC_FDB168  |
| Table 7-80 The expected status of hitted MAC entry as well as the status of new added MAC entry in the case that the MAC entry to be added hits the entry of PVC_FDB168      |
| Table 7-81 The expected spoofed status between the xDSL line port and uplink (uge1) port169                                                                                  |
| Table 7-82 The expected spoofed status between the xDSL line port and subtending (uge2)port169                                                                               |
| Table 7-83 The expected spoofed status between uplink(uge1) port and subtending(uge2)port170                                                                                 |
| Table 7-84 The expected spoofed status between uplink(uge1) port and uplink (uge2)port171                                                                                    |
| Table 7-85 VC MAC Learning Table171                                                                                                    |

| Table 8-86 Line Card and Port Reset Command174                                                         |
|----------------------------------------------------------------------------------------------------|
| Table 8-87 System Reboot Command175                                                                    |
| Table 8-88 Alarm Definition Configuration170                                                           |
| Table 8-89 System Relay-In Alarm Configuration179                                                      |
| Table 8-90 System Relay-Out Alarm Configuration180                                                     |
| Table 8-91 Redundancy Setting182                                                                       |
| Table 9-92 Performance Monitoring on System and Network Interface 183                                  |
| Table 9-93 Performance Monitoring on ADSL Subscriber Interface185                                      |
| Table 9-94 Performance Monitoring on SHDSL Subscriber Interface 187                                    |
| Table 9-95 Viewing the System Alarm189                                                                 |
| Table 9-96 OAM F5 VC Diagnosis Test194                                                                 |
| Table 9-97 ADSL Loop Diagnosis195                                                                      |
| Table 9-98 ADSL Link Monitoring200                                                                     |
| Table 9-99 SELT Link Monitoring204                                                                     |
| Table 9-100 Network Ping Test205                                                                       |
| Table 9-101 System Environment Monitoring200                                                           |
| Table 9-102 System Performance Monitoring208                                                           |
| Table F-103 The mapping of ADSL line profile related parameters and their corresponding OID244         |
| Table F-104 The mapping of PM Threshold profile related parameters and their corresponding OID247      |
| Table F-105 The mapping of Traffic Policing profile related parameters and their corresponding OID249  |
| Table F-106 The mapping of ADSL port configuration parameters and their corresponding OID250           |
| Table F-107 The mapping of IP Traffic profile related parameters and their corresponding OID25         |
| Table F-108 The mapping of xDSL VC-to-VLAN Setting related parameters and their corresponding OID252   |
| Table F-109 The mapping of TV Channel Profile related parameters and their corresponding OID25         |
| Table F-110 The mapping of Multicast Service Profile related parameters and their corresponding OID250 |

Chapter of Contents IX

| Table F-111 The mapping of Multicast Channel Configuration rel parameters and their corresponding OID            |     |
|----------------------------------------------------------------------------------------------------|-----|
| Table F-112 The mapping of IGMP snooping/IGMP proxy Configuration related parameters and their corresponding OID |     |
| Table F-113 The mapping of Trunk CoS Mapping and DSCP Re-mapping related parameters and their corresponding OID  | 259 |

X Chapter of Contents

This page is leave in blank for note or memo use

Preface 1

# **Chapter 1Preface**

This preface describes the "DAS4-Series IP-DSLAM System Configuration Guide" about how it is organized, and its document conventions. It contains the following topics:

- Purpose
- Organization
- Conventions

# **Purpose**

The purpose of this guide is to provide detailed information and description of DAS4-Series IP-DSLAM, which includes software configuration and other specific features. This document is intended to help system operator to operate the software and understand the DAS4-Series IP-DSLAM system configurations as quickly as possible.

# Organization

This guide contains the following chapters:

- Preface
- DAS4-Series User Interface
- Initialing the NE
- Managing the System Profiles
- Managing the Subscriber Interface
- Managing the Network Interface
- Managing the Connection Services
- Managing the System Functions
- Diagnosis and Performance Monitoring
- Appendix

## Conventions

This section describes the conventions used in this guide.

The DAS4-Series IP-DSLAM is the Next-Generation xDSL Broadband Access Network comprises a Gigabit Ethernet and a number of ATU-Rs, STU-Rs, and POTS splitter to construct a broadband access network between central office and customer premises. The DAS4-Series IP-DSLAM uses statistically multiplexing and ATM over xDSL technologies to provide the broadband data communication services, such as high speed Internet access and multimedia services, across existing twisted pair telephone line.

DAS4-Series IP-DSLAM (Digital Subscriber Line Access Multiplexer) represents DAS4192 and DAS4672.

All statement in this document applies to the DAS4-Series IP-DSLAM. However it is noted that the valid range of port and slot are different for each model. The following table lists the valid range of slot and port.

2 Preface

| Model Name | Valid range of Network<br>Card | Valid range of Line<br>Card | Range of ADSL/SHDSL port |
|------------|--------------------------------|-----------------------------|--------------------------|
| DAS4192    | 1                              | 1~4                         | 1~48                     |
| DAS4672    | 1~2                            | 1~14                        | 1~48                     |

**NE/NEs** hereinafter referred as DAS4-Series medium capacity IP-DSLAM, unless specifically indicated.

**ADSL** mention in this document covers ADSL, ADSL2, and ADSL2+, unless specifically indicated.

**xDSL** hereinafter referred as ADSL, unless specifically indicated.

The **xDSL** specified in this document compliance with ITU-T Rec. G.992.1, G.992.2, G.992.3 and G.992.5 for ADSL.

**CLI Ex** – The command line management with a local console or Telnet through in-band or out-of-band IP interface for CIT (Craft Interface Terminal) connection.

**AMS** – AM Management System (AMS), a complete centralized SNMP base NMS (Network Management System) provides GUI operation under Client-Server architecture through in-band or out-of-band IP interface to carrying out day of day operation, administration, maintenance, and configuration functions of the NE.

- AMS Client Software system for Network Management System (NMS), it's in Client-Server architecture and has ability to provide controlling and management for the whole network through GUI interface to collocate with AMS Server.
- **AMS Server** The server station provides multiple NEs management and Database in order to perform reliability, stability, and flexibility to entire network management.

**AMS LCT** – AMS Local Craft Terminal (LCT), a stand-along host with SNMP base EMS (Element Management System) provides GUI operation under single section through in-band or out-of-band IP management interface.

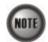

This sign indicates the **NOTICE**. A note contains helpful suggestions or reference relay on the topical subjects.

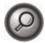

This sign indicates the **TIP**. Performing the information described in the paragraph will help you solve a problem. The tip information might not be troubleshooting or even an action, but could be useful information.

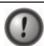

This sign indicates the **CAUTION**. In this situation, you might do something that could result in equipment damage or loss of data.

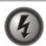

This sign indicates the DANGER. You are in situation that could cause bodily injury. Before you work on any equipment, you must be aware of the hazards involved with electrical circuitry and be familiar with standard practices for preventing accidents.

# **Revision History**

1) Revision Date: 2007/11/13

Release version: 2.0 Author: Tim Yeh

Summary of Reorganized Change(s):

Reorganize the lastest "Release version: 2.0" to make this system configuration guide more clear and easy for reading.

2) Revision Date: 2007/12/07

Release version: 2.0 Author: Tim Yeh

Summary of Reorganized Change(s):

In 3, the example content "put das4192r4031v2\_bcm5693.enc" of "Upload NC/ADSL LC Firmware to Flash Memory of NC through FTP" had replaced to "am0031.enc".

3) Revision Date: 2007/12/31

Release version: 2.4.0 Author: Tim Yeh

Summary of Reorganized Change(s):

Add a new section "Telnet Timeout" to describe the function of telnet session timeout and remove the related commands from "Table 3-15 System Information Configuration".

4) Revision Date: 2008/01/17

Release version: 2.4.0 Author: Tim Yeh

Summary of Reorganized Change(s):

(1) Rewrite the Section "Port Interface Indication" to change port interface indication format and its usage in the following table.

In "Table 3-11 Port Interface Indication Format", the input format "[shelf\_#]" is removed. And a new input format "slot\_#. port\_#- port\_#" which means "slot\_#. port\_#- slot\_#. port\_#" is added.

- (2) In Section "File System Management", notes are added to depict the difference between the user-configured "config.cfg" and manufactory setting "default.cfg"
- (3) In Section "VC-to-VLAN Connection Management" of , a notes is added to depict the RFC2684 bridged/routed mode setting on the PVCs of a xDSL port.
- (4) In Section "Configuring a VC-to-VLAN Connection for the VC of RFC2684 Bridged Mode", the following CLI commands are added to Table 7-57.
  - New CLI commands to configure the aged/non-aged mode in the RFC2684 bridaged mode

"set fdb-non-aged"

"show fdb-non-aged"

is added and is modified to reflect the software changes.

- (5) Add the following new CLI command to "Table 7-59 Unicast Connection Status Monitor" to show the PVC state according to the error code "show error-code"
- (6) Modify the Table 7-61 of Section "IGMP Snooping/Proxy Setting" to add the following new CLI commands
  - New CLI commands to set IGMP version type for the NE to launch/relay the IGMP query, report and leave message

- "version query"
- "version report-leavel"
- New CLI commands to configure the "Immediate Leave" function
  - "proxy set immediated-leave"
  - "proxy set response-interval"
  - "proxy set retries"
- (7) Add a new section "Configuring the Cascading" to describe the Cascading function.
- (8) Add a new section "NE Firmware Upgrade in Cascade mode" to describe the NC/ADSL LC firmware upgrade in Cascade mode through FTP
- (9) Add a new section "Configuring Static MAC" to describe the addition/removal of a static MAC entry on a xDSL port.
- (10)Add a new section "Filtering the Upstream Traffic of Spoofed MAC" to describe the filtering function of upstream traffic of spoofed MAC.
- (11)Rewrite Section "Configuring the System Relay-In Alarm" to adapt to the changed CLI commands.
- (12)Add a new section "Configuring the System Relay-Out Alarm" to describe the system relay-out alarm configuration of the NE
- (13) Change the following CLI commands in "Table 2-5 User Account Management" and their related examples.

| Firmware: v2.0.2                              | Firmware: v2.4.0                                           |
|-----------------------------------------------|------------------------------------------------------------|
| config mgt user add <name></name>             | config mgt user add <name> [<user-< td=""></user-<></name> |
|                                               | group>]                                                    |
| config mgt user del <name></name>             | config mgt user del <name></name>                          |
| config mgt group <name><group></group></name> | config mgt user set group < name>                          |
|                                               | <user-group></user-group>                                  |
| config mgt password <name></name>             | config mgt user set password < name>                       |
| config mgt show                               | config mgt user show                                       |

(14) Change the following CLI commands in "Table 3-16 SNMP Community Setting".

| Firmware: v2.0.2                          | Firmware: v2.4.0                                |
|-------------------------------------------|-------------------------------------------------|
| config snmp add community < <i>name</i> > | config mgt snmp add community                   |
| ro                                        | <pre><community-name> ro</community-name></pre> |
| config snmp add community < <i>name</i> > | config mgt snmp add community                   |
| rw                                        | <pre><community-name> rw</community-name></pre> |
| config snmp del community <name></name>   | config mgt snmp del community                   |
|                                           | <community-name></community-name>               |
| config snmp show                          | config mgt snmp show <option></option>          |

(15) Change the following CLI commands in "Table 3-17 SNMP Trap Station Setting".

| Firmware: v2.0.2                               | Firmware: v2.4.0                                    |
|------------------------------------------------|-----------------------------------------------------|
| config snmp add trapstation < <i>ip-addr</i> > | config mgt snmp add trapstation <ip-< td=""></ip-<> |
| <name></name>                                  | addr> <community-name></community-name>             |
| config snmp del trapstation < ip-addr>         | config mgt snmp del trapstation <ip-< td=""></ip-<> |
|                                                | addr>                                               |
| config snmp show trapstation                   | config mgt snmp show <option></option>              |

- (16)Remove the CLI command "filesystem format {opCodeA | opCodeB | cfg}" from "Table 3-23 File System Configuration".
- (17)Change the following CLI commands and their related examples in

"Table 4-34 SHDSL Connection Profile Configuration",

| Firmware: v2.0.2 | Firmware: v2.4.0 |
|------------------|------------------|
|------------------|------------------|

config shdsl profile conf set <*name*> config profile shdsl-conf set line-probe [minrate < minrate > <name> <enabled-state> config profile shdsl-conf set psd maxrate < *maxrate*> psd <*psd*> <name> <psd-value> transmission < transmission> config profile shdsl-conf set rate downcurrentsnr<downcurrentsnr> <name> <min-rate> <max-rate> downworstsnr</downworstsnr> config profile shdsl-conf set snr-margin upcurrentsnr<upcurrentsnr> <name> <down-current-snr> upworstsnr < upworstsnr> <down-worst-snr> <up-current-snr> usedsnr < usedsnr> <up-worst-snr> lineprobe < lineprobe > ] config profile shdsl-conf set transmission < name > < transmissionconfig profile shdsl-conf set used-snr <name><used-snr-list>

(18) Change the following CLI commands in "Table 5-40 ADSL Connection Status Monitor" and their related examples.

| Firmware: v2.0.2                                  | Firmware: v2.4.0                              |
|---------------------------------------------------|-----------------------------------------------|
| status port show <port-range> [phy  </port-range> | status port show [ <port-range>]</port-range> |
| channel]                                          |                                               |

(19) Change the following CLI commands in "Table 5-41 SHDSL Port Interface Configuration" and their related examples.

| Firmware: v2.0.2                                                                                 | Firmware: v2.4.0                                           |
|--------------------------------------------------------------------------------------------------|------------------------------------------------------------|
| config shdsl port set alarmprofile                                                               | config port set adsl-alarm-profile <port-< td=""></port-<> |
| <port-range> &lt; profile-name &gt;</port-range>                                                 | range> < profile-name >                                    |
| config shdsl port set profile < <i>port</i> -                                                    | config port set adsl-line-profile < <i>port-</i>           |
| range> < profile-name >                                                                          | range> < profile-name >                                    |
| config shdsl port set shdsl-alarm-                                                               | config port set shdsl-alarm-profile                        |
| <pre>profile <port-range> <pre> <pre> <pre>profile-name&gt;</pre></pre></pre></port-range></pre> | <port-range> <profile-name></profile-name></port-range>    |
| config shdsl port set shdsl-conf-profile                                                         | set shdsl-conf-profile <port-range></port-range>           |
| <pre><port-range> <pre><pre>file-name&gt;</pre></pre></port-range></pre>                         | <profile-name></profile-name>                              |
| config shdsl port show <port-range></port-range>                                                 | config port show [ <port-range>]</port-range>              |

(20)Change the following CLI commands in "Table 5-42 SHDSL Connection Status Monitor" and their related examples.

| Firmware: v2.0.2                            | Firmware: v2.4.0                           |
|---------------------------------------------|--------------------------------------------|
| status shdsl show <port-range></port-range> | status port show <port-range></port-range> |

(21)Change the following CLI commands in "Table 5-43 Subscriber Interface Administration" and their related examples.

| Firmware: v2.0.2                                  | Firmware: v2.4.0                                |
|---------------------------------------------------|-------------------------------------------------|
| config shdsl enable <pre>/port-range&gt;</pre>    | config port enable <pre><pre>config</pre></pre> |
| config shdsl disable <pre><pre>config</pre></pre> | config port disable <port-range></port-range>   |

(22) Change the following CLI commands in "Table 6-46 RSTP Port Configuration" and their related examples.

| Firmware: v2.0.2                     | Firmware: v2.4.0                                |
|--------------------------------------|-------------------------------------------------|
| config rstp set uge migration < uge- | config rstp set uge mcheck < <i>uge-range</i> > |
| range> {false   true}                | {false   true}                                  |

(23) Change the following CLI commands in "Table 7-57 Bridged Services Configuration" and their related examples.

| Firmware: v2.0.2                                             | Firmware: v2.4.0                                                |
|--------------------------------------------------------------|-----------------------------------------------------------------|
| set vcvlan <port-range> <vpi> <vci></vci></vpi></port-range> | set mac-limit <port-range> <vpi> <vci></vci></vpi></port-range> |
| <802_1p> <iptraffic-profile></iptraffic-profile>             | <pvc-mac-limit></pvc-mac-limit>                                 |
| bridged < <i>vlan-id</i> > < <i>mac-limit</i> >              | set vcvlan <port-range> <vpi> <vci></vci></vpi></port-range>    |
|                                                              | <802_1p> <iptraffic-profile></iptraffic-profile>                |
|                                                              | bridged < <i>vid</i> >                                          |
| show vcvlan <port-range></port-range>                        | show mac-limit [ <port-range>]</port-range>                     |

(24)Change the following CLI commands in "Table 7-64 Access Control List Configuration" and their related examples.

| Firmware: v2.0.2                                     | Firmware: v2.4.0                                           |
|------------------------------------------------------|------------------------------------------------------------|
| config acl add <port-range> <vpi></vpi></port-range> | config fdb add acl <port-id> <vpi></vpi></port-id>         |
| <vci> <mac> {permit   deny}</mac></vci>              | <vci><mac-addr> <mode></mode></mac-addr></vci>             |
| config acl del <port-range> <vpi></vpi></port-range> | config fdb del <port-id> <vpi> <vci></vci></vpi></port-id> |
| < <i>vci</i> > < <i>mac</i> >                        | <mac-addr></mac-addr>                                      |
| config acl show <port-range></port-range>            | config fdb show [ <port-range>]</port-range>               |

(25)Change the following CLI commands in "Table 9-93 Performance Monitoring on ADSL Subscriber Interface" and their related examples.

| Firmware: v2.0.2          | Firmware: v2.4.0                             |
|---------------------------|----------------------------------------------|
| status alarm show current | status perf show current <port-id></port-id> |
|                           | <side></side>                                |

(26)Change the following CLI commands in "Table 9-94 Performance Monitoring on SHDSL Subscriber Interface" and their related examples.

| Firmware: v2.0.2          | Firmware: v2.4.0                                |
|---------------------------|-------------------------------------------------|
| status alarm show current | status perf show current <pre>port-id&gt;</pre> |
|                           | <side></side>                                   |

(27)Add the following CLI commands to "Table 9-95 Viewing the System Alarm"

"status alarm show input"

"status alarm show output";

and change the following CLI commands in "Table 9-95 Viewing the System Alarm" as well as their related examples.

| Firmware: v2.0.2               | Firmware: v2.4.0          |
|--------------------------------|---------------------------|
| status alarm show alarmhistory | status alarm show history |

(28)In "Table 9-102 System Performance Monitoring", the following CLI command is added

"status perf show history-1-day <port-id>"

and the following CLI commands and their related examples are changed.

| Firmware: v2.0.2                                                                                                    | Firmware: v2.4.0                                        |
|----------------------------------------------------------------------------------------------------|---------------------------------------------------------|
| status 15min-perf-history show <port-< td=""><td>status perf show history-15-min <port-< td=""></port-<></td></port-<> | status perf show history-15-min <port-< td=""></port-<> |
| id> <start-interval></start-interval>                                                                                  | id> <start-interval></start-interval>                   |

(29)In "Table 4-35 SHDSL Performance Alarm Profile Configuration", the "CLI(config shdsl profile alarm)#" is replaced by "CLI(config profile shdsl-alarm)#".

(30) The CLI displayed messages in the following examples are changed

5) Revision Date: 2008/03/12

Release version: 2.4.0.1

Author: Tim Yeh

Summary of Reorganized Change(s):

- (1) Add Appendix C "Quick Configuration Guide for CLI commands"
- 6) Revision Date: 2008/07/10

Release version: 2.5.0

Author: Tim Yeh

Summary of Reorganized Change(s):

- (1) In "Table 4-31 ADSL Connection Profile Configuration", the "CLI(config profile adsl-conf)#" is replaced by "CLI(config profile adsl-line)#".
- (2) Add the following new CLI commands to "Table 4-31 ADSL Connection Profile Configuration" to configure the adsl line standards with multiple selection or allow all the adsl line standards.

"set line-standard <profile-name> <adsl,g-dmt,g-

lite,adsl2,adsl2+,adsl2m,adsl2+m,readsl,t1-413>"

"set line-standard <profile-name> all"

- (3) Add a note in Section "Configuring the IP Traffic Profile".
- (4) Add the following new CLI commands to "Table 5-39 ADSL Port Interface Configuration" to add or remove the packet filter to specific ADSL line ports.

"add packet-filter <port-range> <group-name-set>"

"clear packet-filter <port-range>"

(5) Add the following new CLI commands to "Table 7-57 Bridged Services Configuration" to configure the authentic IP on specific PVCs.

"add static-ip <port-range> <vpi> <vci> <ip-base> <ip-limit>"

"del static-ip-base <port-range> <vpi> <vci> [<ip-base>]"

"set static-ip base <port-id> <vpi> <vci> <old-ip-base> "new-ip-base>"

# "show static-ip [<port-range>] [<vpi>] [<vci>]"

- (6) Add some notes in Section "Configuring a VC-to-VLAN Connection for the VC of RFC2684 Bridged Mode".
- (7) Add a note in Section "Configuring a VC-to-VLAN Connection for the VC of RFC2684 Routed Mode".
- (8) Modify the section "Managing the Subscriber Access Services" to depict the additional STC(Service Type Control).
- (9) Add some notes in Section "Managing the Subscriber Access Services".
- (10)Add a new section to describe the packet filter functionality.
- (11)Add some notes in Section "Packet filter".
- (12)Modify the section "Monitoring the Subscriber MAC" to depict the spoofed system between adsl ports and uge ports.
- (13)Add the following new CLI commands to "Table 9-95 Viewing the System Alarm" to configure the alarm history report on NE.

"show history detail <serial-number>"

"**show history**{ascendant | descendant}"

(14) The CLI displayed messages in the following examples are changed

4,,,,,,,,,,,,,8,8,8

7) Revision Date: 2008/08/08

Release version: 2.5.1 Author: Paine Peng

Summary of Reorganized Change(s):

- (1) Modify service type control description of page122.
- 8) Revision Date: 2008/12/30

Release version: 2.6.0 Author: Paine Peng

Summary of Reorganized Change(s):

(1) status alarm show history detail.

Add the occur time

- (2) Remove the "reset system" command.
- (3) config vlan-mac-limit show

| Firmware: v2.5.1                          | Firmware: v2.6.0                                   |  |
|-------------------------------------------|----------------------------------------------------|--|
| config vlan-mac-limit show [ <vid>]</vid> | config vlan-mac-limit show <vid-range></vid-range> |  |

- (4) config nc show
- (5) status uge show
- (6) hw set card-type

Add AnnexB LC "adsl-b"

(7) config lc set planned-type

Add AnnexB LC "adsl-b"

(8) config ucast set service-type

Add "Transparent" Service type

(9) config mgt cli-prompt(new feature)

| Add new command | config mgt cli-prompt set  |
|-----------------|----------------------------|
| Add new command | config mgt cli-prompt show |

#### (10)config alarm definition set

Removed the "none"

| <severity></severity> | - none | critical | major | minor | warning | info |
|-----------------------|--------|----------|-------|-------|---------|------|
|                       |        |          |       |       |         |      |

<severity> - critical | major | minor | warning | info

- (11)Modify the description of config dhcp show (12)FDB state change "LR" to "VM"
- (13)Modify config packet-filter

This page is leave in blank for note or memo use

# **Chapter 2DAS4-Series User Interface**

This chapter describes the DAS4-Series user interface, the instructions describe how to using the command-line interface, and also describes the command editing and command history features that enable you to recall previous command entries and edit previously entered commands.

- User Interface Mode
- Access via the Console Port
- Access using the Telnet Session
- Managing the Session Login Account
- Command Syntax and Operating Regulation

## **User Interface Mode**

The DAS4-Series provides the CLI Ex mode to access the device in either one of the following ways:

- Remote Telnet via in-band port
- Remote Telnet via out-band port
- Local RS232 Console

## **Access via the Console Port**

The DAS4-Series provides RS232 port for the operator to perform configuration operations via a directly connected VT-100 compatible terminal.

Follow the following procedure to enter the CLI Ex mode via a direct VT100-compatible terminal, for example, the hyper terminal in Microsoft Windows environment.

**Step 1** Set the communication parameters of a VT100-compatible terminal shown in Table 2-1.

## Table 2-1 DAS4-Series Console Management Setting

| Parameter    | Setting |
|--------------|---------|
| Baud rate    | 9600    |
| Data bits    | 8       |
| Parity       | None    |
| Start bits   | 1       |
| Stop bits    | 1       |
| Flow control | None    |

- Step 2 Connect the VT100-compatible terminal to the Console Port on the DAS4-Series front panel.
- **Step 3** Press **Enter>** a number of times until the "**Login:**" is displayed on the screen.
- **Step 4** Enter the username and password. The default administration username and password are listed below (case sensitive):

Login: **admin**Password: **admin** 

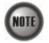

See the Section "Managing the Session Login Account" of 2 for detail information.

# **Access using the Telnet Session**

Enter the CLI Ex mode by establishing a Telnet session between the local host and DAS4-Series though either the in-band (UGE) or out-band (M-ETH) port.

Follow the following procedure to enter the CLI Ex mode:

- **Step 1** Open the MS-DOS prompt window in Microsoft Windows environment.
- Step 2 Type the "telnet xx.xx.xx.xx (IP address)" in the MS-DOS prompt window to establish a telnet connection to the target DAS4-series.
- **Step 3** Enter the username and password. The default administration username and password are listed below (case sensitive):

User Name: admin Password: admin

If the IP address of DAS4-Series is changed during configuration, the Telnet session will be broken. The operator needs to build a new Telnet session to continue the configuration process.

If the assigned IP has been changed and forgotten, locally access DAS4-Series via Console port with the command shown in Example 1 to retrieve the IP address assigned to the system.

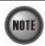

The IP address assigned must be unique in use with the device on the network segment. Refer to the Section "Configuring the Management Interface" of 3 for more information.

#### Example 1 Display the system management IP addresses

#### CLI# config ip show

UGE

IP address : 172.17.192.1 subnet mask : 255.255.0.0 MAC address : 00:11:f5:dc:7a:17

UGE VLAN ID : 4092

NME

IP address : 192.168.192.1 subnet mask : 255.255.255.0 MAC address : 00:11:f5:dc:7a:16

Gateway

IP address : 172.17.192.254

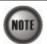

The single NE supports up to 12 concurrent telnet sessions. Only one concurrent telnet session is allowed to enter by admin account user at a time (Console access included), the default "admin" account user is with administrator privilege level, see the Section "Managing the Session Login

Account" of 2 for detail information.

## **Session Logout**

The following command is to terminate the Telnet session or quit the console session from CLI Ex mode

To logout the sessions using the "logout" command at the prompt for CLI#.

#### Table 2-2 Session Logout Command

The following command is to logout the session (Telnet or Console).

#### CLI# logout

If you are using Telnet access for the CLI Ex mode, the command "**logout**" will terminate the current Telnet session, and the CLI Ex will return to the login prompt if using Console access.

#### **Telnet Timeout**

The following command is to set the Telnet session time-out timer from CLI Ex mode. Telnet session will terminate when the telnet time-out times ends, and the CLI Ex will return to the login prompt if using Console access.

#### Table 2-3 Telnet Session Timeout Command

| Use this command to set the telnet time-out of the system. |
|------------------------------------------------------------|
|------------------------------------------------------------|

#### CLI(config mgt)# telnet-timeout set <min>

Use this command to view the telnet time-out of the system.

#### CLI(config mgt)# telnet-timeout show

| Parameters  | Task                                                              |
|-------------|-------------------------------------------------------------------|
| <min></min> | This specifies the telnet time out of the system  Type: Mandatory |
|             | Valid values: 1~1440 minutes.  Default values: 2 minutes          |

## Example 2 Display the telnet time-out of the system

CLI(config mgt)# telnet-timeout set 5

OK

CLI(config mgt)# telnet-timeout show

Telnet time-out : 5 min (5 min)

# **Managing the Session Login Account**

For security reason, the CLI Ex mode provides two groups of user account privileges, "admin" group and "guest" group. Admin group has read/write access privileges while guest group has only the read privileges.

shows the system default login account and session information.

Table 2-4 DAS4-Series Default Login Account Index

| Group | Default Account                    | Login Mode         | Session                                                                      | <b>Session Timeout</b>                       |
|-------|------------------------------------|--------------------|------------------------------------------------------------------------------|----------------------------------------------|
| Admin | Username: admin<br>Password: admin | Console,<br>Telnet | Single session<br>occupying on either<br>Console access or<br>Telnet access. | Console: limitless<br>Telnet: 120<br>Seconds |
| Guest | Username: guest<br>Password: guest | Console,<br>Telnet | 1 session for Console access, up to 12 sessions for Telnet access.           | Console: limitless<br>Telnet: 120<br>Seconds |

The user account management performs how to create, delete and change the user password. Enter to the "**config mgt user**" sub-group directory. Table 2-5 shows the commands to perform user account management. 2 presents how to generate a new account user and join to the admin group; 2 and show how to change the user password and delete a user account respectively.

CLI# config mgt user

CLI(config mgt user)#

## Table 2-5 User Account Management

The following command is to create the account user and its group privileges of console or telnet, while valid user name was defined, the password prompt will appear.

CLI(config mgt user)# add <name> [<user-group>]

The following command is to delete a user login of console or telnet.

CLI(config mgt user)# del <name>

The following command is to change the user password.

CLI(config mgt user)# set password <name>

The following command is to change the user group privileges.

CLI(config mgt user)# set group <name> [<user-group >]

The following command is to display information of all the users. Password information is not included.

#### CLI(config mgt user)# show

| Parameters                | Task                                                                                                    |  |
|---------------------------|----------------------------------------------------------------------------------------------------|--|
| <name></name>             | This specifies the user name and password to be created.                                                 |  |
|                           | Type: Mandatory                                                                                          |  |
|                           | <b>Valid values:</b> String of up to 16 characters ('A' - 'Z', 'a' - 'z', '0' - '9', '-', '_', '.', '@') |  |
| <user-group></user-group> | This specifies group privilege of the name user.                                                         |  |
|                           | Type: Option                                                                                             |  |
|                           | Default value: guest                                                                                     |  |
|                           | Valid values: admin, guest                                                                               |  |

#### Example 3 Create a new user account

CLI(config mgt user)# add abc

Enter password (up to 16 characters):

Confirm password:

OK

CLI(config mgt user)# set group abc admin

OK

CLI(config mgt user)# show

management VLAN : 4092

user : guest (guest)
user : admin (admin)
user : abc (admin)

#### **Example 4 Change the user password**

CLI(config mgt user)# password abc

Enter new password:

Confirm new password:

OK

# **Managing CLI Prompt**

When you open a console terminal and you get bored with your default prompt, you can change. To change this, use the set CLI prompt command as below.

Enter to the "config mgt cli-prompt" sub-group directory to set CLI prompt name.

CLI# config mgt cli-prompt

CLI(config mgt cli-prompt)#

### Table 2-6 Managing CLI Prompt

| TD1 0 11 '    |         |       |          |        |        |
|---------------|---------|-------|----------|--------|--------|
| The following | command | 10 to | cet ( 'I | prompt | name   |
| THE TOHOWINE  | Command | 15 10 | SCI CLI  | DIOHDL | manne. |

CLI(config mgt cli-prompt)# set <role> <pr

The following command is to display CLI prompt name.

#### CLI(config mgt cli-prompt)# show

| Parameters                                                         | Task                                                                                                    |
|--------------------------------------------------------------------|----------------------------------------------------------------------------------------------------|
| <role></role>                                                      | Identify the master and slave action.  Type: Mandatory  Valid values: master   salve                                                                                                    |
| <pre><pre><pre><pre><pre><pre></pre></pre></pre></pre></pre></pre> | This specifies the CLI prompt name of the information on the given field  Type: Mandatory  Valid values: String of up to 10 characters ('0'~'9', 'A'~'Z', 'a'~'z', '-', '_', '.', '@'). |

#### **Example 5 Managing the CLI Prompt**

CLI(config mgt cli-prompt)# set master IP-DSLAM

OK

IP-DSLAM(config mgt cli-prompt)# **show** 

CLI prompt name master: IP-DSLAM slave: SLAVE

IP-DSLAM(config mgt cli-prompt)#

# **Command Syntax and Operating Regulation**

This section describes the syntax notation, structure, context-sensitive, command history features, and command syntax help.

# **Syntax Notation Conventions**

CLI Ex command syntax using different bracket form to display syntax notation, Table below lists the notation information.

Table 2-7 Syntax Notation of CLI Ex

| Notation                                    | Descriptions                                                                                 |
|---------------------------------------------|----------------------------------------------------------------------------------------------|
| Keyword                                     | Keywords in a command that you must enter exactly as shown.                                  |
| <parameter></parameter>                     | Parameter values must be specified.                                                          |
| [ <parameter>]</parameter>                  | Parameter values are optional.                                                               |
| [Parameter 1   Parameter 2     Parameter n] | Parameter values are enclosed in "[   ] " when you optional use one of the values specified. |
| {Parameter 1   Parameter 2     Parameter n} | Parameter values are enclosed in "{   }" when you must use one of the values specified.      |

#### Structure of a CLI Command

The CLI Ex commands conform to the following structure in group base. Each group contains sub-group directory or action command that can be used directly with proper syntax.

or

CLI# [<Group-A> | <Action-A>]
CLI(Group-A)# [<Group-B> | <Action-B>]
CLI(Group-B)# [<Group-C> | <Action-C>]
CLI(Group-C)# <Action-D>

The command structure can complete in a single sentence or access into specific group directories.

Table 2-8 Structure of CLI Ex Mode

| Keyword               | Descriptions                                                                                                    |
|-----------------------|----------------------------------------------------------------------------------------------------|
| <group-#></group-#>   | This is the group directory of a CLI Ex command which contains relative keywords. It indicates the type of group to be performed. " <b>config</b> " is an example of the group directory. |
| <action-#></action-#> | This is the keyword of a CLI Ex command. It indicates the type of operation to be performed. " <b>ping</b> " is an example of this action keyword.                                        |
| Command               | Descriptions                                                                                                    |
| exit                  | Jump to the upper group directory.                                                                                                    |
| exit all              | Jump to the root directory CLI#                                                                                                    |
| clear                 | Clear the screen.                                                                                                    |

| Keyword              | Descriptions         |
|----------------------|----------------------|
| Press Enter / Return | Execute the command. |

# **Command Syntax and Context Sensitive Help**

Fully utilize the "?" command to assist your task; this command can be used to browse command and to be assisted on the command keywords or arguments.

To get help specific to a command, a keyword, or argument, performs one of these tasks:

#### Table 2-9 CLI Ex Syntax Help

| Command                               | Task                                                         |
|---------------------------------------|--------------------------------------------------------------|
| ?                                     | To list all commands available of CLI Ex mode.               |
| Command?                              | To list the associated keywords and arguments for a command. |
| Abbreviated-command-entry <tab></tab> | Complete a partial command or group directory name.          |

To list the command keywords, enter a question mark "?" to complete the command keywords and arguments. Include a space before the? This form of help is called command syntax help.

The CLI Ex mode provides an error announce that appears in which you have entered an incorrect or incomplete command, syntax, keyword, or argument.

If you have entered the correct command but invalid syntax or a wrong keyword parameters, the CLI Ex will automatically prompt the error messages and reprint the commands with cursor indexed on wrong syntax.

# **Command History and Editing Features**

By default, the system records ten command lines in its history buffer. To recall commands from the history buffer, perform one of these commands:

Table 2-10 Command History and Editing

| Command                   | Task                                                                                                    |
|---------------------------|----------------------------------------------------------------------------------------------------|
| Press the Up arrow key    | To recall commands in the history buffer. Beginning with the most recent commands. Repeat the key sequence to recall the older commands. |
| Press the Down arrow key  | To return to more recent commands in the history buffer. Repeat the key sequence to recall the more recent commands.                     |
| Press the left arrow key  | To move the cursor back one character.                                                                                                   |
| Press the right arrow key | To move the cursor forward one character.                                                                                                |
| Press Backspace           | To erase the character to the left of the cursor.                                                                                        |

This CLI Ex mode includes an editing feature. You can move cursor around on the command line to insert or delete the character.

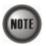

The arrow keys function only on ANSI-compatible terminals such as VT100s.

# **Ending a Session**

If you access using the Telnet session, you can type "logout" command to terminate the Telnet session instantly.

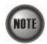

Console port will stay in life until you close the terminal session.

This page is leave in blank for note or memo use

# **Chapter 3Initialing the NE**

This chapter describes how to configure the DAS4-Series IP-DSLAMs initially, and contains the following sections:

- Port Interface Indication
- Constructing the NE Objects
- Configuring the SNMP Manager
- Configuring the Management Interface
- Maintaining the GE Network Interface
- Maintaining the NE
- Configuring the System Date and Time
- Configuring the Internet Time Server
- Configuring the DNS Server
- Ambient Temperature

## Port Interface Indication

The DAS4-Series IP-DSLAM contains 2 models, DAS4192 and DAS4672, whose slot structures are as follows:

- DAS4192: single shelf and five slots, 1 for NC (Network Card) and 4 for xDSL LC (Line Card), each xDSL LC contains 48 ADSL ports or 48 SHDSL ports. Figure 3-1 shows the shelf, slot, and port addressing outward on DAS4192.
- DAS4672: single shelf and sixteen slots, 2 for NC (Network Card) and 14 for xDSL LC (Line Card), each xDSL LC contains 48 ADSL ports or 48 SHDSL ports. Figure 3-2 shows the shelf, slot, and port addressing outward on DAS4672.

Figure 3-1 DAS4192 Port Addressing Diagram

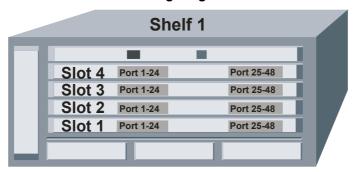

Figure 3-2 DAS4672 Port Addressing Diagram

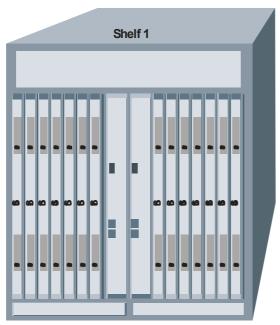

The CLI described in all chapters applies to the DAS4-Series IP-DSLAM. However it is noted that the valid range of slot and port are different between DAS4192 and DAS4672. The following table lists the valid range of slot and port.

| Model Name | Valid range of Network<br>Card | Valid range of Line<br>Card | Range of ADSL/SHDSL port |
|------------|--------------------------------|-----------------------------|--------------------------|
| DAS4192    | NC1                            | 1~4                         | 1~48                     |
| DAS4672    | NC1 or NC2                     | 1~14                        | 1~48                     |

Table 3-11 shows the commands to perform the port interface indication format.

Table 3-11 Port Interface Indication Format

| Parameters                     | Descriptions                                                          |
|--------------------------------|-----------------------------------------------------------------------|
| <slot-id></slot-id>            | Format: slot_#                                                        |
|                                | Valid values: $slot_{\#}(1 \sim 4)$                                   |
|                                | <b>Default value:</b> slot _# (1)                                     |
| <pre><port-id></port-id></pre> | Format: [slot_#] . port_#                                             |
|                                | <b>Valid values:</b> $slot_{\#} (1 \sim 4)$ , $port_{\#} (1 \sim 48)$ |
|                                | <b>Default value:</b> slot_# (1)                                      |
| <slot-range></slot-range>      | Format (Continuously): slot_# - slot_#                                |
|                                | Format (Individually): slot_#                                         |
|                                | Valid values: $slot_{\#}(1 \sim 4)$                                   |
|                                | <b>Default value:</b> slot _# (1)                                     |
| <port-range></port-range>      | Format (Continuously): [slot_#] . port_# - port_#                     |
|                                | Format (Individually): [slot_#] . port_#                              |
|                                | <b>Valid values:</b> $slot_{\#} (1 \sim 4)$ , $port_{\#} (1 \sim 48)$ |
|                                | <b>Default value:</b> slot_# (1)                                      |

Through the document, the notations *<slot-id>*, *<port-id>*, *<slot-range>*, and *<port-range>* are used to identify the particular slot/port interface or range of slot/port inside the CLI Ex mode. The *<slot-range>* and *<port-range>* parameters use "-" notation to identify the continuously range.

The form of "slot\_#" is for the slot-based CLI command. 3 shows the usage of "slot\_#" to indicate a specific slot in a slot-based CLI command.

# Example 6 The usage of "slot\_#" to indicate a specific slot in a slot-based CLI command.

#### CLI# status

CLI(status)# Ic show 4

#### LC4

current card type : ADSL

planned card type : SHDSL hardware version : MLA2031-V3

software version : 6.5.7\_2.4.0

serial number : MLA2031-8169S009034

oper status : up

system up time : 4day / 19hr / 48min / 26sec

RFC2684 encapsulation : LLC
tagged mode (configured) : tagged-only
tagged mode (run-time) : untagged-only
VLAN tag pass through (configured) : enabled

VLAN tag pass through (run-time) : disabled

#### CLI# status

CLI(status)# Ic show 3-4

#### LC3

current card type : ADSL planned card type : ADSL

hardware version : MLA2031-V3

software version : 6.5.7\_2.4.0

serial number : MLA2031-8169S009033

oper status : up

system up time : 4day / 20hr / 6min / 32sec

RFC2684 encapsulation : LLC
tagged mode (configured) : untagged-only
tagged mode (run-time) : untagged-only
VLAN tag pass through (configured) : disabled
VLAN tag pass through (run-time) : disabled

#### LC4

current card type : ADSL

planned card type : SHDSL hardware version : MLA2031-V3

software version : 6.5.7\_2.4.0

serial number : MLA2031-8169S009034

oper status : up

system up time : 4day / 20hr / 6min / 55sec

RFC2684 encapsulation : LLC
tagged mode (configured) : tagged-only
tagged mode (run-time) : untagged-only
VLAN tag pass through (configured) : enabled
VLAN tag pass through (run-time) : disabled

The form of "slot\_#. port\_#" is for the port-based CLI command. If slot\_# is not specified, CLI\_Ex will apply the default value (slot 1) automatically to the syntax. 3shows the usage of "slot\_#. port\_#" to indicate a specific port in a port-based CLI command. It is noted that 3 also depicts the CLI commands with different forms of port index which indicates the same port (slot 1, port 6).

#### Example 7 CLI commands to show the physical status of (slot 1. port6)

## CLI# status port show 6

Port: 1.6

admin status : enabled oper status : up power state : L0

line standard : G.992.5 Annex A

[physical status]

item US DS

attainable rate 1343 30644 kbps attenuation 0.0 0.0 dB SNR margin 6.5 8.5 dB output power 12.1 12.6 dBm

[channel status]

item US DS

Tx rate 1342 29204 kbps interleave delay 0 0 ms CRC block length 39 255 ms

INP symbol time 0.00 0.00 DMT symbol

#### CLI# status port show 1.6

Port: 1.6

admin status : enabled oper status : up power state : L0

line standard : G.992.5 Annex A

[physical status]

item US DS

attainable rate 1343 30649 kbps attenuation 0.0 0.0 dB SNR margin 6.6 8.5 dB output power 12.1 12.6 dBm

[channel status]

item US DS

INP symbol time 0.00 0.00 DMT symbol

CLI(status)# port show 1.6-25

Port: 1.6

admin status : enabled

oper status : up power state : L0

line standard : G.992.5 Annex A

[physical status]

item US DS

attainable rate 1343 30644 kbps attenuation 0.0 0.0 dB SNR margin 6.5 8.5 dB output power 12.1 12.6 dBm

[channel status]

item US DS

Tx rate 1342 29204 kbps

interleave delay 0 0 ms
CRC block length 39 255 ms

INP symbol time 0.00 0.00 DMT symbol

Port: 1.21

admin status : enabled

oper status : down

Port: 1.23

admin status : enabled oper status : up

power state : L0

line standard : G.992.5 Annex A

[physical status]

item US DS

-----

attainable rate 1343 30649 kbps attenuation 0.0 0.0 dB SNR margin 6.4 8.5 dB

output power 12.1 12.6 dBm

[channel status]

item US DS

 $\begin{array}{ccccc} Tx \ rate & 1351 & 29204 \ kbps \\ interleave \ delay & 0 & 0 \ ms \\ CRC \ block \ length & 39 & 255 \ ms \end{array}$ 

INP symbol time 0.00 0.00 DMT symbol

# **Constructing the NE Objects**

The DAS4-Series IP-DSLAM provides the flexibility to be equipped with various card modules such as ADSL-LC and SHDSL-LC. Constructing the NE board type of card module is the first task you need to perform.

Once the equipped card modules to the DAS4-Series IP-DSLAM are determined, you need to set the planned type according to their correspondent slot to secure the system operation. For any reason (removed or type error); if the planned type is not the same as the online type detected from the system, the board mismatch alarm message will be reported.

# **Planning the System Card Type**

Enter to the "config nc" sub-group directory to plan the NC (Network Control) card.

CLI# config nc

CLI(config nc)#

Enter to the "config lc" sub-group directory to plan the LC (Line Card) card.

CLI# config lc

CLI(config Ic)#

Table 3-12 shows the CLI commands to configure the planned-type of LC/NC in the NE.  $3\sim3$  shows the usage of these commands as well as their related parameters.

## Table 3-12 Planning the system card type

| The following command is to modify the planning NC card type. |  |
|---------------------------------------------------------------|--|
| CLI(config nc)# set planned-type <nc-id> {none   cpu}</nc-id> |  |
| The following command is to modify the planning LC card type. |  |
| CLI(config lc)# set planned-type < lc-range > < card-type >   |  |

| Parameters              | Task                                                                                                    |  |
|-------------------------|----------------------------------------------------------------------------------------------------|--|
| <nc-id></nc-id>         | Identify the slot range of the NC card <b>Type:</b> Mandatory <b>Valid values:</b> 1 ~ 2 (value = 2 is only for DAS4672)    |  |
| {none   cpu}            | Identify the NC type.                                                                                                    |  |
| <lc-range></lc-range>   | Identify the slot range of the Line card.  Type: Mandatory  Valid values: See the Section "Port Interface Indication" of 3. |  |
| <card-type></card-type> | Identify the line card type Valid values: none, adsl, adsl-b, shdsl                                                         |  |

## Example 8 CLI commands to modify the planning NC card type

CLI# config nc
CLI(config nc)# set planned-type 1 cpu

OK

CLI(config nc)# show

NC:

## Example 9 CLI commands shows how to modify the planning LC card type

```
CLI# config lc
CLI(config lc)# set planned-type 1.1 adsl
LC 1. 1: OK
CLI(config Ic)# show
    planned current rfc2684 vlan-tag service configured
 LC type type encap pass type tagged-mode
  1 ADSL ADSL LLC disabled disabled untagged-only
  2 SHDSL n/p LLC disabled disabled untagged-only
  3 SHDSL ADSL LLC disabled disabled untagged-only
  4 SHDSL n/p LLC enabled disabled tagged-only
CLI(config lc)# set planned-type 3-4 adsl
LC 1. 3: OK
LC 1. 4: OK
CLI(config Ic)# show
    planned current rfc2684 vlan-tag service configured
 LC type type encap pass type tagged-mode
  _______
  1 ADSL ADSL LLC disabled disabled untagged-only
  2 SHDSL n/p LLC disabled disabled untagged-only
     ADSL ADSL LLC disabled disabled untagged-only
    ADSL n/p LLC enabled disabled tagged-only
```

## Verifying Current Software and Hardware Versions

Follow the commands to display the inventory information of NE software/ hardware version, card serial number, card type etc.

Use the "**nc show**" or "**lc show**" command under the "**status**" group directory to display the system H/W and S/W version of each plug-in card module and slot planning type.

Enter to the "status" group directory to verify the software and hardware versions.

#### CLI# status

CLI(status)#

Table 3-13 shows the commands to retrieve the NC board-level information. 3 shows the usage of these commands.

#### Table 3-13 Retrieve the software and hardware information of NC card

The following command is to display the version and plugging status of NC card.

### CLI(status)# nc show

# **Example 10Monitoring the NC board-level information**

#### CLI(status)# nc show

NC

current card type : CPU Module planned card type : CPU Module

role : active

hardware version : MCI2031-V3 software version : 1.0v2.0.2@R134 serial number : MCI2031-8169S008952

oper status : up

system up time : 2day / 0hr / 23min / 14sec

tagged mode : untagged-only

Table 3-14 shows the commands to retrieve the LC board-level information. 3 shows the usage of these commands.

## Table 3-14 Software and Firmware Verify of LC on-board card

The following command is to display the LC card version and plugging status.

## CLI(status)# lc show [<lc-range>]

| Parameters            | Task                                                            |
|-----------------------|-----------------------------------------------------------------|
| <lc-range></lc-range> | Identify the slot range of the Line card.                       |
|                       | Type: Mandatory                                                 |
|                       | Valid values: See the Section "Port Interface Indication" of 3. |

## **Example 11Monitoring the LC board-level information**

#### CLI(status)# Ic show

LC1

current card type : ADSL
planned card type : SHDSL
hardware version : MLA2031-V3
software version : 6.5.7\_2.4.0

serial number : MLA2031-8169S009031

oper status : up

system up time : 0day / 16hr / 5min / 44sec

RFC2684 encapsulation : LLC

tagged mode (configured) : untagged-only
tagged mode (run-time) : untagged-only
VLAN tag pass through (configured) : disabled
VLAN tag pass through (run-time) : disabled

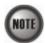

It is noted that the NE will drop the tagged Ethernet frames of VLAN-ID not configured by the VC-to-VLAN setting (see Table 6-53) in the following case.

NC tagged mode = Tagged

LC tagged mode Run-Time Status = Tagged

LC VTP Run-Time Status = Enabled

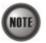

The tagged mode (run-time) indicates the operational status of tagged mode.

Tagged-only: LC (or NC) only forwards the tagged Ethernet frame and drops the untagged Ethernet frame.

Untagged-only: LC (or NC) only forwards the untagged Ethernet frame and drops the tagged Ethernet frame.

It is noted that the value of configured Tagged mode and its Run-Time Status may be different. Please refer to Table 6-53 for the NE behavior when configuring NC and ADSL LC with various Tagged mode and VTP parameters.

# **Configuring the System Information**

The system information contains system name, location, and person contact information as defined in RFC1213.

Enter to the "config sys-info" sub-group directory to configure the system information.

CLI# config sys-info

CLI(config sys-info)#

Table 3-15 shows the commands to perform the configuration of system information. 3 shows the usage of these commands as well as their related parameters.

## Table 3-15 System Information Configuration

Use this command to modify the system location.

CLI(config sys-info)# set location <string>

Use this command to modify the system contact information.

CLI(config sys-info)# set contact <string>

Use this command to modify the system name.

CLI config (sys-info)# set name <string>

Use this command to monitor the system information.

## CLI(config sys-info)# show

| Parameters        | Task                                                                                                    |
|-------------------|----------------------------------------------------------------------------------------------------|
| <string></string> | This specifies the textual identification of the information on the given field  Type: Mandatory  Valid values: String of up to 255 characters ('0'~'9', 'A'~'Z', 'a'~'z', '-', '_', '', '@'). |

## **Example 12Modifying the name of system information**

CLI(config sys-info)# set location Taipei

OK

CLI(config sys-info)# set contact Allen@Mobile:0928-136588

OK

CLI(config sys-info)# set name IP\_DSLAM

OK

CLI(config sys-info)# show

System Name : IP\_DSLAM

System Contact : Allen@Mobile:0928-136588

System Description : IP-DSLAM
System Location : Taipei

# **Configuring the SNMP Manager**

SNMP (Simple Network Management Protocol) is an application-layer protocol designed to facilitate the exchange of management information between network devices. By using SNMP, network administrators can more easily manage network performance, find and solve network problems, and plan for network growth.

In DAS4-Series IP-DSLAM, we use SNMP to exchange management information between a NE and LCT (or AMS server). SNMP enables the administrators to manage the NE by the LCT (or AMS server). In the term of SNMP, the NE plays the role of SNMP agent and the LCT (or AMS server) serves as the SNMP server. This section describes how to configure the SNMP on the NE.

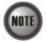

Beware of the SNMP community setting, this will affect the communication between the AMS LCT (or AMS server) and NE, you must re-login the AMS LCT if the SNMP community has been modified.

## **Configuring the SNMP Community**

The SNMP community is a string representing the password to access the MIB of NE with the associated privilege. The NE supports two levels of privilege (Permission) as follows:

- Read / Write / Create Allow the SNMP server to read and write all objects in the MIB, as well as the community strings.
- Read-only Only allow the SNMP server to read all objects in the MIB except the community strings.

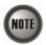

The community string definitions on your AMS LCT (or AMS Server) must match at least one of those community string definitions on the NE. Otherwise, the LCT (or AMS Server) is not allowed to access the NE.

The SNMP Community setting allows you to assign the community privilege levels. Two

privilege levels are supported, read-only and read-write.

Enter to the "config mgt snmp" sub-group directory to configure the SNMP community.

#### CLI# config mgt snmp

CLI(config mgt snmp)#

Table 3-16 shows the commands to perform the setting of SNMP community. 3 shows the usage of these commands as well as their related parameters.

## Table 3-16 SNMP Community Setting

The following command is to create new SNMP community information. It is noted that the system supports at most 8 community settings.

#### CLI(config mgt snmp)# add community < community -name > {rw | ro}

The following command is to delete the SNMP community information.

## CLI(config mgt snmp)# del community < community -name>

The following command is to monitor the status of SNMP community sets (Community Table).

## CLI(config mgt snmp)# show community <option>

| Parameters         | Task                                                                                                    |
|--------------------|----------------------------------------------------------------------------------------------------|
| < community-name > | This specifies the community name  Type: Mandatory  Valid values: String of up to 20 characters ('0'~'9', 'A'~'Z', 'a'~'z', '-', '_, ', '@').                                |
| <option></option>  | This specifies the community types  Type: Mandatory  Valid values: community   trapstation                                                                                   |
| {rw   ro}          | This specifies the access permissions given by managers with this community name. 'ro' implies read only permission and 'rw' implies read-write permission.  Type: Mandatory |

### Example 13Add a new SNMP community to the system

CLI(config mgt snmp)# add community xxx ro OK

Permission

CLI(config mgt snmp)# show

Community Table:

"public" read-only
"netman" read-write

"xxx" read-only

Trap Station Table:

No entry

## Configuring the IP Address of SNMP Trap Station

SNMP Trap Manager records the hosts (any SNMP server, like LCT, AMS Server, and so on) to be notified whenever the NE encounters abnormalities. When a trap condition happens, the NE sends the corresponding SNMP trap message to the hosts (SNMP server).

Enter to the "config mgt snmp" sub-group directory to configure the Trap station.

CLI# config mgt snmp

CLI(config mgt snmp)#

Table 3-17 shows the commands to perform the setting of SNMP Trap Station. 3 shows the usage of these commands as well as their related parameters.

## Table 3-17 SNMP Trap Station Setting

The following command is to create a new trap station, system allows of 8 trap stations in maximum.

CLI(config mgt snmp)# add trapstation <ip-addr> <community-name>

The following command is to delete the trap station information.

CLI(config mgt snmp)# del trapstation <ip-addr>

The following command is to monitor the status of trap stations (Trap Station Table).

CLI(config mgt snmp)# show <option>

| Parameters                        | Task                                                                                       |  |
|-----------------------------------|--------------------------------------------------------------------------------------------|--|
| <ip-addr></ip-addr>               | This indicates the IP address (Server / Host IP) of SNMP Manager. <b>Type:</b> Mandatory   |  |
| <community-name></community-name> | This specifies the SNMP trap community of NE (Send Trap). <b>Type:</b> Mandatory           |  |
| <option></option>                 | This specifies the community types  Type: Mandatory  Valid values: community   trapstation |  |

## Example 14Add a new Trap station

CLI(config mgt snmp)# add trapstation 192.168.1.1 public

OK

CLI(config mgt snmp)# show trapstation

Trap Station Table:

| IP Address  | Community | Version |
|-------------|-----------|---------|
|             |           | -       |
| 192.168.1.1 | "public"  | v2c     |

# **Configuring the Management Interface**

DAS4-series provides 2 kinds of management interfaces on the NC (Network Control) card:

- Network management Ethernet interface (nme)
   The nme is an out-of-band management Ethernet port on the NC card. Packets received on this interface will never reach the switching fabric. Instead, packets are transported between the CPU and the nme port directly.
- Uplink network interface (uge)

  The uge, an in-band management interface connects to the switching fabric, presents the uplink gigabit Ethernet port that has ability to join the VLAN membership. Packets received on this interface are transported to the CPU via switching fabric and vice versa.

This section depicts the CLI commands to configure the IP address of nme and uge ports.

Enter to the "config ip" sub-group directory to configure the management interface IP address.

CLI# config ip

CLI(config ip)#

Enter to the "config mgt" sub-group directory to configure the VLAN-ID associated with the uge in-band interface.

#### CLI# config mgt

CLI(config mgt)#

Table 3-18 shows the commands to perform the management interface setting of IP address. 3 and 3 shows the usage of these commands as well as their related parameters.

## Table 3-18 Management Interface IP Address Setting

The following command is to assign the IP address and subnet mask for management Ethernet interface (nme).

CLI(config ip)# set nme <ip-addr> <netmask> <gatewayip>

The following command is to assign the IP address and subnet mask for uplink Network interface (uge).

CLI(config ip)# set uge <ip-addr> <netmask> <gatewayip>

The following command is to assign the default gateway. The DAS4-Series IP-DSLAM sends all off-network IP traffic to the default gateway.

#### CLI(config ip)# set gateway <ip-addr>

The following command is to monitor the management interface information.

#### CLI(config ip)# show

The following command is to identify the VLAN ID for in-band management traffic.

#### CLI(config mgt)# vlan-id set <vid>

The following command is to view the VLAN ID for in-band management traffic.

#### CLI(config mgt)# vlan-id show

| Parameters              | Task                                                                                                    |
|-------------------------|----------------------------------------------------------------------------------------------------|
| <ip-addr></ip-addr>     | This specifies the network IP address for nme and uge interface, this IP address is only for system management.  Type: Mandatory  Valid values: Any valid class A/B/C address  Default value: None |
| <gatewayip></gatewayip> | This specifies the gateway IP address for system, this gateway IP address is only for system management.  Type: Mandatory  Valid values: Any valid class A/B/C address                             |
| <netmask></netmask>     | This specifies the subnet mask configured for the interface. <b>Type:</b> Mandatory <b>Valid values:</b> 255.0.0.0 ~ 255.255.255.255                                                               |
| <vid></vid>             | Assign the in-band interface to the proper VLAN (Making sure the VLAN will be associated with the network to which the IP address belongs).  Type: Mandatory  Valid values: 1 ~ 4094               |

## Example 15Assign the IP address and subnet mask for nme

CLI(config ip)# set nme 192.168.192.1 255.255.0.0 100.168.1.254 OK

#### Example 16Assign the IP address and subnet mask for uge

CLI(config ip)# set uge 100.168.1.31 255.255.0.0 100.168.1.254 OK

#### CLI(config ip)# show

#### **UGE**

IP address : 100.168.1.31 subnet mask : 255.255.0.0 MAC address : 00:11:f5:dc:7a:17

UGE VLAN ID : 4092

#### **NME**

IP address : 192.168.192.1 subnet mask : 255.255.0.0 MAC address : 00:11:f5:dc:7a:16

Gateway

IP address : 100.168.1.254

# Setting the Management Ethernet (NME) Interface IP Address

Before accessing telnet session to the DAS4-Series IP-DSLAM or SNMP, you must assign an IP address to either the in-band (uge) interface or the management Ethernet (nme) interface.

You can specify the subnet mask (netmask) in dotted decimal format.

To set the management Ethernet (nme) interface IP address, perform these procedures in CLI Ex mode:

**Step 1** Assign an IP address and subnet mask to the management Ethernet (nme) interface.

**Step 2** Verify the default gateway, if necessary.

3 depicts the CLI commands with how to assign an IP address and subnet mask to the management Ethernet (nme) interface and how to verify the interface configuration.

#### Example 17Setup the out-of-band management interface

CLI(config ip)# set nme 172.16.1.1 255.255.0.0 172.16.1.254

OK

## CLI(config ip)# show

## UGE

IP address : 100.168.3.97 subnet mask : 255.255.0.0 MAC address : 00:11:f5:dc:7a:17

UGE VLAN ID : 4092

#### NME

IP address : 172.16.1.1 subnet mask : 255.255.0.0 MAC address : 00:11:f5:dc:7a:16

#### Gateway

IP address : 172.16.1.254

# Setting the in-band Interface (UGE) IP Address

Before accessing telnet session to the DAS4-Series IP-DSLAM or SNMP, you must assign an IP address to either the in-band (uge) interface or the management Ethernet (nme) interface.

You can specify the subnet mask (netmask) in dotted decimal format.

To set the IP address and VLAN membership of the in-band (uge) management interface, you can perform the following procedures in CLI Ex mode:

**Step 1** Assign an IP address and subnet mask to the in-band (uge) management interface.

**Step 2** Verify the default gateway, if necessary.

**Step 3** Assign the in-band interface to the proper VLAN.

The Example 18 and Example 19 depict the CLI commands with how to assign an IP address, specify the subnet mask, and assign the VLAN for the in-band (uge) interface.

### Example 18Setup the in-band management interface

```
CLI(config ip)# set uge 192.168.100.1 255.255.255.0 192.168.100.254
OK

CLI(config ip)# show
UGE

IP address : 192.168.100.1
subnet mask : 255.255.255.0
MAC address : 00:11:f5:dc:7a:17
UGE VLAN ID : 4092

NME

IP address : 192.168.192.1
subnet mask : 255.255.248.0
MAC address : 00:11:f5:dc:7a:16

Gateway
IP address : 192.168.100.254

CLI(config ip)# exit
```

#### Example 19Assign the in-band interface to the proper VLAN

```
CLI# config mgt
CLI(mgt)# set vlan 10
OK
CLI(mgt)# show

management VLAN : 10
user : guest (guest)
user : admin (admin)
user : abc (admin)
```

## Configuring the Default Gateway

A gateway is a node that serves as an entrance to another network, and vice-versa. Gateways are most commonly used to transfer data between private networks and the Internet.

The DAS4-Series IP-DSLAM sends IP packets destined for other IP subnets to the default gateway (typically a router interface in the same network or subnet as the switch IP address). The DAS4-Series IP-DSLAM does not use the IP routing table to forward traffic from connected devices, IP traffic only generated by the DAS4-Series IP-DSLAM itself (for example: Telnet, TFTP, and ping).

The switch sends all off-network IP traffic to the primary default gateway. Both the in-band (uge) and management Ethernet (nme) interfaces are specified with common default gateway, the system forward traffic automatically determines through which interface of the default gateway can be reached.

# **Configuring the Secured Host**

The security host mechanism protects the DAS4-Series IP-DSLAM against unauthorized access from untrustful host. This feature allows you to specify up to 10 sections of IPs of trusted hosts and authorized services (e.g. SNMP, TELNET, and FTP)

Enter to the "config secure" sub-group directory to configure the secured host IP address.

CLI# config secure

CLI(config secure)#

Enter the "enable" CLI command in sub-group directory to enable the secured host.

CLI(config secure)# enable

OK

Table 3-19 shows the commands to perform the configuration of secured host. 3 and 3 shows the usage of these commands as well as their related parameters.

## Table 3-19 Secured Host Configuration

The following command is to specify the secured host with all permission services.

CLI(config secure)# allow <index> all

The following command is to specify the secured host without any permission service.

CLI(config secure)# allow <index> none

The following command is to specify the secured host in a specifics service.

CLI(config secure)# allow <index> <snmp,telnet,ftp,tftp>

The following command is to enable the secured host feature.

CLI(config secure)# enable

The following command is to disable the secured host feature.

CLI(config secure)# disable

The following command is to specify the secured host IP range.

CLI(config secure)# set <index> <from-ip> [<to-ip>]

The following command is to display the information of secured host.

CLI(config secure)# show [<index>]

| Parameters                                    | Task                                                                                                    |  |
|-----------------------------------------------|----------------------------------------------------------------------------------------------------|--|
| <index></index>                               | This specifies the entry number of secured host list.<br><b>Valid values:</b> $1 \sim 10$                                                                   |  |
| <snmp,telnet,ftp,tftp></snmp,telnet,ftp,tftp> | This indicates the services (any combination of SNMP, TELNET, FTP and TFTP) the specified secured hosts are allowed.  Valid values: snmp, telnet, ftp, tftp |  |
| <from-ip></from-ip>                           | This indicates the beginning of the IP address range of the secured hosts.<br><b>Valid values:</b> $0.0.0.0 \sim 255.255.255.255$                           |  |
| <to-ip></to-ip>                               | This indicates the end of the IP address range of the secured hosts.<br><b>Valid values:</b> $0.0.0.0 \sim 255.255.255.255$                                 |  |

## Example 20Set the secured host IP range

CLI(config secure)# set 2 192.168.192.1 192.168.192.255

OK

CLI(config secure)# show

Secured host configuration:

Admin Status: enabled

| index | from IP       | to IP         | allowed type   |           |
|-------|---------------|---------------|----------------|-----------|
| <br>1 | 0.0.0.0 25    | 5.255.255.255 | <br>SNMP + tel | net + FTF |
| 2     | 192.168.192.1 | 192.168.192.  | 255            | none      |
| 3     | 0.0.0.0       | 0.0.0.0       | none           |           |
| 4     | 0.0.0.0       | 0.0.0.0       | none           |           |
| 5     | 0.0.0.0       | 0.0.0.0       | all            |           |
| 6     | 0.0.0.0       | 0.0.0.0       | none           |           |
| 7     | 0.0.0.0       | 0.0.0.0       | none           |           |
| 8     | 0.0.0.0       | 0.0.0.0       | none           |           |
| 9     | 0.0.0.0       | 0.0.0.0       | none           |           |
| 10    | 0.0.0.0       | 0.0.0.0       | none           |           |

Example 21Allow the secured host with the permission services

CLI(config secure)# allow 2 all

OK

CLI(config secure)# show

Secured host configuration:

Admin Status: enabled

| index | from IP       | to IP a       | llowed type         |
|-------|---------------|---------------|---------------------|
|       |               |               |                     |
| 1     | 0.0.0.0 25    | 5.255.255.255 | SNMP + telnet + FTP |
| 2     | 192.168.192.1 | 192.168.192.2 | 255 all             |
| 3     | 0.0.0.0       | 0.0.0.0       | none                |
| 4     | 0.0.0.0       | 0.0.0.0       | none                |
| 5     | 0.0.0.0       | 0.0.0.0       | all                 |
| 6     | 0.0.0.0       | 0.0.0.0       | none                |
| 7     | 0.0.0.0       | 0.0.0.0       | none                |
| 8     | 0.0.0.0       | 0.0.0.0       | none                |
| 9     | 0.0.0.0       | 0.0.0.0       | none                |
| 10    | 0.0.0.0       | 0.0.0.0       | none                |
|       |               |               |                     |

# **Maintaining the GE Network Interface**

# **Configuring the UGE Negotiation Mode**

The NE supports auto-negotiable uge Ethernet port. Enter to the "**config nc**" sub-group directory to configure the UGE Negotiation Mode.

CLI# config nc

CLI(config nc)#

Table 3-20 shows the commands to perform the configuration of the UGE Negotiation Mode. 3 shows the usage of these commands as well as its related parameters.

Table 3-20 Configuring the UGE Negotiation Mode

The following command is to modify the UGE negotiation mode.

CLI(config nc)# set autoneg < uge-id > {off | on}

| Parameters        | Task                                                                                               |
|-------------------|----------------------------------------------------------------------------------------------------|
| $\{off \mid on\}$ | Identify the auto negotiation mode of specified UGE port.  Type: Mandatory  Valid values: off   on |
| <uge-id></uge-id> | Identify the slot range of the UGE port <b>Type:</b> Mandatory <b>Valid values:</b> 1 ~ 2          |

## Example 22The modification of the UGE negotiation mode

CLI(config nc)# set autoneg 1 enabled

OK

CLI(config nc)# show

NC:

NC planned-type current-type tagged-mode
-- -----
1 none none tagged-only
2 none CPU tagged-only

UGE:

oper admin speed

UGE status status (bps) auto negotiation use-mode

--- ----- ------

1 down enabled n/a enabled uplink2 down disabled n/a enabled uplink

Subtend VLAN ID:

n/a

# **Checking the SFP module information**

DAS4-Series IP-DSLAM supports 2 SFP (Small Form Pluggable) Mini-GBIC modules on the NC.

Enter to the "status" group directory to verify the SFP module information.

Use the "gbic show" command under the "status" group directory to display the SFP information.

CLI# status

CLI(status)#

Table 3-21 shows the commands to perform the check of the SFP module information. 3 shows the usage of these commands as well as its related parameters.

## Table 3-21 Checking the SFP module information

Using this command to display the system plugged SFP mini GBIC module.

CLI(status)# gbic show <uge-id>

| Parameters        | Task                                                                   |
|-------------------|------------------------------------------------------------------------|
| <uge-id></uge-id> | This specifies the index of UGE.  Type: Mandatory  Valid values: 1   2 |

## Example 23Display the system plugged SFP mini GBIC module

CLI(status)# gbic show 2

identifier : SFP connector : LC SONET compliance codes

ethernet compliance codes : 1000BASE-LX fiber channel link length : long distance (L)

fiber channel transmitter tech : longwave laser (LC) fiber channel transmitter media : single mode (SM)

fiber channel speed : 100 MBytes/Sec

 encoding
 : 8B10B

 BR,nominal
 - 100Mbps
 : 13

 length(9um)
 - km
 : 10

 length(9um)
 - 100m
 : 100

 length(50um)
 - 10m
 : 55

 length(62.5um)
 - 10m
 : 55

 length(Copper)
 1m
 : 0

 vendor name
 :
 :

 vendor OUI
 : 00:00:00

 vendor PN
 : SFP-LX

 vendor SN
 : 3119980079

 laser wave length
 : 1310 nm

# Maintaining the NE

The NE supports the storing, backup/restore configuration and firmware upgrade functions as described in the following sub-sections.

- Storing the Active System Configuration
- Backup and Restore the Active System Configuration
- File System Management
- Managing the Boot Section
- NE Firmware Upgrade
- NE Firmware Upgrade in Cascade mode
- SHDSL Firmware Upgrade

## Storing the Active System Configuration

The modified configuration will be lost due to the rebooting of hardware without saving (storing). Use "save" command under "config file" sub-group directory to save your active configuration in system flash, DAS4-Series IP-DSLAM will load the saved configurations and execute them whenever the system reboots.

Enter to the "**config file**" sub-group directory to operate.

CLI# config file

CLI(config file)#

## Table 3-22 Store the Active System Configuration

The following command is to save current configuration and backup old configuration.

CLI(config file)# save

The following command is to remove all saved configuration files.

CLI(config file)# erase

The following command is to show configuration information.

CLI(config file)# ls

Saving system configurations takes about 15 seconds to finish.

#### **Example 24Save the system configuration**

CLI(config file)# save OK

CLI(config file)# Is

Listing directory [cfg:]

Nov 19 2007 18:14 37 mac.cfg
Oct 10 2000 12:58 146150 default.cfg
Nov 30 2007 20:43 32 default.md5
Oct 11 2000 13:38 146993 config.cfg
Oct 11 2000 13:38 32 config.md5

# **Backup and Restore the Active System Configuration**

NE provides the backup and restore related CLI commands to backup or restore the NE configuration via FTP. The backup procedures are as following:

- **Step 1** Open the DOS prompt window (or environment) on personal computer (PC).
- **Step 2** Go to the directory where the backup file is saved and then login the DAS4-Series by FTP
- **Step 3** Get the configuration file from NE to the target partition via FTP by following commands:

```
ftp> cd cfg:
ftp> get default.cfg
or
ftp> put default.cfg
```

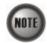

It is noted that login device via FTP must be used the read-write authorization. The default username/password is **admin/admin**.

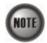

It is noted that the NE configuration is saved in "default.cfg" on the NE. The operator can backup the "default.cfg" and save it with a different filename on the local host. However, the operator has to restore (by the ftp "put" command) the NE configuration with filename of "default.cfg".

3 and 3 show the process to backup the configurations and restore the configurations, respectively..

## Example 25Backup the configurations from the NE via FTP.

```
10.User (192.168.192.1:(none)): admin

11.331 Password required

12.Password:

13.230 User logged in

14.ftp> cd cfg:

15.250 Changed directory to "cfg:/"

16.ftp> get default.cfg D:\DSLAM-TPE-4.txt

17.200 Port set okay

18.150 Opening BINARY mode data connection

19.226 Transfer complete

20.ftp: 152231 bytes received in 0.45Seconds 335.31Kbytes/sec.

21.ftp> bye

22.221 Bye...see you later

23.

24.D:\>
```

## Example 26Restore the configurations to the NE via FTP.

```
25.
```

```
26.D:\ 192.168.192.1
```

27.Connected to 192.168.192.1.

29.220- Welcome to the IP-DSLAM FTP Server

30.220-

31.220- CAUTION: It's your responsibility to use the FTP service correctly -

32.220- , please put the right files into the right file system. -

34. User (192.168.192.1:(none)): admin

35.331 Password required

36.Password:

37.230 User logged in

38.ftp> **cd cfg**:

39.250 Changed directory to "cfg:/"

40.ftp> put DSLAM-TPE-4.cfg default.cfg

41.200 Port set okay

42.150 Opening BINARY mode data connection

43.226- CAUTION:Please wait for 120 seconds -

44.226 Transfer complete

45.ftp: 152231 bytes sent in 0.80Seconds 191.01Kbytes/sec.

46.ftp> bye

47.221 Bye...see you later

# File System Management

This section depicts the CLI commands for the maintenance of file system in the on-board flash.

Enter the "filesystem" in sub-group directory to operate.

## CLI# filesystem

CLI(filesystem)#

## Table 3-23 File System Configuration

| The following command is to delete a file.                           |
|----------------------------------------------------------------------|
| CLI(filesystem)# del {opCodeA   opCodeB   cfg} <filename></filename> |
| The following command is to list files inside file system partition. |

**CLI**(filesystem)# ls [opCodeA | opCodeB | cfg]

| Parameters                | Task                                                                                                    |
|---------------------------|----------------------------------------------------------------------------------------------------|
| {opCodeA   opCodeB   cfg} | This specifies the partition of NC on-board flash.<br>opCodeA/opCodeB: the partition to store the NE firmware and LC firmware.<br>cfg: the partition to store the configuration file. |
| <filename></filename>     | This specifies the file name of file to be stored in the partition of NC on-board flash. <b>Type:</b> Mandatory                                                                       |
|                           | Valid values: am0031.enc                                                                                                    |
|                           | mla2031fw.enc                                                                                                    |
|                           | mla2031br.enc                                                                                                    |
|                           | config.cfg                                                                                                    |
|                           | config.md5                                                                                                    |

## **Example 27Configuration of file system in NE**

#### CLI# filesystem is

Listing directory [opCodeA:]

Dec 18 2007 10:23 2679217 am0031.enc

Dec 18 2007 15:55 457808 mla2031fw.enc

Dec 18 2007 15:55 32892 mla2031br.enc

## Listing directory [opCodeB:]

Dec 15 2007 10:21 2679217 am0031.enc

Dec 15 2007 13:25 457808 mla2031fw.enc
Dec 15 2007 13:25 32892 mla2031br.enc

## Listing directory [cfg:]

 Nov 19 2007 18:14
 37 mac.cfg

 Nov 30 2007 20:43
 146150 default.cfg

 Nov 30 2007 20:43
 32 default.md5

 Oct 15 2000 09:30
 146689 config.cfg

 Oct 15 2000 09:30
 32 config.md5

## CLI# filesystem del cfg default.cfg

ERROR: Can't delete default configuration file.

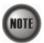

It is noted that the follwing files can not be deleted via CLI/LCT. default.cfg default.md5 mac.cfg

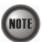

Two kinds of .cfg files, config.cfg and default.cfg, are kept in the NE for the NE to boot up with a set of deterministic configuration parameters. In order to guarantee these .cfg files are not corrupted, the NE also protect them by MD5 encryption.

Whenever the NE boots up, it executes the following procedure.

1. The NE first reads and checks config.cfg and try to rebuild the previous configuration accordingly.

If the config.cfg is absent or is corrupted, the NE will read and check default.cfg and try to rebuild the default configuration accordingly.

3. If the default.cfg is absent or is corrupted, the NE will use its internal setting to rebuild the factory-default configuration accordingly

# Managing the Boot Section

The NE supports two boot sections 'opCodeA' and 'opCodeB', each contains the necessary firmware for the system. With 2 boot sections, the original NE firmware can be kept as it is. As a result, the operator is able to recover the NE whenever it fails to upgrade NE firmware due to any reason (ex. the upgraded firmware is corrupted due to network failure.)

To this end, it is recommened the operator to upload the new firmware to the 'opCodeA' if the current boot partition is 'opCodeB'.

Please refer to Section "NE Firmware Upgrade" of 3 for the example of their usage.

Use the command "boot-device" to manage the boot section of the system.

CLI# boot-device

# Table 3-24 Managing the Boot Section

The following command is to identify the startup boot section.

CLI# boot-device set {opCodeA | opCodeB}

The following command is to display the current boot device and firmware file.

**CLI#** boot-device show

## **NE Firmware Upgrade**

NE provides NC/ADSL LC Firmware Upgrade related commands to load the new firmware to the NC on-board flash (non-violent memory) by FTP. The firmware upgrade procedures are as follows.

**Step 1** Check the current boot partition via the CLI command:.

## CLI# boot-device show

current boot device : opCodeB:xxxxx.enc next boot device : opCodeB:xxxxx.enc

**Step 2** Open the DOS prompt window (or environment) on personal computer (PC).

**Step 3** Go to the directory where the new firmware is saved, and then login the DAS4-Series by FTP

**Step 4** Upload the new firmware to the target partition via FTP by the following commands. 3 shows an example of uploading firmware to NE.

ftp> cd opCodeB: (or ftp> cd opCodeA: )

ftp> bin

ftp> put xxxxx.enc

**Step 5** Change the next boot partition to let the NE be rebooted by executing the new image (Refers to Table 3-24 Managing the Boot Section)

#### CLI# boot-device set opCodeA

#### CLI# boot-device show

current boot device : opCodeB:xxxxx.enc next boot device : opCodeA:xxxxx.enc

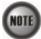

It is noted that login device via FTP must be used the read-write authorization. The default username/password is **admin/admin**.

## Example 28Upload NC/ADSL LC Firmware to Flash Memory of NC through FTP

## Upgrade am0031.enc (image file of NC)

root@redhat9:/tmp> ftp 192.168.192.1

Connected to 192.168.192.1 (192.168.192.1).

Name (192.168.192.1:axdsl): admin

331 Password required

Password:

230 User logged in

ftp> cd opCodeA:

250 Changed directory to "opCodeA:"

ftp> bin

200 Type set to I, binary mode

ftp> put am0031.enc

200 Port set okay

150 Opening BINARY mode data connection

226- CAUTION:Please wait for 120 seconds or check the Flash LED -

226 Transfer complete

ftp: 3126797 bytes sent in 6.91Seconds 452.70Kbytes/sec.

ftp> bye

221 Bye...see you later

Upgrade mla2031fw.enc (DSP code of LC)

root@redhat9:/tmp> ftp 192.168.192.1

Connected to 192.168.192.1 (192.168.192.1).

Name (192.168.192.1:axdsl): admin

331 Password required

Password:

230 User logged in

ftp> cd opCodeA:

250 Changed directory to "opCodeA:"

ftp> bin

200 Type set to I, binary mode

ftp> put mla2031fw.enc

200 Port set okay

150 Opening BINARY mode data connection

226- CAUTION:Please wait for 120 seconds or check the Flash LED -

226 Transfer complete

ftp: 457808 bytes sent in 1.03Seconds 444.04Kbytes/sec

ftp> bye

221 Bye...see you later

#### Upgrade mla2031br.enc (Booter of LC)

root@redhat9:/tmp> ftp 192.168.192.1

Connected to 192.168.192.1 (192.168.192.1).

Name (192.168.192.1:axdsl): admin

331 Password required

Password:

230 User logged in

ftp> cd opCodeA:

250 Changed directory to "opCodeA:"

ftp> bin

200 Type set to I, binary mode

ftp> put mla2031br.enc

200 Port set okay

150 Opening BINARY mode data connection

226- CAUTION:Please wait for 120 seconds or check the Flash LED -

226 Transfer complete

ftp: 32892 bytes sent in 0.11Seconds 299.02Kbytes/sec

ftp> bye

221 Bye...see you later

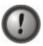

Make sure the source image file that you select is accordant to the NE model; else the NE may not run well with the upgraded firmware image after rebooting.

# **NE Firmware Upgrade in Cascade mode**

NE provides NC/ADSL LC Firmware Upgrade related commands to load the new firmware to the NC on-board flash (non-violent memory) by FTP. The Remote-NE firmware upgrade procedures are as follows.

**Step 1** "Clogin" to check the current boot partition of Remote-NE via the CLI command:.

CLI# clogin 1

CLI#

Please type "@.<cr>" to locally close connection

Login:admin

Password:

CLI# boot-device show

current boot device : opCodeB:xxxxx.enc

next boot device : opCodeB:xxxxx.enc

**Step 2** Open the DOS prompt window (or environment) on personal computer (PC).

**Step 3** Go to the directory where the new firmware is saved, and then login the DAS4-Series by FTP

**Step 4** Upload the new firmware to the target partition via FTP by the following commands. 3 shows an example of uploading firmware to Remote-NE.

ftp> bin

ftp> put xxxxx.enc (Client filename) \\1 (Remote ID) \\
opCodeB:\xxxxx.enc (Remote filename)

**Step 5** Change the next boot partition to let the Remote-NE be rebooted by executing the new image (Refers to Table 3-24 Managing the Boot Section)

### CLI# boot-device set opCodeA

CLI# boot-device show

current boot device : opCodeB:xxxxx.enc next boot device : opCodeA:xxxxx.enc

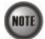

It is noted that login device via FTP must be used the read-write authorization. The default username/password is **admin/admin**.

# Example 29Upload NC/ADSL LC Firmware to Flash Memory of a Remote-NE through FTP

Upgrade am0031.enc (image file of NC)

root@redhat9:/tmp> ftp 192.168.192.1

Connected to 192.168.192.1 (192.168.192.1).

Name (192.168.192.1:axdsl): admin

331 Password required

Password:

230 User logged in

ftp> bin

200 Type set to I, binary mode

ftp> put am0031.enc \\1\opCodeA:\am0031.enc

200 Port set okay

150 Opening BINARY mode data connection

226- CAUTION:Please wait for 120 seconds or check the Flash LED -

226 Transfer complete

ftp: 3126797 bytes sent in 6.91Seconds 452.70Kbytes/sec.

ftp> bye

221 Bye...see you later

#### Upgrade mla2031fw.enc (DSP code of LC)

root@redhat9:/tmp> ftp 192.168.192.1

Connected to 192.168.192.1 (192.168.192.1).

Name (192.168.192.1:axdsl): admin

331 Password required

Password:

230 User logged in

ftp> bin

200 Type set to I, binary mode

ftp> put mla2031fw.enc \\1\opCodeA:\mla2031fw.enc

200 Port set okay

150 Opening BINARY mode data connection

226- CAUTION:Please wait for 120 seconds or check the Flash LED -

226 Transfer complete

ftp: 457808 bytes sent in 1.03Seconds 444.04Kbytes/sec

ftp> bye

221 Bye...see you later

Upgrade mla2031br.enc (Booter of LC)

root@redhat9:/tmp> ftp 192.168.192.1

Connected to 192.168.192.1 (192.168.192.1).

Name (192.168.192.1:axdsl): admin

331 Password required

Password:

230 User logged in

ftp> bin

200 Type set to I, binary mode

ftp> put mla2031br.enc \\1\opCodeA:\mla2031br.enc

200 Port set okay

150 Opening BINARY mode data connection

226- CAUTION:Please wait for 120 seconds or check the Flash LED -

226 Transfer complete

ftp: 32892 bytes sent in 0.11Seconds 299.02Kbytes/sec

ftp> bye

221 Bye...see you later

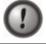

Make sure the source image file that you select is accordant to the Remote-NE model; else the NE may not run well with the upgraded firmware image after rebooting.

## SHDSL Firmware Upgrade

This section depicts the procedures to upgrade the firmware version of the SHDSL line card; the higher version will bring new features and functions of the SHDSL line card.

CLI employs a NE SHDSL Firmware Upgrade utility to transfer the new code files to the memory of NC card by FTP (File Transfer Protocol), and then upgrades this new version from memory to SHDSL line card. You can follow the procedures below to update your SHDSL line card if necessary.

**Step 1** Open the DOS prompt window and go to the directory where the new firmware is.

- Step 2 Upload the new SHDSL firmware to the flash memory of NC through FTP. 3 shows an example of uploading SHDSL firmware from local host to the flash memory of NC.
- Step 3 Use the commands described in Table 3-25 to upgrade the new firmware to SHDSL line card and wait for the state of upgrade to be finished. 3 shows an example of uploading SHDSL firmware from NC to NE.

## **Example 30Upload SHDSL Firmware to Flash Memory of NC through FTP**

```
D:\image\SHDSL Firmware>ftp 192.168.192.1
Connected to 192.168.192.1.
220-----
220-
           Welcome to the IP-DSLAM FTP Server
220-
220- CAUTION: It's your responsibility to use the FTP service correctly -
220-
        , please put the right files into the right file system. -
User (192.168.192.1:(none)): admin
331 Password required
Password:
230 User logged in
ftp>
ftp> cd shdsl:
250 Changed directory to "shdsl:/"
ftp> put TEImage.bin.gz
200 Port set okay
150 Opening BINARY mode data connection
226- CAUTION:Please wait for 120 seconds or check the Flash LED -
226 Transfer complete
ftp: 1834196 bytes sent in 1.30Seconds 1414.18Kbytes/sec.
ftp>
ftp> bye
221 Bye...see you later
```

## Table 3-25 SHDSL Firmware Upgrade

The following command is to upgrade SHDSL firmware from flash memory to SHDSL line card.

CLI# shdsl-fw-upgrade start < lc-range>

The following command is to show the upgrade status.

## CLI# shdsl-fw-upgrade show

| Parameters            | Task                                                     |  |
|-----------------------|----------------------------------------------------------|--|
| <lc-range></lc-range> | This specifies the slot index of target SHDSL line card. |  |
| <u> </u>              | Type: Mandatory                                          |  |
|                       | Valid values: 1 ~ 4                                      |  |

## **Example 31Upload SHDSL Firmware from NC to SHDSL Line Card**

CLI# shdsl-fw-upgrade start 4

OK: Please reset LC after "finished" state

CLI# shdsl-fw-upgrade show

SHDSL firmware upgrade state

| LC | type | state |     |
|----|------|-------|-----|
|    |      |       |     |
| 1  | ADSL |       | n/a |
| 2  | ADSL |       | n/a |
| 3  | ADSL |       | n/a |

4 SHDSL transmission of firmware image

# **Configuring the System Date and Time**

You can set the date and time parameters as part of the initial system configuration and set the system date and time by using the "datetime" command at the prompt of CLI#.

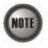

The date and time will be reset due to reboot system. However, the NE will synchronize its date and time with the configured time server's.

(Please refer to Section "Configuring the Internet Time Server" for the setting of time server.

Table 3-26 shows the CLI commands to perform the configuration of system data and time. 3 shows the usage of these commands as well as its related parameters.

## Table 3-26 System Date and Time Configuration

The following command is to set the system date time.

CLI# datetime set <date> <time>

The following command is to set the GMT time zone for system.

CLI# datetime timezone <zone>

The following command is to monitor the current system time.

#### CLI# datetime show

| Parameters    | Task                                                                                    |  |
|---------------|-----------------------------------------------------------------------------------------|--|
| <date></date> | Identify the year, month, and date.  Type: Mandatory                                    |  |
|               | Valid values: yyyy-mm-dd                                                                |  |
| <time></time> | Identify the time in hour, minute, and second.  Type: Mandatory  Valid values: hh:mm:ss |  |
| {zone}        | Identify the GMT time zone. <b>Type:</b> Mandatory <b>Valid values:</b> -12 ~ +13       |  |

## Example 32Configure the system date and time

CLI# datetime set 2005-03-10 10:38:00

OK

CLI# datetime timezone +8

OK

CLI# datetime show

datetime: 2005-03-10 10:38:11 GMT+8

# **Configuring the Internet Time Server**

A time server is a server that reads the actual time from a reference clock and distributes this information to its clients using a computer network. The NE supports to synchronize its date and time with the configured time server's via the Simple Network Time Protocol (SNTP)

We use the following steps to configure the time sever of DAS4-Series IP-DSLAM:

- **Step 1:** Set the time server to let the clock of DAS4-Series IP-DSLAM be synchronized with an Internet time server's.
- **Step 2:** Enter the "**config time-service**" sub-group directory to configure the Internet time server.

CLI# config time-service

CLI(config time-service)#

Table 3-27 shows the CLI commands to perform the Internet Time Server setting. 3 shows the usage of these commands as well as their related parameters.

## Table 3-27 Internet Time Server Setting

The following command is to enable the time server IP address or domain name.

CLI(config time-service)# servers set <server1 | server2 | server3> <address>

The following command is to disable the time server.

CLI(config time-service)# servers delete <server1 | server2 | server3>

The following command is to define the synchronization protocol.

CLI(config time-service)# set protocol <none | sntp>

The following command is to define the synchronization time period.

CLI(config time-service)# set timezone <zone-value>

The following command is to define the synchronization time period.

CLI(config time-service)# set period <time>

The following command is to display the time server configuration information.

CLI(config time-service)# show

The following command is to manually synchronize with time server.

#### CLI(config time-service)# update

| Parameters                | Task                                                                                                    |
|---------------------------|----------------------------------------------------------------------------------------------------|
| <address></address>       | This specifies the network IP address or domain name for Internet time server.  Type: Mandatory  Valid values: Any valid class A/B/C IP address or domain name |
| <zone-value></zone-value> | Identify the GMT time zone. <b>Type:</b> Mandatory <b>Valid values:</b> -12 ~ +13                                                                              |
| <time></time>             | This specifies the automatic synchronizing time period <b>Type:</b> Mandatory <b>Valid values:</b> 1 ~ 1440 Minutes                                            |

## Example 33Set the time server IP address or domain name

CLI(config time-service)# servers set server1 220.130.158.52

OK

CLI(config time-service)# set protocol sntp

OK

CLI(config time-service)# set timezone +12

OK

CLI(config time-service)# update

OK

CLI(config time-service)# show

Time protocol: SNTP Update period: 12 hr 0 min

Time servers: [server1]

internet address: 220.130.158.52 status: backup mode

[server2]

internet address: status: not set [server3] internet address:

status: not set [time zone] GMT+12

# **Configuring the DNS Server**

The DNS (Domain Name System) server is used for the resolution of domain name. For example, a query for www.cisco.com will receive a reply with the IP address of the web server of Cisco. Therefore the DNS Server is designed for the resolution of domain name. In other words, the DNS replies the corresponding IP address to the URL like the given example.

Enter to the "config dns" sub-group directory to configure the DNS server.

#### CLI# config dns

CLI(config dns)#

Table 3-28 shows the CLI commands to perform the DNS server setting. 3 shows the usage of these commands as well as its related parameters.

## Table 3-28 DNS Server Setting

CLI(config dns)# set  $\{dns1 \mid dns2 \mid dns3\} < ip-addr >$ 

The following command is to delete the DNS server.

CLI(config dns)# del {dns1 | dns2 | dns3}

The following command is to display the DNS server.

#### CLI(config dns)# show

| Parameters          | Task                                      |
|---------------------|-------------------------------------------|
| <ip-addr></ip-addr> | This specifies the DNS server IP address. |
| 1                   | Type: Mandatory                           |

## Example 34Add a new DNS server to the system

# **Ambient Temperature**

Ambient temperature is a common term to denote a certain temperature within enclosed space in which the DAS4-Series IP-DSLAM is accustomed.

Enter the "**config hw-sensor**" sub-group directory to set the temperature threshold of hardware sensor of DAS4-Series IP-DSLAM.

#### CLI# config hw-sensor

CLI(config hw-sensor)#

Table 3-29 shows the CLI commands to perform the configuration of ambient temperature. 3 shows the usage of these commands as well as its related parameters.

# **Table 3-29 Configuring Ambient Temperature**

The following command is to set the temperature threshold of the system.

CLI(config hw-sensor)# set temp < temp-high > < temp-low >

The following command is to show the current setting.

## CLI(config hw-sensor)# show

| Parameters              | Task                                                                                                    |
|-------------------------|----------------------------------------------------------------------------------------------------|
| <temp-high></temp-high> | This specifies the high temperature threshold. Whenever the ambient temperature is higher than < <i>temp-high&gt;</i> , the NE sends alarm traps to the configured trap hosts (AMC LCT or AMS server) <b>Type:</b> Mandatory <b>Valid values:</b> -20 ~ 100 (degrees centigrade) |
| <temp-low></temp-low>   | This specifies the low temperature threshold. Whenever the ambient temperature is lower than <temp-low>, the NE sends alarm traps to the configured trap hosts (AMC LCT or AMS server)  Type: Mandatory  Valid values: -20 ~ 100 (degrees centigrade)</temp-low>                 |

## **Example 35Set the temperature threshold of the system**

CLI(config hw-sensor)# set temp 70 -10

OK

CLI(config hw-sensor)# show

sensor temperature thresholds: high low

----

70 -10

This page is leave in blank for note or memo use

# **Chapter 4Managing the System Profiles**

A profile is a named list of configuration parameters with a value assigned to each parameter. By using a profile, the operator can configure the NE without keying in a lot of configuration parameters. However, when the operator modifies a profile, the modification will affect all ports using that profile.

This chapter describes the management of two kinds of profiles, data transport related profiles and alarm definition profile. The alarm definition profile defines the attributes of the report (alarm) of abnormality launched by the NE.

As to the data transport related profiles, they are

- xDSL Profile
- VLAN Profile

The xDSL Profile indicates the ADSL Profile and SHDSL Profile. It defines the attributes of the connection established via the xDSL subscriber loop. As to the VLAN Profile, it defines the attributes of services/applications applied to the xDSL subscriber.

Figure 4-3 and Table 4-30 help you to understand each profile and their interrelationship.

As shown in Figure 4-3, NE forwards traffic on 2 kinds of connections, unicast connection and multicast connection, on the Data Level. For the unicast connection, it carries all traffic (unicast and broadcast) except multicast traffic. The attributes of unicast connection are specified by the IP Traffic Profile. As for the multicast connection, its attributes are specified by the Multicast Channel Profile. Moreover, the NE also supports to restrict the subscriber to receive a set of specific Multicast Channels. Multicast Service Profile records the set of specific Multicast Channels.

Figure 4-3 Interrelationship of Data Transport Related Profiles

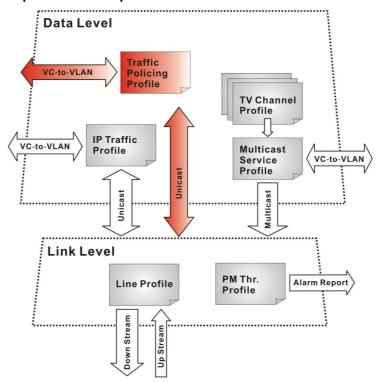

Table 4-30 Data Transport Related Profiles

| Profile         |                                         | Capacity | Level | Category     | Description                                                                                      |
|-----------------|-----------------------------------------|----------|-------|--------------|--------------------------------------------------------------------------------------------------|
| xDSL<br>Profile | Line Profile                            | 60 sets  | Link  | Loop         | Define the attributes of xDSL loop connection.                                                   |
|                 | PM Threshold Profile                    | 60 sets  | Link  | Loop         | Report the message if loop connection error across the threshold.                                |
|                 | Traffic Policing Profile (ADSL LC only) | 60 sets  | Data  | User<br>Data | Define the rule of traffic policing for user data.                                               |
| VLAN<br>Profile | IP Traffic Profile                      | 60 sets  | Data  | Unicast      | Define the traffic bandwidth of Unicast connection.                                              |
|                 | Multicast Service Profile               | 60 sets  | Data  | Multicast    | A set of service selected from menu list.                                                        |
|                 | Multicast Channel<br>Profile            | 800 sets | Data  | Multicast    | A menu list of multicast channel, it also defines the traffic bandwidth of Multicast connection. |

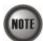

To make Traffic Policing Profile take effect, it needs to set IP Traffic Profile properly. Please refer to the NOTE under "Configuring the Traffic Policing Profile".

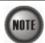

To make an xDSL line work normally, the IP Traffic Profile is essential. As to the Traffic Policing Profile, it is optional and is only applicable to ADSL LC.

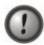

A profile is a named list of configuration parameters with a value assigned to each parameter. When you delete a profile you will affect the change on all port or connection using that profile. If you want to change a single port or a subset of ports, you can create another profile with desired parameters, and then assign the new profile to the desired port.

This chapter contains the following sections:

- Configuring the xDSL Profile
  - Configuring the ADSL Connection Profile
  - Configuring the ADSL Performance Alarm Profile
  - Configuring the Traffic Policing Profile
  - Configuring the SHDSL Connection Profile
  - Configuring the SHDSL Performance Alarm Profile
- Configuring the VLAN Profile
  - VLAN Profile contains 2 categories of profiles.
- Configuring the IP Traffic Profile
- Configuring the Multicast Service Related Profile

# Configuring the xDSL Profile

The xDSL profiles enable you to simplify the process to configure the different xDSL loops with the same loop/data connection attributes. For example, you may classify the subscribers to several categories like category of residential customers, category of small office customers, category of enterprise customers and so on. Each category of subscribers is with the same loop/data connection attributes. Different categories are with their specific attributes like the line speed and performance parameters to secure their particular service quality. Once the profiles are created, you can easily assign the xDSL subscriber with the request xDSL loop attributes.

This section depicts the supported xDSL profiles.

- Configuring the ADSL Connection Profile
- Configuring the ADSL Performance Alarm Profile
- Configuring the Traffic Policing Profile
- Configuring the SHDSL Connection Profile
- Configuring the SHDSL Performance Alarm Profile

## **Configuring the ADSL Connection Profile**

The ADSL connection profile indicates the expected overall physical parameters of the ADSL line port. This profile describes the communication at the ADSL layer. A number of parameters will be specified such as fast/interleaved, rate adaptation mode, noise margin, power spectrum density, and transmit rate.

Enter to the "config profile adsl-line" sub-group directory to manage the ADSL connection profile.

CLI# config profile adsI-line

CLI(config profile adsl-line)#

Table 4-31 shows the connection profile configuration of the ADSL line. 4 shows the usage of these commands as well as its related parameters

## Table 4-31 ADSL Connection Profile Configuration

The following command is to generate a new ADSL connection profile.

CLI(config profile adsl-line)# add <profile-name>

The following command is to remove the specific ADSL connection profile.

CLI(config profile adsl-line)# del profile-name>

The following command is to activate the specific ADSL connection profile.

CLI(config profile adsl-line)# enable profile-name>

The following command is to deactivate the specific ADSL connection profile.

CLI(config profile adsl-line)# disable <profile-name>

The following command is to modify the profile rate mode to adaptive with desired parameters.

## Table 4-31 ADSL Connection Profile Configuration (continued)

The following command is to modify the profile rate mode to dynamic with desired parameters.

CLI(config profile adsl-line)# set dynamic-rate crate

<ds-min-rate> <ds-max-rate> <us-down-shift>

<us-up-shift> <ds-down-shift> <ds-up-shift>

The following command is to modify the profile rate mode to fix with desired parameters.

CLI(config profile adsl-line)# set fixed-rate cprofile-name> <us-rate> <ds-rate>

The following command is to modify the profile line mode to interleaved path with latency.

CLI(config profile adsl-line)# set line-mode cprofile-name interleave <max-us-latency>

<max-ds-latency> <min-us-inp>

<min-ds-inp>

The following command is to modify the profile line mode to fast path.

CLI(config profile adsl-line)# set linemode <profile-name> fast

The following command is to modify the profile line standards with multiple selection.

CLI(config profile adsl-line)# set line-standard cprofile-name> <adsl,g-dmt,g-</pre>

lite,adsl2,adsl2+,adsl2m,adsl2+m,readsl,t1-413>

The following command is to modify the profile with enabling all line standards.

CLI(config profile adsl-line)# set line-standard cprofile-name all

The following command is to modify the profile PSD (Power Spectrum Density) with desired parameters.

CLI(config profile adsl-line)# set psd profile-name> <us-psd> <ds-psd>

The following command is to modify the upstream or downstream shelf SNR margin due to dynamic rate mode.

**CLI(config profile adsl-line)# set snr-margin** profile-name> {us | ds} <target-snr>

<min-snr><max-snr>

The following command is to modify the upstream or downstream shelf SNR margin due to dynamic rate mode.

**CLI(config profile adsl-line)**# set shift-snr profile-name> {us | ds} <down-shift-snr>

<up-shift-snr>

The following command is to modify the ADSL2/ADSL2+ power automatic management for L2 state.

CLI(config profile adsl-line)# set pwr-mgt profile-name> 12 automatic <|2-min-rate> <|2-max-rate> <|2-low-time> <|0-time> <|0-time> <|1-time> <|1-time> <|1-time> <|1-time> <|1-time> <|1-time> <|1-time> <|1-time> <|1-time> <|1-time> <|1-time> <|1-time> <|1-time> <|1-time> <|1-time> <|1-time> <|1-time> <|1-time> <|1-time> <|1-time> <|1-time> <|1-time> <|1-time> <|1-time> <|1-time> <|1-time> <|1-time> <|1-time> <|1-time> <|1-time> <|1-time> <|1-time> <|1-time> <|1-time> <|1-time> <|1-time> <|1-time> <|1-time> <|1-time> <|1-time> <|1-time> <|1-time> <|1-time> <|1-time> <|1-time> <|1-time> <|1-time> <|1-time> <|1-time> <|1-time> <|1-time> <|1-time> <|1-time> <|1-time> <|1-time> <|1-time> <|1-time> <|1-time> <|1-time> <|1-time> <|1-time> <|1-time> <|1-time> <|1-time> <|1-time> <|1-time> <|1-time> <|1-time> <|1-time> <|1-time> <|1-time> <|1-time> <|1-time> <|1-time> <|1-time> <|1-time> <|1-time> <|1-time> <|1-time> <|1-time> <|1-time> <|1-time> <|1-time> <|1-time> <|1-time> <|1-time> <|1-time> <|1-time> <|1-time> <|1-time> <|1-time> <|1-time> <|1-time> <|1-time> <|1-time> <|1-time> <|1-time> <|1-time> <|1-time> <|1-time> <|1-time> <|1-time> <|1-time> <|1-time> <|1-time> <|1-time> <|1-time> <|1-time> <|1-time> <|1-time> <|1-time> <|1-time> <|1-time> <|1-time> <|1-time> <|1-time> <|1-time> <|1-time> <|1-time> <|1-time> <|1-time> <|1-time> <|1-time> <|1-time> <|1-time> <|1-time> <|1-time> <|1-time> <|1-time> <|1-time> <|1-time> <|1-time> <|1-time> <|1-time> <|1-time> <|1-time> <|1-time> <|1-time> <|1-time> <|1-time> <|1-time> <|1-time> <|1-time> <|1-time> <|1-time> <|1-time> <|1-time> <|1-time> <|1-time> <|1-time> <|1-time> <|1-time> <|1-time> <|1-time> <|1-time> <|1-time> <|1-time> <|1-time> <|1-time> <|1-time> <|1-time> <|1-time> <|1-time> <|1-time> <|1-time> <|1-time> <|1-time> <|1-time> <|1-time> <|1-time> <|1-time> <|1-time> <|1-time> <|1-time> <|1-time> <|1-time> <|1-time> <|1-time> <|1-time> <|1-time> <|1-time> <|1-time> <|1-time> <|1-time> <|1-time> <|1-time> <|1-time> <|1-time> <|1-time> <|1-time> <|1-time>

The following command is to modify the ADSL2/ADSL2+ power manual management for L2 state.

CLI(config profile adsl-line)# set pwr-mgt profile-name> 12 manual <12-min-rate> <12-max-rate>

The following command is to modify the ADSL2/ADSL2+ power management for L3 state.

CLI(config profile adsl-line)# set pwr-mgt profile-name> 13 <denied | accepted>

The following command is to monitor the ADSL connection profile information.

CLI(config profile adsl-line)# show [<profile-name>]

**Table 4-31 ADSL Connection Profile Configuration (continued)** 

| Parameters                                                                                                | Task                                                                                                    |  |  |
|----------------------------------------------------------------------------------------------------|----------------------------------------------------------------------------------------------------|--|--|
| <profile-name></profile-name>                                                                             | This specifies the ADSL connection profile name  Type: Mandatory  Valid values: String of up to 32 characters ('0'~'9', 'A'~'Z', 'a'~'z', '-', '_', '.', '@').                                                                                                    |  |  |
| <us-min-rate></us-min-rate>                                                                               | Defines upstream minimum transmit rate, this parameter is available for adaptive and dynamic rate mode.  Type: Mandatory  Valid values: 64 ~ 2976 (multiple of 32 kbps)  Default value: 64 kbps (due to profile generated)                                                            |  |  |
| <us-max-rate></us-max-rate>                                                                               | Defines upstream maximum transmit rate, this parameter is available for adaptive and dynamic rate mode.  Type: Mandatory Valid values: 64 ~ 2976 (multiple of 32 kbps)  Default value: 64 kbps (due to profile generated)                                                             |  |  |
| <ds-min-rate></ds-min-rate>                                                                               | Defines downstream minimum transmit rate, this parameter is available for adaptive and dynamic rate mode.  Type: Mandatory  Valid values: 32 ~ 29984 (multiple of 32 kbps)  Default value: 32 kbps (due to profile generated)                                                         |  |  |
| <ds-max-rate></ds-max-rate>                                                                               | Defines downstream maximum transmit rate, this parameter is available for adaptive and dynamic rate mode.  Type: Mandatory  Valid values: 32 ~ 29984 (multiple of 32 kbps)  Default value: 32 kbps (due to profile generated)                                                         |  |  |
| <us-rate></us-rate>                                                                                       | Defines upstream transmit rate, this parameter is available for fixed rate mode. <b>Type:</b> Mandatory <b>Valid values:</b> 64 ~ 2976 (multiple of 32 kbps) <b>Default value:</b> 64 kbps (due to profile generated)                                                                 |  |  |
| <ds-rate></ds-rate>                                                                                       | Defines downstream transmit rate, this parameter is available for fixed rate mode. <b>Type:</b> Mandatory <b>Valid values:</b> 32 ~ 29984 (multiple of 32 kbps) <b>Default value:</b> 32 kbps (due to profile generated)                                                              |  |  |
| < us-down-shift >                                                                                         | Defines the minimum time interval during which the upstream noise margin should stay below the Downshift SNR before the ATU-R triggers the SRA process to decrease the line rate.  Type: Mandatory Valid values: 0 ~ 16383 (seconds)  Default value: 0 sec (due to profile generated) |  |  |
| < us-up-shift >                                                                                           | Defines the minimum time interval during which the upstream noise margin should stay above the Upshift SNR before the ATU-R triggers the SRA process to increase the line rate.  Type: Mandatory Valid values: 0 ~ 16383 (seconds) Default value: 0 sec (due to profile generated)    |  |  |
| <adsl,g-dmt,g-lite,adsl2,adsl2+,<br>adsl2m,adsl2+m,readsl,t1-413&gt;</adsl,g-dmt,g-lite,adsl2,adsl2+,<br> | Defines the ADSL line standards which specifies to the ADSL connection profile .  Type: Mandatory Valid values: ADSL/G.DMT, ADSL/G.lite, ADSL2, ADSL2 Annex M, Annex M, ReADSL(Annex L), ANSI T1.413 Default value: all                                                               |  |  |

**Table 4-31 ADSL Connection Profile Configuration (continued)** 

| Parameters                | Task                                                                                                    |
|---------------------------|----------------------------------------------------------------------------------------------------|
| < ds-down-shift >         | Defines the minimum time interval during which the downstream noise margin should stay below the Downshift SNR before the ATU-C triggers the SRA process to decrease the line rate.                                                                                                    |
|                           | Type: Mandatory                                                                                                    |
|                           | Valid values: 0 ~ 16383 (seconds)                                                                                                    |
|                           | <b>Default value:</b> 0 sec (due to profile generated)                                                                                                    |
| < ds-up-shift>            | Defines the minimum time interval during which the downstream noise margin should stay above the Upshift SNR before the ATU-C triggers the SRA process to increase the line rate.                                                                                                    |
|                           | Type: Mandatory                                                                                                    |
|                           | <b>Valid values:</b> $0 \sim 16383$ (seconds)                                                                                                    |
|                           | <b>Default value:</b> 0 sec (due to profile generated)                                                                                                    |
| < max-us-latency>         | Defines the maximum upstream interleaved path latency.                                                                                                    |
|                           | It applies only to the interleave channel and defines the mapping between subsequent input bytes at the inter-leaver input and their placement in the bit stream at the interleave output. Larger numbers provide greater separation between consecutive input bytes in the output bit stream, allowing for improved impulse noise immunity at the expense of payload latency. |
|                           | Type: Mandatory                                                                                                    |
|                           | <b>Valid values:</b> $1 \sim 255$ (milliseconds)                                                                                                    |
|                           | <b>Default value:</b> 0 msec (due to profile generated)                                                                                                    |
| < max-ds-latency>         | Defines the maximum downstream interleaved path latency.                                                                                                    |
|                           | It applies only to the interleave channel and defines the mapping between subsequent input bytes at the inter-leaver input and their placement in the bit stream at the interleave output. Larger numbers provide greater separation between consecutive input bytes in the output bit stream, allowing for improved impulse noise immunity at the expense of payload latency. |
|                           | Type: Mandatory                                                                                                    |
|                           | Valid values: 1 ~ 255 (milliseconds)                                                                                                    |
|                           | <b>Default value:</b> 0 msec (due to profile generated)                                                                                                    |
| <min-us-inp></min-us-inp> | Defines the minimum upstream INP (Impulse Noise Protect) capability. It indicates the multiple of INP symbol.                                                                                                    |
|                           | Type: Mandatory                                                                                                    |
|                           | Valid values: {0   1/2   1   2   4   8   16}                                                                                                    |
|                           | <b>Default value:</b> 0 (due to profile generated)                                                                                                    |
| <min-ds-inp></min-ds-inp> | Defines the minimum downstream INP (Impulse Noise Protect) capability. It indicates the multiple of INP symbol.                                                                                                    |
|                           | Type: Mandatory                                                                                                    |
|                           | Valid values: {0   1/2   1   2   4   8   16}                                                                                                    |
|                           | <b>Default value:</b> 0 (due to profile generated)                                                                                                    |
| <us-psd></us-psd>         | Defines upstream power spectrum density level.                                                                                                    |
|                           | Type: Mandatory                                                                                                    |
|                           | Valid values: -40.0 ~ 4.0 (dB/Hz)                                                                                                    |
|                           | <b>Default value:</b> 0 dB/Hz (due to profile generated)                                                                                                    |
| < <i>ds-psd</i> >         | Defines downstream power spectrum density level.                                                                                                    |
| -                         | Type: Mandatory                                                                                                    |
|                           | Valid values: $-40.0 \sim 4.0 \text{ (dB/Hz)}$                                                                                                    |
|                           | <b>Default value:</b> 1.0 dB/Hz (due to profile generated)                                                                                                    |

Table 4-31 ADSL Connection Profile Configuration (continued)

| Parameters                            | Task                                                                                                    |
|---------------------------------------|----------------------------------------------------------------------------------------------------|
| <target-snr></target-snr>             | Defines target SNR (Signal-to-Noise Ratio) margin for upstream or downstream signal.                                                                               |
|                                       | Type: Mandatory                                                                                                    |
|                                       | Valid values: $0.0 \sim 31.0 \text{ (dBm)}$                                                                                                    |
|                                       | <b>Default value:</b> 6.0 dBm (due to profile generated)                                                                                                    |
| <min-snr></min-snr>                   | Defines minimum SNR margin for upstream or downstream signal.                                                                                                    |
|                                       | Type: Mandatory                                                                                                    |
|                                       | Valid values: 0.0 ~ 31.0 (dBm)                                                                                                    |
|                                       | <b>Default value:</b> 0 dBm (due to profile generated)                                                                                                    |
| <max-snr></max-snr>                   | Defines maximum SNR margin for upstream or downstream signal.                                                                                                    |
|                                       | <b>Type:</b> Mandatory <b>Valid values:</b> 0.0 ~ 31.0 (dBm)                                                                                                    |
|                                       | <b>Default value:</b> 31.0 dBm (due to profile generated)                                                                                                    |
| dann shift sun                        | Defines down-shift SNR margin for upstream or downstream signal.                                                                                                   |
| <down-shift-snr></down-shift-snr>     | Type: Mandatory                                                                                                    |
|                                       | Valid values: $0.0 \sim 31.0 \text{ (dBm)}$                                                                                                    |
|                                       | <b>Default value:</b> 0 dBm (due to profile generated)                                                                                                    |
| <up-shift-snr></up-shift-snr>         | Defines up-shift SNR margin for upstream or downstream signal.                                                                                                    |
| ·uρ-smj-sm>                           | Type: Mandatory                                                                                                    |
|                                       | Valid values: $0.0 \sim 31.0 \text{ (dBm)}$                                                                                                    |
|                                       | <b>Default value:</b> 0 dBm (due to profile generated)                                                                                                    |
| <mode></mode>                         | Defines line power management L2 mode to be either 'automatic' or 'manual'.                                                                                        |
|                                       | Automatic – This mode enables the ADSL line to automatically transfer from                                                                                         |
|                                       | the L0 (full-on) state to the L2 (low power) state whenever the downstream net data rate is lower than expected. And it also enables the                           |
|                                       | ADSL line to automatically transfer from the L2 state to the L0 state once                                                                                         |
|                                       | the NE begins to drop the downstream data.                                                                                                    |
|                                       | Manual –This mode allows the operator to manually force the specific ADSL                                                                                          |
|                                       | line to transfer from the L2 state to the L0 state, and vice versa.                                                                                                |
|                                       | Type: Mandatory Valid values: {automatic   manual}                                                                                                    |
|                                       | Default value: manual                                                                                                    |
| < 12-min-rate>                        | Defines minimum rate and low-bound to data rate for power management L2 state                                                                                      |
|                                       | in 32 kbps steps.                                                                                                    |
|                                       | Type: Mandatory Valid values: 32 ~ 29984 kbps                                                                                                    |
|                                       | Default value: 64 kbps                                                                                                    |
| < 12-max-rate>                        | Defines maximum rate to data rate for power management L2 state in 32 kbps                                                                                         |
| <12-max-rate>                         | steps.                                                                                                    |
|                                       | Type: Mandatory                                                                                                    |
|                                       | Valid values: 32 ~ 29984 kbps                                                                                                    |
|                                       | Default value: 29984 kbps                                                                                                    |
| <l2-low-rate-time></l2-low-rate-time> | It specifies the contiguous time interval for which the downstream mean net data                                                                                   |
|                                       | rate is below the 'L2 State Min & Low Rate' on a ADSL line. (See the Note below)                                                                                   |
|                                       | Type: Mandatory                                                                                                    |
|                                       | Valid values: 0 ~ 65535 seconds                                                                                                    |
|                                       | Default value: 300 seconds                                                                                                    |
| <10-time>                             | It specifies the minimum time (seconds) the ADSL line must stay at the L0 state.                                                                                   |
| to time-                              | During this time interval, the ADSL line is not allowed to transfer to the L2 state. It                                                                            |
|                                       | is the so-called L0-TIME as defined in ITU-T G.997.1. (See the Note below)                                                                                         |
|                                       | Type: Mandatory                                                                                                    |
|                                       | Valid values: 0 ~ 65535 seconds  Default value: 900 seconds                                                                                                    |
| . 7 . 11 . 1                          |                                                                                                    |
| <denied accepted=""  =""></denied>    | Defines the management L3 request. If it is, the ADSL lines applied this profile will accept request from CPE and transfer their power management state into L3 by |
|                                       | the CPE request.                                                                                                    |
|                                       | Type: Mandatory                                                                                                    |
|                                       | Valid values: {denied   accepted}                                                                                                    |
|                                       | Default value: accepted                                                                                                    |

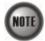

Comparison of ADSL 'adaptive-rate mode' and 'dynamic-rate mode'.

- Adaptive-rate mode: When the ADSL loop is in the 'adaptive-rate mode', the NE will retry to establish a new lower-rate connection with the ATU-R whenever the NE or ATU-R detects 10 consecutive SESs (Severely Error Seconds) in this mode.
- **Dynamic-rate** mode: When the ADSL loop is in the 'dynamic-rate mode', the NE will trigger the SRA (Seamless Rate Adaptation) process to change the line rates without losing the connection with ATU-R whenever the physical loop environment varies in this mode.

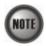

The associated parameters of the **Dynamic-rate** mode are as follows.

'<up-shift-snr>', '<down-shift-snr>', '< us-up-shift >/< ds-up-shift >' and '< us-down-shift>/< ds-down-shift>'

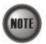

In the **Dynamic-rate** mode, the NE will lose the connection with ATU-R if it fails to complete the SRA process to change the line rates

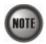

The following relationship holds when setting their values.

 $< min-snr > \le < down-shift-snr > \le < target-snr > \le < up-shift-snr > \le < max-snr >$ .

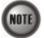

Comparison of ADSL 'interleave channel mode' and 'fast channel mode'

- Interleave channel mode: When the ADSL loop is in the 'Interleave channel mode', it enhances the immunity to the impulse noise like lighting. However, its side effect is to introduce the transmission latency. Hence it is suitable for the time-insensitive data transmission, like file transfer.
- Fast channel mode: When the ADSL loop is in the 'fast channel mode', the latency introduced by the ADSL link is shortest. Hence, it is suitable for the transmission of time-sensitive information such as audio.

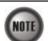

The default upstream/downstream PSD spectrums in G.992.1 ADSL, G.992.3 ADSL2 and G.992.5 ADSL2+ are different. To simply the configuration effort, *<us-psd>* and *<ds-psd>* here indicate the deviation from the default upstream and downstream PSD spectrums in G.992.x, respectively. Hence, it is recommended to set *<us-psd>* and *<ds-psd>* as zero in normal case.

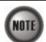

The relationship among *<us-psd>*, observed upstream SNR margin, observed ADSL line upstream rate and ADSL line reach.

- Higher <*us-psd*> results in either higher observed SNR margin or higher observed ADSL line rate or longer ADSL line reach.
- Higher <*us-psd*> also results in more severe Cross Talk.

Hence, for fixed ADSL reach, you will observe either high SNR margin or high ADSL line rate. When you do not need high SNR margin or high ADSL line rate, you can lower the *<us-psd>* to save power (save money).

The above description applies to the relationship among *<ds-psd>*, observed downstream SNR margin, observed ADSL line downstream rate and ADSL line reach.

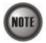

In order to save power, G.992.3 and G.992.5 define the power management function. The operator can either configure the ADSL line Transmission (Tx) power be either manually or automatically managed.

The automatic power management function enables the ADSL line to automatically transfer from the L0 (full-on) state to the L2 (low power) state whenever the downstream net data rate is lower than expected. And it also enables the ADSL line to automatically transfer from the L2 state to the L0 state once the NE begins to drop the downstream data.

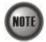

Concepts about the setting of automatic L0/L2 power management (12 pwr-mgt)

- The default values are to let the ADSL line be always in the L0 state. If you want to save power, you can alter these values.
- Whenever the ADSL chip detects that the subscriber's data traffic is low on this ADSL line, and it meets the criterion constructed by the setting of <12-min-rate>, <12-max-rate>, <12-low-time> and <10-time>. The ADSL chip will let the ADSL line enter L2 state to save power. (The ADSL chip will lower the PSD Spectrum to achieve this purpose)

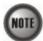

In order to let the ADSL line avoid going into and out of L2 too often, the following L0↔L2 state transition criteria are adopted.

#### L0→L2:

- The ADSL line must stay at the L0 state for a period specified by 'L0 State Min Time to Start Monitoring' (i.e., the L0-TIME as defined in ITU-T G.997.1)
- After the L0-TIME, the NE begins to compute the mean net-data rate for a period of 'L2 State Low Rate Min Contiguous Time' on an ADSL line.
- The ADSL line transfers to the L2 state once the computed mean net-data rate is below the 'L2 State Min & Low Rate'.
- Once an ADSL line is at the L2 state, its downstream ADSL line rate is in the range from 'L2 State Min & Low Rate' to 'L2 State Max Rate'.

#### L2→L0:

interleave max delay

interleave min INP symbol time :

 The ADSL line immediately transfers to the L0 state once the NE detects packet loss on the ADSL line in the down stream direction.

#### Example 36Add a new ADSL connection profile with desired values

```
CLI(config profile adsl-line)# add bank
CLI(config profile adsl-line)# set adaptive-rate bank 512 2048 1024 8192
CLI(config profile adsl-line)# set line-mode bank interleave 10 10 1 1
OK
CLI(config profile adsl-line)# set line-standard bank adsl,adsl2,adsl2m
OK
CLI(config profile adsl-line)# enable bank
OK
CLI(config profile adsl-line)# show bank
profile [bank]
            : enabled
  status
  line mode : interleave
  rate mode : adaptive
    line standard : ADSL(G.DMT,G.lite),ADSL2,ADSL2 Annex M
                         up-stream down-stream
  fast rate (min/max)
                                 64/2976 64/29984 kbps
  interleave rate (min/max)
                                   64/2976
                                              64/29984 kbps
```

target SNR margin 6.0 6.0 dB min./max. SNR margin : 0.0/31.0 0.0/31.0 dB down/up shift SNR margin : 0.0/0.0 0.0/0.0 dB down/up shift time 0/0 0/0 sec PSD 0.0 0.0 dBm/Hz power management setting: L2-mode L2-min-rate L2-max-rate L2-low-time L0-time CPE L3

manual 32 kbps 29984 kbps 300 sec 900 sec accepted

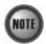

Attaching the ADSL connection profile to the proper ADSL line port can be tasked to the "config port" sub-group directory. It refers to the Section "Configuring the ADSL Line Port" of 5.

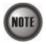

Once the ADSL connection profile is created, the operator can apply it to distinct ADSL line port by the CLI commands in the "config port" sub-group directory. Please refers to the Section "Configuring the ADSL Line Port" of 5. for the related command.

| Configuring the ADSL Performance Alarm Profile |  |  |
|------------------------------------------------|--|--|
|                                                |  |  |
|                                                |  |  |
|                                                |  |  |
|                                                |  |  |
|                                                |  |  |
|                                                |  |  |

The PM threshold profile sets the threshold values for the performance parameters associated with the ADSL line. The NE will report the threshold-over trap (i.e. TCA, Threshold-Crossing Alarm) to the AMS LCT (or AMS Server) when the specified performance threshold is over.

During the accumulation cycle, if the current value of a performance parameter reaches or exceeds its corresponding threshold value, a threshold crossing alert (TCA) is generated by the system and sent to trap station. TCAs provide early detection of performance degradation. When a threshold is crossed, the ADSL line port continues to count the errors during a given accumulation period. If 0 is entered as the threshold value, the NE never sends the corresponding TCA.

The NE supports to define the Near-End and Far-End thresholds of ES (Errored Seconds), SES (Severely Errored Seconds), and UAS (Unavailable Seconds) conditions in 15 minutes and 1 day interval. The definition of ES, SES and UAS are as follows.

- ES (Error Second)
   ES corresponds to "ES-L" defined in ITU-T G.997.1 (2003 Edition)
   ITU-T G.997.1 defines ES as a count of 1-second intervals with one or more CRC-8 anomalies summed over all received bearer channels, or one or more LOS defects, or one or more SEF defects, or one or more LPR defects.
- SES (Several Error Second)
   SES corresponds to the "SES-L" defined in ITU-T G.997.1 (2003 Edition).
   ITU-T G.997.1 defines ES as a count of 1-second intervals with 18 or more CRC-8 anomalies summed over all received bearer channels, or one or more LOS defects, or one or more SEF defects, or one or more LPR defects.
- UAS (UnAvailable Second) UAS corresponds to the "UAS-L" defined in ITU-T G.997.1 (2003 Edition). ITU-T G.997.1 defines ES as a count of 1-second intervals for which the ADSL line is unavailable. The ADSL line becomes unavailable at the onset of 10 contiguous SES-Ls. The 10 SES-Ls are included in unavailable time. Once unavailable, the ADSL line becomes available at the onset of 10 contiguous seconds with no SES-Ls. The 10 seconds with no SES-Ls are excluded from unavailable time. Some parameter counts are inhibited during unavailability

Enter to the "config profile adsl-alarm" sub-group directory to manage the ADSL performance alarm profile.

#### CLI# config profile adsl-alarm

CLI(config profile adsl-alarm)#

Table 4-32 shows the performance alarm profile configuration of the ADSL line. 4 shows the usage of these commands as well as its related parameters.

### Table 4-32 ADSL Performance Alarm Profile Configuration

The following command is to generate a new ADSL performance alarm profile.

CLI(config profile adsl-alarm)# add <profile-name>

The following command is to remove the specific ADSL performance alarm profile.

CLI(config profile adsl-alarm)# del cprofile-name

The following command is to activate the specific ADSL performance alarm profile.

CLI(config profile adsl-alarm)# enable <profile-name>

The following command is to deactivate the specific ADSL performance alarm profile.

CLI(config profile adsl-alarm)# disable <profile-name>

The following command is to modify the performance ADSL alarm profile parameters at Near-End and Far-End.

The following command is to monitor the ADSL performance alarm profile information.

#### CLI(config profile adsl-alarm)# show [<profile-name>]

| Parameters                                                                               | Task                                                                                                    |
|------------------------------------------------------------------------------------------|----------------------------------------------------------------------------------------------------|
| <pre><pre><pre><pre><pre><pre><pre><pre></pre></pre></pre></pre></pre></pre></pre></pre> | This specifies the performance alarm profile name                                                                                                    |
|                                                                                          | Type: Mandatory                                                                                                    |
|                                                                                          | <b>Valid values:</b> String of up to 32 characters ('0'~'9', 'A'~'Z', 'a'~'z', '-', '_', '.', '@').                                                                                                    |
| <15min-es>                                                                               | When the keyword "near" is set,                                                                                                    |
|                                                                                          | This field indicates the threshold of Errored Seconds (ES) on the CO (Central Office) side during the last 15 minutes. When the threshold is set to 10, the NE launches a trap (alarm) if the count of specific errors exceeds 10 during the last 15 minutes.           |
|                                                                                          | When the keyword "far" is set,                                                                                                    |
|                                                                                          | This field indicates the threshold of Errored Seconds (ES) on the RT side (CPE) during the last 15 minutes. When the threshold is set to 10, the NE launches a trap (alarm) if the count of specific errors exceeds 10 during the last 15 minutes.                      |
|                                                                                          | Type: Mandatory                                                                                                    |
|                                                                                          | Valid values: 0 ~ 900                                                                                                    |
|                                                                                          | <b>Default value:</b> 0 (due to profile generated)                                                                                                    |
| <15min-ses>                                                                              | When the keyword "near" is set,                                                                                                    |
|                                                                                          | This field indicates the threshold of Severely Errored Seconds (SES) on the CO (Central Office) side during the last 15 minutes. When the threshold is set to 10, the NE launches a trap (alarm) if the count of specific errors exceeds 10 during the last 15 minutes. |
|                                                                                          | When the keyword "far" is set,                                                                                                    |
|                                                                                          | This field indicates the threshold of Severely Errored Seconds (SES) on the RT side (CPE) during the last 15 minutes. When the threshold is set to 10, the NE launches a trap (alarm) if the count of specific errors exceeds 10 during the last 15 minutes.            |
|                                                                                          | Type: Mandatory                                                                                                    |
|                                                                                          | Valid values: 0 ~ 900                                                                                                    |
|                                                                                          | <b>Default value:</b> 0 (due to profile generated)                                                                                                    |

Table 4-32 ADSL Performance Alarm Profile Configuration (continued)

| Parameters   | Task                                                                                                    |
|--------------|----------------------------------------------------------------------------------------------------|
| <15min-uas>  | When the keyword "near" is set,                                                                                                    |
|              | This field indicates the threshold of Unavailable Seconds (UAS) on the CO (Central Office) side during the last 15 minutes. When the threshold is set to 10, the NE launches a trap (alarm) if the count of specific errors exceeds 10 during the last 15 minutes.                 |
|              | When the keyword "far" is set,                                                                                                    |
|              | This field indicates the threshold of Unavailable Seconds (UAS) on the RT side (CPE) during the last 15 minutes. When the threshold is set to 10, the NE launches a trap (alarm) if the count of specific errors exceeds 10 during the last 15 minutes.                            |
|              | Type: Mandatory                                                                                                    |
|              | Valid values: 0 ~ 900                                                                                                    |
|              | <b>Default value:</b> 0 (due to profile generated)                                                                                                    |
| <1day-es>    | When the keyword "near" is set,                                                                                                    |
| ·            | This field indicates the threshold of Errored Seconds (ES) on the CO (Central Office) side during the last 1 day. When the threshold is set to 10, the NE launches a trap (alarm) if the count of specific errors exceeds 10 during the last 1 day. When the keyword "far" is set, |
|              | This field indicates the threshold of Errored Seconds (ES) on the RT side (CPE) during the last 1 day. When the threshold is set to 10, the NE launches a trap (alarm) if the count of specific errors exceeds 10 during the last 1 day.                                           |
|              | Type: Mandatory                                                                                                    |
|              | <b>Valid values:</b> 0 ~ 86400                                                                                                    |
|              | <b>Default value:</b> 0 (due to profile generated)                                                                                                    |
| <1day-ses>   | When the keyword "near" is set,                                                                                                    |
| 1 may 500    | This field indicates the threshold of Errored Seconds (SES) on the CO (Central Office) side during the last 1 day. When the threshold is set to 10, the NE launches a trap (alarm) if the count of specific errors exceeds 10 during the last 1 day.                               |
|              | When the keyword "far" is set,  This field indicates the threshold of Severely Errored Seconds (SES) on the RT.                                                                                                    |
|              | This field indicates the threshold of Severely Errored Seconds (SES) on the RT side (CPE) during the last 1 day. When the threshold is set to 10, the NE launches a trap (alarm) if the count of specific errors exceeds 10 during the last 1 day.                                 |
|              | Type: Mandatory                                                                                                    |
|              | Valid values: 0 ~ 86400                                                                                                    |
|              | <b>Default value:</b> 0 (due to profile generated)                                                                                                    |
| <1day-uas>   | When the keyword "near" is set,                                                                                                    |
|              | This field indicates the threshold of Unavailable Seconds (UAS) on the CO (Central Office) side during the last 1 day. When the threshold is set to 10, the NE launches a trap (alarm) if the count of specific errors exceeds 10 during the last 1 day.                           |
|              | When the keyword "far" is set,                                                                                                    |
|              | This field indicates the threshold of Unavailable Seconds (UAS) on the RT side (CPE) during the last 1 day. When the threshold is set to 10, the NE launches a trap (alarm) if the count of specific errors exceeds 10 during the last 1 day.                                      |
|              | Type: Mandatory                                                                                                    |
|              | Valid values: 0 ~ 86400                                                                                                    |
|              | <b>Default value:</b> 0 (due to profile generated)                                                                                                    |
| [near   far] | Identify the given performance parameter value in Near-End or Far-End side, CLI Ex will apply the same performance parameter value for Near-End and Far-End if not specify.                                                                                                    |
|              | Type: Optional                                                                                                    |
|              | Valid values: near, far                                                                                                    |

# Example 37Add a new performance alarm profile with correspond performance parameter values

CLI(config profile adsl-alarm)# add bank\_pm

OK

CLI(config profile adsl-alarm)# set bank\_pm 10 15 20 30 40 50

OK

CLI(config profile adsl-alarm)# enable bank\_pm

OK

CLI(config profile adsl-alarm)# show

profile [bank\_pm]: enabled

side-end 15min-es 15min-ses 15min-uas 1day-es 1day-ses 1day-uas
-----near end 10 15 20 30 40 50
far end 10 15 20 30 40 50

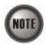

Once the performance alarm profile is created, the operator can apply it to distinct ADSL line port by the CLI commands in the "**config port**" sub-group directory.

Please refer to the Section "Configuring the ADSL Line Port" of 5 for the related command.

## **Configuring the Traffic Policing Profile**

Traffic policing is to monitor network traffic for conformity with the Service Level Agreement (SLA) between subscribers and ISP (or NSP).

According to the SLA, the edge network equipment (NE) either drops or marks subscriber's out-of-profile traffic with designated DSCP values to enforce compliance with that SLA. The traffic policing profile serves to keep the rules per the SLA.

Once the traffic policing profile is created, the operator can apply it to distinct ADSL line port by the CLI commands in the "**config port**" sub-group directory. Please refer to the Section "Configuring the ADSL Line Port" of 5 for the related command.

One example of application of traffic policing is as follows.

Suppose that the SLA defines that the subscriber can send upstream traffic at the rate up to 1.5Mbps. However, the NSP has the right to remark the DSCP value of traffic higher than 1Mbps when the network is in congestion. To accomplish this SLA, the operator can set the CIR to be 1Mbps, and set the out-of-profile action to remark the DSCP value to BE.

To verify the aforementioned setting, you can send 1.5Mega bit in one second in the upstream direction, then set the SmartBit (which connects to GE port to receive the upstream traffic) to capture the upstream traffic. And you will see that the DSCP of IP packet about 0.5Mbit is the value what you set "out-of-profile action"

Enter to the "config profile metering" sub-group directory to manage the traffic policing profile.

#### CLI# config profile metering

CLI(config profile metering)#

Table 4-33 shows the commands to perform the configuration of traffic policing profile.4 shows the usage of these commands as well as their related parameters.

#### Table 4-33 Traffic Policing Profile Configuration

The following command is to generate a new traffic policing profile.

CLI(config profile metering)# add <profile-name>

The following command is to remove the specific traffic policing profile.

CLI(config profile metering)# del profile-name>

The following command is to modify the traffic policing profile and it desired parameters.

CLI(config profile metering)# set cir> <action>

The following command is to monitor the traffic policing profile information.

CLI(config profile metering)# show [profile-name>]

| Parameters                    | Task                                                                                                    |
|-------------------------------|----------------------------------------------------------------------------------------------------|
| <profile-name></profile-name> | This specifies the traffic policing profile name  Type: Mandatory  Valid values: String of up to 32 characters ('0'~'9', 'A'~'Z', 'a'~'z', '-', '_', '.', '@').                                                                                                    |
| <cir></cir>                   | Defines the committed information rate of traffic policing profile.<br><b>Type:</b> Mandatory<br><b>Valid values:</b> $0 \sim 2$ (mbps)                                                                                                    |
| <action></action>             | This identifies which value will DSCP be replace, drop packets or do nothing when user's upstream traffic exceeds CIR.  Type: Mandatory  Valid values: no-action   drop   BE   AF11   AF12   AF13   AF21   AF22   AF23   AF31   AF32   AF33   AF41   AF42   AF43   EF |

#### Example 38Add a new traffic policing Profile with desired values

CLI(config profile metering)# add Adsl\_tp

OK

CLI(config profile metering)# set Adsl\_tp 100 AF32

OK

CLI(config profile metering)# show

Traffic Policing [Adsl\_tp]
CIR (Mbps) action

100 DSCP-AF32

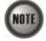

The "Service Type Control" should be enabled when Traffic Policing Profile is assigned to xDSL subscribers (refers to Section "Defining the Line Card Operation Mode" of 5 for the commands related to the setting of "Service Type Control").

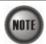

Please refer to Figure 6-7 and accompany paragraphs for more details of Differentiated Service Code Point.

### Configuring the SHDSL Connection Profile

A profile corresponds to a particular set of parameters, and can be referenced to by separated

SHDSL line port.

Enter to the "config profile shdsl-conf" sub-group directory to manage the SHDSL connection profile.

#### CLI# config profile shdsl-conf

CLI(config profile shdsl-conf)#

Table 4-34 shows the connection profile configuration of the SHDSL line. 4 shows the usage of these commands as well as its related parameters.

#### Table 4-34 SHDSL Connection Profile Configuration

The following command is to generate a new SHDSL connection profile.

#### CLI(config profile shdsl-conf)# add <name>

The following command is to remove the specific SHDSL connection profile.

#### CLI(config profile shdsl-conf)# del <name>

The following command is to activate the specific SHDSL connection profile.

#### CLI(config profile shdsl-conf)# enable <name>

The following command is to deactivate the specific SHDSL connection profile.

#### CLI(config profile shdsl-conf)# disable <name>

The following command is to set the line probe state before training with STU-R.

#### CLI(config profile shdsl-conf)# set line-probe <name> <enabled-state>

The following command is to set the PSD mask of the SHDSL connection profile.

#### CLI(config profile shdsl-conf)# set psd <name> <psd-value>

The following command is to set the single-pair minimum/maxmum rate of the SHDSL connection profile.

#### CLI(config profile shdsl-conf)# set rate <name> <min-rate> <max-rate>

The following command is to set the SNR margin of the SHDSL connection profile.

# CLI(config profile shdsl-conf)# set snr-margin <name> <down-current-snr> <down-worst-snr> <up-current-snr> <up-worst-snr>

The following command is to set the transmission mode of the SHDSL connection profile.

#### CLI(config profile shdsl-conf)# set transmission <name> <transmission-mode>

The following command is to set the used SNR margins of the SHDSL connection profile.

#### CLI(config profile shdsl-conf)# set used-snr <name><used-snr-list>

The following command is to monitor the SHDSL connection profile information.

#### CLI(config profile shdsl-conf)# show [<name>]

| Parameters              | Task                                                                                               |  |
|-------------------------|----------------------------------------------------------------------------------------------------|--|
| <name></name>           | It specifies the the SHDSL connection profile name                                                 |  |
|                         | Type: Mandatory                                                                                    |  |
|                         | <b>Valid values:</b> String of up to 32 characters ('0'~'9', 'A'~'Z', 'a'~'z', '-', '_, '.', '@'). |  |
| <min-rate></min-rate>   | It specifies the minimum transmit rate, this parameter is available for adaptive. rate mode.       |  |
|                         | Type: Mandatory                                                                                    |  |
|                         | Valid values: 72 ~ 2312 (multiple of 64 kbps)                                                      |  |
|                         | <b>Default value:</b> 72 kbps (due to profile generated)                                           |  |
| <max-rate></max-rate>   | It specifies the maximum transmit rate, this parameter is available for adaptive . rate mode.      |  |
|                         | Type: Mandatory                                                                                    |  |
|                         | Valid values: 72 ~ 2312 (multiple of 64 kbps)                                                      |  |
|                         | <b>Default value:</b> 72 kbps (due to profile generated)                                           |  |
| <psd-value></psd-value> | It specifies the setting of PSD Mask to be symmetric or asymmetric.                                |  |
| •                       | Type: Mandatory                                                                                    |  |

The following command is to generate a new SHDSL connection profile.

#### CLI(config profile shdsl-conf)# add <name>

The following command is to remove the specific SHDSL connection profile.

#### CLI(config profile shdsl-conf)# del <name>

The following command is to activate the specific SHDSL connection profile.

| Valid values: 1 = symmetric, 2 = asymmetric

Default value: 1

## Table 4-34 SHDSL Connection Profile Configuration (continued)

| Parameters                              | Task                                                                                                    |  |  |
|-----------------------------------------|----------------------------------------------------------------------------------------------------|--|--|
| <transmission-mode></transmission-mode> | It specifies the e transmission mode, Annex A, Annex B, or both.  Type: Mandatory  Valid values: 1:Annex.A or 2:Annex.B or 3:Both.  Default value: 3                                                                                                    |  |  |
| <down-current-snr></down-current-snr>   | It specifies the downstream current target SNR margin.  Type: Mandatory  Valid values: -10 ~ 21 (dBm)  Default value: 6 dBm (due to profile generated)                                                                                                  |  |  |
| <down-worst-snr></down-worst-snr>       | It specifies the downstream worst target SNR margin  Type: Mandatory  Valid values: -10 ~ 21 (dBm)  Default value: 6 dBm (due to profile generated)                                                                                                    |  |  |
| <up-current-snr></up-current-snr>       | It specifies the upstream current target SNR margin.  Type: Mandatory  Valid values: -10 ~ 21 (dBm)  Default value: 6 dBm (due to profile generated)                                                                                                    |  |  |
| <up-worst-snr></up-worst-snr>           | It specifies the upstream worst target SNR margin  Type: Mandatory  Valid values: -10 ~ 21 (dBm)  Default value: 6 dBm (due to profile generated)                                                                                                    |  |  |
| <used-snr-list></used-snr-list>         | It specifies that it uses SNR bit-map, 0:down-current, 1:down-worst, 2:up-current, 3:up-worst  Type: Mandatory  Valid values: 0, 1, 2, 3                                                                                                    |  |  |
| <enabled-state></enabled-state>         | It specifies to enable or disable the line probe state before training with STU-R. Enable: To make the 'line rate limit' up to 2312Kbps.  Disable: To make the 'line rate limit' up to 1.5Mbps.  Type: Mandatory  Valid values: 1 = enable, 2= disable. |  |  |

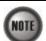

In the case that *<minrate>* is equal to *<maxrate>*, the SHDSL line is to be in the 'fixed-rate mode'.

In the case that <*minrate*> is not equal to <*maxrate*>, the SHDSL line is to be in the '**adaptive-rate** mode'.

#### Example 39Add a new SHDSL Connection Profile with desired values

CLI(config profile shdsl-conf)# add shdsl\_conf

OK

CLI(config profile shdsl-conf)# set line-probe shdsl\_conf 1

OK

CLI(config profile shdsl-conf)# set psd shdsl\_conf 1

OK

| OK  CLI(config profile shdsl-conf)# set snr-margin shdsl_conf 6 6 6 6  OK  CLI(config profile shdsl-conf)# set transmission shdsl_conf 1  OK  CLI(config profile shdsl-conf)# set used-snr shdsl_conf dc |
|----------------------------------------------------------------------------------------------------|
| OK  CLI(config profile shdsl-conf)# set transmission shdsl_conf 1  OK                                                                                                    |
| OK  CLI(config profile shdsl-conf)# set transmission shdsl_conf 1  OK                                                                                                    |
| ОК                                                                                                    |
| ОК                                                                                                    |
| CLI(config profile shdsl-conf)# set used-snr shdsl_conf dc                                                                                                    |
| CLI(config profile shdsl-conf)# set used-snr shdsl_conf dc                                                                                                    |
| OK                                                                                                    |
| OK .                                                                                                    |
| CLI(config profile shdsl-conf)# show                                                                                                    |
| profile [shdsl_conf]                                                                                                    |
| status : disabled                                                                                                    |
| single-pair minimum/maxmum rate : 264K/2312K                                                                                                    |
| PSD mask : symmetric                                                                                                    |
| transmission mode : region1-Annex.A                                                                                                    |
| line probe support : enabled                                                                                                    |
| line probe support . enabled                                                                                                    |
| SNR margin:                                                                                                    |
| current down worst down current up worst up used SNR                                                                                                    |
| 6 6 6 6 DC                                                                                                    |
|                                                                                                    |

The PM threshold profile sets the threshold values for the performance parameters associated with the SHDSL line. The NE will report the threshold-over trap (i.e. TCA, Threshold-Crossing Alarm) to the AMS LCT (or AMS Server) when the specified performance threshold is over.

During the accumulation cycle, if the current value of a performance parameter reaches or exceeds its corresponding threshold value, a threshold crossing alert (TCA) is generated by the system and sent to trap station. TCAs provide early detection of performance degradation. When a threshold is crossed, the SHDSL line port continues to count the errors during a given accumulation period. If 0 is entered as the threshold value, the NE never sends the corresponding TCA.

The NE supports to define the Near-End and Far-End thresholds of ES (Errored Seconds), SES (Severely Errored Seconds), and UAS (Unavailable Seconds) conditions in 15 minutes interval. The definition of ES, SES and UAS are as follows.

- ES (Error Second)
   ES corresponds to "ES-L" defined in ITU-T G.997.1 (2003 Edition)
   ITU-T G.997.1 defines ES as a count of 1-second intervals with one or more CRC-8 anomalies summed over all received bearer channels, or one or more LOS defects, or one or more SEF defects, or one or more LPR defects.
- SES (Several Error Second)
   SES corresponds to the "SES-L" defined in ITU-T G.997.1 (2003 Edition).
   ITU-T G.997.1 defines ES as a count of 1-second intervals with 18 or more CRC-8 anomalies summed over all received bearer channels, or one or more LOS defects, or one or more SEF defects, or one or more LPR defects.
- UAS (UnAvailable Second) UAS corresponds to the "UAS-L" defined in ITU-T G.997.1 (2003 Edition). ITU-T G.997.1 defines ES as a count of 1-second intervals for which the ADSL line is unavailable. The ADSL line becomes unavailable at the onset of 10 contiguous SES-Ls. The 10 SES-Ls are included in unavailable time. Once unavailable, the ADSL line becomes available at the onset of 10 contiguous seconds with no SES-Ls. The 10 seconds with no SES-Ls are excluded from unavailable time. Some parameter counts are inhibited during unavailability

Enter to the "**config profile shdsl-alarm**" sub-group directory to manage the SHDSL performance alarm profile.

#### CLI# config profile shdsl-alarm

CLI(config profile shdsl-alarm)#

Table 4-35 shows the performance alarm profile configuration of the SHDSL line. 4 shows the usage of these commands as well as its related parameters

### Table 4-35 SHDSL Performance Alarm Profile Configuration

The following command is to generate a new SHDSL performance alarm profile.

CLI(config profile shdsl-alarm)# add <name>

The following command is to remove the specific SHDSL performance alarm profile.

CLI(config profile shdsl-alarm # del <name>

The following command is to activate the specific SHDSL performance alarm profile.

CLI(config profile shdsl-alarm # enable <name>

The following command is to deactivate the specific SHDSL performance alarm profile.

CLI(config profile shdsl-alarm)# disable <name>

The following command is to modify the SHDSL performance alarm profile parameters at Near-End.

CLI(config profile shdsl-alarm)# set <name> [atte <atte> snr <snr> es <es> ses <ses> crc <crc> losws <losws>uas <uas>]

The following command is to monitor the SHDSL performance alarm profile information.

### CLI(config profile shdsl-alarm)# show <name>

| Parameters      | Task                                                                                                    |
|-----------------|----------------------------------------------------------------------------------------------------|
| <name></name>   | This specifies the performance alarm profile name                                                                                                    |
|                 | Type: Mandatory                                                                                                    |
|                 | <b>Valid values:</b> String of up to 32 characters ('0'~'9', 'A'~'Z', 'a'~'z', '-', '_', '.', '@').                                                                                                    |
| <atte></atte>   | This identifies the attenuation threshold.                                                                                                    |
|                 | Type: Mandatory Valid values: 1 ~ 127                                                                                                    |
|                 |                                                                                                    |
| < <i>es&gt;</i> | This field indicates the threshold of Errored Seconds (ES) on the CO (Central Office) side during the last 15 minutes. When the threshold is set to 10, the NE launches a trap (alarm) if the count of specific errors exceeds 10 during the last 15 minutes.      |
|                 | Type: Mandatory                                                                                                    |
|                 | Valid values: 0 ~ 900                                                                                                    |
|                 | <b>Default value:</b> 0 (due to profile generated)                                                                                                    |
| <ses></ses>     | This field indicates the threshold of Errored Seconds (SES) on the CO (Central Office) side during the last 15 minutes. When the threshold is set to 10, the NE launches a trap (alarm) if the count of specific errors exceeds 10 during the last 15 minutes.     |
|                 | Type: Mandatory                                                                                                    |
|                 | Valid values: 0 ~ 900                                                                                                    |
|                 | <b>Default value:</b> 0 (due to profile generated)                                                                                                    |
| < <i>crc</i> >  | This identifies the CRC error threshold.                                                                                                    |
|                 | Type: Mandatory                                                                                                    |
|                 | Valid values: 0 ~ 44100                                                                                                    |
| <losws></losws> | This identifies the LOSWS error threshold.                                                                                                    |
|                 | Type: Mandatory                                                                                                    |
|                 | Valid values: 0 ~ 900                                                                                                    |
| <uas></uas>     | This identifies the LOSWS error threshold.                                                                                                    |
|                 | Type: Mandatory                                                                                                    |
|                 | Valid values: 0 ~ 900                                                                                                    |
| <usa></usa>     | This field indicates the threshold of Unavailable Seconds (UAS) on the CO (Central Office) side during the last 15 minutes. When the threshold is set to 10, the NE launches a trap (alarm) if the count of specific errors exceeds 10 during the last 15 minutes. |
|                 | Type: Mandatory                                                                                                    |
|                 | Valid values: 0 ~ 900                                                                                                    |
|                 | <b>Default value:</b> 0 (due to profile generated)                                                                                                    |

## Example 40Add a new SHDSL port alarm profile with desired values

CLI(config profile shdsl-alarm)# add shdsl\_ex

OK

CLI(config profile shdsl-alarm)# set shdsl\_ex atte 127 snr 10 ses 100 crc 12800 losws 100 uas 100 OK

CLI(config profile shdsl-alarm)# enable shdsl\_ex

OK

CLI(config profile shdsl-alarm)# show

Profile [shdsl\_ex]

Status : enabled
Attenuation : 127
SNR margin : 10

| ES | SES | CRC   |     | LOSWS | UAS |
|----|-----|-------|-----|-------|-----|
|    |     |       |     |       |     |
| 0  | 100 | 12800 | 100 | 100   |     |

## **Configuring the VLAN Profile**

VLAN Profile contains 2 categories of profiles which are described in the following 2 sub-section.

- Configuring the IP Traffic Profile
- Configuring the Multicast Service

As shown in Figure 4-3, NE forwards traffic on 2 kinds of connections, unicast connection and multicast connection, on the Data Level. For the unicast connection, it carries all traffic (unicast and broadcast) except multicast traffic. The attributes of unicast connection are specified by the IP Traffic Profile. As for the multicast connection, its attributes are specified by the Multicast Channel Profile. Moreover, the NE also supports to restrict the subscriber to receive a set of specific Multicast Channels. Multicast Service Profile records the set of specific Multicast Channels.

## **Configuring the IP Traffic Profile**

Similar to the traffic policing profile, the IP traffic profile serves to keep the rules to enforce compliance with that SLA. (Please refer to Section "Configuring the Traffic Policing Profile" of 4 for the description of traffic policing)

However, it is noted that the scope of traffic policing profile is to police the traffic on a whole ADSL line. As to the IP traffic profile, its scope of is to police the traffic on a PVC in an ADSL line.

The operator can create the IP Traffic Profile according to the SLA and apply it to the corresponding VC-to-VLAN on demand.

By configures IP Traffic Profile, the following traffic attributions of a PVC is specified.

- The maximum upstream/downstream net-data rate limit.
   The system drops upstream/downstream packets whenever it exceeds the corresponding specified rate
- The downstream priority of the PVC
  The system forwards the downstream packets in a differentiated manner. That is, the

system only forwards the traffic on PVC of lower priority whenever either one of the following conditions happened:

- There is no traffic on PVC of higher priority to be forwarded.
- The volume of traffic on PVC of higher priority exceeds the specified downstream net-data rate in a unit time.
- The filtering of the downstream broadcasts traffic

Enter to the "config profile ip-traffic" sub-group directory to manage the IP traffic profile.

#### CLI# config profile ip-traffic

CLI(config profile ip-traffic)#

Table 4-36 shows the commands to perform the configuration of IP traffic profile. 4 shows the usage of these commands as well as their related parameters.

#### Table 4-36 IP Traffic Profile Configuration

The following command is to generate a new IP traffic profile.

### CLI(config profile ip-traffic)# add <name>

The following command is to remove a new IP traffic profile.

#### CLI(config profile ip-traffic)# del <name>

The following command is to configure the rate limit of specific IP traffic profile.

CLI(config profile ip-traffic)# set <name> <us-rate> <ds-rate> <vc-priority> <bcast-filter>

The following command is to display the IP traffic profile information.

#### CLI(config profile ip-traffic)# show

| Parameters                    | Task                                                                                                    |  |
|-------------------------------|----------------------------------------------------------------------------------------------------|--|
| <name></name>                 | This specifies the IP traffic profile name  Type: Mandatory                                                                                                    |  |
|                               | <b>Valid values:</b> String of up to 32 characters ('0'~'9', 'A'~'Z', 'a'~'z', '-', '_, '.', '@').                                                                                       |  |
| <us-rate></us-rate>           | This specifies the upstream rate limit for subscriber IP traffic.  Type: Mandatory  Valid values: nolimit   32k   64k   128k   256k   384k   512k   768k                                 |  |
| <ds-rate></ds-rate>           | This specifies the downstream rate limit for subscriber IP traffic.  Type: Mandatory  Valid values: 32 ~ 29984 kbps (multiple of 32 kbps)                                                |  |
| < vc-priority >               | This defines the downstream priority, the lower the priority, the higher the chance to get drop due to traffic congestion.  Type: Mandatory  Valid values: low   medium   high   highest |  |
| <bcast-filter></bcast-filter> | This defines the downstream broadcast filter of ip-traffic profile. Available on the VLAN ID in which PVC used this ip-traffic.  Type: Mandatory  Valid values: drop   forward           |  |

#### Example 41Add a new IP traffic profile with desired values

CLI(config profile ip-traffic)# add Adsl\_iptraffic

OK

 ${\sf CLI}({\sf config}\ {\sf profile}\ {\sf ip\text{-}traffic}) \textit{\#}\ \textbf{set}\ \textbf{Adsl\_iptraffic}\ \textbf{no\text{-}limit}\ \textbf{128}\ \textbf{low}\ \textbf{forward}$ 

OK

CLI(config profile ip-traffic)# show

## profile [Adsl\_iptraffic]

index : 1

US rate : no Limit
DS rate : 128 (kbps)
VC priority : low
broadcast filter : forward

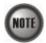

For each PVC, if the IP traffic profile is not configured or configured by mistake, the PVC can not be enabled.

### Configuring the Multicast Service Related Profile

The NE supports to prevent the subscriber to receive un-booked TV channel (multicast channel) by checking the received "IGMP join" packet with a preconfigured Multicast Service Profile. Here, a Multicast Service Profile represents a set of Multicast (TV) Channel Profiles. Each Multicast (TV) Channel Profile describes the attributes of a multicast stream (TV channel). In other words, the subscriber is restriced to receive the TV channels described recorded in the Multicast Service Profile.

This section depicts the concept and configuration of Multicast Service Profile and Multicast Channel Profile.

#### **Multicast Channel Profile Setting**

The multicast channel profile sets value of multicast group IP and the associated downstream bandwidth resource, it is a menu list of the Multicast Channel (multicast group; i.e. a TV channel) provided by the Content Service Provider (CSP) or Application Service Provider (ASP).

Enter to the "config profile mcast" sub-group directory to manage the multicast channel profile.

#### CLI# config profile mcast

CLI(config profile mcast)#

Table 4-37 shows the commands to perform the configuration of multicast channel profile.4 shows the usage of these commands as well as their related parameters.

#### Table 4-37 Multicast Channel Profile Configuration

The following command is to generate a new multicast group profile.

CLI(config profile mcast)# add <profile-name>

The following command is to remove the specific multicast group profile.

CLI(config profile mcast)# del cprofile-name

The following command is to activate the specific multicast group profile.

CLI(config profile mcast)# enable profile-name>

The following command is to deactivate the specific multicast group profile.

CLI(config profile mcast)# disable <profile-name>

The following command is to modify the profile multicast group member and it desired parameters.

**CLI(config profile mcast)# set** <*profile-name*> <*group-ip*> <*rate*> {*low* | *medium* | *high* | *highest*}

The following command is to monitor the multicast group profile information.

CLI(config profile mcast)# show [<profile-name>]

| Parameters                                                                               | Task                                                                                                |
|------------------------------------------------------------------------------------------|----------------------------------------------------------------------------------------------------|
| <pre><pre><pre><pre><pre><pre><pre><pre></pre></pre></pre></pre></pre></pre></pre></pre> | This specifies the multicast channel profile name                                                   |
| 1 0                                                                                      | Type: Mandatory                                                                                     |
|                                                                                          | <b>Valid values:</b> String of up to 32 characters ('0'~'9', 'A'~'Z', 'a'~'z', '-', '_', '.', '@'). |

| Table 4-3 / Muticast Channel Profile Configuration (continued) |                                                                                |  |  |  |
|----------------------------------------------------------------|--------------------------------------------------------------------------------|--|--|--|
| <group-ip></group-ip>                                          | Defines class D IP addressing for multicast channel.                           |  |  |  |
|                                                                | Type: Mandatory                                                                |  |  |  |
|                                                                | <b>Valid values:</b> 224.0.1.0 ~ 239.255.255.255                               |  |  |  |
|                                                                | <b>Default value:</b> 0.0.0.0 (due to profile generated)                       |  |  |  |
| <rate></rate>                                                  | Defines the downstream transmission limit rate of multicast channel.           |  |  |  |
|                                                                | Type: Mandatory                                                                |  |  |  |
|                                                                | <b>Valid values:</b> 32~29984 +32 kbps                                         |  |  |  |
|                                                                | <b>Default value:</b> 32 kbps (due to profile generated)                       |  |  |  |
| {low   medium   high   highest}                                | Defines the downstream forwarding priority of the associated multicast channel |  |  |  |
|                                                                | Type: Mandatory                                                                |  |  |  |
|                                                                | Valid values: low, medium, high, highest                                       |  |  |  |
|                                                                | <b>Default value:</b> low (due to profile generated)                           |  |  |  |

## Table 4-37 Multicast Channel Profile Configuration (continued)

#### Example 42Add a new multicast service Profile with desired values

### **Multicast Service Profile Setting**

The multicast service profile is a set of Multicast Channel profiles. Once the Multicast Channel profiles are created, you can generate the multicast service profile to bind suitable Multicast Channel profiles. Each multicast service profile is viewed as a service package for the subscriber to book. The operator then applies the booked multicast service profile to the distinct VC-to-VLAN associated with the subscriber. Please refer to the Section "Configuring a VC-to-VLAN Connection for the VC of RFC2684 Bridged Mode" and Section "Configuring a VC-to-VLAN Connection for the VC of RFC2684 Routed Mode" for the related command.

Whenever the subscriber clicks his remote controller to watch a TV channel transmitted via the ADSL line, the set-top-box sends the corresponding IGMP report packet. The NE will forward IGMP packet if its multicast IP hits the associated multicast service profile. Otherwise, the NE drops the IGMP packet. As a result, the subscriber is restricted to watch the TV programs that he booked.

Attaching the multicast profile to the proper ADSL line port can be tasked at "**config profile mservice**" sub-group directory, refers to Section "Multicast Service Management" of .

Enter to the "config profile mservice" sub-group directory to manage the multicast service profile.

### CLI# config profile mservice

CLI(config profile mservice)#

Table 4-38 shows the commands to perform the configuration of multicast service profile. 4 and 4 show the usage of these commands as well as their related parameters.

### Table 4-38 Multicast Service Profile Configuration

The following command is to generate a new multicast service profile.

CLI(config profile mservice)# add <service-name>

The following command is to remove the specific multicast service profile.

CLI(config profile mservice)# del <service-name>

The following command is to add the multicast channel profile into specific multicast service profile.

CLI(config profile mservice)# subscribe <service-name> <profile-list>

The following command is to remove the multicast channel profile from specific multicast service profile.

CLI(config profile mservice)# cancel <service-name> <profile-list>

The following command is to monitor the multicast service profile information.

#### CLI(config profile mservice)# show

| Parameters                                                                               | Task                                                                                                |  |
|------------------------------------------------------------------------------------------|----------------------------------------------------------------------------------------------------|--|
| <service-name></service-name>                                                            | This specifies the multicast service profile name                                                   |  |
|                                                                                          | Type: Mandatory                                                                                     |  |
|                                                                                          | <b>Valid values:</b> String of up to 32 characters ('0'~'9', 'A'~'Z', 'a'~'z', '-', '_', '.', '@'). |  |
| <pre><pre><pre><pre><pre><pre><pre><pre></pre></pre></pre></pre></pre></pre></pre></pre> | This specifies the multicast group profile name.                                                    |  |
| 1 0                                                                                      | Type: Mandatory                                                                                     |  |
|                                                                                          | <b>Valid values:</b> String of up to 32 characters ('0'~'9', 'A'~'Z', 'a'~'z', '-', '_', '.', '@'). |  |
|                                                                                          | Format: xxx or xxx xxx  xxx (xxx indicate as multicast group profile)                               |  |

### Example 43Create a new multicast channel profile with desired values

```
CLI(config profile mcast)# add HBO
OK
CLI(config profile mcast)# add ESPN
CLI(config profile mcast)# add CNN
CLI(config profile mcast)# set HBO 224.1.1.10 29984 high
OK
CLI(config profile mcast)# set ESPN 224.1.1.11 29984 medium
OK
CLI(config profile mcast)# set CNN 224.1.1.12 29984 highest
OK
CLI(config profile mcast)# show
profile [HBO]
   grouip-ip rate(kbps) priority status
     224.1.1.10 29984 high disabled
profile [ESPN]
   grouip-ip rate(kbps) priority status
```

#### Example 44Subscribe sets of multicast channel into service profile

```
CLI(config profile mservice)# add program-1
OK

CLI(config profile mservice)# subscribe program-1 HBO|ESPN
OK

CLI(config profile mservice)# add program-2
OK

CLI(config profile mservice)# subscribe program-2 HBO|ESPN|CNN
OK

CLI(config profile mservice)# show

Profile [program-1]
    Mcast Profile: "HBO", "ESPN",
Profile [program-2]
    Mcast Profile: "HBO", "ESPN", "CNN",
```

## **Chapter 5Managing the Subscriber Interface**

This chapter describes the CLI commands to apply the relative profile to Subscriber interface in the following sections:

- Configuring the ADSL Line Port
- Monitoring the ADSL Connection Status
- Configuring the SHDSL Line Port
- Monitoring the SHDSL Connection Status
- Subscriber Interface Administrating

## **Configuring the ADSL Line Port**

This section depcits the CLI commands to apply the following ADSL-related profiles to the ADSL line port in interest.

- ADSL Connection Profile
- ADSL Performance Alarm Profile
- Traffic Policing Profile

This section also depoits the CLI commands to manually perform the power management of the ADSL line port in interest.

On the other hand, the NE allows the operator to specify Agent Remote ID with an ASCII string of up to 63 characters. As to the Agent Circuit ID, it is not permitted to be modified. The format of Agent Circuit ID is as follows.

"NE-InbandIP-userSrcMAC atm slot-port:VPI.VCI"

Here is one example Agent Circuit ID

"IP DSLAM-100.168.3.97-00:11:d8:80:93:23 atm 3-1:100.33",

which represents

NE's inband IP=100.168.3.97,

MAC address of subscriber's personal computer (or the CPE)= 00:11:d8:80:93:23, slot = 3, port = 1, vpi = 100, vci = 33.

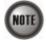

The xDSL Port Agent ID List keeps the Agent Circuit ID (intended for circuits terminated by the system hosting the Relay agent) and Agent Remote ID (intended to identify the remote host end of a circuit).

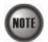

xDSL Port Agent ID is to be inserted into either all upstream DHCP messages sent by the client and all upstream PPPoE discovery stage packets

Enter to the "**config port**" sub-group directory to configure the relative profile on the ADSL line port.

### CLI# config port

CLI(config port)#

Table 4-38 shows the commands to perform the configuration of multicast service profile. 5 shows the usage of these commands as well as their related parameters.

#### Table 5-39 ADSL Port Interface Configuration

The following command is to add the packet filter to specific ADSL line ports.

CLI(config port)# add packet-filter <port-range> <group-name-set>

The following command is to apply the PM alarm profile to specific ADSL line ports.

CLI(config port)# set adsl-alarm-profile port-range> file-name>

The following command is to apply connection profile to specific ADSL line ports.

CLI(config port)# set adsl-line-profile profile-name>

The following command is to force the ADSL2/ADSL2+ power management status. (manual mode only)

CLI(config port)# set adsl-pwr-mgt pwr-state>

The following command is to apply the traffic policing profile to specific ADSL line ports.

CLI(config port)# set metering port-range> file-name>

The following command is to apply an "Agent Remote ID" to specific xDSL line port.

CLI(config port)# set remote-id config port)# set remote-id config port

The following command is to remove the remote ID from specific subscriber port.

CLI(config port)# clear remote-id <port-range>

The following command is to remove traffic policing profile from specific subscriber port.

CLI(config port)# clear metering <port-range>

The following command is to remove the PM alarm profile from specific subscriber port.

CLI(config port)# clear alarm-profile <port-range>

The following command is to remove the packet filter from the specific ADSL line ports.

CLI(config port)# clear packet-filter <port-range>

The following command is to apply the PM alarm profile to specific SHDSL line port.

CLI(config port)# set shdsl-alarm-profile port-range> file-name>

The following command is to apply connection profile to specific SHDSL line port.

CLI(config port)# set shdsl-conf-profile profile-name>

The following command is to view the configuration status of ADSL line port in interest.

#### CLI(config port)# show <port-range>

| Parameters                                                                               | Task                                                                                                    |
|------------------------------------------------------------------------------------------|----------------------------------------------------------------------------------------------------|
| <port-range></port-range>                                                                | Identify the port range of the system to apply the relevance profile of line port. <b>Type:</b> Mandatory <b>Valid values:</b> See the Section "Port Interface Indication" of 3.                                                   |
| <pre><pre><pre><pre><pre><pre><pre><pre></pre></pre></pre></pre></pre></pre></pre></pre> | Defines the profile name; connection profile, performance alarm profile or traffic policing profile.  Type: Mandatory  Valid values: The name of "connection profile", "performance alarm profile" or "traffic policing profile"   |
| <pwr-state></pwr-state>                                                                  | Defines the ADSL2/ADSL2+ power management operating status, switch between L0, L2 and L3 will only be available if ADSL power management is in "Manual" mode.  Type: Mandatory  Valid values: L0, L2,L3                            |
| <group-name-set></group-name-set>                                                        | Defines the set of the filter name configured for upstream/downstream traffic on the specified ADSL line card.  Type: Mandatory  Valid values: String of up to 20 characters ('0'~'9', 'A'~'Z', 'a'~'z', '-', '_', '.', '@', '/'). |
| <idstring></idstring>                                                                    | Identify the remote ID information which is used for the DHCP option 82 tag and PPPoE tag.                                                                                                    |

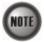

The "Service Type Control" should be enabled when Traffic Policing Profile is assigned to xDSL subscribers (refers to Section "Defining the Line Card Operation Mode" of 5 for the commands related to the setting of "Service Type Control").

#### Example 45Apply the profile to the specify of ADSL line port

CLI(config port)# set adsl-line-profile 1.6 ADSL\_P1

OK

CLI(config port)# set adsl-alarm-profile 1.6 ADSL\_PM

Ok

CLI(config port)# set remote-id 1.6 1234

OK

CLI(config port)# set metering 1.6 ADSL\_TRAF

OK: But LC1 STC is disabled. The traffic policing is not active until STC enabled.

CLI(config port)# show 1.6

Port: 1.6

admin status : enabled

oper status : up

ADSL config profile : "ADSL\_P1"

ADSL alarm profile : "ADSL\_PM"

SHDSL config profile : ""
SHDSL alarm profile : ""

traffic policing : "ADSL\_TRAF"

circuit ID : "IP\_DSLAM-172.17.192.1-00:00:00:00:00:00 atm 1/6:0.0"

remote ID : "1234"

## **Monitoring the ADSL Connection Status**

The NE supports to display the actual ADSL connection status as follows.

Enter to the "status" group directory to monitor the ADSL line Connection status.

CLI# status

CLI(status)#

Table 5-40 shows the commands to monitor of ADSL connection status. 5 shows the usage of these commands as well as their related parameters.

#### Table 5-40 ADSL Connection Status Monitor

The following command is to view the ADSL line Connection status.

CLI(status)# port show [<port-range>]

Parameters Task

| The following command is to view the ADSL line Connection status. |                                                                                                    |  |
|-------------------------------------------------------------------|----------------------------------------------------------------------------------------------------|--|
| CLI(status)# port show [ <port-range>]</port-range>               |                                                                                                    |  |
| <port-range></port-range>                                         | Identify the port range of the system to view the status of line port.  Type: Mandatory  Valid values: See the Section "Port Interface Indication" of 3. |  |

#### **Example 46Display the ADSL Connection Status**

```
CLI(status)# port show 1.6
Port: 1.6
  admin status
                : enabled
  oper status
                : up
  power state
                : L0
 line standard
                : G.992.5 Annex A
 [physical status]
                US DS
       item
    attainable rate 1343 30649 kbps
      attenuation 0.0 0.0 dB
       SNR margin 6.4 8.4 dB
      output power 12.1 12.6 dBm
 [channel status]
       item
                US DS
        Tx rate 1342 29204 kbps
    interleave delay
                     0
                          0 ms
    CRC block length 39 255 ms
    INP symbol time 0.00 0.00 DMT symbol
```

## **Configuring the SHDSL Line Port**

This section depcits the CLI commands to apply the following SHDSL-related profiles to the SHDSL line port in interest.

- SHDSL Connection Profile
- SHDSL Performance Alarm Profile

Enter to the "**config port**" sub-group directory to configure the relative profile on the SHDSL line port.

### CLI# config port

CLI(config port)#

Table 5-41 shows the commands to configuration of SHDSL port interface.5 shows the usage of these commands as well as their related parameters.

## Table 5-41 SHDSL Port Interface Configuration

The following command is to apply the PM alarm profile to specific ADSL line port.

CLI(config port)# set adsl-alarm-profile port-range> < profile-name >

The following command is to apply connection profile to specific ADSL line port.

CLI(config port) # set adsl-line-profile < port-range > < profile-name >

The following command is to apply the PM alarm profile to specific SHDSL line port.

CLI(config port)# set shdsl-alarm-profile cprofile-name

## Table 5-41 SHDSL Port Interface Configuration (Continued)

The following command is to apply connection profile to specific SHDSL line port.

CLI(config port)# set shdsl-conf-profile profile-name>

The following command is to view the SDSL line port operation status.

CLI(config port)# show [<port-range>]

| Parameters                                                                               | Task                                                                                                    |
|------------------------------------------------------------------------------------------|----------------------------------------------------------------------------------------------------|
| <port-range></port-range>                                                                | Identify the port range of the system wish to apply the relevance profile of line port.  Type: Mandatory  Valid values: See the Section "Port Interface Indication" of 3.  |
| <pre><pre><pre><pre><pre><pre><pre><pre></pre></pre></pre></pre></pre></pre></pre></pre> | Defines the profile name; connection profile or performance alarm profile.  Type: Mandatory  Valid values: The name of "connection profile" or "performance alarm profile" |

#### **Example 47Display the Configuration of SHDSL Port Interface**

#### CLI(config port)# show 4.1

Port: 4.1

admin status : enabled oper status : down ADSL config profile : ""

ADSL alarm profile : ""

SHDSL config profile : " SHDSL "

SHDSL alarm profile : " SHDSL\_PM "

traffic policing : "SHDSL\_TRAF"

circuit ID : "IP\_DSLAM-172.17.192.1-00:00:00:00:00:00 atm 4/1:0.0"

remote ID : ""

## Monitoring the SHDSL Connection Status

The NE supports to display the actual SHDSL connection status as follows.

Enter to the "status port" group directory to monitoring the SHDSL line Connection status.

CLI# status port

CLI(status port)#

Table 5-42 shows the commands to monitor of SHDSL connection status. 5 shows the usage of these commands as well as their related parameters.

#### Table 5-42 SHDSL Connection Status Monitor

The following command is to view the ADSL line Connection status.

CLI(status port)# show <port-range>

| Parameters                | Task                                                                                                    |
|---------------------------|----------------------------------------------------------------------------------------------------|
| <port-range></port-range> | Identify the port range of the system to view the status of line port.  Type: Mandatory  Valid values: See the Section "Port Interface Indication" of 3. |

#### **Example 48Display the SHDSL connection status**

CLI(status port)# show 2.37

port: 2.37

admin status : enabled oper status : up

## **Subscriber Interface Administrating**

Enter to the "config port" sub-group directory to administrate (enable/disable) the ADSL line port or the SHDSL line port.

CLI# config port

CLI(port)#

Table 5-43 shows the commands to perform the subscriber service administration. 5 shows the usage of these commands as well as their related parameters.

#### Table 5-43 Subscriber Interface Administration

The following command is to activate the subscriber service of ADSL line port or the SHDSL line port.

CLI(config port)# enable <port-range>

The following command is to deactivate the subscriber service of ADSL line port or the SHDSL line port.

CLI(config port)# disable cport-range>

| Parameters                                                                                                    | Task                                                            |
|----------------------------------------------------------------------------------------------------|-----------------------------------------------------------------|
| <port-range> Identify the port range of the system to enable or disable the connection of ADSL line</port-range> |                                                                 |
|                                                                                                    | Type: Mandatory                                                 |
|                                                                                                    | Valid values: See the Section "Port Interface Indication" of 3. |

### Example 49Administrating the connection of ADSL line port

CLI(config port)# enable 1.6

OK

CLI(config port)# show 1.6

Port: 1.6

admin status : enabled oper status : up

ADSL config profile : "ADSL\_P1"

ADSL alarm profile : "ADSL\_PM"

SHDSL config profile : ""

SHDSL alarm profile : ""

traffic policing : "ADSL\_TRAF"

circuit ID : "IP\_DSLAM-172.17.192.1-00:00:00:00:00:00 atm 1/6:0.0"

remote ID : "" CRC block length 7 15 ms

## **Defining the Line Card Operation Mode**

You are allowed to plan the expecting card type address in specific slot; there will have an alarm arise if the planned card type and the actual plug-in card type are mismatch.

The DAS4-Series support the following functions on a per LC basis.

• Planning the card type of a LC slot

To ease the operator to plan the usage of each LC slot in advance, the NE support to configure the planned type of a LC slot. There will be an alarm arise if the planned card type and the actual plug-in card type are different.

- RFC 2684 encapsulation method for ADSL line card, either LLC or VCMUX.
- "Service Type Control" for ADSL line card.

Operator can define the service which allow user to pass, they are "DHCP", "PPPoE" and "Static IP".

VLAN tag pass-through function for ADSL line card
Whenever the VLAN tag pass-through (VTP) is configured as enabled, the LC provides
transparent transportation of the VLAN traffic from subscriber interface to network interface
without any VLAN tag attachment. The LC will not attach any VLAN tag to the upstream
subscriber traffic. In the mean time, the LC will also not replace the existing VLAN tag of
the upstream subscriber traffic.

On the other hand, in the case that the VTP function is configured as disabled, the LC will attach a VLAN tag to all the traffic from subscriber interface to network interface.

• IEEE 802.1Q VLAN forwarding function for ADSL line card
The operator can set the xDSL subscriber ports as well as the GE ports to only forward
either tagged traffic or untagged traffic. This section depicts the commands to set the IEEE
802.1Q VLAN forwarding function on the xDSL subscriber ports. As to the setting on the
GE ports, please refer to Section "Network Interface Administrating" of 6 for the
configuration of GE ports to either only forward either tagged traffic or untagged traffic.

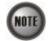

Please refer to Section "Verifying Current Software and Hardware Versions" of 3 for the run-time status of the tagged mode on NC and LC.

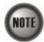

It is noted that the run-time status of Tagged mode and VTP on LC may be different to their corresponding configuration. In this case, the behavior of the NE is per the run-time status of NE instead of their configuration. Please refer to Table 6-53 for the expected NE behavior.

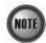

The ADSL LC needs to be reset to perform the expected system behavior as depicted in Table 6-53 whenever its run-time status changes.

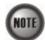

It is noted that the NE will drop the tagged Ethernet frames of VLAN-ID not configured by the VC-to-VLAN setting (see Table 6-53) in the following case.

NC tagged mode = Tagged

LC tagged mode Run-Time Status = Tagged

LC VTP Run-Time Status = Enabled

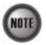

The tagged mode (run-time) indicates the operational status of tagged mode.

Tagged-only: LC (or NC) only forwards the tagged Ethernet frame and drops the untagged Ethernet frame.

Untagged-only: LC (or NC) only forwards the untagged Ethernet frame and drops the tagged Ethernet frame.

It is noted that the value of configured Tagged mode and its Run-Time Status may be different. Please refer to Table 6-53 for the NE behavior when configuring NC and ADSL LC with various Tagged mode and VTP parameters.

Enter to the "**config lc**" sub-group directory to plan the line card slot.

CLI# config lc

CLI(config Ic)#

Table 5-44 shows the commands to perform the planning of the line card slot. 5 shows the usage of these commands as well as their related parameters.

#### Table 5-44 Plan the Line Card Slot

Use this command to plan the line card type address in specific slot.

CLI(config lc)# set planned-type <lc-range> <card-type>

Use this command to define the RFC 2684 encapsulation method for specific line card.

CLI(config lc)# set rfc2684-encap < lc-range > < encap-type >

Use this command to define the Service Type Control function for specific line card.

CLI(config lc)# set service-type <lc-range> <option>

Use this command to modify the VLAN tag pass-through (VTP) that configured as enables or not. (per LC setting).

CLI(config lc)# set vlan-tag-pass <lc-id> <option>

Use this command to define the tagged mode in specific slot.

CLI(config lc)# set tagged-mode <lc-id> <mode>

Use this command to monitor the line card plug-in and planned status.

#### CLI(config lc)# show

| Parameters                | Task                                                                                                    |
|---------------------------|----------------------------------------------------------------------------------------------------|
| <lc-range></lc-range>     | Specify the slot range of the system  Type: Mandatory  Valid values: See the Section "Port Interface Indication" of 3.                  |
| <lc-id></lc-id>           | Specify the specific slot identifier of NE.  Type: Mandatory  Default values: 1                                                         |
| <card-type></card-type>   | Specify the planning line card type  Type: Mandatory  Valid values: none, adsl, adsl-b, shdsl                                           |
| <encap-type></encap-type> | Specify the RFC 2684 encapsulation method.  Type: Mandatory  Valid values: llc, vc-mux                                                  |
| <option></option>         | Specify the VLAN tag pass-through status or Service Type Control, enable or disable.  Type: Mandatory  Valid values: enabled   disabled |
| <mode></mode>             | Specify the tagged mode is configured as either tagged or untagged mode.  Type: Mandatory  Valid values: tagged-only   untagged-only    |

#### Example 50Display the line card type status

CLI(config lc)# set planned-type 1 adsl

LC 1. 1: OK

CLI(config Ic)# set rfc2684-encap 1 vc-mux

LC1 will be reset. Are you sure? (Y/N) Y

OK

CLI(config lc)# set vlan-tag-pass 1 enabled

OK

CLI(config Ic)# set tagged-mode 1 tagged-only

LC1 will be reset. Are you sure? (Y/N) Y

OK

## CLI(config Ic)# show

| р  | lanned | current | t rfc2684 | vlan-ta | g servic | e conf  | igured      |
|----|--------|---------|-----------|---------|----------|---------|-------------|
| LC | type   | type    | encap     | pass    | type     | tagged- | -mode       |
|    |        |         |           |         |          |         |             |
| 1  | ADSL   | ADS     | L VC-M    | UX ena  | abled di | sabled  | tagged-only |
| 2  | n/a    | n/p     | LLC dis   | abled d | lisabled | untagge | ed-only     |
| 3  | n/a    | n/p     | LLC dis   | abled d | lisabled | untagge | ed-only     |
| 4  | n/a    | n/p     | LLC dis   | abled d | lisabled | untagge | ed-only     |

This page is leave in blank for note or memo use

## **Chapter 6Managing the Network Interface**

There are two GE network interfaces, GE1 and GE2, for DAS4-Series IP-DSLAM. By default, GE1 is stated as the uplink GE port. GE2 is stated as the subtended GE port, and it connects to other equipment and forward traffics to GE1 if none of LACP or RSTP is enabled.

Figure 6-4shows the packet forwarding diagram. As can be seen, the so-called "Port Isolation" indicates that all xDSL users can not communicate with each other. That is, all traffic from the xDSL line interface is forwarded to the GE1 interface. In the mean time, once the GE2 is configured as a subtended port, all the ingress traffic of GE2 is restricted to be forwarded to GE1.

Figure 6-4 GE Network Interface Packet Forwarding Illustrate

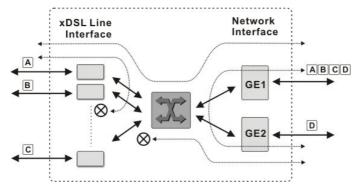

This chapter contains the following sections:

- Configuring the RSTP
- Configuring the Link Aggregation
- Configuring the CoS Traffic Mapping
- Network Interface Administrating
- Defining the NC Card Operation Mode
- Configuring the Subtending
- Configuring the Cascading

## Configuring the RSTP

The 802.1D Spanning Tree Protocol (STP) standard was designed at a time when the recovery of connectivity after an outage within a minute or so was considered adequate performance. Rapid Spanning Tree Protocol (RSTP; IEEE 802.1w) can be seen as an evolution of the 802.1D standard more than a revolution. The 802.1D terminology remains primarily the same.

#### Port Roles and the RSTP Topology

The RSTP selects the bridge with the highest switch priority (lowest numerical priority value) as the root bridge. When the RSTP function of DAS4-Series IP-DSLAM is enabled, it assigns their network interface to play one of following port-roles. Figure 6-5 shows an example of Rapid Spanning Tree Topology when the RSTP converges.

- Root port Provides the best path (lowest cost) when the switch forwards packets to the root switch.
- Designated port Connects to the designated switch, which incurs the lowest path cost when forwarding packets from that LAN to the root switch. The port through which the designated switch is attached to the LAN is called the designated port.
- Alternate port An alternate port is a port blocked by receiving more BPDUs form another bridge.

• Backup port – A backup port is a port blocked by receiving more useful BPDUs from the same bridge which is on.

Figure 6-5 Rapid Spanning Tree Active Topology

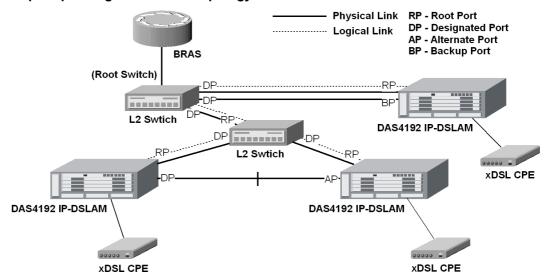

The RSTP protocol smartly prevents the loop connection in your uplink networks. It improves the Spanning Tree Protocol (STP) by reducing the fail-over time whenever there is network topology change. The configuration of RSTP is divided into 2 parts. One is the system-wise configuration, which is described in the subsection "Bridge". The other one is the port-specific configuration, which is described in the subsection "Port GE1/Port GE2".

## **Configuring RSTP Bridge Parameters**

Enter to the "config rstp" sub-group directory to set the RSTP bridge-related parameters.

CLI# config rstp

CLI(config rstp)#

Table 6-45 shows the commands to perform the configuration of RSTP switch. 6 shows the usage of these commands as well as their related parameters.

#### Table 6-45 RSTP Switch Configuration

The following command is to enable the RSTP function.

#### CLI(config rstp)# enable

The following command is to disable the RSTP function.

#### CLI(config rstp)# disable

The following command is to specify the version, RSTP or STP compatible.

#### CLI(config rstp)# set forceversion protocol>

The following command is to configure the forwarding-delay for all RSTP instance.

#### CLI(config rstp)# set forwarddelay <delay-sec>

The following command is to configure the interval between the generations of configuration messages by the root switch to change the hello time.

#### CLI(config rstp)# set hellowtime <hello-sec>

The following command is to configure the maximum-aging time for all RSTP instance.

#### CLI(config rstp)# set maxage <aging-sec>

The following command is to configure the switch priority and make it more likely that the switch will be chosen as the root switch.

#### **CLI(config rstp)**# set priority <pri>priority-value>

The following command is to configure the Tx hold count for all RSTP instance.

#### CLI(config rstp)# set txholdcount < count>

The following command is to view the RSTP bridge information.

#### CLI(config rstp)# show bridge

| Parameters                                                                                                    | Task                                                                                                    |  |  |
|----------------------------------------------------------------------------------------------------|----------------------------------------------------------------------------------------------------|--|--|
| <pre><pre><pre><pre><pre><pre></pre></pre></pre></pre></pre></pre>                                                                                                    | This specifies the Network interface to be acting in RSTP mode or STP-Compatible mode.  Valid values: rstp, stp  Default: rstp                                                                                                    |  |  |
| <delay-sec></delay-sec>                                                                                                    | This specifies the time value that controls how fast a port changes its spanning state when moving towards the Forwarding state. The value determines how long the port stays in the Learning states, which precede the Forwarding state. This value is also used, when topology change has been detected and is underway, to age all dynamic entries in the Forwarding Database.  Default: 15  Valid values: 4 ~ 30 (Second) |  |  |
| <hello-sec></hello-sec>                                                                                                    | The hello time is the interval between the generations of configuration messages by the root switch and specifies the amount of time between the transmission of configuration bridge PDUs by this node on any port when it is the root of the spanning tree or trying to become so.  Default: 2  Valid values: 1 ~ 10 (Second)                                                                                               |  |  |
| <aging-sec></aging-sec>                                                                                                    | This specifies the maximum age time (in second) of STP/RSTP information learned from the network on any port before it is discarded.  Default: 20 Valid values: 4 ~ 60 (Second)                                                                                                    |  |  |
| <pri><priority-value><td>Configure the switch priority for an RSTP instance, the range is 0x0000 to 0xF000 in increments of 0x1000. The lower the number, the more likely the switch will be chosen as the root switch.  Default: 0x8000 Valid values: 0x0000 ~ 0xF000 in steps of 0x1000.</td></priority-value></pri> | Configure the switch priority for an RSTP instance, the range is 0x0000 to 0xF000 in increments of 0x1000. The lower the number, the more likely the switch will be chosen as the root switch.  Default: 0x8000 Valid values: 0x0000 ~ 0xF000 in steps of 0x1000.                                                                                                    |  |  |
| <count></count>                                                                                                    | This specifies the value used by the port Transmit state machine to limit the maximum transmission rate.<br><b>Default:</b> 3<br><b>Valid values:</b> $0 \sim 10$                                                                                                    |  |  |

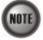

It is noted that the following relationships have to be maintained.

$$2 \times (\langle delay\text{-}sec \rangle - 1 \ second) >= \langle aging\text{-}sec \rangle$$
  
 $\langle aging\text{-}sec \rangle \geq 2 \times (\langle hello\text{-}sec \rangle + 1 \ second)$ 

#### **Example 51RSTP switch configuration**

CLI(config rstp)# set forceversion rstp

OK

CLI(config rstp)# set forwarddelay 10

OK

CLI(config rstp)# set hellotime 5

OK

CLI(config rstp)# set maxage 30

OK

CLI(config rstp)# set priority 0x1000

OK

CLI(config rstp)# set txholdcount 5

OK

CLI(config rstp)# show bridge

[bridge]

admin status : disabled force version : RSTP

bridge ID : 0x1000-00:11:f5:dc:7a:17

bridge priority : 4096
bridge max age : 30 sec
bridge hello time : 5 sec
bridge forward delay : 10 sec
bridge Tx hold count : 5

root bridge ID : 0x8000-00:11:f5:dc:7a:17

root port ID : N/A

root path cost : 0

root max age : 20 sec

root hello time : 2 sec

root forward delay : 15 sec

time since last topology change : 0 sec

topology change count : 0

### Configuring RSTP Port GE1/Port GE2 parameters

Enter to the "**config rstp**" sub-group directory to set the RSTP port-related parameters. It is noted that the RSTP port-related parameters apply to the GE1/GE2 ports only, not to the xDSL subscriber ports.

CLI# config rstp

CLI(config rstp)#

Table 6-46 shows the commands to perform the configuration of RSTP port. 6 shows the usage of

these commands as well as their related parameters.

#### Table 6-46 RSTP Port Configuration

The following command is to configure the path cost of port interface.

CLI(config rstp)# set uge cost <uge-range> <cost-value>

The following command is to disable the STP function of UGE port.

CLI(config rstp)# set uge disable <uge-range>

The following command is to configure the edge port instance.

CLI(config rstp)# set uge edge <uge-range> {false | true}

The following command is to enable the STP function of UGE port.

CLI(config rstp)# set uge enable<uge-range>

The following command is to migrate the operation of RSTP and STP swap ability.

CLI(config rstp)# set uge mcheck <uge-range> {false | true}

The following command is to configure the point-to-pint instance.

CLI(config rstp)# set uge p2p <uge-range> {true | false | auto}

The following command is to configure the port interface priority.

CLI(config rstp)# set uge priority <uge-range> <port-priority>

The following command is to view the RSTP information on GE Network interface.

### CLI(config rstp)# show uge

| Parameters                                                 | Task                                                                                                    |
|------------------------------------------------------------|----------------------------------------------------------------------------------------------------|
| <uge-value></uge-value>                                    | This specifies the Network interface number (UGE port).  Valid values: 1 (UGE port 1), 2 (UGE port 2)                                                                                                    |
| <cost-value></cost-value>                                  | It specifies the contribution of this port to the path cost of paths towards the spanning tree root bridge. A port of higher speed should be configured with lower numerical value.  When set it to be "default", its value follows the definition of IEEE 802.1d Table 17-3.  You can assign lower cost values to interfaces that you want to select first and higher cost values that you want to select last. 0 means automatically calculated default Path Cost value.  Default: 20000  Valid values: 0 ~ 200000000                                                    |
| <pre>set uge edge &lt; uge-range &gt; {false   true}</pre> | Check to let the port become edge port in spanning tree topology. An edge port on an RSTP switch will immediately transition to the forwarding state. However, the port will be a non-edge port if the NE receives RSTP BPDU on that port. And the port state and port role of the non-edge port will be determined by the RSTP hereafter.  Default: false  Valid values: false, true                                                                                                    |
| set uge mcheck < uge-range >                               | Check to force this port to transmit RSTP BPDUs.  Default: false                                                                                                    |
| set uge p2p < uge-range > {true   false   auto}            | This specifies the type of link the RSTP-enaabled port connects.  true: Indicates to force this port always be treated as if it is connected to a point-to-point link.  false: Indicates to let this port be treated as having a shared media connection.  auto: Indicates that this port is considered to have a point-to-point link if it is an aggregator and all of its members are aggregately, or if the MAC entity is configured for full duplex operation, either through auto-negotiation or by management means.  Default: auto  Valid values: true, false, auto |
| <port-priority></port-priority>                            | It specifies the port priority of a port. In the case that more than one ports form a loop in the NE, the RSTP/STP will block the ports of lower Port Priority (higher numerical value). Only the port of higher Port Priority (lower numerical value) is to be at the Forwarding state.  Default: 128  Valid values: 0, 16, 32, 48, 64, 80, 96, 112, 128, 144, 160, 176, 192, 208, 224, and 240. All other values are rejected.                                                                                                    |

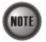

When set Path Cost to be "default", its value follows the definition of IEEE 802.1d Table 17-3 as follows.

| Link Speed | Recommended<br>value | Recommended range      | Range         |  |
|------------|----------------------|------------------------|---------------|--|
| <=100 Kb/s | 200 000 000"         | 20 000 000-200 000 000 | 1-200 000 000 |  |
| 1 Mb/s     | 20 000 000ª          | 2 000 000-200 000 000  | 1-200 000 000 |  |
| 10 Mb/s    | 2 000 000ª           | 200 000-20 000 000     | 1-200 000 000 |  |
| 100 Mb/s   | 200 000 <sup>a</sup> | 20 000-2 000 000       | 1-200 000 000 |  |
| 1 Gb/s     | 20 000               | 2 000-200 000          | 1-200 000 000 |  |
| 10 Gb/s    | 2 000                | 200-20 000             | 1-200 000 000 |  |
| 100 Gb/s   | 200                  | 20-2 000               | 1-200 000 000 |  |
| 1 Tb/s     | 20                   | 2-200                  | 1-200 000 000 |  |
| 10 Tb/s    | 2                    | 1-20                   | 1-200 000 000 |  |

### **Example 52RSTP port Configuration**

CLI(config rstp)# set uge cost 1 2000

OK

CLI(config rstp)# set uge edge 1 true

OK

CLI(config rstp)# set uge mcheck 1

OK

CLI(config rstp)# set uge priority 1 32

OK

CLI(config rstp)# show uge

#### [UGE 1]

STP admin status : enabled port ID : 0x2001 port priority : 32 STP state : broken : 2000 admin path cost oper path cost : 2000 admin edge port : true oper edge port : true admin P2P MAC : auto oper P2P MAC : true

### [UGE 2]

STP admin status : enabled port ID : 0x8002 : 128 port priority STP state : broken admin path cost : 0 (default) oper path cost : 20000 admin edge port : false oper edge port : false

admin P2P MAC : auto oper P2P MAC : true

# **Configuring the Link Aggregation**

Link aggregation (LA) is to aggregate the 2 GE ports to form a single logical GE-channel to provide higher uplink bandwidth. This NE supports both static link aggregation and LACP (IEEE802.3ad, Link Aggregation Control Protocol). Figure 6-6 shows a typical GE-channel configuration.

#### Static link aggregation

In this mode, the NE forces to bundle GE1 and GE2 ports to form a single logical GE-channel without negotiating with its peer L2/L3 switch/router.

For the traffic to be forwarded via the GE-channel as depicted in Figure 6-6, the NE will distribute the traffic on the GE1 and GE2 ports.

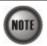

When the NE is configured to operate in the static LA mode, its peer L2/L3 switch/router needs to be configured in the same mode. Otherwise, the network may malfunction.

#### Dynamic link aggregation (LACP)

In this mode, the GE1 and GE2 ports are to form a single logical GE-channel by the LACP negotiating with its peer L2/L3 switch/router. By using the LACP, the NE learns the capability of its LACP peer. It then groups similarly configured ports into a single logical link (GE-channel). Once the GE-channel is built at the end of LACP negotiation, the NE will will forward traffic via the GE-channel by distributing the traffic on the "member port(s)" of GE-channel as depicted in Figure 6-6. Here, the "member port(s)" indicate GE1, GE2 or both GE ports of the NE.

In the LACP, two modes, active and passive modes, are defined for the LACP engine to decide to actively or passively negotiate with its LACP peer for the physical port in interest.

#### Active mode

In this mode, The NE is willing to initiate the LACP negotiation procedure on the specified group and sends out an LACP packet voluntarily. The aggregation link will be formed if the other end is running in LACP active or passive mode.

### Passive mode

In this mode, The NE does not initiate LACP negotiation procedure on the specified group voluntarily, but waits for its LACP peer (in active state) initiates negotiation. The NE will form the aggregation link with its peer at the end of the negotiation procedure.

Figure 6-6 Typical GE-Channel Configuration

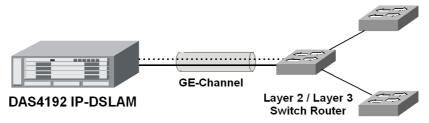

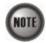

A LACP enabled switch/router needs to assign its "System ID". The "System ID" is of 8 bytes which consists of 2 parts:

SystemPriority: SystemMacAddress

During the LACP negotiation process, the LACP enabled device of lowest System ID has the previliage to determine the configuration of aggregated ports. Its peer will follow it.

Enter to the "config la" sub-group directory to manage the LACP function.

#### CLI# config la

CLI(config la)#

Table 6-47 shows the commands to perform the configuration of LACP. 6 shows the usage of

these commands as well as their related parameters.

### Table 6-47 LACP Configuration

The following command is to enable the static link aggregation or LACP.

CLI(config la)# enable <option>

The following command is to disable the static link aggregation or LACP.

CLI(config la)# disable

The following command is to configure the LACP group to be active or passive.

CLI(config la)# set group-activity < group-id > < activity >

The following command is to define the UGE port which the LACP group is.

CLI(config la)# set group-member <uge-range> <group-id>

The following command is to configure the timeout parameter of the LACP group.

CLI(config la)# set group-timeout <group-id> <timeout>

The following command is to configure the priority of UGE in LACP.

CLI(config la)# set port-priority <uge-range> <pri>riority>

The following command is to configure the priority of the system in LACP.

CLI(config la)# set sys-priority <pri>priority>

The following command is to view the LACP information.

#### CLI(config la)# show

| Parameters              | Task                                                                                                    |
|-------------------------|----------------------------------------------------------------------------------------------------|
| <option></option>       | Configure the aggregation mode to LACP or force to static link aggregation.  Valid values: lacp   static                                                                                                    |
| <group-id></group-id>   | This indicates the LACP group ID.  Valid values: 0   1                                                                                                    |
| <uge-range></uge-range> | This indicates the UGE port.  Valid values: 1   2                                                                                                    |
| <timeout></timeout>     | It specifies the interval of periodical transmitting LACP BPDU by the peer NE. If the NE does not receive the LACP BPDU after 3 consecutive specified intervals, the NE will remove the port from the aggregation link. For a busy aggregation link, it is recommended to set a short timeout to ensure that a disabled port is removed as soon as possible. |
|                         | Configure the LACP timeout.                                                                                                    |
|                         | Timeout = long means that BPDU is sent every 30 seconds.                                                                                                    |
|                         | Timeout = short means that BPDU is sent every 1 second.                                                                                                    |
|                         | Valid values: long   short                                                                                                    |
| <pri>priority&gt;</pri> | This indicates the LACP port priority or LACP system priority.                                                                                                    |
| -                       | <b>Valid values:</b> $0 \sim 65535$ or $0x0000 \sim 0xFFFF$                                                                                                    |

### **Example 53LACP Configuration**

CLI(config la)# set group-activity 1 active

OK

CLI(config la)# set group-member 1 1

OK

CLI(config la)# set group-timeout 1 long

OK

CLI(config la)# set port-priority 1 0x0011

OK

```
CLI(config la)# show
Link aggregation state : disabled
LACP system priority
                      : 0x8000
LACP group
  group-ID activity timeout
      1 passive
                  lona
      2 passive
                  long
UGE port state
  UGE-port LACP-priority group-ID
      1
            0x0011
      2
            0x8000
```

# **Configuring the CoS Traffic Mapping**

In order for the NE to play the role of edge (boundary) node of a DiffServ domain, the NE supports the the configurable mapping among the following entities.

- IEEE 802.1p User Priority as configured in the VC-to-VLAN configuration.
- Queue (Traffic Class) on each uplink trunk GE port
- DiffServ Code Point (DSCP) of the IP frame to be forwarded via the uplink trunk GE port.

**User priority:** The IEEE 802.1p user priority is a label carried with the frame that communicates the requested priority to the next hop (bridge, router or end systems). Typically, the user priority is not modified in the intermediate hop. Thus, the user priority has end-to-end significance across bridged LANs.

**Queue (traffic class):** A bridge can be configured so that multiple queues are used to hold frames waiting to be transmitted on a given outbound port, in which case the traffic class is used to determine the relative priority of the queues. Whenever the bridge's physical port is configured as strict priority (SP), all waiting frames at a higher traffic class are transmitted before any waiting frames of a lower traffic class. As with access priority, traffic class is assigned by the bridge on the basis of incoming user priority.

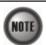

Currently, the NE supports 8 traffic classes (queues) on its GE ports with the strict priority (SP) scheduling policy only.

**Differentiated Service Code Point (DSCP):** RFC 2474/2475 defines the DiffServ field, which replaces the Type of Service (ToS) field in the IPv4 header. It facilitates the network devices behind IP-DSLAM to fulfill the end-to-end QoS. Figure 6-7 shows the DiffServ field.

Figure 6-7 DiffServ Field

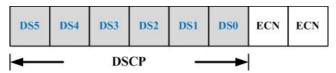

The most significant six bits of DiffServ field are called DSCP. The network device classifies packets and marks them with appropriate DSCP value. According to these values, other network devices in the DiffServ domain can make decision for packets behavior and provide the Quality of Service properly.

A network device classify the priorities of traffic with 6 different levels, they are Express Forwarding (EF), Assured Forwarding Class 4 (AF4), Assured Forwarding Class 3 (AF3), Assured Forwarding Class 2 (AF2), Assured Forwarding Class 1 (AF1) and Best Effort (BE). These forwarding classes are represented by the first 3 bits of DSCP as shown in Table 6-48. Moreover, the network device differentiates three drop precedence in AF4~AF1 respectively into last 3 bits of DSCP, they are Low Drop Precedence, Medium Drop Precedence and High Drop Precedence.

#### Table 6-48 DSCP: DS3~DS5 Bit Representation

| Decimal representation of<br>bits DS5, DS4 and DS3 | Description                                     |
|----------------------------------------------------|-------------------------------------------------|
| 7                                                  | For link layer and routing protocol keep alive. |
| 6                                                  | For using for IP routing protocols.             |
| 5                                                  | Express Forwarding (EF)                         |
| 4                                                  | Assured Forwarding Class 4 (AF4)                |
| 3                                                  | Assured Forwarding Class 3 (AF3)                |
| 2                                                  | Assured Forwarding Class 2 (AF2)                |
| 1                                                  | Assured Forwarding Class 1 (AF1)                |
| 0                                                  | Best Effort (BF)                                |

**Expedited Forwarding:** The code point of EF is 101110, the packets marked with EF is to be transmitted with highest priority, lowest drop probability.

**Assured Forwarding:** Assured Forwarding PHB is suggested for applications that require a better reliability than the best-effort service. There are 4 classes of AF. Within Each AF class, there are 3 drop precedences. In case of congestion, the drop precedence of a packet determines the relative importance of the packet within the AF class. Table 6-49 indicates the relationship of the 4 AF class.

### Table 6-49 DSCP Class Relationship

|                         | Class         |               |               |               |  |
|-------------------------|---------------|---------------|---------------|---------------|--|
| Drop                    | AF1           | AF2           | AF3           | AF4           |  |
| Low Drop Probability    | 001010 (AF11) | 010010 (AF21) | 011010 (AF31) | 100010 (AF41) |  |
| Medium Drop Probability | 001100 (AF12) | 010100 (AF22) | 011100 (AF32) | 100100 (AF42) |  |
| High Drop Probability   | 001110 (AF13) | 010110 (AF23) | 011110 (AF33) | 100110 (AF43) |  |

The rest of this section depicts the setting of so called "per hop behavior (PHB)" defined in DiffServ. The setting of PHB is separated in two parts.

- Mapping the 802.1p value to the priority queue of GE port
- Mapping the 802.1p value to the DSCP value

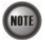

In the definition of PHB defined in DiffServ, it implicates that the Hop (usually a router) needs to classify the received traffic and remark its DSCP accordingly. The classification here indicates either MFC (Multi-Field classification) or DSCP classification. When the NE is at the edge, it should adopt the MFC. Otherwise, it should adopt the DSCP classification.

Then if the physical link is Ethernet, it has to also reassign the 802.1p value to be consistent with the DSCP assignment.

However, as the NE can only support the PVC-based classification, and can only reassign the 802.1p value. We therefore adopt a way different to the formal DiffServ definition.

## Mapping the 802.1p value to the priority queue of GE port

Enter to the "config cos-queue" sub-group directory to configure the CoS traffic mapping.

#### CLI# config cos-queue

CLI(config cos-queue)#

Table 6-50 shows the commands to configure the CoS traffic mapping of NE. 6 shows the usage of these commands as well as their related parameters.

### Table 6-50 CoS Traffic Mapping

The following command is to configure the CoS queue mapping between 802.1p priority and system queue index.

CLI(cos-queue)# mapping <802 1p> <queue-index>

The following command is to viewing the CoS mapping information.

#### CLI(cos-queue)# show

| Parameters                  | Task                                                                                      |
|-----------------------------|-------------------------------------------------------------------------------------------|
| <802_1p>                    | This indicates the 802.1p priority for VLAN traffic.                                      |
|                             | Type: Mandatory                                                                           |
|                             | Valid values: 0 ~ 7                                                                       |
| <queue-index></queue-index> | The system switch queue index, the higher the number, the higher the forwarding priority. |
| 1                           | Type: Mandatory                                                                           |
|                             | Valid values: 1 ~ 8                                                                       |

### Example 54Set and display the CoS traffic mapping of NE

CLI(config cos-queue)# mapping 0 1

OK

CLI(config cos-queue)# show

#### 802.1p queue-index

| 0 | 1 |
|---|---|
| 1 | 1 |
| 2 | 2 |
| 3 | 4 |
| 4 | 5 |
| 5 | 6 |
| 6 | 7 |
| 7 | 8 |
|   |   |

### Mapping the 802.1p value to the DSCP value

Enter to the "**config diffserv**" sub-group directory to configure the DiffServ function.

#### CLI# config diffserv

CLI(config diffserv)#

Table 6-51 shows the commands to configure the differentiated service of NE. 6 shows the usage

of these commands as well as their related parameters.

### Table 6-51 Configuring the DiffServ

The following command is to enable diffserv function.

#### CLI(config diffserv)# enable

The following command is to disable diffserv function.

### CLI(config diffserv)# disable

The following command is to configure the DiffServ action mapping between 802.1p priority and DSCP value.

CLI(config diffserv)# mapping <802 1p> <dscp>

The following command is to viewing the diffserv information.

#### CLI(config diffserv)# show

| Parameters    | Task                                                                                                    |  |
|---------------|----------------------------------------------------------------------------------------------------|--|
| <802_1p>      | This indicates the 802.1p priority for VLAN traffic. <b>Type:</b> Mandatory                               |  |
|               | Valid values: 0 ~ 7                                                                                       |  |
| <dscp></dscp> | Defines the DSCP value mapping to 802.1p priority.                                                        |  |
| _             | Type: Mandatory                                                                                           |  |
|               | Valid values: BE   AF11   AF12   AF13   AF21   AF22   AF23   AF31   AF32   AF33   AF41   AF42   AF43   EF |  |

### Example 55Set and display the differentiated service of NE

CLI(config diffserv)# mapping 0 AF11

OK

CLI(config diffserv)# enable

OK

CLI(config diffserv)# show

DiffServ: enabled

DiffServ 802.1p and DSCP mapping:

802.1p : 0 1 2 3 4 5 6 7

DSCP : AF11 AF11 AF11 AF21 AF21 AF31 AF31 EF

# **Network Interface Administrating**

Enter to the "config nc" sub-group directory to manege the GE network interface.

CLI# config nc

CLI(config nc)#

shows the commands to perform the network services administration of NE. 6 shows the usage of these commands as well as their related parameters.

#### Table 6-52 Network Interface Administration

The following command is to activate the network service of specific UGE port.

CLI(config nc)# enable <uge-id>

The following command is to deactivate the network service of specific UGE port.

CLI(config nc)# disable <uge-id>

The following command is to display the UGE interface status.

#### CLI(config nc)# show

| Parameters        | Task                                                    |  |
|-------------------|---------------------------------------------------------|--|
| <uge-id></uge-id> | This specifies the Network interface number (UGE port). |  |
| C                 | Valid values: 1 (UGE port 1), 2 (UGE port 2)            |  |

#### **Example 56Network Services Administration of NE**

CLI(config nc)# add subtend-vid 100

OK

CLI(config nc)# set planned-type 1 cpu

OK

CLI(config nc)# set autoneg 1 enabled

OK

CLI(config nc)# set tagged-mode untagged-only

This operation will save configuration and reboot system. Are you sure? (Y/N)

Υ

Saving...

OK

CLI(config nc)# set subtend enabled

You will enable subtending. Set subtending port VLANs for passing packets.

And you should use IGMP proxy at remote NE. Make sure your IGMP usage.

Are you sure? (Y/N) y

OK

CLI(config nc)# enable 1

OK

CLI(config nc)# show

NC:

| planned-type current-type tag    | gged-mode                      |
|----------------------------------|--------------------------------|
| CPU CPU untagg                   | ed-only                        |
| UGE: UGE oper-status admin-statu | us auto negotiation use-mode   |
| 1 down enabled 2 down disabled   | enabled uplink enabled subtend |
| Subtend VLAN ID:                 |                                |

S

100

# **Defining the NC Card Operation Mode**

The NE supports the IEEE 802.1Q VLAN forwarding function. The operator can set the xDSL subscriber ports as well as the GE ports to only forward either tagged traffic or untagged traffic. This section depicts the commands to set the IEEE 802.1Q VLAN forwarding function on GE ports. As to the setting on the xDSL subscriber ports, please refer to Section "Defining the Line Card Operation Mode" of 5 for the configuration of xDSL subscriber port to either only forward either tagged traffic or untagged traffic on a per-LC basis.

Table 6-53 depicts the NE behavior with the following configurations.

- NC with various Tagged mode parameters.
- ADSL LC with various Tagged mode and VTP parameters.

It is noted that the run-time status of LC may be different to its corresponding configuration. In this case, the behavior of the NE is per the run-time status of NE instead of their configuration. To describe the NE behavior, the following notations are adopted in Table 6-53.

- Q<sub>S</sub> represents the service VLAN-tag and its VLAN-ID value is provided by the NE.
- Q<sub>S (CPE)</sub> represents the service VLAN-tag and the notation (CPE) indicates that its VLAN-ID value is provided by the CPE (or the subscriber's PC behind the CPE).
- Q<sub>(CPE)</sub> represents the 802.1Q VLAN-tag.
- Q<sub>C (CPE)</sub> represents the customer VLAN-tag and the notation (CPE) indicates that its VLAN-ID value is provided by the CPE (or the subscriber's PC behind the CPE).

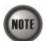

Please refer to Section "Verifying Current Software and Hardware Versions" of 3 for the run-time status of the tagged mode on NC and LC.

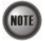

The ADSL LC needs to be reset to perform the expected system behavior as depicted in Table 6-53 whenever its run-time status changes.

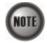

The NC needs to be reset to perform the expected system behavior as depicted in Table 6-53 whenever its configured tagged mode changes.

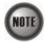

Whenever the GE2 is set as subtended port and the NC is set as "tagged-only" mode, in order to make the NE forward the VLAN-specific traffic between GE1 and GE2, the operator needs to manually set GE1 and GE2 as the member ports of VLANs in interest. Please refer Table 6-53 for the "subtend-vid" related CLI commands.

Table 6-53 The NE behavior when configuring NC and ADSL LC with various Tagged modes and VTP parameters.

| NC                | ADSL LC        | setting  | ADSL LC<br>Run-Time Status |             | Expected NE behavior                     |                        |                               |                        |
|-------------------|----------------|----------|----------------------------|-------------|------------------------------------------|------------------------|-------------------------------|------------------------|
| Setting           |                |          |                            |             | VLAN-tagging Status<br>of Egress Traffic |                        | Acceptable Ingress<br>Traffic |                        |
| Tagged mode       | Tagged<br>mode | VTP      | Tagged<br>mode             | VTP         | On the GE port                           | On the<br>ADSL<br>line | On the<br>GE port             | On the<br>ADSL<br>line |
|                   | Taggad         | Enabled  | Tagged                     | Enabled     | Qs (CPE)                                 | Q (CPE)                | Tagged                        | Tagged                 |
| Tagged            | Disabled       | Tagged   | Disabled                   | Qs+Qc (CPE) | Q (CPE)                                  | Tagged                 | Tagged                        |                        |
| Tagged            | Untaggad       | Enabled  | Untagged                   | Disabled    | Qs                                       | Untagged               | Tagged                        | Untagged               |
|                   | Untagged       | Disabled | Untagged                   | Disabled    | Qs                                       | Untagged               | Tagged                        | Untagged               |
| Untagged Untagged | Enabled        | Untagged | Disabled                   | Untagged    | Untagged                                 | Untagged               | Untagged                      |                        |
|                   | Disabled       | Untagged | Disabled                   | Untagged    | Untagged                                 | Untagged               | Untagged                      |                        |
|                   | Untoggad       | Enabled  | Untagged                   | Disabled    | Untagged                                 | Untagged               | Untagged                      | Untagged               |
| Untagged          |                | Disabled | Untagged                   | Disabled    | Untagged                                 | Untagged               | Untagged                      | Untagged               |

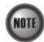

It is noted that the NE will drop the tagged Ethernet frames of VLAN-ID not configured by the VC-to-VLAN setting (see Table 6-53) in the following case.

NC tagged mode = Tagged

LC tagged mode Run-Time Status = Tagged

LC VTP Run-Time Status = Enabled

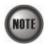

The tagged mode (run-time) indicates the operational status of tagged mode.

Tagged-only: LC (or NC) only forwards the tagged Ethernet frame and drops the untagged Ethernet frame.

Untagged-only: LC (or NC) only forwards the untagged Ethernet frame and drops the tagged Ethernet frame.

It is noted that the value of configured Tagged mode and its Run-Time Status may be different. Please refer to Table 6-53 for the NE behavior when configuring NC and ADSL LC with various Tagged mode and VTP parameters.

Enter to the "**config nc**" sub-group directory to manege the GE network interface.

CLI# config nc

CLI(config nc)#

Table 6-54 shows the commands to perform the network services administration of NE. 6 shows the usage of these commands as well as their related parameters.

### Table 6-54 Defining the NC Card Operation Mode

Use this command to modify the planning NC card type.

CLI(config nc)# set planned-type <nc-id> {none | cpu}

Use this command to modify the negotiation mode of GE port.

CLI(config nc)# set autoneg <uge-id> {off | on}

Use this command to configure the both of the GE ports to operate either in the "tagged-only" or "untagged-only" mode.

**CLI(config nc)**# **set tagged-mode** { *tagged-only* | *untagged-only*}

Use this command to display the UGE interface status.

#### CLI(config nc)# show

| Parameters                     | Task                                                                                          |
|--------------------------------|-----------------------------------------------------------------------------------------------|
| <nc-id></nc-id>                | Identify the slot range of the NC card                                                        |
|                                | Type: Mandatory                                                                               |
|                                | <b>Valid values:</b> $1 \sim 2$ (value = 2 is only on DAS4672)                                |
| {none   cpu}                   | Identify the NC type.                                                                         |
| <uge-id></uge-id>              | This specifies the Network interface number (UGE port).                                       |
|                                | Valid values: 1 (UGE port 1), 2 (UGE port 2)                                                  |
| $\{off \mid on\}$              | Identify the auto negotiation mode of specified UGE port.                                     |
|                                | Type: Mandatory                                                                               |
|                                | Valid values: off   on                                                                        |
| { tagged-only   untagged-only} | This specifies both of the GE ports to operate either in the "tagged-only" or "untagged-only" |
| ( 33 )   33 )                  | mode.                                                                                         |
|                                | Type: Mandatory                                                                               |
|                                | Valid values: tagged-only   untagged-only                                                     |

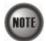

The operator needs to add both of the GE ports as member-ports of vlan <*vid>* when the following cases hold.

- GE1 port and GE2 port on NC is configured as tagged-only mode.
- GE2 port is configured as a subtended port. (Section "Configuring the Subtending" of 6 for the configuration of GE ports to either only forward either tagged traffic or untagged traffic.)

#### **Example 57Network Services Administration of NE**

CLI(config nc)# add subtend-vid 100

OK

CLI(config nc)# set planned-type 1 cpu

OK

CLI(config nc)# set autoneg 1 enabled

OK

CLI(config nc)# set tagged-mode untagged-only

This operation will save configuration and reboot system. Are you sure? (Y/N)

Υ

Saving...

OK

CLI(config nc)# set subtend enabled

You will enable subtending. Set subtending port VLANs for passing packets. And you should use IGMP proxy at remote NE. Make sure your IGMP usage. Are you sure? (Y/N) y OK CLI(config nc)# enable 1 CLI(config nc)# show planned-type current-type tagged-mode CPU CPU untagged-only UGE: UGE oper-status admin-status auto negotiation use-mode 1 down enabled enabled uplink 2 enabled subtend down disabled Subtend VLAN ID:

# Configuring the Subtending

100

In some network deployment environment, it is desired to connect several IP-DSLAMs to share a single uplink to the access network as shown in Figure 6-8. As can be seen in Figure 6-8, three DAS4-Series IP-DSLAMs are connected via their GE ports to each other in a Daisy-Chain topology. The left-most NE connects to the access network (where the Internet is behind) via its GE1 port (uplink GE port). It also connects to the middle NE via its GE2 port (subtending GE port).

Figure 6-8 Illustration of 3 DAS4-Series IP-DSLAMs are connected in a Daisy-Chain topology

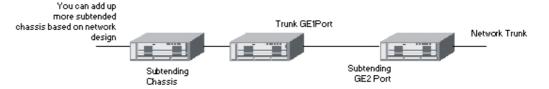

This section depicts the manual VLAN-member port setting procedure of GE1 and GE2. The operator needs to choose the VLAN between 1 and 4094 to apply to GE ports when the following cases hold.

- GE1 port and GE2 port on NC is configured as tagged-only mode.
- GE2 port is configured as a subtended port

Enter to the "config nc" group directory to enable the subtending function.

CLI# config nc
CLI(config nc)#

Table 6-55 shows the commands to perform the configuration of subtending port. 6 shows the usage of these commands as well as their related parameters.

#### Table 6-55 Subtending Configuration

The following command is to enable, disable, or show the subtend status of system.

#### CLI(config nc)# set subtend <option>

The following command is to set GE2 as a subtendded port (by "enable") or an uplink port. (by "disable")

### CLI(config nc)# set subtend { disabled | enabled}

The following command is to add both of the GE ports as member-ports of vlan <*vid*>. (See the note at the end of this section to learn the usage of this command.)

#### CLI(config nc)#add subtend-vid <vid>

The following command is to configure both of the GE ports to be not the member-ports of the VLAN specified by <*vid*>.

#### CLI(config nc)#del subtend-vid <vid>

The following command is to configure both of the GE ports to be not the member-ports of any VLAN.

#### CLI(config nc)#clear subtend-vid

| Parameters            | Task                                                                                                    |
|-----------------------|----------------------------------------------------------------------------------------------------|
| { disabled   enabled} | Specify the GE2 as either a subtendded port or an uplink port.  Enable: GE2 works as a subtend port of the NC  Disable: GE2 works as an uplink port of the NC.  Type: Mandatory  Valid values: disabled   enabled |
| <vid></vid>           | Identify the vlan id of the VLAN which the GE ports belong to. <b>Type:</b> Mandatory <b>Default value:</b> 1 <b>Valid values:</b> 1 ~ 4093                                                                       |
| <option></option>     | Configure the subtend function of system.  Valid values: enable, disable                                                                                                    |

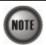

RSTP and LACP can not work when the subtending function is enabled.

### **Example 58The configuration of subtending port**

enabled subtend

2

down disabled

Subtend VLAN ID: n/a

# **Configuring the Cascading**

In some network deployment environment, it is desired to cascade several IP-DSLAMs to share a single uplink as well as the same management IP address to the access network. Hereafter, the NE is said to be connected in a cascading topology when it is deployed in the aforementioned way. And the NE is said to run in the cascade mode. Figure 6-9 depicts a typical cascading topology.

Figure 6-9 Illustration of cascading topology

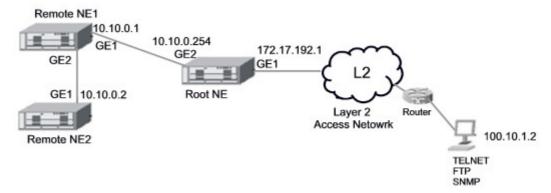

When the NEs are connected in a cascading topology, the NE plays either one of the following roles.

Root-NE

The Root-NE indicates the NE which is directly connected to the L2 access network as shown in Figure 6-9. The Root-NE possesses 2 IP addresses.

- UGE IP: "UGE IP" is for the communication with the EMS server, LCT and Telnet hosts
- root IP: "root IP" is for the communication with the Remote-NE. It is invisible to the network operartor.
- Remote-NE

The Remote-NE indicates the NE which is is not directly connected to the L2 access network as shown in Figure 6-9. The Remote-NE possesses only one IP address.

■ UGE IP: "UGE IP" is for the communication with the Root-NE.

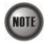

The following 2 IPs should be the same otherwise, the Root-NE can not communicate with Remote-NE.

- "remote-ne-ip" of the Root-NE
- "UGE IP" of the Remote-NE

In order for the operator to manage the NEs in a cascading topology as shown in Figure 6-9, the operator needs to set them to run in the cascade mode. After appropriate configurations on the Root-NE and Remote-NEs, these NEs will work as a single NE which possesses several shelves via the EMS.

This section depicts the CLI commands to set the NE to run in the cascade mode. Once the Remote-NE is properly set, the operators can manage the remote NEs via the Root-NE by the "clogin" CLI command to login the remote NE.

Enter to the "**config mgt**" group directory to enable the cascade management function.

#### CLI# config mgt

CLI(config mgt)#

Table 6-55 shows the commands to perform the configuration of cascaded management. 6~6 shows the usage of these commands as well as their related parameters.

### Table 6-56 Cascaded Management Configuration

The following command is to enable the cascaded management (single IP management) of the NE.

#### CLI(config mgt)# cascade enable

The following command is to disable the cascaded management (single IP management) of the NE.

#### CLI(config mgt)# cascade disable

The following command is to set the role of the NE to be either "Root-NE" or "Remote-NE"

#### CLI(config mgt)# cascade set role {root | remote}

The following command is to add a NE into the "Remote-NE-list" of the Root-NE.

#### CLI(config mgt)# cascade add <remote-ne-id> <remote-ne-ip> [<note>]

The following command is to remove the remote NE from the "Remote-NE-list" of the Root-NE.

#### CLI(config mgt)# cascade del <remote-ne-id>

The following command is to set the user login account and password for the Root-NE to login the remote NE via Telent.

#### CLI(config mgt)# cascade set remote-account <remote-ne-id> <login-user> <login -password>

The following command is to set the community of the remote NE for the Root-NE to access the Remote-NE via SNMP.

#### CLI(config mgt)# cascade set remote-community <remote-ne-id> <community-name>

The following command is to enable/disable the Root-NE to be allowed to access the Remote-NE specified by <remote-ne-id>

### CLI(config mgt)# cascade set remote-state < remote-ne-id > { disabled | enabled}

The following command is to set the IP address as well as the associated subnet for the Root-NE to communicate with the Remote-NE

#### CLI(config mgt)# cascade set root-ip <root-ne-ip> <net-mask>

The following command is to view the status of the cascaded management mode.

#### CLI(config mgt)# cascade show <remote-ne-id>

The following command is to view the status of the cascade connection.

#### CLI(status)# cascade show

The following command is to access the Remote-NE via Telnet.

#### CLI# clogin <remote-ne-id>

| Parameters                    | Task                                                                                                    |
|-------------------------------|----------------------------------------------------------------------------------------------------|
| <remote-ne-id></remote-ne-id> | This specifies the identified number of remote NE <b>Type:</b> Mandatory <b>Valid values:</b> 1~2147483647                                                 |
| <remote-ne-ip></remote-ne-ip> | This specifies the IP address of the NE to be added into the "Remote-NE-list" of the Root-NE  Type: Mandatory  Valid values: Any valid class A/B/C address |

**Table 6-56 Cascaded Management Configuration (Continued)** 

| Parameters                        | Task                                                                                                    |
|-----------------------------------|----------------------------------------------------------------------------------------------------|
| [ <note>]</note>                  | This specifies the note the operator takes for the NE to be added into the "Remote-NE-list" of the Root-NE.  Type: Mandatory Valid values: none                                                                          |
| <login-user></login-user>         | This specifies the login user name for the Root-NE to login the remote NE via Telent. <b>Type:</b> Mandatory <b>Valid values:</b> String of up to 16 characters ('A' - 'Z', 'a' - 'z', '0' - '9', '-', '_', '.', '@')    |
| <login -password=""></login>      | This specifies the login user password for the Root-NE to login the remote NE via Telent <b>Type:</b> Mandatory <b>Valid values:</b> String of up to 16 characters ('A' - 'Z', 'a' - 'z', '0' - '9', '-', '_', '.', '@') |
| <community-name></community-name> | This specifies the community name for the Root-NE to access the remote NE via SNMP. <b>Type:</b> Mandatory <b>Valid values:</b> String of up to 16 characters ('A' - 'Z', 'a' - 'z', '0' - '9', '-', '_', '.', '@')      |
| <root-ne-ip></root-ne-ip>         | This specifies the IP address of the Root-NE for the Root-NE to communicate with the Remote-NE.  Type: Mandatory Valid values: Any valid class A/B/C address                                                             |
| <net-mask></net-mask>             | This specifies the subnet mask associated with $< root-ne-ip >$ to specifies a subnet where the Remote-NE to resides in <b>Type:</b> Mandatory <b>Valid values:</b> 255.0.0.0 $\sim$ 255.255.255.255                     |

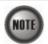

Th following setting of the Root-NE and Remote-NEs are different.

- "Secured host" of Remote-NE: must be set to be Root-NE.
  - "Secured host" of Root-NE: must be set to be LCT, EMS server and so on.
- "SNMP trap station" of Remote-NE: must be set to be Root-NE. "SNMP trap station" of Root-NE: must be set to be LCT, EMS server and so on.

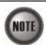

Th following setting of the Root-NE and Remote-NEs must be the same.

- "SNMP community" of the read-write privileage.
- < login-user> and < login -password> of the read-write privileage.
- "tagged mode" of the UGE ports: Either "tagged" or "untagged".
- Management VLAN setting: when the UGE ports of Root-NE and Remote-NEs are set to be "tagged" mode.
- The software version of NC

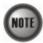

Whenever the operator establishes a telnet session to access the Root-NE, he/she can use the "clogin" command to establish a telnet session to access Remote-NE. In such situation, he/she has to use the "logout" CLI command to close the telnet session between the Root-NE and Remote-NE before he/she close the telnet session between the host PC and Root-NE. Otherwise, the operator can not "clogin" the Remote-NE anymore.

Hence the following rules should be followed strictly.

- "telnet time-out value between the Root-NE and host PC" should be set to longer than the "telnet time-out value between the Root-NE and Remote-NE".
- Be carefully not to disconnect the "telnet session between the Root-NE and host PC" before disconnect the "telnet session between the Root-NE and Remote-NE".

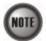

When deploying NEs to form a cascading topology as shown in Figure 6-10, the IP address of UGE ports of Remote-NE1 and Remote-NE2 have to be setup up frist. As can be seen in Figure 6-10, they are set as UGE IP#1 and UGE IP#2, respectively.

On the Root-NE, suppose the operator sets <*remote-ne-ip*> corresponding to Remote-NE1 and Remote-NE2 as Remote IP#1 and Remote IP#2, respectively.

In this situation, the operator has to let the following equations hold.

Remote IP#1 = UGE IP#1 Remote IP#2 = UGE IP#2

Moreover, the Root IP of Root NE, UGE IP#1 and UGE IP#2, have to be set in the same subnet.

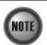

The mini-GBIC and fiber have to be of the same type, either SM or MM.

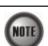

The LCT does not support to manage the Remote-NE.

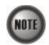

The operators can upgrade the firmware of Remote-NE via FTP. (Please refer to the Section "NE Firmware Upgrade in Cascade mode" of 3)

Figure 6-10 Illustration the IP configuration of NEs in a cascading topology

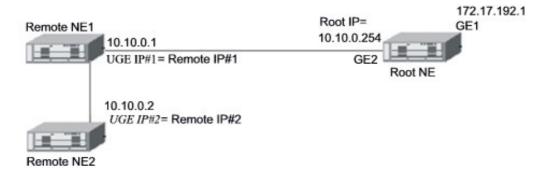

### Example 59Configuration of NE to play the role of "Root-NE"

CLI(config mgt)# cascade set role root

OK.

CLI(config mgt)# cascade set root-ip 10.10.0.254 255.255.255.0

OK

CLI(config mgt)# cascade add 1 10.10.0.1 Remote\_NE1

OK

CLI(config mgt)# cascade set remote-account 1 admin admin

OK

CLI(config mgt)# cascade set remote-community 1 netman

OK

#### CLI(config mgt)# cascade set remote-state 1 enabled

OK

#### CLI(config mgt)# cascade enable

OK

#### CLI(config mgt)# cascade show

#### [Cascaded management]

control status : enabled current role : root

cascaded root IP : 10.10.0.254 cascaded root net mask : 255.255.255.0

#### [Remote NE ID: 1]

#### CLI# config ip show

#### UGE

IP address : 100.168.100.100 subnet mask : 255.255.0.0 MAC address : 00:11:f5:dc:7a:17

UGE VLAN ID : 4092

### NME

IP address : 10.12.3.63 subnet mask : 255.255.0.0 MAC address : 00:11:f5:dc:7a:16

#### Gateway

IP address : 10.12.1.252

### Example 60Configuration of NE to play the role of "Remote-NE"

### CLI# clogin 1

#### CLI#

Please type "@.<cr>" to locally close connection

Login:admin

Password:

#### CLI# config mgt

CLI(config mgt)# cascade set role remote

OK

CLI(config mgt)# cascade enable

OK

CLI(config mgt)# cascade show

[Cascaded management]

control status : enabled current role : remote cascaded root IP :

cascaded root net mask : 255.255.255.0

CLI# config ip show

UGE

IP address : 10.10.0.1 subnet mask : 255.255.0.0

MAC address : 00:01:03:05:07:09

UGE VLAN ID : 4092

 $\mathsf{NME}$ 

IP address : 10.12.3.125 subnet mask : 255.255.0.0 MAC address : 00:01:55:66:11:22

Gateway

IP address : 10.12.1.252

#### **Example 61Monitoring the Cascade Connection Status on the Root-NE**

CLI(status)# cascade show

[Cascaded management]

control status : enabled current role : root

cascaded root IP : 10.10.0.254 cascaded root net mask : 255.255.255.0

admin oper

remote ID remote IP status status note

1 10.10.0.1 enabled connected Remote\_NE1

#### **Example 62Monitoring the Cascade Connection Status on the Remote-NE**

CLI# clogin 1

CLI#

Please type "@.<cr>" to locally close connection

Login:admin

Password:

#### CLI# status cascade show

[Cascaded management]

control status : disabled current role : root

cascaded root IP : 172.16.1.1 cascaded root net mask : 255.255.255.0

#### CLI# config mgt cascade

CLI(config mgt cascade)# set role remote

OK

CLI(config mgt cascade)# exit

CLI# status cascade show

INFO: This NE is not cascaded root.

# **Managing the Connection Services**

This chapter describes how to manage the system connection services and contains the following sections:

- VC-to-VLAN Connection Management
- Multicast Service Management
- Managing the Subscriber Access Services
- Configuring the Access Control List
- Configuring the System Services

# **VC-to-VLAN Connection Management**

The VC-to-VLAN setting can easily define the multiple to one or one to one mapping; you can group different PVCs to a single VLAN ID as well as single PVC to one VLAN mapping. Figure 7-11 illustrates the basic principle for VLAN assignment in the DAS4-Series IP-DSLAM. As shown in Figure 7-11, the NE forwards five data flows, A~E, which may be either owned by the same subscriber or by different subscribers. It is noted that these data flows are conveyed in five individual ATM PVCs, and they are grouped into 3 individual VLANs.

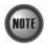

The NE supports up to 8 PVCs per xDSL port.

The NE supports up to 4094 VLANs per system.

Figure 7-11 VC-to-VLAN Mapping Illustration

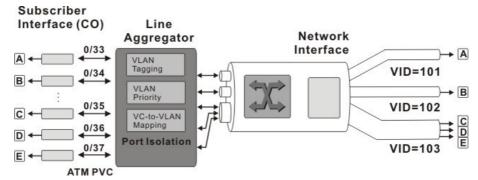

According to IETF RFC2684, an IP packet is encapsulated in either bridged mode or routed mode. The VC-to-VLAN settings are similar but not the same in these two encapsulation modes. This section depicts their configuration separately.

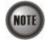

The VC-to-VLAN configuration procedures are the same to both the ADSL port and SHDSL port.

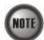

More than one PVCs can be configured in a xDSL port. Each PVC can be configured with different RFC 2684 mode (either RFC 2684 routed mode or RFC 2684 bridged mode). However, the NE supports only one RFC 2684 mode to be enabled for the PVCs in a xDSL port. Different xDSL ports are allowed to have their PVCs to run with distinct RFC 2684 mode.

### Configuring a VC-to-VLAN Connection for the VC of RFC2684 Bridged Mode

In the RFC 2684 bridged mode, the NE needs to perform the following functions for the xDSL subscriber to access the Internet.

- For the upstream traffic
  - 1. Performs the ATM SAR (Segmentation and Reassembly) function to reassemble the ATM cells to get an ATM AAL5 frame.
  - 2. Strip off the ATM AAL5 tailer to get the RFC2684-encapsulated Ethernet frame.
  - 3. Strip off the RFC2684 header to get the Ethernet frame.
  - 4. Add a VLAN tag (Q<sub>s</sub>) to the Ethernet frame if required. (see the definition of "Q<sub>s</sub>" in the description of Table 6-53)
  - 5. Forward the Ethernet frame from the xDSL subscriber to ISP.
- For the downstream traffic
  - 1. Strip off the VLAN tag  $(Q_s)$  from the Ethernet frame if required. (see the definition of " $Q_s$ " in the description of Table 6-53)
  - 2. Encapsulate the downstream Ethernet frame with RFC2684 header
  - 3. Append the ATM AAL5 tailer to the RFC2684-encapsulated Ethernet frame to get an ATM AAL5 frame.
  - 4. Performs the ATM SAR (Segmentation and Reassembly) function to segment the ATM AAL5 frame to get ATM cells.
  - 5. Forward the Ethernet frame from the ISP to the xDSL subscriber.

Enter to the "config ucast" sub-group directory to configure the bridged services of unicast connections.

#### CLI# config ucast

CLI(config ucast)#

Table 7-57 shows the commands to perform the configuration of bridged services.~ shows the usage of these commands as well as their related parameters.

#### Table 7-57 Bridged Services Configuration

The following command is to create a new VC-to-VLAN connection on specific of xDSL line port.

CLI(config ucast)# add vcvlan <port-range> <vpi> <vci>

The following command is to create a new authentic IP on specific PVCs.

CLI(config ucast)# add static-ip cpr-range> <vpi> <vci> <ip-base> <ip-limit>

The following command is to remove an authentic IP on specific PVCs.

CLI(config ucast)# del static-ip-base <port-range> <vpi> <vci> [<ip-base>]

The following command is to remove the VC-to-VLAN connection on specific of xDSL line port.

CLI(config ucast)# del vcvlan <port-range> <vpi> <vci>

The following command is to set the bridged VC-to-VLAN parameters on specific of xDSL line port.

CLI(config ucast)# set vcvlan <port-range> <vpi> <vci> <802\_1p> <iptraffic-profile> bridged <vid>

The following command is to activate the VC-to-VLAN service on specific of xDSL line port.

CLI(config ucast)# enable vcvlan <port-range> <vpi> <vci>

The following command is to deactivate the VC-to-VLAN service on specific of xDSL line port.

CLI(config ucast)# disable vcvlan <port-range> <vpi> <vci>

The following command is to set the FDB (filtering Database) non-aged mode on specific PVCs.

CLI(config ucast)# set fdb-non-aged <port-range> <vpi> <vci> <option>

### **Table 7-57 Bridged Services Configuration (continued)**

The following command is to display the FDB (filtering Database) non-aged mode on specific PVCs.

CLI(config ucast)# show fdb-non-aged [<port-range>]

The following command is to change the existent authentic IP base on specfic PVCs.

CLI(config ucast)# set static-ip base <port-id> <vpi> <vci> <old-ip-base> <new-ip-base>

The following command is to change the MAC limit on specific of xDSL line ports.

CLI(config ucast)# set mac-limit <port-range> <vpi> <vci> <pvc-mac-limit>

The following command is to display the MAC limit on specific of xDSL line ports.

CLI(config ucast)# show mac-limit [<port-range>]

The following command is to display the static IP configuration on specific PVCs.

CLI(config ucast)# show static-ip [<port-range>] [<vpi>] [<vci>]

The following command is to display the VC-VLAN connection on specific of xDSL line ports.

CLI(config ucast)# show vcvlan [<port-range>]

| Parameters                              | Task                                                                                                    |
|-----------------------------------------|----------------------------------------------------------------------------------------------------|
| <port-range></port-range>               | Identify the port range of the system wish to configure in bridged services.  Type: Mandatory  Valid values: See the Section "Port Interface Indication" of 3.                                                                                                    |
| < <i>vpi&gt;</i>                        | Defines the VPI (Virtual Path Identifier) value. <b>Type:</b> Mandatory <b>Valid values:</b> 0 ~ 255                                                                                                    |
| < <i>vci</i> >                          | Defines the VCI (Virtual Channel Identifier) value. <b>Type:</b> Mandatory <b>Valid values:</b> 1 ~ 65535 (1 ~ 31 are reserved)                                                                                                    |
| <802_1p>                                | Defines the tagging of VLAN 802.1p priority of egress switch fabric on specific of VC-to-VLAN connection.  Type: Mandatory  Default value: 0  Valid values: 0 ~ 7 (low ~ high)                                                                                    |
| <iptraffic-profile></iptraffic-profile> | Defines the IP traffic profile name. (See the Section "Configuring the IP Traffic Profile" of 4)  Type: Mandatory  Valid values: The name of "ip traffic profile"                                                                                                 |
| <vid></vid>                             | Defines the VLAN ID to be assign on specific of VC-to-VLAN connection.  Type: Mandatory  Default value: 1  Valid values: 1 ~ 4093                                                                                                    |
| <pvc-mac-limit></pvc-mac-limit>         | Defines the limit of MAC address learning from specific bridged service per xDSL line port. Each xDSL line port allow maximum of 64 MAC address learning in total of VC-to-VLAN usage.  Type: Mandatory  Default value: 1  Valid values: 1~16, 32, 40, 48, 56, 64 |

**Table 7-57 Bridged Services Configuration (continued)** 

| <ip-limit></ip-limit>       | This specifies the maximum IP counter when the service type is either "DHCP" or "Static IP". <b>Type:</b> Mandatory                                                                                                    |
|-----------------------------|----------------------------------------------------------------------------------------------------|
|                             | <b>Default value:</b> 0(Static IP), 1(DHCP) <b>Valid values:</b> 1 ~ 64                                                                                                    |
| <ip-base></ip-base>         | Defines the base IP address of the authentic IP in static IP access mode. <b>Type:</b> Mandatory <b>Valid values:</b> 0.0.0.0 ~ 255.255.255 (Reference to Appedix E)                                                                                                    |
| <old-ip-base></old-ip-base> | This indicates the old IP address base of the authentic IP in static IP access mode. <b>Type:</b> Mandatory <b>Valid values:</b> 0.0.0.0~255.255.255.255 (Reference to Appedix E)                                                                                                    |
| <new-ip-base></new-ip-base> | Defines the new IP address base of the authentic IP in static IP access mode. <b>Type:</b> Mandatory <b>Valid values:</b> 0.0.0.0~255.255.255.255 (Reference to Appedix E)                                                                                                    |
| <option></option>           | Enable or disable the FDB (filtering Database) non-aged mode on specific PVCs.  Valid values: enable: to let the MAC entries dynamically learned from the specific PVCs never be aged.  disable:to let the MAC entries learned from the specific PVCs be aged as in normally FDB aging process. |

### **Example 63Bridged Services Configuration of NE**

### **Example 64Bridged FDB Non-Aged Mode Configuration of NE**

CLI(config ucast)# set fdb-non-aged 1.6 8 35 enabled OK

CLI(config ucast)# show fdb-non-aged 1.6

port ID VPI/VCI non-aged
-----1. 6 8/ 35 enabled

## **Example 65Bridged MAC Limit Configuration of NE**

```
CLI(config ucast)# set mac-limit 1.6 8 35 40
OK

CLI(config ucast)# show mac-limit 1.6

port ID VPI/VCI mac-limit
------
1. 6 8/ 35 40
```

#### **Example 66Bridged Static IP Configuration of NE**

### **Example 67Bridged Static IP Confliction in different ports of NE**

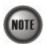

In the RFC 2684 bridged mode, the NE supports to IP counts <= MAC limit per PVC of xDSL port.

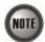

In the RFC 2684 bridged mode, the NE supports to the max numbers of MAC address per PVC of xDSL port which is located on the range in  $1\sim16$ , 32, 48, 40, 56, 64. The setting is caused by the hardware limitation.

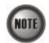

In the RFC 2684 both bridged and routed mode, the NE supports to the amount of MAC limit in enabled PVCs <= 384 in each line card.

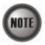

In the RFC 2684 bridged mode/routed mode, the NE supports to the amount of Service Type Control (STC) IP count <= 108 in each line card. The amount of Service Type Control (STC) IP count includes Static IP range, DHCP IP limit and the count of the routed mode distributed in each port.

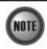

In the RFC 2684 bridged mode/routed mode, the NE supports eight IP base for each PVC.

### Configuring a VC-to-VLAN Connection for the VC of RFC2684 Routed Mode

In the RFC 2684 routed mode, the NE needs to perform the following functions for the xDSL subscriber to access the Internet.

- For the upstream traffic
  - 1. Performs the ATM SAR (Segmentation and Reassembly) function to reassemble the ATM cells to get an ATM AAL5 frame.
  - 2. Strip off the ATM AAL5 tailer to get the RFC2684-encapsulated IP packet.
  - 3. Strip off the RFC2684 header to get the IP packet.
  - 4. Prefix an Ethernet header to the IP packet. The prefixed Ethernet header is of the following setting.
    - Destination MAC = the MAC of Next-hop router toward the ISP's router. Source MAC = an unique MAC generated by the NE.
  - 5. Add a VLAN tag (Q<sub>s</sub>) to the Ethernet frame if required. (see the definition of "Q<sub>s</sub>" in the description of Table 6-53)
  - 6. Forward the Ethernet frame from the xDSL subscriber to ISP.
- For the downstream traffic
  - 1. Strip off the VLAN tag  $(Q_s)$  from the Ethernet frame if required. (see the definition of " $Q_s$ " in the description of Table 6-53)
  - 2. Strip off the Ethernet header from the IP packet.
  - 3. Encapsulate the downstream IP packet with RFC2684 header
  - 4. Append the ATM AAL5 tailer to the RFC2684-encapsulated Ethernet frame to get an ATM AAL5 frame.
  - 5. Performs the ATM SAR (Segmentation and Reassembly) function to segment the ATM AAL5 frame to get ATM cells.
  - 6. Forward the Ethernet frame from the ISP to the xDSL subscriber.

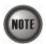

In the RFC 2684 routed mode, IP packets are directly encapsulated, i.e., no MAC layer is presented. Through the IWF (Inter-Work Function) of IPoA of IP-DSLAM, it needs to prefix the Ethernet MAC layer for particular subscriber interface. The source MAC address is specially generated by IP-DSLAM, and the destination MAC address is the next-hop router toward the ISP's router. The NE determines the MAC address of next-hop router by the (Address Resolution Protocol (ARP).

Figure 7-12 illustrates an example of the IWF in the case of RFC 2684 routed mode.

Figure 7-12 RFC 2684 Route Mode Connection Method

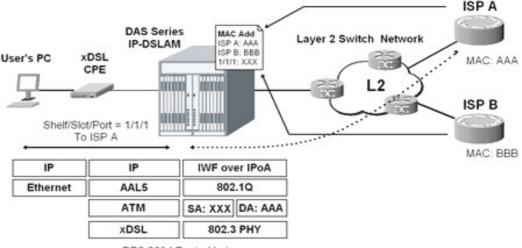

RFC 2684 Route Mode

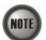

When you set the IP of "Next Hop", the NE will send ARP to query the MAC of the "Next Hop". When the MAC you observe is 00:00:00:00:00; it indicates something wrong such that the NE can not get the MAC of the Next-Hop router via ARP.

Enter to the "config ucast" sub-group directory to configure the routed services of unicast connection.

#### CLI# config unast

CLI(config ucast)#

Table 7-58 shows the commands to perform the configuration of routed services. shows the usage of these commands as well as their related parameters.

### Table 7-58 Routed Services Configuration

The following command is to create a new VC-to-VLAN connection on specific of xDSL line port.

CLI(config ucast)# add vc-vlan <port-range> <vpi> <vci>

The following command is to create a new ISP (Internet Service Provider) connection.

CLI(config ucast)# add nexthop <ispname> <ip-addr><vid>

The following command is to remove the VC-to-VLAN connection on specific of xDSL line port.

CLI(config ucast)# del vc-vlan <port-range> <vpi> <vci>

The following command is to remove the ISP connection.

CLI(config ucast)# del nexthop <ispname>

The following command is to activate the VC-to-VLAN service on specific of xDSL line port.

CLI(config ucast)# enable vc-vlan <port-range> <vpi> <vci>

The following command is to deactivate the VC-to-VLAN service on specific of xDSL line port.

CLI(config ucast)# disable vc-vlan <port-range> <vpi> <vci>

The following command is to change the routed VC-to-VLAN parameters on specific of xDSL line port.

CLI(config ucast)# set vc-vlan vcri> <vci> <802 lp> <iptraffic-profile> routed <ispname>

| Parameters                              | Task                                                                                                    |
|-----------------------------------------|----------------------------------------------------------------------------------------------------|
| <pre><port-range></port-range></pre>    | Identify the port range of the system wish to configure in routed services.                               |
|                                         | Type: Mandatory                                                                                           |
|                                         | Valid values: See the Section "Port Interface Indication" of 3.                                           |
| < <i>vpi</i> >                          | Defines the VPI (Virtual Path Identifier) value.                                                          |
|                                         | Type: Mandatory                                                                                           |
|                                         | Valid values: 0 ~ 255                                                                                     |
| < <i>vci&gt;</i>                        | Defines the VCI (Virtual Channel Identifier) value.                                                       |
|                                         | Type: Mandatory                                                                                           |
|                                         | <b>Valid values:</b> $1 \sim 65535$ ( $1 \sim 31$ are reserved when VPI equal 0)                          |
| <ispname></ispname>                     | Defines the ISP name for routed service.                                                                  |
| •                                       | Type: Mandatory                                                                                           |
|                                         | <b>Valid values:</b> String of up to 32 characters ('0'~9', 'A'~'Z', 'a'~'z', '-', '_', '.', '@').        |
| <ip-addr></ip-addr>                     | Defines IP address of the ISP server.                                                                     |
| •                                       | Type: Mandatory                                                                                           |
|                                         | <b>Valid values:</b> 0.0.0.0 ~ 255.255.255.255                                                            |
| < <i>vid&gt;</i>                        | Defines the VLAN ID to be assign on specific of VC-to-VLAN connection.                                    |
|                                         | Type: Mandatory                                                                                           |
|                                         | Default value: 1                                                                                          |
|                                         | Valid values: 1 ~ 4093                                                                                    |
| <802_1p>                                | Defines the tagging of VLAN 802.1p priority of egress switch fabric on specific of VC-to-VLAN connection. |
|                                         | Type: Mandatory                                                                                           |
|                                         | Default value: 0                                                                                          |
|                                         | Valid values: $0 \sim 7 \text{ (low } \sim \text{high)}$                                                  |
| <iptraffic-profile></iptraffic-profile> | Defines the created IP traffic profile name.                                                              |
| - · · · · · ·                           | Type: Mandatory                                                                                           |
|                                         | Valid values: The name of "ip traffic profile"                                                            |

**Example 68Configure the routed services of NE** 

CLI(config ucast)# add nexthop PC1 192.168.192.63 100

OK

CLI(config ucast)# add vc-vlan 1.37 8 35

OK

CLI(config ucast)# set vc-vlan 1.37 8 35 0 ADSL\_TRAF routed PC1

OK

CLI(config ucast)# enable vc-vlan 1.37 8 35

OK

CLI(config ucast)# show vc-vlan 1.37

port ID VPI/VCI IP-traffic VLAN 1p MAC RFC2684 next-hop admin oper
-----1. 37 8/ 35 ADSL\_TRAF - 0 1 routed PC1 enabled up

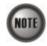

If the "next-hop" is not configured or configured by mistake, the PVC can not be RFC 2684 routed mode.

### Monitoring the VC-to-VLAN Connection Status

Enter to the "config ucast" sub-group directory to monitoring the unicast connection status.

CLI# config ucast

CLI(config ucast)#

Table 7-59 shows the commands to perform the unicast connection status of NE. shows the usage of these commands as well as their related parameters.

#### Table 7-59 Unicast Connection Status Monitor

The following command is to view the VC-to-VLAN connection of specific xDSL line port.

CLI(config ucast)# show vcvlan [<port-range>]

The following command is to view the status of ISP server use for routed services.

CLI(config ucast)# show nexthop

The following command is to view the launched service type of specific xDSL line port.

CLI(config ucast)# show servicetype [<port-range>]

The following command is to view the various error code to identify the PVC errors.

CLI(config ucast)# show error-code <code-value>

| Parameters                | Task                                                                                                    |
|---------------------------|----------------------------------------------------------------------------------------------------|
| <port-range></port-range> | Identify the port range of the system wish to view the VC-to-VLAN connection.  Type: Mandatory  Valid values: See the Section "Port Interface Indication" of 3. |
| <code-value></code-value> | Identify the PVC error code to form with '0xNNNNNNNN' where N is the hex between 0 to f. <b>Type:</b> Mandatory <b>Valid values:</b> 0x00000000-0xffffffff.     |

**Example 69Displaying the unicast connection status** 

```
CLI(config ucast)# show vcvlan 1.6
port ID VPI/VCI IP-traffic VLAN 1p MAC RFC2684 next-hop admin oper
 1. 6 8/ 35 ADSL_TRAF 100 0 1 bridged
                                               enabled up
CLI(config ucast)# show nexthop
    next-hop name
                      next-hop IP
                                      MAC VLAN status
               PC1 192.168.63.100 00:18:f3:91:99:50 100 inactive
CLI(config ucast)# show servicetype 1.6
port
         RFC2684 STC runtime configured base
ID VPI/VCI mode status service-type service-type IP address count
1. 6 8/ 35 bridged disabled pure-bridge
                                        DHCP
                                               0.0.0.0 1
```

### Example 70Displaying the various error code to identify the PVC errors

CLI(config ucast)# show error-code 0x000000F

Bit 0: PVC is nonexistent.

Bit 1: PVC has enabled.

Bit 2: PVC values are not changed.

CLI(config ucast)# show error-code 0x0000EEE

Bit 1: PVC had been enabled.

Bit 2: PVC values are not changed.

Bit 5: Maximum number of enabled VPI/VCI pair variety on this LC is 32.

Bit 6: PVC amount on this port has reached maximum (8).

Bit 7: Sum of enabled PVCs and MCAU channels on this port has reached maximum (8).

Bit 9: No IP traffic profile is assigned on this PVC.

Bit10: On this bridged PVC, service type IP amount is greater than MAC limit.

Bit11: Service type IP amount is greater than 64 per PVC (no matter PVC is bridge mode or routed mode).

## **Multicast Service Management**

Whenever the subscriber clicks his remote controller to watch a TV channel transmitted via the ADSL line, the set-top-box sends the corresponding IGMP report packet. The NE will forward IGMP packet if its multicast IP hits the associated multicast service profile. Otherwise, the NE drops the IGMP packet. As a result, the subscriber is restricted to watch the TV programs that he booked.

To provide multicast service, the operator needs to properly configure the multicast channel and

IGMP snooping /IGMP proxy. This section contains the following two subsections.

- Configuring Multicast Channel
- IGMP Snooping/Proxy Setting

## **Configuring Multicast Channel**

The NE supports to prevent the subscriber to receive un-booked TV channel (multicast channel) by checking the received "IGMP join" packet with a preconfigured Multicast Service Profile. (A Multicast Service Profile consists of a number of Multicast Channel Profiles.) The subscriber is restriced to receive the TV channels (recorded in the Multicast Channel Profile).

This sub-section depicts the CLI commands to associate the ADSL subscriber with the created Multicast Service Profiles.

Refer for the CLI commands to create Multicast Channel Profiles and Multicast Service Profiles in Section "Configuring the Multicast Service Related Profile" of 4.

Enter to the "config mcau" sub-group directory to configure the multicast connection.

#### CLI# config mcau

CLI(config mcau)#

Table 7-60 shows the commands to perform the multicast connection status of NE. shows the usage of these commands as well as their related parameters.

## Table 7-60 Multicast Services Configuration

The following command is to remove the multicast service on specific of xDSL line port.

### CLI(config mcau)# del <port-range>

The following command is to activate the multicast service on specific of xDSL line port.

### CLI(config mcau)# enable <port-range>

The following command is to deactivate the multicast service on specific of xDSL line port.

## CLI(config mcau)# disable <port-range>

The following command is to change the multicast service with desired parameters on specific of xDSL line port.

CLI(config mcau)# set <port-range> <vpi> <vci> <vlan-id> <channel-limit> <mservice-name>

The following command is to show the multicast service with desired parameters on specific of xDSL line port.

### CLI(config mcau)# show [<port-range>]

| Parameters                      | Task                                                                                                  |  |
|---------------------------------|----------------------------------------------------------------------------------------------------|--|
| <port-range></port-range>       | Identify the port range of the system wish to configure in multicast services. <b>Type:</b> Mandatory |  |
|                                 | Valid values: See the Section "Port Interface Indication" of 3.                                       |  |
| < <i>vpi</i> >                  | Defines the VPI (Virtual Path Identifier) value.                                                      |  |
|                                 | Type: Mandatory                                                                                       |  |
|                                 | Default value: 8                                                                                      |  |
|                                 | Valid values: 0 ~ 255                                                                                 |  |
| < <i>vci&gt;</i>                | Defines the VCI (Virtual Channel Identifier) value.                                                   |  |
|                                 | Type: Mandatory                                                                                       |  |
|                                 | Default value: 35                                                                                     |  |
|                                 | Valid values: $1 \sim 65535$ ( $1 \sim 31$ are reserved)                                              |  |
| <channel-limit></channel-limit> | Defines the limit of concurrent multicast channel transmission on specific of VC-to-VLAN connection.  |  |
|                                 | Type: Mandatory                                                                                       |  |
|                                 | Default value: 1                                                                                      |  |
|                                 | Valid values: 1 ~ 5                                                                                   |  |
| <vlan-id></vlan-id>             | Defines the VLAN ID to be assign to a multicast VLAN                                                  |  |

| The following command is to remove the multicast service on specific of xDSL line port.   |                                                                                                    |  |
|-------------------------------------------------------------------------------------------|----------------------------------------------------------------------------------------------------|--|
| CLI(config mcau)# del <port-range></port-range>                                           |                                                                                                    |  |
| The following command is to activate the multicast service on specific of xDSL line port. |                                                                                                    |  |
|                                                                                           | Type: Mandatory                                                                                     |  |
|                                                                                           | Default value: 1                                                                                    |  |
|                                                                                           | Valid values: 1 ~ 4093                                                                              |  |
| <mservice-name></mservice-name>                                                           | This specifies the multicast service profile name                                                   |  |
|                                                                                           | Type: Mandatory                                                                                     |  |
|                                                                                           | <b>Valid values:</b> String of up to 32 characters ('0'~'9', 'A'~'Z', 'a'~'z', '-', '_', '.', '@'). |  |

### Example 71Display the multicast connection status

| CLI(config mcau)# set 1.6 8 35 1<br>OK | 00 1 program_1  |             |
|----------------------------------------|-----------------|-------------|
| CLI(config mcau)# enable 1.6<br>OK     |                 |             |
| CLI(config mcau)# show 1.6             |                 |             |
| channel port ID VPI/VCI VLAN limit     | service-profile | status      |
| 1. 6 8/ 35 100 1                       | program_1       | <br>enabled |

## IGMP Snooping/Proxy Setting

The NE supports IGMP snooping and IGMP proxy as follows.

#### • IGMP snooping:

When the IGMP snooping function is enabled,

- 1. The NE starts to "listen in" IGMP conversations between hosts and routers.
- 2. Once the NE hears an "IGMP join" message on an xDSL interface, it checks the associated Multicast Service Profile to prevent the subscriber to receive unbooked TV channels (multicast channel).
- 3. If the multicast group IP of the received "IGMP join" message "hits" the Multicast Service Profile, the NE adds that xDSL interface to the corresponding multicast forwarding table and forwards this "IGMP join" message out of the GE port.
  - Otherwise, the NE drops the "IGMP join" message.
- 4. As the NE hears an "IGMP leave" message or the 'snooping aging-time' expires, the NE will remove that xDSL interface from the corresponding multicast forwarding table.

### • IGMP proxy:

When the IGMP proxy function is enabled,

- 1. The NE starts to "listen in" IGMP conversations between hosts and routers.
- Once it recieves an "IGMP join" message from the subscribers, it checks the associated Multicast Service Profile to prevent the subscriber to receive unbooked TV channels (multicast channel).
- 3. If the multicast group IP of the received "IGMP join" message "hits" the Multicast Service Profile, the NE adds that xDSL interface to the corresponding multicast forwarding table. And the NE further checks if it already forwards the TV channel requested by this "IGMP join" message. If the answer is YES, the NE drops this "IGMP join" message. Otherwise, the NE sends an "IGMP join" message to request that TV channel via the GE port. If the multicast group IP of the received "IGMP join" message "misses" the Multicast Service Profile, the NE drops the "IGMP join" message.

4. As the NE receives an "IGMP leave" message or the 'response-time' expires, the NE will remove that xDSL interface from the corresponding multicast forwarding table.

Follow the commands to configure the IGMP snooping or proxy function.

Enter to the "config igmp" sub-group directory to configure the related parameters.

### CLI# config igmp

CLI(config igmp)#

Table 7-61 shows the commands to set the IGMP snooping and proxy functions of NE. shows the usage of these commands as well as their related parameters.

### Table 7-61 IGMP Snooping/Proxy Setting

The following command is to activate the IGMP snooping or proxy function for multicast services.

CLI(config igmp)# enable <igmp-mode>

The following command is to deactivate both the IGMP snooping and proxy function for multicast services.

### CLI(config igmp)# disable

The following command is to enable the IGMP proxy to perform "immediated-leave" function or not. (see the note below)

CLI(config igmp)# proxy set immediated-leave <option>

The following command is to configure the IGMP proxy response time against the subscriber link.

CLI(config igmp)# proxy set response-interval <interval>

The following command is to configure the IGMP proxy retry counter.

CLI(config igmp)# proxy set retries <times>

The following command is to enable the IGMP snooping to perform "immediated-leave" function or not. (see the note below)

CLI(config igmp)# snooping set immediated-leave <option>

The following command is to configure the IGMP snooping response time against the subscriber link.

CLI(config igmp)# snooping set response-interval <interval>

The following command is to configure the IGMP snooping retry counter.

CLI(config igmp)# snooping set retries <times>

The following command is to configure the aging time of IGMP Snooping.

CLI(config igmp)# snooping set aging-time <sec>

The following command is to configure the stateful mode of IGMP packets.

CLI(config igmp)# set stateful < level>

The following command is to viewing the IGMP status.

CLI(config igmp)# show

The following command is to set the IGMP version for query.

CLI(config igmp)# version query <version-type>

The following command is to set the IGMP version for report and leave.

CLI(config igmp)# version report-leavel < version-type >

**Table 7-61 IGMP Snooping/Proxy Setting (Continued)** 

| Parameters              | Task                                                                                                    |  |
|-------------------------|----------------------------------------------------------------------------------------------------|--|
| <igmp-mode></igmp-mode> | Define the IGMP mode for multicast services  Type: Mandatory  Valid values: proxy   snooping                                                                                                    |  |
| <option></option>       | Enable the IGMP snooping or proxy to perform "immediated-leave" function or not  Type: Mandatory  Valid values: disabled   enabled                                                                                                    |  |
| <sec></sec>             | Defines the IGMP snooping aging time in second. <b>Type:</b> Mandatory <b>Valid values:</b> 30 ~ 3600 (sec.) <b>Default value:</b> 300 (sec.)                                                                                                    |  |
| <interval></interval>   | Defines the time period waiting for subscriber response the IGMP message.  Type: Mandatory Valid values: 1 ~ 30 (sec.)  Default value: 30 (sec.)                                                                                                    |  |
| <times></times>         | Defines the retry counting for STB response the IGMP message, if the system did not receive IGMP message from subscriber edge, system will treat as 'leave' hence will stop the multicast stream to the particular link.  Type: Mandatory  Valid values: 1 ~ 5  Default value: 3 (count.)                                                                                                    |  |
| <level></level>         | Define the print out mode when system receives IGMP packets.  Type: Mandatory  Valid values: none   flow   msg  None – show nothing  Flow – show flow state only  Msg – show packet flag and error message                                                                                                    |  |
| < version-type >        | Define the IGMP version type for the NE to launch/relay the IGMP query, report and leave message.  Type: Mandatory Valid values: v2   v3   auto v2 - Indicate to force the NE to launch the IGMP packets of version 2 no matter what version of IGMP packet it receives v3 -Indicate to force the NE to launch the IGMP packets of version 3 no matter what version of IGMP packet it receives auto -Indicate to launch/relay the IGMP packets of version the same as the version of IGMP packet it receives. |  |

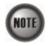

• If "Immediate Leave" is enabled:

The NE will stop forwarding the multicast stream once it receives the corresponding IGMP "leave" packet. That is, the TV image should be "freezed" immediately

If "Immediate Leave" is disabled:

The NE will react on the received IGMP "leave" packet and start the "leave" process as follows.

- 1. The NE will re-send the "IGMP query" packet 'Robustness (Query Retry)' times if it does not receive "IGMP join".
- 2. The time interval between 2 consecutive "IGMP query" packets is 'Query Response Interval' seconds.
- 3. During the of "leave" process, if the NE receives the corresponding "IGMP join" packet, it continues to forward the multicast stream and stops the "leave" process.
- 4. At the end of "leave" process, the NE will stop forwarding the multicast stream if it does not receive any "IGMP join" packet.

### Example 72Configure the IGMP proxy and display its status

CLI(config igmp)# proxy set immediate-leave enabled

OK

CLI(config igmp)# proxy set response-interval 300 OK CLI(config igmp)# proxy set retrials 3 CLI(config igmp)# enable proxy CLI(config igmp)# show IGMP proxy status : enabled immediate leave : enabled : 3 retrials response interval : 300 in 1/10 sec IGMP snooping : disabled status immediate leave : enabled :30 sec aging time retrials : 2 response interval : 100 in 1/10 sec IGMP version query version : v2 report/leave version : auto Stateful

## Example 73Configure the IGMP snooping and display its status

CLI(config igmp)# snooping set immediate-leave enabled OK

CLI(config igmp)# snooping set response-interval 300

OK

CLI(config igmp)# snooping set retrials 3

OK

CLI(config igmp)# snooping set aging-time 30

OK

CLI(config igmp)# set stateful flow

OK

CLI(config igmp)# enable snooping

OK

: none - show nothing

level

### CLI(config igmp)# show

### IGMP proxy

status : disabled immediate leave : enabled

retrials : 3

response interval : 300 in 1/10 sec

#### IGMP snooping

status : enabled immediate leave : enabled aging time : 30 sec

retrials : 3

response interval : 300 in 1/10 sec

### IGMP version

query version : v2 report/leave version : auto

#### Stateful

level : flow - show flow state only

### Example 74Configure the IGMP version for query, report and leave

## CLI(config igmp)# version query v2

OK

### CLI(config igmp)# version report-leave v3

OK

## CLI(config igmp)# show

### IGMP proxy

status : disabled immediate leave : disabled

retrials : 3

response interval : 30 in 1/10 sec

## IGMP snooping

status : enabled immediate leave : enabled aging time : 30 sec

retrials : 2

response interval : 100 in 1/10 sec

## IGMP version

query version : v2 report/leave version : v3

Stateful

level : none - show nothing

## Monitoring the IGMP Snoopy/Proxy Information

Enter to the "**status igmp**" sub-group directory to display the IGMP snoop and proxy information with associated xDSL line port.

### CLI# status igmp

CLI(status igmp)#

Table 7-62 shows the commands to set the IGMP snooping and proxy information of NE. shows the usage of these commands as well as their related parameters.

## Table 7-62 Viewing IGMP Proxy Information

| The following command is to view the IGMP group (IP) with associated xDSL line port. |
|--------------------------------------------------------------------------------------|
| CLI(status igmp)# group show [ <group-ip>]</group-ip>                                |
| The following command is to show IGMP member information on this port                |

### CLI(status igmp)# member show <port-id>

| Parameters            | Task                                                                       |  |
|-----------------------|----------------------------------------------------------------------------|--|
| <group-ip></group-ip> | Defines class D IP addressing for multicast channel <b>Type:</b> Mandatory |  |
|                       | Valid values: 224.0.1.0 ~ 239.255.255.255                                  |  |
| <port-id></port-id>   | Identify the port ID of the system line card                               |  |
| •                     | Type: Mandatory                                                            |  |
|                       | Valid values: See the Section "Port Interface Indication" of 3.            |  |

### Example 75Display the IGMP snooping/proxy information

CLI(status igmp)# group show

Current IGMP: IGMP Snooping

Group IP [234.5.1.1]

group MAC : 01:00:5e:05:01:01
last reporter : 10.10.10.10
up time : 00:00:00:50

last port : 1.37 member counter : 1 member port :

> slot [ 1]: 37 slot [ 2]: none slot [ 3]: none slot [ 4]: none uge : none

CLI(status igmp)# member show 1.37

Current IGMP: IGMP Snooping

| port-ID | group-IP  | state  |
|---------|-----------|--------|
|         |           |        |
| 1.37    | 234.5.1.1 | active |

## **Managing the Subscriber Access Services**

The system supports the so-called "service type control" function to restrict the type of traffic to be forwarded on the PVC of individual subscriber.

- In RFC2684 routed mode, the following service type is supported.
  - Static IP
- In RFC2684 bridged mode, the following three service types are supported.
  - PPPoE
  - DHCP
  - Static IP
  - PPPoE+DHCP
  - PPPoE+Static IP
  - Tranparent

Enter to the "config ucast" sub-group directory to manage the access service control.

### CLI# config ucast

CLI(config ucast)#

Table 7-63 shows the commands to perform the access services configuration of NE. shows the usage of these commands as well as their related parameters.

### Table 7-63 Access Services Configuration

The following command is to define the access service of particular PVC.

CLI(config ucast)# set service-type <port-range> <vpi> <vci> <mode>

The following command is to create a new authentic IP in static IP access mode on specific PVCs.

CLI(config ucast)# add static-ip cprt-range> <vpi> <vci> <ip-base> <ip-limit>

The following command is to remove an authentic IP in static IP access mode on specific PVCs.

CLI(config ucast)# del static-ip-base <port-range> <vpi> <vci> [<ip-base>]

The following command is to set the count of IP address assigned by DHCP on specific PVCs.

CLI(config ucast)# set dhcp-ip-limit <vpi><vci><ip-limit>

The following command is to set the count of contiguous IP address from static IP base on specific PVCs.

CLI(config ucast)# set static-ip limit <vpi><vci><vci><ip-base><ip-limit>

The following command is to display the access service status in specific subscriber port interface.

### CLI(config ucast)# show service-type <port-range>

| Parameters                    | Task                                                                                                    |  |
|-------------------------------|----------------------------------------------------------------------------------------------------|--|
| <port-range></port-range>     | Identify the port range of the system line card <b>Type:</b> Mandatory <b>Valid values:</b> See the Section "Port Interface Indication" of 3.                                         |  |
| < <i>vpi&gt;</i>              | Defines the VPI (Virtual Path Identifier) value. <b>Type:</b> Mandatory <b>Valid values:</b> 0 ~ 255                                                                                  |  |
| <vci></vci>                   | Defines the VCI (Virtual Channel Identifier) value. <b>Type:</b> Mandatory <b>Valid values:</b> 1 ~ 65535 (1 ~ 31 are reserved)                                                       |  |
| <staticipbase></staticipbase> | This specifies the base of the IP address if the service type is Static IP  Type: Mandatory  Valid values: Any valid class A/B/C address  Default value: None                         |  |
| <ip-limit></ip-limit>         | This specifies the maximum IP counter when the service type is either "DHCP" or "Static IP".  Type: Mandatory Default value: 0(DHCP),1(Static IP) Valid values: 1 ~ 64                |  |
| <ip-base></ip-base>           | Defines the base IP address of the authentic IP in static IP access mode. <b>Type:</b> Mandatory <b>Valid values:</b> 0.0.0.0 ~ 255.255.255.255 (Reference to Appendix E)             |  |
| <mode></mode>                 | This specifies the authentic of access service mode in particular PVC. <b>Type:</b> Mandatory <b>Valid values:</b> pppoe   dhcp   staticip   pppoe+dhcp   pppoe+staticip   tranparent |  |

### **Example 76Configure the static IP access service**

CLI(config ucast)# add static-ip 1.1 8 35 10.10.10.1 8

OK

CLI(config ucast)# set service-type 1.1 8 35 staticip

OK

CLI(config ucast)# show service-type 1.1

DHCP/

port RFC2684 STC runtime configured static-IP ID VPI/VCI mode status service-type service-type IP limit

1. 1 8/ 35 bridged disabled pure-bridge static-IP 1/8

### **Example 77Configure the DHCP IP access service**

CLI(config ucast)# set dhcp-ip-limit 1.1 8 35 8 OK

CLI(config ucast)# CLI# config ucast show service-type 14.48

### DHCP/

### Example 78Configure the static IP+PPPoE access service

CLI(config ucast)# set service-type 1.1 8 35 pppoe+staticip OK

CLI(config ucast)# show service-type 1.1

### DHCP/

port RFC2684 STC runtime configured static-IP

ID VPI/VCI mode status service-type service-type IP limit

1. 1 8/ 35 bridged disabled pure-bridge PPPoE+staticip 8/ 8

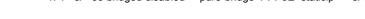

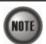

The CLI commands in this section take effect only when the **service-type** setting of ADSL LC is enabled. Please refer to Table 5-44 for the related commands.

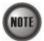

In the RFC 2684 bridged mode, the NE supports to IP counts <= MAC limit per PVC of xDSL port.

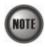

In the RFC 2684 bridged mode, the count of IP base range for each PVC is set to 8.

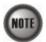

Enabling the Service Type Control makes the NE to provide the IP/MAC anti spoofing function.

- In the case that the subscriber acquires his IP address dynamically via PPPoE

  The NE will block the subscriber's traffic before a valid IP address assignment. Once the subscriber possesses a valid dynamic IP, the NE will just forward the packet of valid source MAC addresses. In other words, the NE drops the subscriber's traffic of invalid source MAC addresses
- In the case that the subscriber acquires his IP address dynamically via DHCP

  The NE will block the subscriber's traffic before a valid IP address assignment. Once the subscriber possesses a valid dynamic IP, the NE will just forward the packet of valid source IP/MAC addresses. In other words, the NE drops the subscriber's traffic of invalid source IP/MAC addresses.
- In the case that the subscriber possesses static IP address

  The NE will just forward the packet of valid source IP/MAC addresses. In other words, the NE drops the subscriber's traffic of invalid source IP/MAC addresses.
- In the case that the subscriber acquires his IP address dynamically via PPPoE+DHCP

  The NE will block the subscriber's traffic before a valid IP address assignment. Once the subscriber possesses a valid dynamic IP, the NE will just forward the packet of valid source MAC addresses via PPPoE or IP/MAC addresses via DHCP. In other words, the NE drops the subscriber's traffic of invalid source MAC addresses or IP/MAC addresses.
- In the case that the subscriber acquires his IP address dynamically via PPPoE+Static IP

The NE will block the subscriber's traffic before a valid IP address assignment. Once the subscriber possesses a valid dynamic IP or source IP/MAC addresses, the NE will just forward the packet of valid source IP via Static IP or source IP/MAC addresses via PPPoE. In other words, the NE drops the subscriber's traffic of invalid source IP or source IP/MAC addresses.

## **Configuring the Access Control List**

This section describes the configurations of the following 2 kinds of Access Control List (ACL).

- Source MAC Access Control List
- Filtering the NetBIOS and NetBEUI
- Packet filter

## **Source MAC Access Control List**

The NE supports the VC-to-VLAN ACL function is to provide the operator a tool to manually deny/permit the ADSL subscriber's upstream Ethernet frame according to their source MAC addresses.

For example, if there are duplicate MAC addresses from two or more individual xDSL subscriber ports, the operator should deny the hacker's traffic and permit the good guy's traffic. With the VC-to-VLAN ACL function, the operator can manually set to permit (forward) one of them and deny the rest traffic. (or via the CLI commands depicts in Section "Filtering the Upstream Traffic of Spoofed MAC" of )

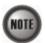

The VC-to-VLAN ACL function is to apply to the specified PVC on the ADSL line only.

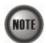

The roles of access control function, Deny and Permit, are repulsive, i.e. a "deny" role will be replaced while a new role "permit" is be configured.

Enter to the "**config fdb**" sub-group directory to manage the ACL statement.

CLI# config fdb

CLI(config fdb)#

Table 7-64 shows the commands to configure the access control list of NE. shows the usage of these commands as well as their related parameters.

### Table 7-64 Access Control List Configuration

The following command is to add the ACL permission of the specified MAC addresses on specified xDSL line port.

CLI(config fdb)# add acl <port-id> <vpi> <vci> <mac-addr> <mode>

The following command is to remove the specified MAC addresses of specified xDSL line port.

CLI(config fdb)# del <port-id> <vpi> <vci> <mac-addr>

The following command is to display the FDB entries on specified xDSL line ports

CLI(config fdb)# show [<port-range>]

| Parameters                | Task                                                                                                    |
|---------------------------|----------------------------------------------------------------------------------------------------|
| <port-range></port-range> | Identify the port range of the system wish to configure in bridged services.  Type: Mandatory  Valid values: See the Section "Port Interface Indication" of 3.                                               |
| <port-id></port-id>       | Identify the port id of the system wish to display current list of learning MAC addresses from their remote network.  Type: Mandatory  Valid values: See the Section "Port Interface Indication" of 3.       |
| < <i>vpi&gt;</i>          | Defines the VPI (Virtual Path Identifier) value. <b>Type:</b> Mandatory <b>Valid values:</b> 0 ~ 255                                                                                                    |
| <vci></vci>               | Defines the VCI (Virtual Channel Identifier) value. <b>Type:</b> Mandatory <b>Valid values:</b> 1 ~ 65535 (1 ~ 31 are reserved)                                                                              |
| <mac-addr></mac-addr>     | Indicate the target MAC address.  Type: Mandatory  Valid values: Valid MAC addresses form. (for example: 00:1F:AA:19:78:03)                                                                                  |
| <mode></mode>             | Defines the ACL action of specific MAC address in the PVC connection.  Permit or deny the specific MAC addresses of xDSL line port where addresses are learned.  Type: Mandatory  Valid values: permit, deny |

### **Example 79Configure the access control list**

CLI(config fdb)# add acl 1.6 8 35 00:11:f5:dc:7a:15 permit OK

CLI(config fdb)# show 1.6

port ID VPI/VCI MAC address VLAN type
----
1. 6 8/ 35 00:11:f5:dc:7a:15 100 AP

## **Packet filter**

The DAS4-Series system supports various combinations of packet filtering functionality is to provide the operator a method to permit/deny the ADSL subscriber's upstream/downstream Ethernet frame according to manually setting up the packet filtering functionality.

The types of packet fiter functionality in DAS4-Series device are described as follows.

• Fully configured filter (FCF)

specified ADSL line card.

- The FCF is the fully filter configuration to filter upstream or downstream incoming packet according to Ethernet type, IP protocol, transport source port and transport destination port on the specified ADSL line card.
- Ether type only filter (EOF)
   The ECF is the packet filter configuration to filter upstream or downstream incoming packet only according to Ethernet type on the specified ADSL line card.
- Known filter (KF)
  The KF is the packet filter configuration to filter upstream incoming packet according to some known protocols defined as BOOTP, (R)ARP, PPPoE, IGMP and multicast on the

The actions of packet fiter functionality in DAS4-Series device are described as follows

- "match-forward"
  - If the incoming packet matches the configured filter, the packet will be forwarded.
- "match-drop"
  - If the incoming packet matches the configured filter, the packet will be dropped.
- "no-match-drop"
  - If the incoming packet dosen't match the configured filter, the packet will be dropped.

Enter to the "config packet-filter" sub-group directory to manage the packet filter statement.

#### CLI# config packet-filter

CLI(config packet-filter)#

Table 7-65 shows the commands to configure the packet filter of NE.  $\sim$  shows the usage of these commands as well as their related parameters.

Table 7-65 Packet Filter Configuration

The following command is to add the packet filter group for downstream traffic on the specified ADSL line card.

CLI(config packet-filter)# add group ds <lc-id> <group-name> <filter-name-set>

The following command is to add the packet filter group for upstream traffic on the specified ADSL line card.

CLI(config packet-filter)# add group us <lc-id> <group-name> <filter-name-set>

The following command is to clear the packet filter group on the specified ADSL line card.

CLI(config packet-filter)# clear group <lc-id> <group-name>

The following command is to clear the packet filter on the specified ADSL line card.

CLI(config packet-filter)# clear {fcf-all | fcf-dest-port | fcf-ether-type | fcf-ip-protocol | fcf-src-port } <lc-id> <filter-name>

The following command is to remove the packet filter from the filter group on the specified ADSL line card.

CLI(config packet-filter)# del group <lc-id> <group-name> <filter-name-set>

The following command is to disable the packet filter on the specified ADSL line card.

CLI(config packet-filter)# disable filter <lc-id> <filter-name>

The following command is to disable the packet filter group on the specified ADSL line card.

CLI(config packet-filter)# disable group <lc-id> <group-name>

The following command is to enable the packet filter on the specified ADSL line card.

CLI(config packet-filter)# enable filter <lc-id> <filter-name>

The following command is to enable the packet filter group on the specified ADSL line card.

CLI(config packet-filter)# enable group <lc-id> <group-name>

The following command is to set the packet filter according to the Ethernet type for downstream on the specified ADSL line card.

CLI(config packet-filter)# set eof ds <lc-id> <filter-name> <ether-type> <action>

The following command is to set the packet filter name according to the Ethernet type for downstream on the specified ADSL line card.

CLI(config packet-filter)# set eof ds-name <lc-id> <eof-filter-id> <filter-name>

The following command is to set the packet filter according to the Ethernet type for upstream on the specified ADSL line card.

CLI(config packet-filter)# set eof us <lc-id> <filter-name> <ether-type> <action>

The following command is to set the packet filter name according to the Ethernet type for upstream on the specified ADSL line card.

CLI(config packet-filter)# set eof us-name <lc-id> <eof-filter-id> <filter-name>

The following command is to set the fully configured packet filter for downstream on the specified ADSL line card.

CLI(config packet-filter)# set fcf ds-action <lc-id> <filter-name> <action>

The following command is to set the fully configured packet filter for source and destination port of downstream on the specified ADSL line card.

**CLI(config packet-filter)# set fcf ds-port** <*lc-id*> <*filter-name*> <*src-port*> <*dest-port*> [<*src-prefix*> [<*dest-prefix*>] ]

The following command is to set the fully configured packet filter according to the Ethernet type for downstream on the specified ADSL line card.

CLI(config packet-filter)# set fcf ds-ether-type <lc-id> <filter-name> <ether-type>

The following command is to set the fully configured packet filter according to the IP protocols for downstream on the specified ADSL line card.

CLI(config packet-filter)# set fcf ds-ip-protocol <lc-id> <filter-name> <ip-protocol>

The following command is to set the fully configured packet filter name for downstream on the specified ADSL line card.

CLI(config packet-filter)# set fcf ds-name <lc-id> <fcf-filter-id> <filter-name>

The following command is to set the action of fully configured packet filter for upstream on the specified ADSL

## **Example 80Configure the Packet Filtering Group**

CLI(config packet-filter)# add group us 1 usg1 useof1
OK
CLI(config packet-filter)# enable group 1 usg1
OK
CLI(config packet-filter)# enable filter 1 useof1
OK

CLI(config packet-filter)# show group 1

|           | group         |       | filter      |       |
|-----------|---------------|-------|-------------|-------|
| LC stream | group name    | state | filter name | state |
|           |               |       |             |       |
| 1 us      | usg1 enab     | led   | useof1 en   | abled |
|           | usg2 disable  | d     |             |       |
|           | usg3 disable  | d     |             |       |
| ds        | dsg1 disabl   | ed    |             |       |
|           | dsg2 disabled |       |             |       |
|           | dsg3 disabled |       |             |       |
|           | dsg4 disabled |       |             |       |

### **Example 81Configure the Packet Filtering According to the Ethernet Packet Type**

CLI(config packet-filter)# set eof us 1 useof1 0x0800 match-forward OK CLI(config packet-filter)# enable filter 1 useof1 OK CLI(config packet-filter)# show filter 1 eof Line Card: 1 [EOF / US] ether admin filter name type action state useof1 0x0800 match-forward enabled 1 useof2 0x0800 match-forward disabled 2 [EOF / DS] admin ether # filter name type action state dseof1 0x0800 match-forward disabled 1 2 dseof2 0x0800 match-forward disabled

## **Example 82Configure the Fully Configured Packet Filtering**

```
CLI(config packet-filter)# set fcf us-dest-port 1 usfcf1 1024 16
OK
CLI(config packet-filter)# set fcf us-ether-type 1 usfcf1 0x0800
CLI(config packet-filter)# set fcf us-ip-protocol 1 usfcf1 1
CLI(config packet-filter)# show filter 1 fcf
Line Card: 1
[FCF / US]
             ether IP src port/ dest port/
                                            admin
  # filter name type protocol prefix prefix action state
 usfcf1 0x0800 1 - /16 1024/16 M-F disabled
  1
          usfcf2 - /16 - /16 M-F disabled
 2
[FCF / DS]
             ether IP src port/ dest port/
                                            admin
 # filter name type protocol prefix prefix action state
                       - /16 - /16 M-F disabled
          dsfcf1
  1
          dsfcf2
                        - /16 - /16 M-F disabled
```

### **Example 83Configure the Known Protocols Packet Filtering**

```
CLI(config packet-filter)# set kf us-action 1 uskf1 match-forward
OK
CLI(config packet-filter)# enable filter 1 uskf1
OK
CLI(config packet-filter)# show filter 1 kf
Line Card: 1
[KF/US]
              known
                              admin
  # filter name type action state
           uskf1 bootp match-forward enabled
  1
  2
           uskf2 rarp match-forward disabled
  3
            uskf3 pppoe match-forward disabled
```

uskf4 igmp match-forward disabled uskf5 multicast match-forward disabled

4

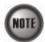

Each line card contains 7 separated filter groups, 3 groups are for upstream and 4 groups are for downstream. The groups configured in different line cards are under independent operation.

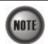

The same packet filters can be applied to different groups at the same time.

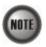

Each port can be applied to 3 upstream groups and 4 downstream groups at most.

## Filtering the NetBIOS and NetBEUI

The NE allows the operator to configure to forward or drop the name server protocol (NetBIOS and NetBEUI) traffics received on the subscriber interfaces and network interfaces.

Enter to the "config filter" sub-group directory to define the NetBIOS and NetBEUI filtering function.

CLI# config filter

CLI(config filter)#

Table 7-66 shows the commands to filter the NetBIOS and NetBEUI packets. shows the usage of these commands as well as their related parameters.

### Table 7-66 NetBIOS and NetBEUI Filter

The following command is to define the action NetBIOS and NetBEUI filtering.

**CLI(config filter)**# **netbios** < netbios-action>

The following command is to display current setting of NetBIOS and NetBRUI filtering.

### CLI(config filter)# show

| Parameters                        | Task                                                                      |
|-----------------------------------|---------------------------------------------------------------------------|
| <netbios-action></netbios-action> | Identify the NetBIOS and NetBEUI filtering action. <b>Type:</b> Mandatory |
|                                   | Valid values: drop, forward                                               |

### Example 84NetBIOS and NetBEUI Filtering

CLI(config filter)# netbios drop

OK

CLI(config filter)# show

NetBIOS filter action: drop

## **Configuring the System Services**

This section describes the configurations of the following System Services.

- DHCP Broadcast Control
- DHCP Relay Setting
- DHCP Relay Option 82 Setting
- Configuring the PPPoE Suboption
- Configuring the VLAN MAC Limitation
- Configuring MAC Aging for Bridged Services
- Monitoring the VLAN Member Set
- Filtering the Upstream Traffic of Spoofed MAC
- Monitoring the Subscriber MAC

### **DHCP Broadcast Control**

Users can set the DHCP broadcast packet rate limit and set the action to be applied to the out-of-profile traffic on a per-NE basis.

Enter to the "config dhcp" sub-group directory to configure the DHCP broadcast control.

### CLI# config dhcp

CLI(config dhcp)#

Table 7-67 shows the commands to perform the DHCP broadcast control. shows the usage of these commands as well as their related parameters.

### Table 7-67 DHCP Broadcast Control

The following command is to define the action to the DHCP packets which exceed the specified <rate-limit>.

### CLI(config dhcp)# set bc <rate-limit> <action>

The following command is to disable the DHCP broadcast control

### CLI(config dhcp)# disable bc

The following command is to enable the DHCP broadcast control

### CLI(config dhcp)# enable bc

The following command is to display the DHCP broadcast control information

### CLI(config dhcp)# show

| Parameters                | Task                                                                                                    |  |
|---------------------------|----------------------------------------------------------------------------------------------------|--|
| <action></action>         | Defines the action to be applied to the DHCP broadcast packets which exceed the specified < <i>rate-limit&gt;</i> . |  |
|                           | Type: Mandatory                                                                                                    |  |
|                           | Valid values: none, drop, alarm, both                                                                               |  |
|                           | none – do nothing                                                                                                   |  |
|                           | drop – drop DHCP broadcast packets                                                                                  |  |
|                           | alarm – send alarm to the configured trap host (AMS LCT or AMS EMS Server)                                          |  |
|                           | both- drop DHCP broadcast packets and send alarm                                                                    |  |
|                           | Default value: none                                                                                                 |  |
| <rate-limit></rate-limit> | Defines the rate limit of DHCP broadcast packets                                                                    |  |
|                           | Type: Mandatory                                                                                                    |  |
|                           | <b>Valid values:</b> 1 ~ 100000 (pkts/sec.)                                                                         |  |
|                           | Default value: 100 (pkts/sec.)                                                                                      |  |

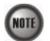

When the action is set to be either "alarm" and "Drop packet and send alarm", the NE will launch SNMP traps to the SNMP trap managers as specified in the Section "Configuring the IP Address of SNMP Trap Station" of 3.

### **Example 85Configure the DHCP broadcast control**

CLI(config dhcp)# set bc 1000 both

OK

CLI(config dhcp)# enable bc

OK

CLI(config dhcp)# add relay-server 1.2.3.4 10

OK

CLI(config dhcp)# show

relay : disabled
option82 : disabled
broadcast control : disabled
broadcast rate limit : 100 pkts/sec
broadcast action : both (drop & alarm)
stateful level : none - show nothing

## **DHCP Relay Setting**

The DHCP relay intercepts the DHCP request packets from subscriber interface and forwards them to the specified DHCP server. In the opposite direction, the DHCP relay transfers the DHCP reply packets from DHCP server to the specified xDSL subscriber.

Enter to the "config dhep" sub-group directory to configure the DHCP relay.

CLI# config dhcp

CLI(config dhcp)#

Table 7-68 shows the commands to perform the DHCP relay server configuration. shows the usage of these commands as well as their related parameters.

## Table 7-68 DHCP Relay Setting

The following command is to define the DHCP relay server and its correspondent VLAN ID.

CLI(config dhcp)# add relay-server <server-ip> <vid>

The following command is to remove the DHCP relay server IP.

CLI(config dhcp)# del relay-server <server-ip>

The following command is to set the VLAN-id of DHCP relay server.

CLI(config dhcp)#set vlan-id <server-ip> <vid>

The following command is to enable the DHCP relay functionality.

CLI(config dhcp)# enable relay

The following command is to disable the DHCP relay functionality.

CLI(config dhcp)# disable relay

The following command is to configure the stateful mode of DHCP packets.

CLI(config dhcp)# set stateful < level>

The following command is to view the DHCP relay status.

CLI(config dhcp)# show

| Parameters                          | Task                                                      |
|-------------------------------------|-----------------------------------------------------------|
| <server-ip> <vid></vid></server-ip> | This specifies the IP address of DHCP server. and VLAN-id |
| •                                   | Type: Mandatory                                           |

| The following command is to define the DHCP relay server and its correspondent VLAN ID. |                                                                        |  |  |  |  |  |  |
|-----------------------------------------------------------------------------------------|------------------------------------------------------------------------|--|--|--|--|--|--|
| CLI(config dhcp)# add relay                                                             | CLI(config dhcp)# add relay-server <server-ip> <vid></vid></server-ip> |  |  |  |  |  |  |
| The following command is to remo                                                        | ove the DHCP relay server IP.                                          |  |  |  |  |  |  |
| Valid values: Any valid class A/B/C address                                             |                                                                        |  |  |  |  |  |  |
|                                                                                         | Default value: None                                                    |  |  |  |  |  |  |
| <level></level>                                                                         | Define the print out mode when system receives DHCP packets.           |  |  |  |  |  |  |
|                                                                                         | Type: Mandatory                                                        |  |  |  |  |  |  |
|                                                                                         | Valid values: none   flow   pf   all                                   |  |  |  |  |  |  |
|                                                                                         | None – show nothing                                                    |  |  |  |  |  |  |
|                                                                                         | Flow – show flow state only                                            |  |  |  |  |  |  |
|                                                                                         | Pf – show packet content and flow state                                |  |  |  |  |  |  |
|                                                                                         | All – all content with hexadecimal data                                |  |  |  |  |  |  |

## **Example 86Set the DHCP relay server**

CLI(config dhcp)# add relay-server 192.168.192.1

OK

CLI(config dhcp)# enable relay

OK

CLI(config dhcp)# set stateful flow

OK

CLI(config dhcp)# show

option82 : disabled
broadcast control : enabled
broadcast rate limit : 1000 pkts/sec
broadcast action : both (drop & alarm)
stateful level : flow - show flow state only

relay : enabled

relay server 1 : 192.168.192.56 relay server 2 : 192.168.192.1

## **DHCP Relay Option 82 Setting**

Enter to the "config dhcp" sub-group directory to configure the DHCP relay option 82.

CLI# config dhcp

CLI(config dhcp)#

Table 7-69 shows the commands to perform the DHCP Relay Option 82 configuration. shows the usage of these commands as well as their related parameters.

## Table 7-69 DHCP Relay Option 82 Setting

The following command is to enable the DHCP relay option 82 functionality.

CLI(config dhcp)# enable op82

The following command is to disable the DHCP relay option 82 functionality.

CLI(config dhcp)# disable op82

## **Example 87Configure the DHCP Relay Option 82**

CLI(config dhcp)# enable op82

OK

CLI(config dhcp)# show

option82 : enabled
broadcast control : disabled
broadcast rate limit : 100 pkts/sec
broadcast action : both (drop & alarm)
stateful level : none - show nothing

relay : disabled

relay server : no server exists

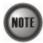

The setting of DHCP option 82 contents is performed by configuring the xDSL Port Agent ID. (See the Section "Configuring the ADSL Line Port" of 5)

## **Configuring the PPPoE Suboption**

PPPoE sub-option has similar mechanism as DHCP option 82. The NE can insert Circuit ID and Remote ID in all upstream PPPoE packets in the PPPoE discovery stage, i.e. the PADI, PADR and upstream PADT packets.

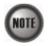

The setting of PPPoE sub-option contents is performed by configuring the xDSL Port Agent ID

Enter to the "config pppoe" sub-group directory to configure the PPPoE suboption.

CLI# config pppoe

CLI(config pppoe)#

Table 7-70 shows the commands to perform the PPPoE suboption configuration. shows the usage of these commands as well as their related parameters.

## Table 7-70 PPPoE Suboption Setting

The following command is to enable the PPPoE suboption function.

### CLI(config pppoe)# enable suboption

The following command is to disable the PPPoE suboption function.

### CLI(config pppoe)# disable suboption

The following command is to configure the stateful mode of PPPoE packets.

## CLI(config pppoe)# set stateful < level>

The following command is to display the PPPoE suboption and stateful information.

### CLI(config pppoe)# show

| Parameters      | Task                                                          |
|-----------------|---------------------------------------------------------------|
| <level></level> | Define the print out mode when system receives PPPoE packets. |
|                 | Type: Mandatory                                               |
|                 | Valid values: none   flow   msg                               |
|                 | none – show nothing                                           |
|                 | flow – show flow state only                                   |
|                 | msg – show flow message                                       |

### **Example 88Configure the PPPoE suboption**

CLI(config pppoe)# set stateful flow

OK

CLI(config pppoe)# enable suboption

OK

CLI(config pppoe)# show

suboption : enabled stateful level : flow

## Configuring the VLAN MAC Limitation

To limit the number of source MAC address learned in a specific VLAN, the users can enable the MAC limiting function and configure the upper limit of allowed MAC for a specific VLAN.

Enter to the "config vlan-mac-limit" sub-group directory to manage the VLAN MAC limitation.

### CLI# config vlan-mac-limit

CLI(config vlan-mac-limit)#

Table 7-71 shows the commands to perform the VLAN MAC limiting configuration. shows the usage of these commands as well as their related parameters.

## Table 7-71 VLAN MAC Limiting Configuration

The following command is to enable or disable the MAC limiting of specific VLAN ID.

CLI(config vlan-mac-limit)# set <vid> <option>

The following command is to define the MAC number of specific VLAN ID.

CLI(config vlan-mac-limit)# set <vid> <maclimit>

The following command is to display the status of VLAN MAC limiting.

The following command is to enable or disable the MAC limiting of specific VLAN ID.

CLI(config vlan-mac-limit)# set <vid> <option>

The following command is to define the MAC number of specific VLAN ID.

CLI(config vlan-mac-limit)# set <vid> <maclimit>

CLI(config vlan-mac-limit)# show <vid-range>

| Parameters              | Task                                                                                                    |
|-------------------------|----------------------------------------------------------------------------------------------------|
| <vid-range></vid-range> | This specifies the range of VLAN ID. <b>Type:</b> Mandatory <b>Valid values:</b> 1 ~ 4094 or 1-4094                                           |
| <option></option>       | This enable/disable the VLAN MAC limiting function of specific VLAN ID.  Type: Mandatory  Valid values: enabled   disabled                    |
| <maclimit></maclimit>   | This defines the MAC number of specific VLAN ID to be accept <b>Type:</b> Mandatory <b>Valid values:</b> 1 ~ 1536 <b>Default values:</b> 1536 |

### **Example 89Configure the VLAN MAC limiting**

CLI(config vlan-mac-limit)# set 100 43

OK

CLI(config vlan-mac-limit)# set 100 on

OK

CLI(config vlan-mac-limit)# show 100

VID [ 100]

MAC Limit: 43

MAC Limit Control: enabled

## **Configuring MAC Aging for Bridged Services**

The MAC aging time sets the lifetime for the learned MAC address. A specific MAC address will be dropped when aging out until it is learned by the NE again.

Enter to the "config bridge" sub-group directory to configure the system bridging and monitor its status.

## CLI# config bridge

CLI(config bridge)#

Table 7-72 shows the commands to perform the MAC aging for bridged services. shows the usage of these commands as well as their related parameters.

### Table 7-72 Bridged Services Setting

The following command is to configure the bridging service aging time.

### CLI(config bridge)# set aging-time <sec>

The following command is to view the bridging aging time status.

### CLI(config bridge)# show

| Parameters  | Task                                       |
|-------------|--------------------------------------------|
| <sec></sec> | Defines the bridging aging time in second. |
|             | Type: Mandatory                            |
|             | <b>Valid values:</b> 10 ~ 1000 (sec.)      |
|             | Default value: 300 (sec.)                  |

## **Example 90Display the bridging status**

CLI(config bridge)# set aging-time 300

OK

CLI(config bridge)# show

MAC aging time: 5 min 0 sec (300 sec)

## Monitoring the VLAN Member Set

Enter to the "status vlan" sub-group directory to display

- the VLAN member set of a specified VLAN.
- the VLANs which the GE port is a member port of.

### CLI# status vlan

CLI(status vlan)#

Table 7-73 shows the commands to show the Subscriber VLAN Group configuration. shows the usage of these commands as well as their related parameters.

### Table 7-73 Viewing Subscriber VLAN Group

Use this command to viewing the xDSL line ports which are the VLAN member ports of a specified VLAN

### CLI(status vlan)# show vlan-id <vid>

Use this command to view VLANs which the GE port is a member port of

### CLI(status vlan)# show uge <uge-id>

| Parameters        | Task                                                                                                    |
|-------------------|----------------------------------------------------------------------------------------------------|
| <vid></vid>       | This specifies the VLAN ID of correspond xDSL line port. <b>Type:</b> Mandatory <b>Valid values:</b> 1~ 4094 |
| <uge-id></uge-id> | This specifies the uge id of correspond xDSL line port. <b>Type:</b> Mandatory <b>Valid values:</b> 1~2      |

### Example 91Display the subscriber VLAN group

CLI(status vlan)# show vlan-id 100

VLAN [100] egress ports

LC 1: 6,21

LC 2:

LC 3:

LC 4:

UGE: 1, 2

CLI(status vlan)# show uge 1

Use mode: uplink

VLAN ID:

100, 4092

## **Configuring Static MAC**

The NE supports the operator to add the "static" MAC addresses to specified xDSL line port manually. In comparison with the the MAC addresses learned from the associate ATM VC, the manually added "static" MAC addresses are never aged out.

Enter to the "config fdb" sub-group directory to add the static MAC entry to the FDB associated with the specified ATM PVC (i.e., the so-called "PVC\_FDB").

CLI# config fdb

CLI(config fdb)#

Table 7-74 shows the commands to add the static MAC entry to the PVC\_FDB. shows the usage of these commands as well as their related parameters.

## Table 7-74 Configuring a static MAC entry in PVC\_FDB

The following command is to add the static MAC addresses of specified ATM PVC of an xDSL line port.

CLI(config fdb)# add static <port-id> <vpi> <vci> <mac-addr>

The following command is to remove the static MAC addresses of specified ATM PVC of an xDSL line port.

CLI(config fdb)# del <port-id> <vpi> <vci> <mac-addr>

The following command is to display the FDB entries on specified xDSL line ports

CLI(config fdb)# show [<port-range>]

| Parameters                | Task                                                                                                    |
|---------------------------|----------------------------------------------------------------------------------------------------|
| <port-range></port-range> | Identify the xDSL port range of FDB to show.  Type: Mandatory  Valid values: See the Section "Port Interface Indication" of 3.                                    |
| <port-id></port-id>       | Identify the xDSL port id of the system to add/delete static MAC to <b>Type:</b> Mandatory <b>Valid values:</b> See the Section "Port Interface Indication" of 3. |
| < <i>vpi&gt;</i>          | Defines the VPI (Virtual Path Identifier) value. <b>Type:</b> Mandatory <b>Valid values:</b> 0 ~ 255                                                              |
| <vci></vci>               | Defines the VCI (Virtual Channel Identifier) value. <b>Type:</b> Mandatory <b>Valid values:</b> 1 ~ 65535 (1 ~ 31 are reserved)                                   |
| <mac-addr></mac-addr>     | Indicate the static MAC address to be added.  Type: Mandatory  Valid values: Valid MAC addresses form. (for example: 00:1F:AA:19:78:03)                           |

# Example 92Adding a static MAC addresses to specified ATM PVC of an xDSL line port.

CLI(config fdb)# add static 1.6 8 35 00:00:00:00:011

OK

CLI(config fdb)# show

port ID VPI/VCI MAC address VLAN type
----1. 6 8/ 35 00:00:00:00:00:11 100 S

## Filtering the Upstream Traffic of Spoofed MAC

The FDB (filtering Database) of DAS4-Series system stored the MAC addresses learning from the associate ATM VC at bridged mode. The NE supports to prevent forwarding the upstream traffic of duplicated MAC address from xDSL subscribers as they may be maybe opportunist or hacker

When the NE learns two or more duplicated MAC addresses from xDSL subscribers's side learned at the same time, the NE's default action is to **allow the first MAC address and block all the others.** However, the illegal user's MAC address may be learned firstly. To provide the operator a tool to cure the aforementioned situation, the NE supports to manually change the default action.

Enter to the "config fdb" sub-group directory to configure learning MAC addresses from the associate ATM VC.

CLI# config fdb

CLI(config fdb)#

Table 7-75 shows the commands to configure the VC MAC Learning Table.  $\sim$  shows the usage of these commands as well as their related parameters.

## Table 7-75 Configuring the action to the upstream traffic of spoofed MAC

The following command is to permit the upstream traffic of spoofed MAC address on the specified xDSL port.

CLI(config fdb)# set spoofed port-id> <mac-addr> permit

The following command is to drop all the upstream traffic of spoofed MAC addresses.

CLI(config fdb)# set spoofed <mac-addr> deny-all

The following command is to display the FDB entries on specified xDSL line ports

CLI(config fdb)# show [<port-range>]

| Parameters                | Task                                                                                                    |
|---------------------------|----------------------------------------------------------------------------------------------------|
| <port-range></port-range> | Identify the xDSL port range of FDB to show.  Type: Mandatory  Valid values: See the Section "Port Interface Indication" of 3.                                                             |
| <port-id></port-id>       | Identify the xDSL port id of the system to set the action to the upstream traffic of spoofed MAC address  Type: Mandatory  Valid values: See the Section "Port Interface Indication" of 3. |
| <mac-addr></mac-addr>     | Indicate the spoofed MAC address.  Type: Mandatory  Valid values: Valid MAC addresses form. (for example: 00:1F:AA:19:78:03)                                                               |

# Example 93Permitting the upstream traffic of spoofed MAC address on the specified xDSL port.

CLI(status fdb)# show spoofed

```
MAC address port VPI/VCI VLAN status
-----
00:00:00:00:00:00:11 1.6 8/ 35 0 LSA
1.23 8/ 35 0 LSI
```

CLI(config fdb)# set spoofed 1.23 00:00:00:00:00:11 permit

OK

CLI(config fdb)# show

```
port ID VPI/VCI MAC address VLAN type
-----
1.6 8/ 35 00:00:00:00:00:11 0 AD
```

### Example 94Denying all the upstream traffic of spoofed MAC addresses

CLI(status fdb)# show spoofed

MAC address port VPI/VCI VLAN status

CLI(config fdb)# set spoofed 00:00:00:00:00:11 deny-all

OK

CLI(config fdb)# show

port ID VPI/VCI MAC address VLAN type

1. 6 8/ 35 00:00:00:00:00:11 0 AD

1.23 8/ 35 00:00:00:00:00:11 0 AD

# Example 95Denying all the upstream traffic of spoofed MAC addresses and then trying to permit one on the specified xDSL port.

CLI(status fdb)#show spoofed

MAC address port VPI/VCI VLAN status
----00:00:00:00:00:011 1.6 8/ 35 0 LSI
1.23 8/ 35 0 LSA

CLI(config fdb)# set spoofed 00:00:00:00:11 deny-all

OK

CLI(config fdb)# show

port ID VPI/VCI MAC address VLAN type

1. 6 8/ 35 00:00:00:00:00:11 0 AD

1.23 8/ 35 00:00:00:00:00:11 0 AD

CLI(config fdb)# set spoofed 1.6 00:00:00:00:11 permit

ERROR: MAC address is not spoofed.

# Example 96Permitting one spoofed MAC address and then trying to denying all the upstream traffic of spoofed MAC addresses on the specified xDSL port.

CLI(status fdb)# show spoofed

MAC address port VPI/VCI VLAN status
----00:00:00:00:00:11 1. 6 8/ 35 0 LSA
1.23 8/ 35 0 LSI

CLI(status fdb)# exit

#### CLI# config fdb

CLI(config fdb)# set spoofed 1.23 00:00:00:00:00:11 permit

OK

CLI(config fdb)# show

port ID VPI/VCI MAC address VLAN type
----1. 6 8/ 35 00:00:00:00:00:11 0 AD

CLI(config fdb)# set spoofed 00:00:00:00:00:11 deny-all

ERROR: MAC address is not spoofed.

## Monitoring the Subscriber MAC

The FDB (filtering Database) of DAS4-Series system stores the following MAC entries

- the manually configured MAC addresses on an ATM VC of xDSL port.
- the MAC addresses learned from the associate ATM VC of xDSL port.
- the MAC addresses learned from the GE1(uplink GE port) or GE2 port(uplink/subtending GE port).

According to the nature of stored MAC entry, each entry possesses "status" field. The definitions of "status" field are as follows.

- "AD": the abbreviation of "ACL Deny",
  It means the NE is to drop the upstream traffic of the indicated source MAC and forward the upstream traffic of other source MAC from the indicated xDSL port.
- "AP": the abbreviation of "ACL Permit", It means the NE is to forward the upstream traffic of this indicated source MAC and drops the upstream traffic of other source MAC from the indicated xDSL port.
- "S": the abbreviation of "Static",
   It means this MAC entry is configured manually in FDB.
- "LU": the abbreviation of "Learned Unique",
   It means this MAC is learned on the indicated xDSL port dynamically with setting aged time and is a unique one.
- "LUN": the abbreviation of "Learned Unique, non-aged",
   It means this MAC is learned on the indicated xDSL port dynamically with setting non-aged time and is a unique one.
- "LR": the abbreviation of "Learned Routed",
   It means this MAC is inserted by the xDSL LC in the case that the indicated xDSL port is in the RFC2684 routed mode.
- "LSI": the abbreviation of "Learned Spoofed Inactive", It means the following identities.
  - This MAC is learned on the indicated xDSL port.
  - The NE learns the same MAC on the xDSL other than the indicated xDSL. That is, this MAC is spoofed.
  - This spoofed MAC is at the "inactive" state. That is the NE is to drop the upstream traffic of the spoofed MAC from the the indicated xDSL port.
- "LSA": the abbreviation of "Learned Spoofed Active",

It means the following identities.

- This MAC is learned on the indicated xDSL port or uge ports.
- The NE also learns the same MAC on the xDSL ports or uge ports other than the

- indicated xDSL port or uge ports. That is, this MAC is spoofed.
- This spoofed MAC is at the "active" state. That is the NE is to forward the upstream traffic of the spoofed MAC from the the indicated xDSL port or uge ports.

Table 7-76 shows how the NE treats the upstream Ethernet frame whenever its source MAC hits the PVC\_FDB. Here, the "PVC\_FDB" indicates the the FDB associated with the specified ATM PVC.

Table 7-77 shows the conditions the NE will not learn the source MAC of upstream traffic.

Table 7-76 The treatment of an upstream Ethernet frame of source MAC hitting the PVC\_FDB

| Status of hitted MAC entry in PVC_FDB                | S | AD | AP | LU | LUN | LR | LSA | LSI |
|------------------------------------------------------|---|----|----|----|-----|----|-----|-----|
| Forward (F) /Drop (D) packets of the same source MAC | F | D  | F  | F  | F   | F  | F   | D   |

Table 7-77 The conditions the NE does not learn additional source MAC of upstream traffic

| Status of existent MAC entry in PVC_FDB               | S | AD | AP | LU | LUN | LR | LSA | LSI |
|-------------------------------------------------------|---|----|----|----|-----|----|-----|-----|
| Allow (Y) /Deny (N)<br>learning any additional<br>MAC | Y | Y  | N  | Y  | Y   | NA | Y   | Y   |

The NE may add a MAC entry to FDB due to either one of the following cases.

- The operator intends to manually add a MAC ACL entry.
- The operator intends to manually add a static MAC entry.
- The NE executes the basic "learning process of a bridge".

Depending on the status of existent MAC entries in FDB, the NE may take some or all of the following actions when it is to add a MAC entry to FDB

- Change the status of existent MAC entries of the same MAC.
- Reject to add this new MAC entry.
- Allow to add this new MAC entry but assign it some different status.

Table 7-78~Table 7-84 depicts the expected status of hitted MAC entry as well as the status of new added MAC entry in the aforementioned cases with the following notations.

- Dif\_Port\_FDB = The MAC entries of FDB associated with different port
- Dif\_PVC\_FDB = The MAC entries of FDB associated with the same port but different PVC
- PVC\_FDB = The MAC entries of FDB associated with the same port and the same PVC
- o : Permit x : Reject # : Clear LU/LUN Entry
- c : Clear AP Entry & : Clear non-AP Entry r : Replacement
- c-u: Clear the uge spoofed table

Table 7-78 The expected status of hitted MAC entry as well as the status of new added MAC entry in the case that the MAC entry to be added hits the entry of Dif\_Port\_FDB

| The reason to add a MACentry Status of | N               | Aanual additio                | on                       | Dynamicaly learning on ATM PVC of |                                   |                                       |
|----------------------------------------|-----------------|-------------------------------|--------------------------|-----------------------------------|-----------------------------------|---------------------------------------|
| matched MAC entry of Dif_Port_FDB      | a static<br>MAC | a MAC<br>ACL<br>Permit<br>MAC | a MAC<br>ACL Deny<br>MAC | RFC2684<br>routed mode            | "aged"<br>RFC2684<br>bridged mode | "non-aged"<br>RFC2684<br>bridged mode |
| S                                      | S X             | S X                           | S O                      | NA                                | LSI<br>S                          | LSI<br>S                              |
| AP                                     | AP X            | AP X                          | AP 0                     | NA                                | LSI<br>AP                         | LSI<br>AP                             |
| AD                                     | AD 0            | AD 0                          | AD 0                     | NA                                | AD LU                             | LUN<br>AD                             |
| LR                                     | LR X            | LR X                          | LR X                     | NA                                | LSI<br>LR                         | LSI<br>LR                             |
| LU                                     | LU X            | LU X                          | LU 0                     | NA                                | LSI<br>LSA                        | LSI<br>LSA                            |
| LUN                                    | X<br>LUN        | X<br>LUN                      | O<br>LUN                 | NA                                | LSI<br>LUN                        | LSI<br>LUN                            |
| LSA                                    | X<br>LSA        | LSA X                         | O<br>LSA                 | NA                                | LSI<br>LSA                        | LSI<br>LSA                            |
| LSI                                    | LSI X           | LSI X                         | LSI 0                    | O<br>NA                           | LSI<br>LSI                        | LSI<br>LSI                            |

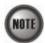

NA indicates "Not Applicable". As the NE reserves MACs for routed PVC. It's not possible for NE to dynamically learn such a MAC address on an ATM PVC of RFC2684 routed mode.

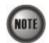

Whenever the following 3 cases hold simultaneously.

- NE learns a new MAC entry on a ATM PVC of "non-aged"/"aged" RFC2684 bridged mode,
- This new MAC is the same as the one of FDB associated with different port
- The status of the MAC entry associated with different port is "LUN".

The NE will keep the status of the MAC entry associated with different port as "LUN".

Table 7-79 The expected status of hitted MAC entry as well as the status of new added MAC entry in the case that the MAC entry to be added hits the entry of Dif\_PVC\_FDB

| The reason to add a MACentry               | N               | Aanual additio                | on                       | Dynamicaly learning on ATM PVC of |                                   |                                       |  |
|--------------------------------------------|-----------------|-------------------------------|--------------------------|-----------------------------------|-----------------------------------|---------------------------------------|--|
| Status of matched MAC entry of Dif_PVC_FDB | a static<br>MAC | a MAC<br>ACL<br>Permit<br>MAC | a MAC<br>ACL Deny<br>MAC | RFC2684<br>routed mode            | "aged"<br>RFC2684<br>bridged mode | "non-aged"<br>RFC2684<br>bridged mode |  |
| S                                          | S O             | S O                           | S O                      | NA                                | LU<br>S                           | LUN<br>S                              |  |
| AP                                         | AP              | AP 0                          | AP 0                     | NA                                | AP                                | LUN<br>AP                             |  |
| AD                                         | AD              | AD 0                          | AD 0                     | NA                                | AD LU                             | LUN<br>AD                             |  |
| LR                                         | LR              | LR                            | LR                       | NA                                | NA                                | NA                                    |  |
| LU                                         | O<br>LU         | LU 0                          | LU 0                     | NA                                | LU<br>LU                          | LUN<br>LU                             |  |
| LUN                                        | O<br>LUN        | O<br>LUN                      | O<br>LUN                 | NA                                | LU<br>LUN                         | LUN<br>LUN                            |  |
| LSA                                        | X<br>LSA        | LSA X                         | LSA X                    | NA                                | LSA<br>LSA                        | LSA<br>LSA                            |  |
| LSI                                        | LSI X           | LSI X                         | LSI X                    | NA                                | LSI<br>LSI                        | LSI<br>LSI                            |  |

Table 7-80 The expected status of hitted MAC entry as well as the status of new added MAC entry in the case that the MAC entry to be added hits the entry of PVC\_FDB

| The reason to add a MACentry  Status of | Manual addition |              |       |                |       |              |
|-----------------------------------------|-----------------|--------------|-------|----------------|-------|--------------|
| matched MAC entry of PVC_FDB            |                 | a static MAC | a MAC | ACL Permit MAC | a MAC | ACL Deny MAC |
| S                                       | S               | X            | S     | X              | S     | X            |
| AP                                      | AP              | X            | AP    | X              | AP    | X            |
| AD                                      | AD              | X            | AD    | X              | AD    | X            |
| LR                                      | LR              | X            | LR    | X              | LR    | X            |
| LU                                      | LU              | r            | LU    | r+&            | LU    | r+c          |
| LUN                                     | LUN             | r            | LUN   | r+&            | LUN   | r+c          |
| LSA                                     | LSA             | X            | LSA   | X              | LSA   | X            |
| LSI                                     | LSI             | X            | LSI   | X              | LSI   | X            |

Table 7-81 The expected spoofed status between the xDSL line port and uplink (uge1) port

| The reason to add a MAC entry    | Manual addition |                               |                          | Dynamically learning on the line port of |            |            |
|----------------------------------|-----------------|-------------------------------|--------------------------|------------------------------------------|------------|------------|
| matched<br>uplink<br>(uge1) port | a static<br>MAC | a MAC<br>ACL<br>Permit<br>MAC | a MAC<br>ACL Deny<br>MAC | LR                                       | LU         | LUN        |
| LU                               | S<br>LU         | AP<br>LU                      | AD<br>LU                 | NA                                       | LU<br>c-u  | LUN<br>c-u |
| LSA                              | X<br>LSA        | X<br>LSA                      | AD<br>LSA                | NA                                       | LSI<br>LSA | LSI<br>LSA |

| The reason to add<br>a MAC entry | Dynamically learning on the uplink<br>(uge1) port of |
|----------------------------------|------------------------------------------------------|
| Status of matched xDSL line port | LU                                                   |
| S                                | LSA<br>S                                             |
| AP                               | LSA<br>AP                                            |
| AD                               | LU<br>AD                                             |
| LR                               | LR X                                                 |
| LU                               | LSA<br>LSA                                           |
| LUN                              | LSA<br>LUN                                           |
| LSA                              | LSA<br>LSA                                           |
| LSI                              | LSA<br>LSI                                           |

Table 7-82 The expected spoofed status between the xDSL line port and subtending (uge2)port

| The reason to add a MAC entry        | Manual addition |                               |                          | Dynamically learning on the line port of |            |            |
|--------------------------------------|-----------------|-------------------------------|--------------------------|------------------------------------------|------------|------------|
| matched<br>subtending (uge2)<br>port | a static<br>MAC | a MAC<br>ACL<br>Permit<br>MAC | a MAC<br>ACL Deny<br>MAC | LR                                       | LU         | LUN        |
| LU                                   | S<br>LU         | AP<br>LU                      | AD<br>LU                 | NA                                       | LU<br>c-u  | LUN<br>c-u |
| LSA                                  | X<br>LSA        | X<br>LSA                      | AD<br>LSA                | NA                                       | LSI<br>LSA | LSI<br>LSA |

| The reason to add<br>a MAC entry | Dynamically learning on the subtending (uge2) port of |
|----------------------------------|-------------------------------------------------------|
| Status of matched xDSL line port | LU                                                    |
| S                                | LSA<br>S                                              |
| AP                               | LSA<br>AP                                             |
| AD                               | AD LU                                                 |
| LR                               | LR X                                                  |
| LU                               | LSA<br>LSA                                            |
| LUN                              | LSA<br>LUN                                            |
| LSA                              | LSA<br>LSA                                            |
| LSI                              | LSA<br>LSI                                            |

Table 7-83 The expected spoofed status between uplink(uge1) port and subtending(uge2)port

| The reason to add a MAC entry                     | Dynamically learning on uplink (uge1) port of |
|---------------------------------------------------|-----------------------------------------------|
| Status of<br>matched<br>subtending<br>(uge2) port | LU                                            |
| LU                                                | LU<br>c-u                                     |
| LSA                                               | LSA<br>LSA                                    |

| The reason to add a MAC entry        | Dynamically learning on subtending (uge2) port of |
|--------------------------------------|---------------------------------------------------|
| Status of matched uplink (uge1) port | LU                                                |
| LU                                   | LU<br>c-u                                         |
| LSA                                  | LSA<br>LSA                                        |

Table 7-84 The expected spoofed status between uplink(uge1) port and uplink (uge2)port

| The reason to add a MAC entry                 | Dynamically learning on uplink (uge1) port of |
|-----------------------------------------------|-----------------------------------------------|
| Status of<br>matched<br>uplink<br>(uge2) port | LU                                            |
| LU                                            | LU<br>c-u                                     |
| LSA                                           | LSA<br>LSA                                    |

| The reason to add a MAC entry        | Dynamically learning on uplink (uge2) port of |
|--------------------------------------|-----------------------------------------------|
| Status of matched uplink (uge1) port | LU                                            |
| LU                                   | LU<br>c-u                                     |
| LSA                                  | LSA<br>LSA                                    |

Enter to the "**status fdb**" sub-group directory to view learning MAC addresses from the associate ATM VC.

#### CLI# status fdb

CLI(status fdb)#

Table 7-85 shows the commands to show the VC MAC Learning Table.  $\sim$  shows the usage of these commands as well as their related parameters.

## Table 7-85 VC MAC Learning Table

The following command is to display the MAC addresses learned on the specified xDSL line port.

#### CLI(status fdb)# show port port-range>

The following command is to display the spoofed MAC addresses and the xDSL line ports where spoofed MAC addresses are learned.

## CLI(status fdb)# show spoofed

The following command is to display the xDSL line ports where the specified MAC addresses are learned.

## CLI(status fdb)# show mac <mac-addr>

| Parameters              | Task                                                                                                    |  |
|-------------------------|----------------------------------------------------------------------------------------------------|--|
| <portrange></portrange> | Identify the port id of the system wish to display current list of learning MAC addresses from their remote network. |  |
|                         | Type: Mandatory                                                                                                    |  |
|                         | Valid values: See the Section "Port Interface Indication" of 3.                                                      |  |
| <mac-addr></mac-addr>   | Indicate the target MAC address.                                                                                     |  |
|                         | Type: Mandatory                                                                                                    |  |
|                         | Valid values: Valid MAC addresses form. (for example: 00:1F:AA:19:78:03)                                             |  |

Example 97Displaying the MAC addresses learned on the specified xDSL line port

CLI(status fdb)# show port 1.6

Port 1. 6

ID VPI VCI MAC Address Status
--- --- 1 8 35 00:00:00:00:00:11 LU

# Example 98Displaying the spoofed MAC addresses and the xDSL line ports where spoofed MAC addresses are learned

CLI(status fdb)# show spoofed

MAC address port VPI/VCI VLAN status
-----00:00:00:00:00:011 1.6 8/ 35 0 LSA
1.23 8/ 35 0 LSI

# Example 99Displaying the xDSL line ports where the specified MAC addresses are learned

CLI(status fdb)# show mac 00:00:00:00:11

MAC address port VPI/VCI VLAN status
----00:00:00:00:00:011 1.6 8/ 35 0 LSA
1.23 8/ 35 0 LSI

# Example 100Displaying the spoofed MAC addresses between UGE ports and xDSL line ports where spoofed MAC addresses are learned

CLI(status fdb)# show spoofed

# Example 101Displaying the alarm message of UGE ports where spoofed MAC addresses are learned

CLI# status alarm show detail uge1

 This page is leave in blank for note or memo use

## **Chapter 7Managing the System Operations**

This chapter describes the system functions of DAS4-Series IP-DSLAM.

This chapter contains the following sections:

- System Administrating
- Alarm Definition and Relay Setting
- Configuring the Redundancy

## System Administrating

The system administrating provides command for you to logout the Telnet session or reboots the system device.

#### Reset the Line Card and Port

Reset the line card and port using the "reset" command at the prompt for CLI#.

Table 8-86 shows the commands to reset the planning of line card and port. 7 shows the usage of these commands as well as their related parameters.

#### Table 8-86 Line Card and Port Reset Command

| The following command is to reset the specify line card. |   |
|----------------------------------------------------------|---|
|                                                          | _ |

CLI# reset lc <*lc-id*>

The following command is to reset the specify NC card.

CLI# reset nc <nc-id>

The following command is to reset the specify xDSL port interface.

#### CLI# reset port <port-id>

| Parameters          | Task                                                                                                    |
|---------------------|----------------------------------------------------------------------------------------------------|
| <lc-id></lc-id>     | Identify the slot id of the system  Type: Mandatory  Valid values: See the Section "Port Interface Indication" of 3. |
| <nc-id></nc-id>     | Identify the slot id of the network card  Type: Mandatory  Valid values: 1   2                                       |
| <port-id></port-id> | Identify the port id of the system  Type: Mandatory  Valid values: See the Section "Port Interface Indication" of 3. |

## Example 102Reset the line card and xDSL port

CLI# reset lc 2

OK

CLI# reset port 1.2.1

OK

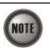

The pop-up information for reset line card command shows only on Console port access.

## Reboot the System

The reboot command activates the software restart of system device. The configuration change will be lost if you did not committed (store) it.

Reboot the system using the "reboot" command at the prompt for CLI#.

### Table 8-87 System Reboot Command

The following command is to reboot the system device.

CLI# reboot

## Alarm Definition and Relay Setting

The alarm definition profile allows you to define the rule of alarm element in system. Through this profile, you are able to change the severity of individual alarm element and decide to report it or not. Alarm element is specified in the class of module or port. Different types of module may present different alarm element. Different types of port may also present different alarm element.

The relay input management allows you to define the alarm relay input. Please see "System Installation Guide" for the definition. Once the normal status of input signal is different from the current status, the NE will launch an "abnormal status" alarm of the specified relay input to LCT and AMS server.

## **Configuring the Alarm Definition**

Enter to the "config alarm definition" sub-group directory to manage the alarm definition. Please refer to 8 for the detailed description of defined alarms and their default severity.

CLI# config alarm definition

CLI(config alarm definition)#

Table 8-88 shows the commands to configure the alarm definition of line card and port. 7 shows the usage of these commands as well as their related parameters.

### Table 8-88 Alarm Definition Configuration

The following command is to change the default alarm severities

**CLI(config alarm definition)# set** <*vendorType*> <*alarmType*> {*none* | *critical* | *major* | *minor* | *info*} {*true* | *false*} <*suppressby*>

The following command is to view the status of system alarm severities.

#### CLI(config alarm definition)# show

| Parameters                        | Task                                                                                                    |  |
|-----------------------------------|----------------------------------------------------------------------------------------------------|--|
| <vendortype></vendortype>         | It specifies an entuty of NE.  Type: Mandatory  Valid values: noEntity, cpuModule, adslModule, powerModule, fanModule, adslPort, alarmRelayModule, gePort, alarmRelayInPort                                                                                                    |  |
| <alarmtype></alarmtype>           | It specifies a numerical representation of the condtion may happen to an entity $(< vendorType>)$ of NE. (see the note below) <b>Type:</b> Mandatory <b>Valid values:</b> $0 \sim 31$                                                                                                    |  |
| {critical   major   minor   info} | Defines the severity level of alarm type.  Type: Mandatory  Valid values: critical, major, minor, info                                                                                                    |  |
| {true   false}                    | Defines the filtering status of specific alarm type.  Type: Mandatory  Valid values: true, false  true – The NE is not to send alarm trap to the trap host whenever there is an alarm indicated by <vendortype> and <alarmtype>  false –The NE is to send alarm trap to the trap host whenever there is an alarm indicated by   <vendortype> and <alarmtype></alarmtype></vendortype></alarmtype></vendortype> |  |
| <suppressby></suppressby>         | Defines the prevent alarms from being reported on another alarm, when an alarm or condition exists but you do not want it to appear instead of another (see the note below)  Type: Mandatory  Valid values: Hexadecimal number                                                                                                    |  |

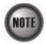

The alarm suppression (suppressed by) allows you to mask specific alarms when there are sequences occurred at the same time. For example, let the LOF (Loss of Frame) be configured to be suppressed by the LOS (Loss of Signal), the LOF will not be display on the screen but only LOS whenever the corresponding ADSL loop is cut.

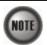

In 7, the "name" represents an abbreviation of the condition indicated by *<alarmType>*.

<alarmType> may indicate different condtions when it appeas with different <vendorType>. For example, in 7, the <alarmType> of value 6 represents

"TCA\_DHCP\_BC" when it appears with "cpuModule".

"UAS\_FE\_15\_MIN" when it appears with "adslPort"

and

"TCA\_SNR\_NE" when it appears with "shdslPort".

#### Example 103Display the system alarm definition

CLI# config alarm definition set adsIModule 0 critical true 0x0a OK

CLI# config alarm definition show

Alarm definition

vendor-type type name severity filtered supress-by

| noEntity 0     | EMPTY none false 0x0                                       |
|----------------|------------------------------------------------------------|
| cpuModule 0    | MISSING major false 0x0                                    |
| cpuModule 1    | TEMP major false 0x0                                       |
| cpuModule 2    | VOL major false 0x0                                        |
| cpuModule 3    | MISMATCH major false 0x0                                   |
| cpuModule 6    | TCA_DHCP_BC warning false 0x0                              |
| cpuModule 30   | •                                                          |
| adsiModule 0   | MISSING critical true 0xa                                  |
| adsiModule 1   | TEMP maior false 0x0                                       |
| adslModule 2   | VOL major false 0x0                                        |
| adslModule 3   | MISMATCH major false 0x0                                   |
| adsiModule 4   | NOT_OPERABLE major false 0x0                               |
| adslModule 30  | -                                                          |
| shdslModule 0  |                                                            |
| shdslModule 1  | •                                                          |
| shdslModule 2  | •                                                          |
| shdslModule 2  | .,                                                         |
| shdslModule 4  | · · · · · · · · · · · · · · · · · · ·                      |
| shdslModule 30 |                                                            |
|                | O MISSING major false 0x0                                  |
| p              | 4 NOT_OPERABLE major false 0x0                             |
|                | 5 PWR_FAIL major false 0x0                                 |
| powerModule (  | MISSING major false 0x0                                    |
| fanModule 1    | FAN1 major false 0x0                                       |
| fanModule 2    | •                                                          |
| fanModule 2    | 7.                                                         |
| adslPort 1     |                                                            |
| adsiPort 2     | ES_NE_15_MIN minor false 0x0 SES_NE_15_MIN minor false 0x0 |
| adsiPort 3     | UAS_NE_15_MIN minor false 0x0                              |
| adsiPort 4     | ES_FE_15_MIN minor false 0x0                               |
| adsiPort 5     | SES_FE_15_MIN minor false 0x0                              |
| adsiPort 6     | UAS_FE_15_MIN minor false 0x0                              |
| adsiPort 7     | ES NE 1 DAY minor false 0x0                                |
| adsiPort 8     | SES_NE_1_DAY minor false 0x0                               |
| adsiPort 9     | UAS_NE_1_DAY minor false 0x0                               |
| adsiPort 10    | ES FE 1 DAY minor false 0x0                                |
| adsiPort 11    | SES FE 1 DAY minor false 0x0                               |
| adsiPort 12    | UAS FE 1 DAY minor false 0x0                               |
| adslPort 13    | LOS minor false 0x0                                        |
| adslPort 14    | LOF minor false 0x0                                        |
| adsil ort 14   | LPWR minor false 0x0                                       |
| adsiPort 16    | GEN LINE INIT FAIL minor false 0x0                         |
| adsil ort 10   | CONFIG ERROR minor false 0x0                               |
| adsil ort 17   | HIGH_BIT_RATE minor false 0x0                              |
| adsiPort 19    | COMM PROBLEM minor false 0x0                               |
| adsiPort 20    | NO PEER DETECTED minor false 0x0                           |
| adsiPort 21    | TRAINING warning false 0x0                                 |
| adsiPort 22    | NO_CONFIG warning false 0x0                                |
| adsiPort 23    |                                                            |
|                |                                                            |
| adslPort 25    |                                                            |
| adslPort 25    | PS_L3_CO info false 0x0                                    |

```
adslPort
           26
                     PS_L3_CPE
                                    info
                                          false
                                                    0x0
 adslPort
           29
                     ILLEGAL_IP warning
                                                      0x0
                                            false
 adslPort
           30
                    MAC_SPOOFED
                                                false
                                                          0x0
                                      warning
 adslPort
           31
                      DISABLED
                                    info
                                          false
                                                    0x0
 ugePort
            0
                      MISSING
                                          false
                                                    0x0
                                  maior
  ugePort
            4
                        LOS
                                                 0x0
                               major
                                        false
  ugePort
           27
                      LINK_DOWN
                                             false
                                                       0x0
                                     maior
  ugePort
           29
                      STP LEARN
                                     info
                                           false
                                                     0x0
  ugePort
           30
                      STP_BLOCK
                                     info
                                           false
                                                     0x0
  ugePort
           31
                      DISABLED
                                    info
                                          false
                                                    0x0
relayModule
                        MISSING
                                    major
                                            false
                                                      0x0
relayInPort
                   RELAY_ABNORMAL
                                         major
                                                 false
                                                           0x0
relayInPort
            31
                       DISABLED
                                                    0x0
                                     info
                                           false
shdslPort
            1
                  TCA_ES_NE_15MIN
                                        minor
                                                false
                                                          0x0
shdslPort
            2
                 TCA_SES_NE_15MIN
                                         minor
                                                 false
                                                          0x0
shdslPort
            3
                 TCA_UAS_NE_15MIN
                                                 false
                                                          0x0
                                         minor
shdslPort
            4
                 TCA_CRC_NE_15MIN
                                         minor
                                                 false
                                                           0x0
shdslPort
            5
                 TCA_LOSW_NE_15MIN
                                          minor
                                                  false
                                                            0x0
shdslPort
            6
                     TCA_SNR_NE
                                     minor
                                             false
                                                       0x0
shdslPort
            7
                    TCA_ATTN_NE
                                      minor
                                              false
                                                       0x0
                         OPI
shdslPort
            8
                               minor
                                       false
                                                 0x0
            9
shdslPort
                         LOS
                                minor
                                        false
                                                  0x0
shdslPort
           10
                         SEGA
                                                   0x0
                                 minor
                                          false
shdslPort
                         LPWR
                                                   0x0
            11
                                  minor
                                          false
shdslPort
           12
                         SEGD
                                          false
                                                   0x0
                                  minor
shdslPort
           13
                                                   0x0
                        PBO_NE
                                   info
                                          false
shdslPort
           14
                     DEVFAULT_NE
                                                        0x0
                                              false
                                      minor
shdslPort
            15
                      DCCONT_NE
                                              false
                                                       0x0
                                      minor
shdslPort
            16
                       LOSW_NE
                                                      0x0
                                    minor
                                            false
shdslPort
           17
                     INI CFG NE
                                                      0x0
                                    minor
                                            false
shdslPort
           18
                   INI_PROTOCOL_NE
                                                 false
                                                          0x0
                                        minor
shdslPort
           22
                        NOPEER
                                           false
                                                     0x0
                                   minor
shdslPort
           23
                        PBO_FE
                                   info
                                         false
                                                   0x0
shdslPort
           24
                                              false
                                                        0x0
                     DEVFAULT_FE
                                      minor
shdslPort
           25
                      DCCONT_FE
                                     minor
                                              false
                                                       0x0
shdslPort
           26
                       LOSW_FE
                                    minor
                                            false
                                                      0x0
shdslPort
           27
                      INI_CFG_FE
                                    minor
                                            false
                                                      0x0
shdslPort
           28
                   INI_PROTOCOL_FE
                                        minor
                                                false
                                                          0x0
shdslPort
           31
                       DISABLED
                                    info
                                          false
                                                    0x0
```

### Configuring the System Relay-In Alarm

The DAS4-Series support housekeeping alarm relays for input signals.

Enter to the "config alarm input" sub-group directory to activate and monitor the alarm relay-in.

#### CLI# config alarm input

CLI(config alarm input)#

Table 8-89 shows the commands to configure system relay-in alarm input configuration. 7 shows the usage of these commands as well as their related parameters.

## Table 8-89 System Relay-In Alarm Configuration

The following command is to set the name and index of system relay-in alarm input function.

CLI(config alarm input)# set name <index> <input-name>

The following command is to set the normal state of system relay-in alarm input function.

CLI(config alarm input)# set normal-state <index> <state>

The following command is to enable the system relay-in alarm input function.

CLI(config alarm input)# enable <index>

The following command is to disable the system relay-in alarm input function.

CLI(config alarm input)# disable <index>

The following command is to view the status of system relay-in alarm input function.

## CLI(config alarm input)# show

| Parameters     | Task                                                                                                    |
|----------------|----------------------------------------------------------------------------------------------------|
| < index>       | Identify the port number of relay-in alarm. <b>Type:</b> Mandatory <b>Valid values:</b> 1 ~ 4                                                                       |
| < input-name > | This specifies the name of given relay-in alarm port.  Type: Mandatory  Valid values: String of up to 10 characters ('0'~'9', 'A'~'Z', 'a'~'z', '-', '_', '', '@'). |
| < state >      | Identify one of the parameter of expects normal status of the relay-in alarm port.  Type: Mandatory  Valid values: open, close                                      |

### Example 104Display the system relay-in alarm input port status

CLI(config alarm input)# set name 1 Door

OK

CLI(config alarm input)# set normal-state 1 closed

OK

CLI(config alarm input)# enable 1

OK

CLI(config alarm input)# show

| index | name           | ad | min-state | normal-state |
|-------|----------------|----|-----------|--------------|
|       |                |    |           |              |
| 1     | Door           | en | abled     | closed       |
| 2     | << not defined | >> | disabled  | l opened     |
| 3     | << not defined | >> | disabled  | opened       |
| 4     | << not defined | >> | disabled  | opened       |
|       |                |    |           |              |

## Configuring the System Relay-Out Alarm

The DAS4-Series support housekeeping alarm relays to trigger the external device such as speaker or light to launch warning signal.

Enter to the "config alarm output" sub-group directory to activate and monitor the alarm relayin. CLI# config alarm output

CLI(config alarm output)#

Table 8-90 shows the commands to configure system relay-in alarm output configuration of line card and port. 7 shows the usage of these commands as well as their related parameters.

## Table 8-90 System Relay-Out Alarm Configuration

The following command is to set the name and index of system relay-in alarm output function.

CLI(config alarm output)# set name <index> <output-name>

The following command is to set the severities of system relay-in alarm output function.

CLI(config alarm output)# set alarm-severities <index> <severities>

The following command is to enable the system relay-in alarm output function.

CLI(config alarmoutput)# enable <index>

The following command is to disable the system relay-in alarm output function.

CLI(config alarm output)# disable <index>

## Table 8-90 System Relay-Out Alarm Configuration (continued)

The following command is to view the status of system relay-in alarm output function.

#### CLI(config alarm output)# show

| Parameters                  | Task                                                                                                    |
|-----------------------------|----------------------------------------------------------------------------------------------------|
| < index>                    | Identify the port number of relay-in alarm. <b>Type:</b> Mandatory <b>Valid values:</b> 1 ~ 1                                                                        |
| <output-name></output-name> | This specifies the name of given relay-in alarm port.  Type: Mandatory  Valid values: String of up to 10 characters ('0'~'9', 'A'~'Z', 'a'~'z', '-', '_', '.', '@'). |
| < severities >              | Identify one of the parameter of expects normal status of the relay-in alarm port.  Type: Mandatory  Valid values: open, close                                       |

### Example 105Display the system relay-in alarm input port status

CLI(config alarm output)# set name 1 Alarm\_Output

OK

CLI(config alarm output)# set alarm-severities 1 major

OK

CLI(config alarm output)# enable 1

OK

CLI(config alarm output)# show

name : Alarm\_Output alarm severities : major admin state : enabled

## **Configuring the Redundancy**

What described in this section is not suitable for the DAS-4192 IP-DSLAM.

When two NC cards are equipped in the DAS-4672 IP-DSLAM, the redundancy mechanism automatically operates. The standby NC will synchronize its configuration with the active NC's periodically. This section depicts the command to set the related synchronization parameters between these two NCs as follows.

Enter to the "config rdn" sub-group directory to operation.

Table 8-91 shows the commands to configure the redundancy function between NC1 and NC2. 7 shows the usage of these commands as well as their related parameters.

## Table 8-91 Redundancy Setting

The following command is to enable or disable the auto configuration data synchronize between NC1 and NC2.

CLI(config rdn)# set sync <option>

The following command is to define the synchronization period.

CLI(config rdn)# set sync <period>

The following command is to display the redundancy setting information.

CLI(config rdn)# show

The following command is to manually synchronize the configuration data between NC1 and NC2.

## CLI(config rdn)# sync

| Parameters        | Task                                                                                |
|-------------------|-------------------------------------------------------------------------------------|
| <option></option> | Enable or disable redundancy auto synchronizations.                                 |
|                   | Valid values: enabled, disabled                                                     |
| <period></period> | The information of System configuration synchronization period between NC1 and NC2. |
| -                 | Valid values: 30 ~ 3600 seconds.                                                    |
|                   | Default values: 300                                                                 |

## Example 106Display the redundancy setting between NC1 and NC2

CLI(config rdn)# set sync 300

OK

CLI(config rdn)# set sync enabled

OK

CLI(config rdn)# show

Current State: Active
Auto Sync Control: Enabled
Sync Period: 300 (second)

## **Chapter 8Diagnosis and Performance Monitoring**

This chapter describes the filtering rule in different network layer.

This chapter contains the following sections:

- Performance Monitoring on System and Network Interface
- Performance Monitoring on ADSL Subscriber Interface
- Performance Monitoring on SHDSL Subscriber Interface
- Monitoring System Alarms
- OAM and Loop Diagnostic Test on Subscriber Interface
- Network Ping Test
- Monitoring the System Environment
- Monitoring the System Performance

## Performance Monitoring on System and Network Interface

Enter to the "status perf" sub-group directory to display performance parameters on the Network interface.

#### CLI# status perf

CLI(status perf)#

Table 9-92 shows the commands to display the performance parameters on system and network interface of NE. 8 shows the usage of its command as well as its related parameters.

Table 9-92 Performance Monitoring on System and Network Interface

The following command is to viewing the performance parameters on the Network interface.

CLI(status perf)# show nc

## Example 107Display the performance parameters on network interface

| CLI(S | ГА-Р  | ERF)# <b>s</b> ł | now nc |        |       |    |        |        |      |     |       |
|-------|-------|------------------|--------|--------|-------|----|--------|--------|------|-----|-------|
| in    | terfa | ce un            |        | broado | cast  | mι | ıltica | st<br> | disc | ard | error |
| UC    | 3E-0  | 1 inPkts         |        |        | 0     |    | 0      |        | 0    |     | 0     |
|       | out   | tPkts            | 0      | 3      |       | 0  |        | 0      |      | 0   |       |
| UC    | 3E-0  | 2 inPkts         | 0      |        | 0     |    | 0      |        | 0    |     | 0     |
|       | out   | tPkts            | 0      | 0      |       | 0  |        | 0      |      | 0   |       |
| LC    | -01   | inPkts           | 6218   | 3      | 84    |    | 0      |        | 0    |     | 0     |
|       | out   | tPkts            | 6281   | 1      | l     | C  | )      | 0      | )    | 0   |       |
| LC    | -02   | inPkts           | 9448   | 3      | 88    |    | 0      |        | 0    |     | 0     |
|       | out   | tPkts            | 9522   | 1      | l     | C  | )      | 0      | )    | 0   |       |
| LC    | -03   | inPkts           | 5912   | 2      | 80    |    | 0      |        | 0    |     | 0     |
|       | out   | tPkts            | 5976   | 1      |       | C  | )      | 0      | )    | 0   |       |
| LC    | -04   | inPkts           | 79     | 8      | 83    |    | 0      |        | 0    |     | 0     |
|       | out   | tPkts            | 78     | 78     |       | 0  |        | 0      |      | 0   |       |
| in    | terfa | ce pa            | use/RX | pau    | ıse/T | X  |        |        |      |     |       |
| U     | IGE-  | 01 pkts          | 0      |        | 0     |    |        |        |      |     |       |

UGE-02 pkts 0 0

## **Performance Monitoring on ADSL Subscriber Interface**

Enter to the "**status perf**" sub-group directory to display performance parameters on the ADSL Subscriber interface.

#### CLI# status perf

CLI(status perf)#

Table 9-93 shows the commands to display the performance parameters on subscriber interface of NE. 8 shows the usage of its command as well as its related parameters.

Table 9-93 Performance Monitoring on ADSL Subscriber Interface

| Use this command to vi                                           | ew the performance parameters on the specified ADSL line port.                                                                        |  |  |  |  |
|------------------------------------------------------------------|----------------------------------------------------------------------------------------------------|--|--|--|--|
| CLI(status perf)# show current <port-id> <side></side></port-id> |                                                                                                    |  |  |  |  |
| Parameters Task                                                  |                                                                                                    |  |  |  |  |
| <port-id></port-id>                                              | Identify the port id of the system wish to display the performance parameters with associated time period. <b>Type:</b> Mandatory     |  |  |  |  |
|                                                                  | Valid values: See the Section "Port Interface Indication" of 3.                                                                       |  |  |  |  |
| <side></side>                                                    | Identify the performance parameters display on Near-End or Far-End, show both if not specify.  Type: Optional  Valid values: near_far |  |  |  |  |

## Example 108Display the performance parameters on subscriber interface

|            |          | _       |          |   | _ |
|------------|----------|---------|----------|---|---|
| CLI(status | nerf)# s | thow cu | ırrent ' | 1 | 2 |

| [UserCells/1.   | 1.2]   |           |        |         |          |  |
|-----------------|--------|-----------|--------|---------|----------|--|
| Curi            | r15Min | Prev15Min | Cı     | urr1Day | Prev1Day |  |
|                 |        | 0         | ·<br>0 | 3       |          |  |
| txCells         |        | 0         | 0      | 0       |          |  |
| [Perf/NE/1.1.2  | 21     |           |        |         |          |  |
| Cur             | r15Min | Prev15Min |        | urr1Day | Prev1Day |  |
|                 | 0      | 0         |        | 8627    |          |  |
| LOFs            | 0      | 0         | 0      | 30      |          |  |
| LOSs            | 0      | 0         | 0      | 0       |          |  |
| LPRs            | 0      | 0         | 0      | 0       |          |  |
| INITs           | 0      | 0         | 0      | 6       |          |  |
| FullINITs       | 0      | 0         | 0      | 6       |          |  |
| ES              | 0      | 0         | 0      | 0       |          |  |
| SES             | 0      | 0         | 0      | 0       |          |  |
| CV              | 0      | 0         | 0      | 0       |          |  |
| [Perf/FE/1.1.2] |        |           |        |         |          |  |
| Cur             | r15min | Prev15Min | Cı     | ırr1Day | Prev1Day |  |
| UAS             | 0      | 0         | 0      | 8577    |          |  |

0

0

LOFs 0

| LOSs | 0 | 0 | 0 | 7    |
|------|---|---|---|------|
| LPRs | 0 | 0 | 0 | 8329 |
| ES   | 0 | 0 | 0 | 144  |
| SES  | 0 | 0 | 0 | 45   |
| CV   | Λ | Ο | Λ | 1618 |

## **Performance Monitoring on SHDSL Subscriber Interface**

Enter to the "**status perf**" sub-group directory to display performance parameters on the SHDSL Subscriber interface.

CLI# status perf

CLI(status perf)#

Table 9-94 shows the commands to configure the performance parameters on SHDSL subscriber interface of NE. 8 shows the usage of its command as well as its related parameters.

## Table 9-94 Performance Monitoring on SHDSL Subscriber Interface

The following command is to view the performance parameters on specific SHDSL line port.

CLI(status perf)# show current <port-id> <side>

The following command is to show the shdsl line historical performance data (15 minutes per interval).

CLI(status perf)# show history-15-min cport-id> <start-interval>

The following command is to show the shdsl line historical performance data (1day per interval).

CLI(status perf)# show history-1-day <port-id>

| Parameters                        | Task                                                                                                    |
|-----------------------------------|----------------------------------------------------------------------------------------------------|
| <port-id></port-id>               | Identify the port id of the system wish to perform the link monitoring, the define line port must operate in running status.  Type: Mandatory  Valid values: See the Section "Port Interface Indication" of 3.       |
| <start-interval></start-interval> | This specifies the adsl line historical performance data (15 minutes per interval). <b>Type:</b> Mandatory <b>Valid values:</b> 1 ~ 96                                                                               |
| <side></side>                     | Identify the given performance parameter value in Near-End or Far-End side, CLI Ex will apply the same performance parameter value for Near-End and Far-End if not specify.  Type: Optional  Valid values: near, far |

### Example 109Display the performance parameters on SHDSL subscriber interface

CLI(status perf)# show current 1.6 near

[UserCells/1.6]

| Curr15Min |       | Prev15Min | Curr1Day | Prev1Day |
|-----------|-------|-----------|----------|----------|
|           |       |           |          |          |
| rxCells   | 52980 | 267862    | 22000803 | 0        |
| txCells   | 0     | 0         | 0 0      |          |

[Perf/NE/1.6]

Current 15 Min Elapsed: 178 seconds Current 1 Day Elapsed: 73978 seconds

| Curr | 15Min | Prev15M | n Cur | r1Day | Prev1Day |
|------|-------|---------|-------|-------|----------|
|      |       |         |       |       |          |
| UAS  | 0     | 0       | 44    | 0     |          |
| LOFs | 0     | 0       | 0     | 0     |          |
| LOSs | 0     | 0       | 0     | 0     |          |
| LPRs | 0     | 0       | 0     | 0     |          |

| INITs     | 0 | 0 | 1 | 0 |
|-----------|---|---|---|---|
| FailINITs | 0 | 0 | 0 | 0 |
| ES        | 0 | 0 | 0 | 0 |
| SES       | 0 | 0 | 0 | 0 |
| CV        | 0 | 0 | 0 | 0 |

## **Monitoring System Alarms**

This section explains how to monitor alarms with CLI Ex, which includes viewing current and historical alarm data.

The CLI Ex detects and reports system alarms generated by the DAS4-Series and the adjacent network. You can use CLI Ex to monitor alarms at a card, port, or network level and view alarm with severities.

Enter to the "status alarm" sub-group directory to monitor system alarms.

#### CLI# status alarm

CLI(status alarm)#

Table 9-95 shows the commands to configure the diagnostic the system alarm of NE. 8  $\sim$ 8 shows the usage of its command as well as its related parameters.

## Table 9-95 Viewing the System Alarm

The following command is to determine if the NE reports the current alarm on the CLI Ex in real-time.

#### CLI(status alarm)# reportconsole{on | off}

The following command is to view the current alarm data.

#### CLI(status alarm)# show current

The following command is to view the historical alarm data in detail.

#### CLI(status alarm)# show history detail <serial-number>

The following command is to view the historical alarm data in sequence.

#### **CLI(status alarm)# show history**{ascendant | descendant}

The following command is to view the setting of reportconsole

#### CLI(status alarm)# show reportconsole

The following command is to view the detailed description of the condition happen to the entity indicated by *<unit>*.

#### CLI(status alarm)# show detail <unit>

The following command is to view the status of system relay-in alarm inputput function.

#### CLI(status alarm)# show input

The following command is to view the status of system relay-in alarm output function.

#### CLI(status alarm)# show output

| Parameters                      | Task                                                                                                    |
|---------------------------------|----------------------------------------------------------------------------------------------------|
| {on   off}                      | This specifies to let the NE report the current alarm on the CLI Ex in real-time or not.  Type: Mandatory  Valid value: on, off                                     |
| <serial-number></serial-number> | This specifies to let the NE report detail information of the alarm history on the CLI Ex by serial number. <b>Type:</b> Mandatory <b>Valid value:</b> 1~2147483647 |
| { ascendant   descendant }      | This specifies to let the NE report the alarm history on the CLI Ex in sequence. <b>Type:</b> Mandatory <b>Valid value:</b> ascendant, descendant                   |
| {unit}                          | This indicates the entity on IP-DSLAM.  Type: Mandatory  Valid value: All the alarm unit on IP-DSLAM (see 8)                                                        |

#### Example 110Viewing the active alarm on NE via Console Port (RS232 port)

CLI(status alarm)# reportconsole on

OK

CLI# Alarm <10121> (  $0x00082000 \mid LOS \mid COMM\_PROBLEM$  ) at THU NOV 08 15:28:39 2007 CLI#

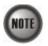

8 shows the active alarm on NE via Console Port (RS232 port) when the loop between the NE and the ADSL CPE is broken.

#### Example 111Viewing the current active alarm on NE

CLI(status alarm)# **show current**unit on-line type planned type alarm last change severity

| shelf       | shelf      | shelf - 11-0 | 7-07 11:42:49 none        |
|-------------|------------|--------------|---------------------------|
| LC01 a      | adslModule | adslModule   | v 11-08-07 09:39:01 major |
| LC01/port01 | adslPort   | adslPort     | v 11-08-07 09:39:01 info  |
| LC01/port02 | adslPort   | adslPort     | v 11-08-07 09:39:01 info  |
| LC01/port03 | adslPort   | adslPort     | v 11-08-07 09:39:01 info  |
| LC01/port04 | adslPort   | adslPort     | v 11-08-07 09:39:01 info  |
| LC01/port05 | adslPort   | adslPort     | v 11-08-07 09:39:01 info  |
| LC01/port06 | adslPort   | adslPort     | - 11-08-07 09:39:42 none  |
| LC01/port07 | adslPort   | adslPort     | v 11-08-07 09:39:01 info  |
| LC01/port08 | adslPort   | adslPort     | v 11-08-07 09:39:01 info  |
| LC01/port09 | adslPort   | adslPort     | v 11-08-07 09:39:01 info  |
| LC01/port10 | adslPort   | adslPort     | v 11-08-07 09:39:01 info  |
| LC01/port11 | adslPort   | adslPort     | v 11-08-07 09:39:01 info  |
| LC01/port12 | adslPort   | adslPort     | v 11-08-07 09:39:01 info  |
| LC01/port13 | adslPort   | adslPort     | v 11-08-07 09:39:30 minor |
| LC01/port14 | adslPort   | adslPort     | v 11-08-07 09:39:01 info  |
| LC01/port15 | adslPort   | adslPort     | v 11-08-07 09:39:01 info  |
| LC01/port16 | adslPort   | adslPort     | v 11-08-07 09:39:01 info  |
| LC01/port17 | adslPort   | adslPort     | v 11-08-07 09:39:01 info  |
| LC01/port18 | adslPort   | adslPort     | v 11-08-07 09:39:01 info  |
| LC01/port19 | adslPort   | adslPort     | v 11-08-07 09:39:01 info  |
| LC01/port20 | adslPort   | adslPort     | v 11-08-07 09:39:01 info  |
| LC01/port21 | adslPort   | adslPort     | - 11-08-07 09:39:45 none  |
| LC01/port22 | adslPort   | adslPort     | v 11-08-07 09:39:01 info  |
| LC01/port23 | adslPort   | adslPort     | v 11-08-07 09:39:01 info  |
| LC01/port24 | adslPort   | adslPort     | v 11-08-07 09:39:01 info  |
| LC01/port25 | adslPort   | adslPort     | v 11-08-07 09:39:01 info  |
| LC01/port26 | adslPort   | adslPort     | v 11-08-07 09:39:01 info  |
| LC01/port27 | adslPort   | adslPort     | v 11-08-07 09:39:01 info  |
| LC01/port28 | adslPort   | adslPort     | v 11-08-07 09:39:01 info  |
| LC01/port29 | adslPort   | adslPort     | v 11-08-07 09:39:01 info  |
| LC01/port30 | adslPort   | adslPort     | v 11-08-07 09:39:01 info  |
| LC01/port31 | adslPort   | adslPort     | v 11-08-07 09:39:01 info  |
| LC01/port32 | adslPort   | adslPort     | v 11-08-07 09:39:01 info  |
| LC01/port33 | adslPort   | adslPort     | v 11-08-07 09:39:01 info  |
| LC01/port34 | adslPort   | adslPort     | v 11-08-07 09:39:01 info  |
| LC01/port35 | adslPort   | adslPort     | v 11-08-07 09:39:01 info  |
| LC01/port36 | adslPort   | adslPort     | v 11-08-07 09:39:01 info  |
| LC01/port37 | adslPort   | adslPort     | v 11-08-07 09:39:01 info  |
| LC01/port38 | adslPort   | adslPort     | v 11-08-07 09:39:01 info  |
| LC01/port39 | adslPort   | adslPort     | v 11-08-07 09:39:01 info  |
| LC01/port40 | adslPort   | adslPort     | v 11-08-07 09:39:01 info  |
| LC01/port41 | adslPort   | adslPort     | v 11-08-07 09:39:01 info  |
| LC01/port42 | adslPort   | adslPort     | v 11-08-07 09:39:01 info  |
| LC01/port43 | adslPort   | adslPort     | v 11-08-07 09:39:01 info  |
| LC01/port44 | adslPort   | adslPort     | v 11-08-07 09:39:01 info  |
| LC01/port45 | adslPort   | adslPort     | v 11-08-07 09:39:01 info  |
| LC01/port46 | adslPort   | adslPort     | v 11-08-07 09:39:01 info  |
| LC01/port47 | adslPort   | adslPort     | v 11-08-07 09:39:01 info  |
| LC01/port48 | adslPort   | adslPort     | v 11-08-07 09:39:30 minor |
| LC02        | noEntity   | noEntity v   | 11-07-07 11:43:00 none    |

```
LC03
          noEntity
                    noEntity v 11-07-07 11:43:00
                                                  none
  LC04
          noEntity
                    noEntity v 11-07-07 11:43:00
                                                  none
                     cpuModule v 11-08-07 11:21:05
   NC
         cpuModule
                                                     major
  UGE1
           ugePort
                     ugePort - 11-07-07 15:40:45
                                                   none
  UGE2
           noEntity
                     ugePort v 11-07-07 11:42:49
                                                   info
 powerA powerModule powerModule v 11-07-07 11:43:23
                                                         major
 powerB powerModule - 11-07-07 11:42:57
                                                         none
   fan
        fanModule fanModule v 11-07-07 11:43:26
                                                   major
         noEntity relayModule v 11-07-07 11:42:49
  relay
                                                   major
relayin-1 relayInPort relayInPort - 11-08-07 10:42:08
                                                    none
relayin-2 relayInPort relayInPort v 11-07-07 11:42:49
relayin-3 relayInPort relayInPort v 11-07-07 11:42:49
relayin-4 relayInPort relayInPort v 11-07-07 11:42:49
                                                    info
```

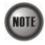

8 shows the current active alarm on NE. It is noted that the notation "v" in the colume "alarm" indicates an alarm occurs on the corresponding "unit". 8 also shows "last change" time instance and the "severity" of the current active alarm.

## Example 112Display the detailed description of an alarm

CLI(status alarm)# show detail LC02

```
Detail alarm list is:

alarm name severity description

------

MISMATCH major Planned type and on-line type mismatched

HW_INFO_INV major Hardware version invalid
```

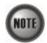

8 shows the CLI command to inspect the details of a current active alarm which include the alarm condition ("alarm name") and its description ("description").

### Example 113Display the history of alarms

CLI(status alarm)# show history ascendant

| r unit | severity                                                         | occur time                                                                                                    |
|--------|------------------------------------------------------------------|----------------------------------------------------------------------------------------------------|
|        |                                                                  |                                                                                                    |
| UGE1   | info 07-0                                                        | 7-08 15:35:57                                                                                                    |
| UGE2   | info 07-0                                                        | 7-08 15:35:57                                                                                                    |
| LC01   | major 07-0                                                       | 7-08 15:35:57                                                                                                    |
| LC02   | major 07-0                                                       | 7-08 15:35:57                                                                                                    |
| LC03   | major 07-0                                                       | 7-08 15:35:57                                                                                                    |
| LC04   | major 07-0                                                       | 7-08 15:35:57                                                                                                    |
| powerA | major 07-                                                        | 07-08 15:35:57                                                                                                    |
| powerB | major 07-                                                        | 07-08 15:35:57                                                                                                    |
| fan    | major 07-07                                                      | -08 15:35:57                                                                                                    |
| relay  | major 07-0                                                       | 7-08 15:35:57                                                                                                    |
|        | UGE1<br>UGE2<br>LC01<br>LC02<br>LC03<br>LC04<br>powerA<br>powerB | UGE1 info 07-0 UGE2 info 07-0 LC01 major 07-0 LC02 major 07-0 LC03 major 07-0 LC04 major 07-0 powerA major 07-0 powerB major 07-0 fan major 07-07-07 |

```
info 07-07-08 15:35:57
11 alarmInput1
12 alarmInput2
                info 07-07-08 15:35:57
                info 07-07-08 15:35:57
13 alarmInput3
                info 07-07-08 15:35:57
   alarmInput4
15
       LC01
               none 07-07-08 15:35:57
16
       LC02 none 07-07-08 15:35:57
17
       LC03
               none 07-07-08 15:35:57
              none 07-07-08 15:35:57
18
       LC04
19
        NC
             major 07-07-08 15:35:57
20
       LC01
              major 07-07-08 15:36:04
21
       LC02
             major 07-07-08 15:36:04
22
       LC03
              major 07-07-08 15:36:04
23
        NC
              none 07-07-08 15:36:04
24
      powerA
                none 07-07-08 15:36:05
25
      powerB
                none 07-07-08 15:36:05
26 alarmOutput1 info 07-07-08 15:36:09
27
       LC01 major 07-07-08 15:36:13
28
       LC02 major 07-07-08 15:36:15
29
       LC03 major 07-07-08 15:36:17
30 LC01/port01 warning 07-07-08 15:36:30
31 LC01/port02 warning 07-07-08 15:36:30
32 LC01/port03 warning 07-07-08 15:36:30
33 LC01/port04 warning 07-07-08 15:36:30
34 LC01/port05 warning 07-07-08 15:36:30
35 LC01/port06 warning 07-07-08 15:36:30
36 LC01/port07 warning 07-07-08 15:36:30
37 LC01/port08 warning 07-07-08 15:36:30
38 LC01/port09 warning 07-07-08 15:36:30
39 LC01/port10 warning 07-07-08 15:36:30
40 LC01/port11 warning 07-07-08 15:36:30
41 LC01/port12 warning 07-07-08 15:36:30
42 LC01/port13 warning 07-07-08 15:36:30
43 LC01/port14 warning 07-07-08 15:36:30
44 LC01/port15 warning 07-07-08 15:36:30
45 LC01/port16 warning 07-07-08 15:36:30
46 LC01/port17 warning 07-07-08 15:36:30
```

#### Example 114Display the detail information of alarm history by serial number

#### CLI(status alarm)# show history detail 21

```
unit : NC1/UGE1
occur time: 10-15-00 04:00:27

current online-type : noEntity
current planned-type : ugePort
previous online-type : noEntity
previous planned-type : ugePort
```

[Detail alarm history]

| alarm name | severity state | description      |
|------------|----------------|------------------|
|            |                |                  |
| DISABLED   | info asserted  | Port is disabled |

### **Example 115Display the status of alarm input**

#### CLI(status alarm)# show input

|       | ac             | dmin norma    | l current |        |
|-------|----------------|---------------|-----------|--------|
| index | name           | state sta     | ate state | €      |
|       |                |               |           |        |
| 1     | Alarm_Inp      | ut enabled    | opened    | opened |
| 2     | << not defined | d >> disabled | opened    | n/a    |
| 3     | << not defined | d >> disabled | opened    | n/a    |
| 4     | << not defined | d >> disabled | opened    | n/a    |

### **Example 116Display the status of alarm output**

CLI(status alarm)# show output

name : Alarm\_Output
alarm severities : major
admin state : enabled
current state : enabled

## **OAM and Loop Diagnostic Test on Subscriber Interface**

In order to diagnose and fix problem, the NE supports to perform the ATM Operation, Administration, and Maintenance (OAM) F5 diagnosis at data connection layer and the ADSL loop diagnosis at physical layer, respectively.

## ATM OAM F5 VC Diagnosis

Via ATM OAM F5 loopback diagnosis, the operator is able to diagnose the health of existant ATM VC connection between the NE and ADSL CPE in intrest.

Enter to the "diag" group directory with "oam" command to perform the OAM F5 VC diagnostic.

CLI# diag CLI(diag)#

Table 9-96 shows the commands to configure OAM F5 VC diagnosis test of NE. 8 shows the usage of its command as well as its related parameters.

## Table 9-96 OAM F5 VC Diagnosis Test

The following command is to testing the OAM F5 on both End-to-End and Segment-to-Segment.

CLI(diag)# oam set F5 <port-id> <vpi> <vci> both

The following command is to testing the OAM F5 on End-to-End only.

CLI(diag)# oam set F5 /voi> <voi> end-to-end

The following command is to testing the OAM F5 on Segment-to-Segment only.

CLI(diag)# oam set F5 <port-id> <vpi> <vci> seg-to-seg

| Parameters                     | Task                                                                                                    |
|--------------------------------|----------------------------------------------------------------------------------------------------|
| <pre><port-id></port-id></pre> | Identify the port id of the system wish to perform the OAM F5, the define VC must existed at defines line port. |
|                                | Type: Mandatory                                                                                                 |
|                                | Valid values: See the Section "Port Interface Indication" of 3.                                                 |
|                                | Defines the VPI (Virtual Path Identifier) value.                                                                |
| 1                              | Type: Mandatory                                                                                                 |
|                                | Valid values: 0 ~ 255                                                                                           |
| < <i>vci&gt;</i>               | Defines the VCI (Virtual Channel Identifier) value.                                                             |
|                                | Type: Mandatory                                                                                                 |
|                                | <b>Valid values:</b> $1 \sim 65535$ ( $1 \sim 31$ are reserved)                                                 |

8 shows the OAM F5 diagnostic. When the xDSL CPE echos to the OAM F5 cells, the CLI Ex shows "alive". On the other hand, check both xDSL physical layer and ATM layer setting if shows "OAM timeout" otherwise.

## Example 117Diagnosing the OAM F5 in ATM layer of Subscriber interface

CLI(diag oam )# set F5 1.1.2 0 35 both

Port 1.1.2 pvc 0/35: alive.

OK

CLI(diag oam )# set F5 1.1.1 0 35 both

Port 1.1.1 pvc 0/35: OAM timeout.

OK

## ADSL Loop Diagnosis (DELT < Dual-Ended Line Test>)

The DELT loop diagnosis function provides mechanism to measure the ADSL loop quality. This action will interrupt the ADSL connection. However, more detailed inform are gathered in comparison with the aforementioned loop monitoring function.

This function is available on ADSL2 and ADSL2+ connection only, the ADSL CPE who did not complied with ITU-T standard G.992.3, G.992.4, and G.992.5 may not be able to perform the loop diagnostics.

Enter to the "diag" group directory with "delt" command to perform the ADSL loop diagnostic.

CLI# diag

CLI(diag)#

Table 9-97 shows the commands to configure ADSL loop diagnostic test of NE. 8 shows the usage of its command as well as its related parameters.

## Table 9-97 ADSL Loop Diagnosis

The following command is to start the ADSL loop diagnosis (DELT) process on the specific ADSL line port.

CLI(diag delt)# loopdiag start <port-id> <profile-name>

The following command is to manually terminate the ADSL loop diagnosis (DELT) process.

#### CLI(diag delt)# loopdiag stop

The following command is to view the test result of DELT

#### CLI(diag delt)# loopdiag show

| Parameters                    | Task                                                                                                    |
|-------------------------------|----------------------------------------------------------------------------------------------------|
| <port-id></port-id>           | Identify the port id of the system wish to perform the loop diagnostic, the define line port must operate in run-time status.  Type: Mandatory  Valid values: See the Section "Port Interface Indication" of 3. |
| <profile-name></profile-name> | This specifies the ADSL connection profile of the specific ADSL line port.  Type: Mandatory  Valid values: String of up to 32 characters ('0'~'9', 'A'~'Z', 'a'~'z', '-', '_', '.', '@').                       |

## Example 118Diagnosing the ADSL loop performance via DELT

```
CLI(diag delt)# start 1.6 ADSL_P6
OK
CLI(diag delt)# show
Loop diag result:
Port 1.6
Used Profile: "ADSL_P6"
             ATU-C ATU-R
Attainable Rate(Kbps) 26204.0 1296.0
Loop Attenuation(dB) 0.7 0.0
Signal Attenuation(dB) 0.0 0.0
SnrMargin(dB)
                   6.0 0.0
TxPower(dBm)
                   12.3 12.2
H(f) logarithmic representation( Hlog(f) )
          Unit: dB
[ 1] -77.0 -35.0 -39.0 -39.0 -44.0 -47.0 -44.0 -44.0
[ 9] -47.0 -47.0 -44.0 -47.0 -53.0 -47.0 -47.0 -47.0
[17] -46.0 -53.0 -50.0 -54.0 -54.0 -46.0 -44.0 -40.0
[25] -38.0 -35.0 -34.0 -30.0 -28.0 -26.0 -23.0 -21.0
[33] -19.0 -17.0 -15.0 -13.0 -11.0 -9.0 -7.0 -6.0
[41] -5.0 -4.0 -4.0 -3.0 -3.0 -3.0 -2.0 -2.0
[49] -2.0 -2.0 -2.0 -2.0 -1.0 -1.0 -1.0
[57] -1.0 -1.0 -1.0 -1.0 0.0 0.0 0.0
[65] 0.0 0.0 0.0 0.0 0.0 0.0 1.0 1.0
[73] 1.0 1.0 1.0 1.0 1.0 1.0 1.0 1.0
[\,81]\quad 1.0\quad 2.0\quad 2.0\quad 2.0\quad 2.0\quad 2.0\quad 2.0\quad 2.0
[89] 2.0 2.0 2.0 2.0 2.0 2.0 2.0 2.0
[441] -1.0 -1.0 -1.0 -1.0 -1.0 -1.0 -1.0
[449] -1.0 -1.0 -1.0 -2.0 -2.0 -2.0 -2.0 -2.0
```

[457] -2.0 -2.0 -2.0 -2.0 -3.0 -3.0 -3.0 -3.0

```
[465] -3.0 -3.0 -3.0 -3.0 -4.0 -4.0 -4.0 -4.0
[473] -4.0 -4.0 -5.0 -5.0 -5.0 -5.0 -5.0 -6.0
[481] -6.0 -6.0 -6.0 -7.0 -7.0 -7.0 -7.0
[489] -8.0 -8.0 -8.0 -9.0 -9.0 -9.0 -9.0
[497] -10.0 -10.0 -10.0 -11.0 -11.0 -11.0 -12.0
[505] -12.0 -12.0 -12.0 -13.0 -13.0 -13.0 -13.0
US
          Unit: dB
[ 1] -34.0 N/A N/A N/A -71.0 -61.0 -18.0 -8.0
[9] 0.0 3.0 3.0 3.0 4.0 4.0 4.0 4.0
[17] 3.0 3.0 2.0 2.0 1.0 0.0 -1.0 -2.0
[25] -3.0 -4.0 -5.0 -5.0 -6.0 -7.0 -8.0 -9.0
[33] N/A N/A N/A N/A N/A N/A N/A
[41] N/A
           N/A N/A N/A N/A N/A N/A
[49] N/A N/A N/A N/A N/A N/A N/A
[57] N/A N/A N/A N/A N/A N/A N/A
Quiet Line Noise PSD (QLN(f))
DS
          Unit: dB
[ 1] -120.0 -140.0 -141.0 -141.0 -141.0 -141.0 -141.0 -141.0
[ 9] -141.0 -141.0 -141.0 -141.0 -141.0 -141.0 -141.0
[ 17] -141.0 -140.0 -140.0 -140.0 -139.0 -140.0 -140.0 -139.0
[25] -138.0 -138.0 -137.0 -136.0 -134.0 -134.0 -132.0 -130.0
[ 33] -129.0 -127.0 -125.0 -124.0 -124.0 -122.0 -121.0 -121.0
[41] -120.0 -119.0 -119.0 -118.0 -119.0 -119.0 -119.0 -119.0
[49] -119.0 -118.0 -119.0 -119.0 -118.0 -118.0 -118.0 -118.0
[57] -118.0 -118.0 -97.0 -117.0 -117.0 -117.0 -118.0 -118.0
[65] -118.0 -117.0 -117.0 -117.0 -116.0 -117.0 -117.0
[73] -117.0 -117.0 -117.0 -117.0 -116.0 -116.0 -117.0 -117.0
[81] -117.0 -117.0 -117.0 -117.0 -117.0 -116.0 -117.0 -117.0
[89] -116.0 -116.0 -116.0 -116.0 -116.0 -116.0 -117.0 -116.0
[441] -113.0 -113.0 -114.0 -114.0 -113.0 -114.0 -114.0 -114.0
[449] -113.0 -114.0 -114.0 -114.0 -113.0 -114.0 -114.0
[457] -113.0 -114.0 -114.0 -114.0 -114.0 -114.0 -114.0 -114.0
[465] -114.0 -114.0 -115.0 -115.0 -114.0 -114.0 -114.0 -114.0
[473] -115.0 -115.0 -114.0 -115.0 -114.0 -114.0 -114.0 -115.0
[481] -115.0 -115.0 -114.0 -114.0 -115.0 -115.0 -115.0 -114.0
[489] -116.0 -115.0 -115.0 -116.0 -115.0 -115.0 -115.0
[497] -116.0 -116.0 -116.0 -115.0 -115.0 -115.0 -115.0 -115.0
[505] -115.0 -116.0 -115.0 -116.0 -116.0 -116.0 -116.0 -116.0
US
          Unit: dB
[ 1] N/A -117.0 -118.0 -119.0 -118.0 -118.0 -117.0 -117.0
[ 9] -113.0 -113.0 -114.0 -111.0 -114.0 -113.0 -113.0 -112.0
[ 17] -115.0 -115.0 -115.0 -113.0 -115.0 -116.0 -108.0 -113.0
[25] -116.0 -114.0 -115.0 -117.0 -116.0 -117.0 -117.0 -118.0
[ 33] -118.0 -118.0 -119.0 -119.0 -118.0 -118.0 -118.0 -118.0
[41] -119.0 -120.0 -118.0 -119.0 -118.0 -120.0 -120.0 -118.0
```

[49] -118.0 -118.0 -118.0 -118.0 -119.0 -119.0 -119.0

[ 57] -119.0 -119.0 -118.0 -118.0 -118.0 -118.0 -118.0 -118.0

SNR(f)

 [441]
 55.0
 55.0
 55.0
 54.0
 55.0
 55.0
 54.0

 [449]
 55.0
 55.0
 54.0
 54.0
 54.0
 54.0
 54.0

 [457]
 54.0
 54.0
 54.0
 54.0
 54.0
 54.0
 54.0
 53.0

 [465]
 54.0
 53.0
 54.0
 54.0
 53.0
 53.0
 53.0
 53.0
 53.0
 52.0

 [473]
 53.0
 53.0
 52.0
 53.0
 52.0
 53.0
 52.0

 [481]
 52.0
 52.0
 51.0
 51.0
 52.0
 51.0
 51.0
 51.0

 [489]
 50.0
 50.0
 50.0
 50.0
 49.0
 49.0
 49.0
 48.0

 [497]
 48.0
 46.0
 45.0
 43.0
 43.0
 42.0
 42.0
 41.0

 [505]
 41.0
 38.0
 38.0
 38.0
 37.0
 32.0
 32.0
 25.0

US Unit: dB

CLI(diag delt)# stop

OK

CLI(diag delt)# **show**Loop diag result:
Port 1.6

Used Profile: "ADSL\_P6"

ATU-C ATU-R

Attainable Rate(Kbps) 26204.0 1296.0 Loop Attenuation(dB) 0.7 0.0 Signal Attenuation(dB) 0.0 0.0

SnrMargin(dB)

TxPower(dBm)

6.0 0.0

12.3 12.2

```
H(f) logarithmic representation( Hlog(f) )
DS
          Unit: dB
[ 1] -77.0 -35.0 -39.0 -39.0 -44.0 -47.0 -44.0 -44.0
[ 9] -47.0 -47.0 -44.0 -47.0 -53.0 -47.0 -47.0 -47.0
[17] -46.0 -53.0 -50.0 -54.0 -54.0 -46.0 -44.0 -40.0
[25] -38.0 -35.0 -34.0 -30.0 -28.0 -26.0 -23.0 -21.0
[33] -19.0 -17.0 -15.0 -13.0 -11.0 -9.0 -7.0 -6.0
[41] -5.0 -4.0 -4.0 -3.0 -3.0 -3.0 -2.0 -2.0
[49] -2.0 -2.0 -2.0 -2.0 -1.0 -1.0 -1.0
[57] -1.0 -1.0 -1.0 -1.0 0.0 0.0 0.0
[65] 0.0 0.0 0.0 0.0 0.0 0.0 1.0
                                       1.0
[73] 1.0
          1.0 1.0 1.0 1.0 1.0 1.0
[81] 1.0 2.0 2.0 2.0 2.0 2.0 2.0 2.0
[89] 2.0 2.0 2.0 2.0 2.0 2.0 2.0 2.0
...
[441] -1.0 -1.0 -1.0 -1.0 -1.0 -1.0 -1.0
[449] -1.0 -1.0 -1.0 -2.0 -2.0 -2.0 -2.0 -2.0
[457] -2.0 -2.0 -2.0 -2.0 -3.0 -3.0 -3.0 -3.0
[465] -3.0 -3.0 -3.0 -4.0 -4.0 -4.0 -4.0
[473] -4.0 -4.0 -5.0 -5.0 -5.0 -5.0 -5.0 -6.0
[481] -6.0 -6.0 -6.0 -6.0 -7.0 -7.0 -7.0
[489] -8.0 -8.0 -8.0 -9.0 -9.0 -9.0 -9.0
[497] -10.0 -10.0 -10.0 -11.0 -11.0 -11.0 -12.0
[505] -12.0 -12.0 -12.0 -13.0 -13.0 -13.0 -13.0
US
          Unit: dB
[ 1] -34.0 N/A N/A N/A -71.0 -61.0 -18.0 -8.0
[9] 0.0 3.0 3.0 3.0 4.0 4.0 4.0 4.0
[17] 3.0 3.0 2.0 2.0 1.0 0.0 -1.0 -2.0
[25] -3.0 -4.0 -5.0 -5.0 -6.0 -7.0 -8.0 -9.0
           N/A N/A N/A N/A N/A N/A
[ 33] N/A
[41] N/A
           N/A N/A N/A
                           N/A N/A N/A
                                           N/A
[49] N/A
           N/A N/A
                     N/A N/A N/A N/A
                                           N/A
[57] N/A N/A N/A N/A N/A N/A N/A
Quiet Line Noise PSD (QLN(f))
DS
          Unit: dB
[ 1] -120.0 -140.0 -141.0 -141.0 -141.0 -141.0 -141.0 -141.0
[ 9] -141.0 -141.0 -141.0 -141.0 -141.0 -141.0 -141.0
[ 17] -141.0 -140.0 -140.0 -140.0 -139.0 -140.0 -140.0 -139.0
[25] -138.0 -138.0 -137.0 -136.0 -134.0 -134.0 -132.0 -130.0
[ 33] -129.0 -127.0 -125.0 -124.0 -124.0 -122.0 -121.0 -121.0
[41] -120.0 -119.0 -119.0 -118.0 -119.0 -119.0 -119.0 -119.0
[49] -119.0 -118.0 -119.0 -119.0 -118.0 -118.0 -118.0
[57] -118.0 -118.0 -97.0 -117.0 -117.0 -117.0 -118.0 -118.0
[65] -118.0 -117.0 -117.0 -117.0 -116.0 -117.0 -117.0
[73] -117.0 -117.0 -117.0 -117.0 -116.0 -116.0 -117.0 -117.0
[81] -117.0 -117.0 -117.0 -117.0 -116.0 -117.0 -117.0
```

```
[89] -116.0 -116.0 -116.0 -116.0 -116.0 -116.0 -117.0 -116.0
[441] -113.0 -113.0 -114.0 -114.0 -113.0 -114.0 -114.0 -114.0
[449] -113.0 -114.0 -114.0 -114.0 -114.0 -113.0 -114.0 -114.0
[457] -113.0 -114.0 -114.0 -114.0 -114.0 -114.0 -114.0 -114.0
[465] -114.0 -114.0 -115.0 -115.0 -114.0 -114.0 -114.0 -114.0
[473] -115.0 -115.0 -114.0 -115.0 -114.0 -114.0 -114.0 -115.0
[481] -115.0 -115.0 -114.0 -114.0 -115.0 -115.0 -115.0 -114.0
[489] -116.0 -115.0 -115.0 -116.0 -115.0 -115.0 -115.0 -115.0
[497] -116.0 -116.0 -116.0 -115.0 -115.0 -115.0 -115.0 -115.0
[505] -115.0 -116.0 -115.0 -116.0 -116.0 -116.0 -116.0
US
          Unit: dB
[ 1] N/A -117.0 -118.0 -119.0 -118.0 -118.0 -117.0 -117.0
[ 9] -113.0 -113.0 -114.0 -111.0 -114.0 -113.0 -113.0 -112.0
[ 17] -115.0 -115.0 -115.0 -113.0 -115.0 -116.0 -108.0 -113.0
[25] -116.0 -114.0 -115.0 -117.0 -116.0 -117.0 -117.0 -118.0
[ 33] -118.0 -118.0 -119.0 -119.0 -118.0 -118.0 -118.0 -118.0
[41] -119.0 -120.0 -118.0 -119.0 -118.0 -120.0 -120.0 -118.0
[49] -118.0 -118.0 -118.0 -118.0 -119.0 -119.0 -118.0
[57] -119.0 -119.0 -118.0 -118.0 -118.0 -118.0 -118.0 -118.0
SNR(f)
DS
          Unit: dB
[1] 0.0 0.0 0.0 0.0 0.0 0.0 0.0 0.0
[9] 0.0 0.0 0.0 0.0 0.0 0.0 0.0 0.0
[17] 0.0 0.0 0.0 0.0 0.0 0.0 0.0 0.0
[25] 0.0 0.0 0.0 0.0 0.0 0.0 0.0 0.0
[33] 0.0 31.0 32.0 32.0 34.0 35.0 36.0 38.0
[41] 40.0 41.0 43.0 44.0 45.0 46.0 48.0 49.0
[49] 50.0 52.0 52.0 53.0 54.0 54.0 56.0 57.0
[57] 57.0 57.0 44.0 58.0 59.0 59.0 58.0 59.0
[65] 60.0 59.0 60.0 60.0 60.0 60.0 60.0 61.0
[73] 61.0 61.0 61.0 61.0 61.0 61.0 62.0 61.0
[81] 61.0 61.0 61.0 61.0 61.0 61.0 61.0
[89] 61.0 61.0 62.0 61.0 61.0 61.0 61.0
[441] 55.0 55.0 55.0 54.0 55.0 55.0 55.0 54.0
[457] 54.0 54.0 54.0 54.0 54.0 54.0 54.0 53.0
[465] 54.0 53.0 54.0 53.0 54.0 53.0 53.0 53.0
[473] 53.0 53.0 53.0 52.0 53.0 52.0 53.0 52.0
[481] 52.0 52.0 51.0 51.0 52.0 51.0 51.0 51.0
[489] 50.0 50.0 50.0 50.0 49.0 49.0 49.0 48.0
[497] 48.0 46.0 45.0 43.0 43.0 42.0 42.0 41.0
[505] 41.0 38.0 38.0 38.0 37.0 32.0 32.0 25.0
```

US Unit: dB

```
[ 1] N/A N/A N/A N/A N/A N/A 30.0
[9] 36.0 42.0 44.0 46.0 49.0 49.0 51.0 51.0
[17] 52.0 52.0 53.0 53.0 54.0 55.0 56.0 55.0
[25] 56.0 55.0 54.0 52.0 51.0 48.0 44.0 39.0
[ 33]
    N/A
         N/A
             N/A N/A
                       N/A N/A N/A
                                    N/A
[41] N/A
         N/A
              N/A
                 N/A
                       N/A
                           N/A
                                N/A
                                     N/A
[49] N/A
         N/A
              N/A N/A
                       N/A
                           N/A
                                N/A
                                     N/A
[57] N/A N/A N/A N/A N/A N/A N/A
```

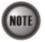

It is suggested to view the graphical presentation of the DELT diagnosis via the AMS LCT or AMS client.

## ADSL Link Monitoring

The ADSL link monitoring function provides the records of ADSL loop characteristics and Quite Line Noise (QLN) measured during the last training. It is noted that the measured results are only available in the show-time.

Enter to the "diag" group directory with "portmon" command to perform the ADSL link monitoring.

CLI# diag

CLI(diag)#

Table 9-98 shows the commands to configure ADSL link monitoring of NE. 8 shows the usage of its command as well as its related parameters.

#### Table 9-98 ADSL Link Monitoring

The following command is to start the link monitoring process on the specific ADSL line port.

## CLI(diag portmon)# start <port-id>

The following command is to manually terminate the ADSL link monitoring process.

#### CLI(diag portmon)# stop

The following command is to view the ADSL loop charactertics

#### CLI(diag portmon)# show

| Parameters          | Task                                                                                                    |
|---------------------|----------------------------------------------------------------------------------------------------|
| <port-id></port-id> | Identify the port id of the system wish to perform the link monitoring, the define line port must operate in running status.  Type: Mandatory  Valid values: See the Section "Port Interface Indication" of 3. |

#### Example 119Display the ADSL loop charactertics (H(f)) and QLN

CLI(diag portmon)# start 1.6

OK

CLI(diag portmon)# show

Port monitor result:

Port 1.6

H(f) logarithmic representation( Hlog(f) )

DS Unit: dB

```
[ 1] -77.0 -37.0 -39.0 -41.0 -41.0 -43.0 -44.0 -44.0
[ 9] -47.0 -47.0 -46.0 -47.0 -43.0 -46.0 -44.0 -47.0
[17] -44.0 -47.0 -53.0 -51.0 -48.0 -41.0 -45.0 -40.0
[25] -37.0 -36.0 -32.0 -30.0 -28.0 -25.0 -23.0 -21.0
[33] -19.0 -17.0 -15.0 -13.0 -11.0 -9.0 -7.0 -6.0
[41] -5.0 -4.0 -4.0 -3.0 -3.0 -3.0 -2.0 -2.0
[49] -2.0 -2.0 -2.0 -2.0 -1.0 -1.0 -1.0
[57] -1.0 -1.0 -1.0 -1.0 -1.0 0.0 0.0 0.0
[65] 0.0 0.0 0.0 0.0 0.0 0.0 1.0 1.0
[73] 1.0 1.0 1.0 1.0 1.0 1.0 1.0 1.0
[81] 1.0 2.0 2.0 2.0 2.0 2.0 2.0 2.0
[89] 2.0 2.0 2.0 2.0 2.0 2.0 2.0 2.0
[441] -1.0 -1.0 -1.0 -2.0 -1.0 -2.0 -2.0 -2.0
[457] -3.0 -3.0 -3.0 -3.0 -3.0 -3.0 -3.0
[465] -3.0 -4.0 -4.0 -4.0 -4.0 -4.0 -4.0 -4.0
[473] -4.0 -4.0 -5.0 -5.0 -5.0 -5.0 -5.0 -5.0
[481] -5.0 -5.0 -5.0 -6.0 -6.0 -6.0 -6.0 -6.0
[489] -6.0 -6.0 -6.0 -7.0 -7.0 -7.0 -7.0 -7.0
[497] -7.0 -7.0 -7.0 -7.0 -7.0 -7.0 -8.0
US
         Unit: dB
[ 1] -32.0 N/A N/A -68.0 -66.0 -59.0 -18.0 -8.0
[9] 0.0 3.0 3.0 3.0 4.0 4.0 4.0 4.0
[17] 3.0 3.0 2.0 2.0 1.0 0.0 -1.0 -2.0
[25] -3.0 -4.0 -5.0 -5.0 -6.0 -7.0 -8.0 -9.0
[33] N/A N/A N/A N/A N/A N/A N/A
[41] N/A N/A N/A N/A N/A N/A N/A
[49] N/A N/A N/A N/A N/A N/A N/A
[57] N/A N/A N/A N/A N/A N/A N/A
Quiet Line Noise PSD (QLN(f))
DS
         Unit: dB
[ 1] -54.0 -110.0 -124.0 -134.0 -133.0 -144.0 -146.0 -146.0
[ 9] -35.0 -35.0 -31.0 -35.0 -144.0 -30.0 -146.0 -35.0
[17]-146.0 -35.0 -63.0 -52.0 -38.0 -130.0 -23.0 -128.0
[25] -112.0 -107.0 -89.0 -78.0 -68.0 -54.0 -44.0 -33.0
[ 33] -149.0 -139.0 -128.0 -118.0 -109.0 -100.0 -92.0 -85.0
[41] -80.0 -76.0 -73.0 -70.0 -69.0 -68.0 -67.0 -66.0
[49] -65.0 -65.0 -64.0 -63.0 -63.0 -62.0 -61.0 -61.0
[57] -60.0 -60.0 -59.0 -58.0 -58.0 -57.0 -57.0 -56.0
[65] -55.0 -55.0 -54.0 -54.0 -53.0 -53.0 -52.0 -52.0
[73] -51.0 -51.0 -50.0 -50.0 -49.0 -49.0 -48.0 -48.0
[81] -48.0 -47.0 -47.0 -46.0 -46.0 -46.0 -46.0 -45.0
[89] -45.0 -45.0 -45.0 -44.0 -44.0 -44.0 -44.0 -44.0
[441] -61.0 -62.0 -62.0 -63.0 -62.0 -63.0 -63.0 -63.0
```

```
[449] -64.0 -64.0 -65.0 -65.0 -66.0 -66.0 -67.0 -67.0
[457] -68.0 -68.0 -69.0 -69.0 -70.0 -70.0 -71.0 -71.0
[465] -72.0 -73.0 -73.0 -74.0 -74.0 -75.0 -75.0 -76.0
[473] -77.0 -77.0 -78.0 -78.0 -79.0 -80.0 -80.0 -80.0
[481] -81.0 -82.0 -82.0 -83.0 -84.0 -84.0 -85.0 -85.0
[489] -86.0 -86.0 -87.0 -88.0 -88.0 -88.0 -89.0 -89.0
[497] -90.0 -90.0 -91.0 -91.0 -92.0 -92.0 -93.0
[505] -93.0 -93.0 -93.0 -94.0 -94.0 -94.0 -93.0
US
          Unit: dB
[ 1] -86.0 N/A N/A -140.0 -131.0 -95.0 -145.0 -93.0
[ 9] -53.0 -42.0 -40.0 -38.0 -36.0 -35.0 -35.0 -36.0
[17] -38.0 -40.0 -44.0 -47.0 -51.0 -56.0 -61.0 -65.0
[25] -69.0 -74.0 -78.0 -82.0 -87.0 -91.0 -95.0 -98.0
[33] N/A N/A N/A N/A N/A N/A N/A
[41] N/A N/A N/A N/A N/A N/A N/A
[49] N/A N/A N/A N/A N/A N/A N/A
[57] N/A N/A N/A N/A N/A N/A N/A
CLI(diag portmon)# stop
OK
CLI(diag portmon)# show
Port monitor result:
Port 1.6
H(f) logarithmic representation( Hlog(f) )
         Unit: dB
[ 1] -77.0 -37.0 -39.0 -41.0 -41.0 -43.0 -44.0 -44.0
[ 9] -47.0 -47.0 -46.0 -47.0 -43.0 -46.0 -44.0 -47.0
[17] -44.0 -47.0 -53.0 -51.0 -48.0 -41.0 -45.0 -40.0
[25] -37.0 -36.0 -32.0 -30.0 -28.0 -25.0 -23.0 -21.0
[33] -19.0 -17.0 -15.0 -13.0 -11.0 -9.0 -7.0 -6.0
[41] -5.0 -4.0 -4.0 -3.0 -3.0 -3.0 -2.0 -2.0
[49] -2.0 -2.0 -2.0 -2.0 -1.0 -1.0 -1.0
[57] -1.0 -1.0 -1.0 -1.0 -1.0 0.0 0.0 0.0
[65] 0.0 0.0 0.0 0.0 0.0 0.0 1.0 1.0
[73] 1.0 1.0 1.0 1.0 1.0 1.0 1.0 1.0
[81] 1.0 2.0 2.0 2.0 2.0 2.0 2.0 2.0
[89] 2.0 2.0 2.0 2.0 2.0 2.0 2.0 2.0
[441] -1.0 -1.0 -1.0 -2.0 -1.0 -2.0 -2.0 -2.0
[457] -3.0 -3.0 -3.0 -3.0 -3.0 -3.0 -3.0
[465] -3.0 -4.0 -4.0 -4.0 -4.0 -4.0 -4.0 -4.0
[473] -4.0 -4.0 -5.0 -5.0 -5.0 -5.0 -5.0 -5.0
[481] -5.0 -5.0 -5.0 -6.0 -6.0 -6.0 -6.0 -6.0
[489] -6.0 -6.0 -6.0 -7.0 -7.0 -7.0 -7.0 -7.0
[497] -7.0 -7.0 -7.0 -7.0 -7.0 -7.0 -8.0
```

```
US
          Unit: dB
[ 1] -32.0 N/A N/A -68.0 -66.0 -59.0 -18.0 -8.0
[9] 0.0 3.0 3.0 3.0 4.0 4.0 4.0 4.0
[17] 3.0 3.0 2.0 2.0 1.0 0.0 -1.0 -2.0
[25] -3.0 -4.0 -5.0 -5.0 -6.0 -7.0 -8.0 -9.0
[ 33] N/A
           N/A N/A N/A N/A N/A N/A
[41] N/A
           N/A N/A N/A N/A N/A
                                             N/A
[49] N/A
           N/A N/A N/A N/A N/A
                                             N/A
[57] N/A N/A N/A N/A N/A N/A N/A
Quiet Line Noise PSD (QLN(f))
           Unit: dB
[ 1] -54.0 -110.0 -124.0 -134.0 -133.0 -144.0 -146.0 -146.0
[ 9] -35.0 -35.0 -31.0 -35.0 -144.0 -30.0 -146.0 -35.0
[17] -146.0 -35.0 -63.0 -52.0 -38.0 -130.0 -23.0 -128.0
[25] -112.0 -107.0 -89.0 -78.0 -68.0 -54.0 -44.0 -33.0
[33] -149.0 -139.0 -128.0 -118.0 -109.0 -100.0 -92.0 -85.0
[41] -80.0 -76.0 -73.0 -70.0 -69.0 -68.0 -67.0 -66.0
[49] -65.0 -65.0 -64.0 -63.0 -63.0 -62.0 -61.0 -61.0
[57] -60.0 -60.0 -59.0 -58.0 -58.0 -57.0 -57.0 -56.0
[\ 65]\ \ \textbf{-55.0}\ \ \textbf{-55.0}\ \ \textbf{-54.0}\ \ \textbf{-54.0}\ \ \textbf{-53.0}\ \ \textbf{-53.0}\ \ \textbf{-52.0}\ \ \textbf{-52.0}
[73] -51.0 -51.0 -50.0 -50.0 -49.0 -49.0 -48.0 -48.0
[81] -48.0 -47.0 -47.0 -46.0 -46.0 -46.0 -46.0 -45.0
[89] -45.0 -45.0 -45.0 -44.0 -44.0 -44.0 -44.0
[441] -61.0 -62.0 -62.0 -63.0 -62.0 -63.0 -63.0 -63.0
[449] -64.0 -64.0 -65.0 -65.0 -66.0 -66.0 -67.0 -67.0
[457] -68.0 -68.0 -69.0 -69.0 -70.0 -70.0 -71.0 -71.0
[465] -72.0 -73.0 -73.0 -74.0 -74.0 -75.0 -75.0 -76.0
[473] -77.0 -77.0 -78.0 -78.0 -79.0 -80.0 -80.0 -80.0
[481] -81.0 -82.0 -82.0 -83.0 -84.0 -84.0 -85.0 -85.0
[489] -86.0 -86.0 -87.0 -88.0 -88.0 -88.0 -89.0 -89.0
[497] -90.0 -90.0 -91.0 -91.0 -92.0 -92.0 -93.0
[505] -93.0 -93.0 -93.0 -94.0 -94.0 -94.0 -93.0
US
           Unit: dB
[ 1] -86.0 N/A N/A -140.0 -131.0 -95.0 -145.0 -93.0
[ 9] -53.0 -42.0 -40.0 -38.0 -36.0 -35.0 -35.0 -36.0
[17] -38.0 -40.0 -44.0 -47.0 -51.0 -56.0 -61.0 -65.0
[25] -69.0 -74.0 -78.0 -82.0 -87.0 -91.0 -95.0 -98.0
[ 33] N/A
           N/A N/A N/A N/A N/A
                                             N/A
                 N/A N/A N/A N/A N/A
[41] N/A
           N/A
[49] N/A
           N/A
                 N/A N/A N/A N/A
                                              N/A
[57] N/A N/A N/A N/A N/A N/A N/A
```

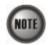

It is suggested to view the graphical presentation of the ADSL loop characteristics and QLN via the AMS LCT or AMS client.

## Loop SELT Test (Single End Loop Test)

The SELT loop function diagnosis function is to estimate the distance of the DSL connection from the NE to the subscriber's location without connecting a subscriber device.

Enter to the "diag" group directory with "selt" command to perform the SELT link monitoring.

#### CLI# diag selt

CLI(diag selt)#

Table 9-99 shows the commands to configure SELT link monitoring of NE. 8 shows the usage of its command as well as its related parameters.

### Table 9-99 SELT Link Monitoring

The following command is to start the SELT process on the specific ADSL line port.

CLI(diag selt)# start <port-id>

The following command is to view the SELT result.

#### CLI(diag selt)# show

| Parameters                     | Task                                                                                                    |
|--------------------------------|----------------------------------------------------------------------------------------------------|
| <pre><port-id></port-id></pre> | Identify the port id of the system wish to perform the link monitoring, the define line port must operate in running status. |
|                                | Valid values: See the Section "Port Interface Indication" of 3.                                                              |

#### Example 120Diagnosing the run-time ADSL line port loop performance

CLI(diag selt)# start 1.6

OK: But the result displays by diag selt show.

CLI(diag selt)# show

Port single end loop test result: Port 1.6

Cable Type: 24 AWG Loop Length: 13468 (ft.)

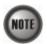

Please refer to ITU-T 992.3 for the details of SELT.

## **Network Ping Test**

The "ping" command is a very common method for troubleshooting the accessibility of devices. It uses a series of ICMP (Internet Control Message Protocol) Echo messages to determine if the NE can reach the target or not.

To diagnose the remote hosts using the "ping" command at the prompt for CLI#. (From UGE or MGE)

Table 9-100 shows the commands to set network ping test. 8 shows the usage of its command as well as its related parameters.

#### Table 9-100 Network Ping Test

| The following command is to send the ICMP Echo message to target host. |
|------------------------------------------------------------------------|
|                                                                        |

#### CLI# ping < hostname >

| Parameters            | Task                                                                             |
|-----------------------|----------------------------------------------------------------------------------|
| <hostname></hostname> | Defines IP address or hostname of the target host to reply ICMP Echo message.    |
|                       | Type: Mandatory                                                                  |
|                       | <b>Valid values:</b> 0.0.0.0 ~ 255.255.255.255   string (Reference to Appedix E) |

#### Example 121Using Ping command to test the remote host status

CLI# ping 192.168.192.1

192.168.192.1 PING Statistics: 5 packets transmitted, 5 packets received

## **Monitoring the System Environment**

In the hardware monitoring list dialog, you can monitor the temperature and voltage status of any specific card module.

Enter to the "**status**" group directory with proper command to perform the system environment monitoring.

CLI# status

CLI(status)#

Table 9-101 shows the commands to display the system environment monitoring.8 shows the usage of its command as well as its related parameters.

#### Table 9-101 System Environment Monitoring

The following command is to display the system ventilation fan speed information.

#### CLI(status)# fanspeed show

The following command is to display the temperature of specific line card.

#### CLI(status)# temp show lc <lc-id>

The following command is to display the temperature of network card.

#### CLI(status)# temp show nc

The following command is to display the voltage of fan module.

#### CLI(status)# voltage show fan

The following command is to display the voltage of specific line card.

#### CLI(status)# voltage show lc <lc-id>

The following command is to display the voltage of network card.

#### CLI(status)# voltage show nc

| Parameters      | Task                                                            |
|-----------------|-----------------------------------------------------------------|
| <lc-id></lc-id> | Identify the slot range of the line card                        |
|                 | Type: Mandatory                                                 |
|                 | Valid values: See the Section "Port Interface Indication" of 3. |

#### **Example 122Display the performance monitor of the system environment**

#### CLI(status)# fanspeed show

| fan far | n speed (rpm) | fan status      |
|---------|---------------|-----------------|
|         |               |                 |
| 1       | 4428 FAII     | LED (2880~4320) |
| 2       | 4551 FAII     | LED (2880~4320) |

#### CLI(status)# temp show lc 1

Temperature of LC 1 (centigrade)

| sensor           | tempera | ture t | hresh | old-high | threshold-le | ow |
|------------------|---------|--------|-------|----------|--------------|----|
|                  |         |        |       |          |              |    |
| sensor1 (g767 ld | ocal)   | 43     |       | 95       | 5            |    |
| sensor2 (g767 re | emote)  | 4      | 1     | 95       | 5            |    |
| sensor3 (max66   | 52 #1 ) | 3      | 7     | 95       | -            |    |
| sensor4 (max66   | 52 #1 ) | 3      | 4     | 95       | -            |    |

#### CLI(status)# temp show nc

Temperature of network card 1 (centigrade).

| sensor           | tempera | ture | thresho | ld-high | threshold-lo | W |
|------------------|---------|------|---------|---------|--------------|---|
|                  |         |      |         |         |              |   |
| sensor1 (g767 lo | ocal)   | 40   |         | 95      | 5            |   |
| sensor2 (g767 re | emote)  | 3    | 35      | 95      | 5            |   |
| sensor3 (max66   | 52 #1 ) | ;    | 35      | 95      | -            |   |

CLI(status)# voltage show fan

fan tray (5V) : 4.97 V low threshold : 4.00 V high threshold : 5.00 V

#### CLI(status)# voltage show lc 1

#### LC 1

voltage of the first max6652

| item           | volta | age thre | eshold-high | threshold-low |
|----------------|-------|----------|-------------|---------------|
|                |       |          |             |               |
| voltage (1.2   | 2 V)  | 1.17     | 1.31        | 1.08          |
| voltage (12    | (V)   | 11.78    | 13.19       | 10.88         |
| voltage (1.8   | 3 V)  | 1.77     | 1.98        | 1.63          |
| voltage (3.2   | 2 V)  | 3.15     | 3.51        | 2.89          |
| voltage of the | seco  | nd max   | 6652        |               |
| item           | volt  | age thre | eshold-high | threshold-low |
|                |       |          |             |               |
| voltage (1.    | 5 V)  | 1.47     | 1.64        | 1.35          |
| voltage ( 0    | V)    | 0.00     | 0.00        | 0.00          |

2.75

2.27

2.89

#### CLI(status)# voltage show nc

voltage (2.5 V) 2.49

Voltage of network card 1

| item vo         | Itage thi | reshold-high | threshold-low |
|-----------------|-----------|--------------|---------------|
|                 |           |              |               |
| voltage (1.25V  | 1.22      | 1.36         | 1.13          |
| voltage (2.5 V) | 2.48      | 2.75         | 2.25          |
| voltage (1.8 V) | 1.77      | 1.98         | 1.63          |
| voltage (3.3 V) | 3.28      | 3.61         | 2.99          |

voltage (3.2 V) 3.15 3.51

### **Monitoring the System Performance**

Enter to the "**status**" group directory with proper command to perform the system environment monitoring.

#### CLI# status

CLI(status)#

Table 9-102 shows the commands to display the system performance parameters.8 shows the usage of its command as well as its related parameters.

#### Table 9-102 System Performance Monitoring

The following command is to show addl line historical performance data (15 minutes per interval).

CLI(status)# perf show history-15-min cport-id> <start-interval>

The following command is to show adsl line historical performance data (1day per interval).

CLI(status)# perf show history-1-day <port-id>

The following command is to show those VLANs on specific line cards that currently are allowed to forward broadcast packets.

CLI(status)# broadcast dsfilter show [<slot-range>]

The following command is to display LACP status.

CLI(status)# lacp show

The following command is to display line card status.

CLI(status)# lcstatus show

The following command is to display RSTP status.

CLI(status)# rstp show [bridge | uge]

The following command is to display the system up time.

#### CLI(status)# time show

| Parameters                        | Task                                                                                                    |
|-----------------------------------|----------------------------------------------------------------------------------------------------|
| <port-id></port-id>               | Identify the port id of the system wish to perform the link monitoring, the define line port must operate in running status.  Type: Mandatory  Valid values: See the Section "Port Interface Indication" of 3. |
| <start-interval></start-interval> | This specifies the adsl line historical performance data (15 minutes per interval). <b>Type:</b> Mandatory <b>Valid values:</b> 1 ~ 96                                                                         |
| <slot-range></slot-range>         | Identify the slot range of the line card  Type: Mandatory  Valid values: See the Section "Port Interface Indication" of 3.                                                                                     |
| [bridge   uge]                    | This specifies the Rapid Spanning Tree Protocol status  Type: Mandatory  Valid value: bridge, uge                                                                                                    |

#### Example 123Display the performance monitor of the system

CLI(status)# perf show history-15-min 1.6 5

Port: 1.6 interval: 5/96

rxCells: 0 txCells: 0

| Near  | End | Far | End |
|-------|-----|-----|-----|
| iveai | ⊏⊓u | гаг | ⊏⊓u |

| UAS       | 0 | 0 |  |
|-----------|---|---|--|
| LOFs      | 0 | 0 |  |
| LOSs      | 0 | 0 |  |
| LPRs      | 0 | 0 |  |
| ES        | 0 | 0 |  |
| SES       | 0 | 0 |  |
| CV        | 0 | 0 |  |
| INITs     | 0 |   |  |
| FailINITs | 0 |   |  |

#### CLI(status)# broadcast dsfilter show 1

Down stream broadcast filters

No any filter.

#### IP-DSLAM(status)# lacp show

LACP : enabled

Actor System ID : 0x8000, 00:11:f5:dc:79:f6

#### Uplink Port: 1

Selected Agg ID Actor Key : 1 Actor Port Priority : 0x8000

Actor Port ID : 1

Actor State : G, S, F, Partner System Priority: 0x8000

Partner System ID : 00:00:00:00:00

Partner Key : 0 Partner Port Priority : 0x8000

Partner Port ID : 1 Partner State : G, F,

#### Uplink Port: 2

Selected Agg ID : 1 Actor Key : 1

Actor Port Priority : 0x8000 Actor Port ID : 2 Actor State : G, S, F, Partner System Priority: 0x8000

Partner System ID : 00:00:00:00:00

Partner Key : 0

Partner Port Priority : 0x8000

Partner Port ID : 2 Partner State : G, F,

#### CLI(status)# Icstatus show

#### Line card status

LC type status -- -----

1 ADSL active 2 SHDSL active 3 ADSL active 4 ADSL active

#### CLI(status)# rstp show

#### [bridge]

oper status : disabled version : RSTP

bridge ID : 0x8000-00:11:f5:dc:79:f6

bridge priority : 32768
bridge hello time : 2 sec
bridge forward delay : 15 sec
bridge max age : 20 sec
Tx hold count : 3

root cost : 0 root port :-

topology change count : 0 time since last topology change : 0 sec

root hello time : 2 sec
root forward delay : 15 sec
root max age : 20 sec

#### [UGE 1]

STP admin status : enabled port ID : 0x8001 port priority : 128 STP state : broken : 0 (default) admin path cost : 20000 oper path cost : 0 root path cost : false admin edge port oper edge port : false admin P2P MAC : auto oper P2P MAC : true

root bridge ID : 0x0000-00:00:00:00:00:00
designated bridge ID : 0x0000-00:00:00:00:00

designated port ID : 0x8001

#### [UGE 2]

STP admin status : enabled port ID : 0x8002 port priority : 128 STP state : broken : 0 (default) admin path cost : 20000 oper path cost root path cost : 0 admin edge port : false oper edge port : false admin P2P MAC : auto oper P2P MAC : true

root bridge ID : 0x0000-00:00:00:00:00
designated bridge ID : 0x0000-00:00:00:00:00

designated port ID : 0x8002

#### CLI(status)# time show

system uptime : 120:56:43

system datetime : 2007-10-31 11:08:42 GMT+8

## **Appendix AAbbreviations and Acronyms**

The abbreviations and acronyms used in this document.

Table A-1 Abbreviations and Acronyms Table

| Abbreviations | Full Name                                       |
|---------------|-------------------------------------------------|
| AAL           | ATM Adaptation Layer                            |
| ADSL          | Asymmetric Digital Subscriber line              |
| ATM           | Asynchronous Transfer Mode                      |
| ATU-C         | ADSL Transceiver Unit at the central office end |
| ATU-R         | ADSL Transceiver Unit at the remote end         |
| CV            | Coding Violation                                |
| DSCP          | Differentiated Service Code Point               |
| DSLAM         | Digital Subscriber line Access Multiplexer      |
| ES            | Error Seconds                                   |
| EOA           | Ethernet over ATM                               |
| GBIC          | Gigabit Interface Converter                     |
| GE            | Gigabit Ethernet                                |
| IP            | Internet Protocol                               |
| LAN           | Local Area Network                              |
| LOF           | Loss of Frame                                   |
| LOS           | Loss of Signal                                  |
| LPR           | Loss of Power                                   |
| OAM           | Operation, Administration, and Maintenance      |
| PSD           | Power Spectral Density                          |
| PVC           | Permanent Virtual Channel                       |
| SFP           | Small Form Pluggable                            |
| SNR           | Signal-to Noise Ratio                           |
| SNMP          | Simple Network Management Protocol              |
| UAS           | Unavailable Seconds                             |
| UBR           | Unspecified Bit Rate                            |
| VC            | Virtual Channel                                 |
| VCI           | Virtual Channel Identify                        |
| VCL           | Virtual Channel Link                            |
| VLAN          | Virtual Local Area Network                      |
| VP            | Virtual Path                                    |
| VPI           | Virtual Path Identifier                         |
| WAN           | Wide Area Network                               |
| xDSL          | ADSL/SHDSL                                      |

This page is leave in blank for note or memo use

## **Appendix BAlarm Definition**

Table B-1 Alarm Definition

| NE Model | Module Name  | Alarm Name             | Default Severity | Alarm Description                                        |
|----------|--------------|------------------------|------------------|----------------------------------------------------------|
| All      | noEntity     | EMPTY                  | No               | Neither plan type nor on-line type configured            |
| DAS4192  |              | MISSING                | Major            | CPU Module is off-line                                   |
|          |              | TEMP                   | Major            | Temperature is over the threshold                        |
|          | CPU Module   | VOL                    | Major            | Voltage is below the threshold                           |
|          | Ci o Moudio  | MISMATCH               | Major            | Planned type and online type are mismatched              |
|          |              | TCA_DHCP_BC            | Warning          | DHCP broadcast request rate threshold-<br>crossing alert |
|          |              | MISSING                | Major            | ADSL module is off-line                                  |
|          |              | TEMP                   | Major            | Temperature is over the threshold                        |
|          | ADSL Module  | VOL                    | Major            | Voltage is below the threshold                           |
|          |              | MISMATCH               | Major            | Planned type and online type are mismatched              |
|          |              | NOT_OPERABLE           | Major            | ADSL line card is not operable                           |
|          | 2 11         | MISSING                | Major            | Power module is off-line                                 |
|          | Power Module | NOT_OPERABLE           | Major            | Power card is not operable                               |
|          |              | MISSING                | Major            | Fan module is off-line                                   |
|          |              | FAN1_SPEED             | Major            | Fan1 speed is below the threshold                        |
|          | Fan Module   | FAN2_SPEED             | Major            | Fan2 speed is below the threshold                        |
|          |              | VOL                    | Major            | Voltage is below the threshold                           |
|          | ADSL Port    | ES NE 15 MIN           | Minor            | 15 min near end ES is over threshold                     |
|          |              | SES NE 15 MIN          | Minor            | 15 min near end SES is over threshold                    |
|          |              | UAS_NE_15_MIN          | Minor            | 15 min near end UAS is over threshold                    |
|          |              | ES_FE_15_MIN           | Minor            | 15 min far end ES is over threshold                      |
|          |              | SES FE 15 MIN          | Minor            | 15 min far end SES is over threshold                     |
|          |              | UAS FE 15 MIN          | Minor            | 15 min far end UAS is over threshold                     |
|          |              | ES_NE_1_DAY            | Minor            | 1 day near end ES is over threshold                      |
|          |              | SES_NE_1_DAY           | Minor            | 1 day near end SES is over threshold                     |
|          |              | UAS_NE_1_DAY           | Minor            | 1 day near end UAS is over threshold                     |
|          |              | ES_FE_1_DAY            | Minor            | 1 day far end ES is over threshold                       |
|          |              | SES FE 1 DAY           | Minor            | 1 day far end SES is over threshold                      |
|          |              | UAS FE 1 DAY           | Minor            | 1 day far end UAS is over threshold                      |
|          |              | LOS                    | Minor            | Loss of signal                                           |
|          |              | LOF                    | Minor            | Loss of frame                                            |
|          |              | LPWR                   | Warning          | CPE loss of power                                        |
|          |              | GEN_LINE_INIT_F<br>AIL | Minor            | Generic line initialization failure                      |
|          |              | CONFIG_ERROR           | Minor            | Line initialization failure - configuration error        |
|          |              | HIGH_BIT_RATE          | Minor            | Line initialization failure - high bit rate              |
|          |              | COMM_PROBLEM           | Minor            | Line initialization failure - communication problem      |
|          |              | NO_PEER_DETEC<br>TED   | Minor            | No peer detected                                         |
|          |              | TRAINING               | Warning          | Port is under training                                   |
|          |              | NO_CONFIG              | Information      | Port is not configured                                   |
|          |              | PS_L2_MANUAL           | Information      | ADSL2/ADSL2+ Power State transfers to L2 by manual mode  |

| NE Model | Module Name           | Alarm Name                             | Default Severity | Alarm Description                                                     |
|----------|-----------------------|----------------------------------------|------------------|-----------------------------------------------------------------------|
| DAS4192  |                       | PS_L2_AUTO                             | Information      | ADSL2/ADSL2+ Power State transfers to L2 by automatic mode            |
|          |                       | PS_L3_CO                               | Information      | ADSL2/ADSL2+ Power State transfers to L3 by CO side                   |
|          | ADSL Port             | PS_L3_CPE                              | Information      | ADSL2/ADSL2+ Power State transfers to L3 by CPE side                  |
|          |                       | ILLEGAL_IP                             | Warning          | Packets with illegal IP addresses have been dropped                   |
|          |                       | ILLEGAL_MAC                            | Warning          | duplicated MAC addresses from different line ports are made out       |
|          |                       | DISABLED                               | Information      | The port is disabled                                                  |
|          |                       | MISSING                                | Major            | GE Port is off-line                                                   |
|          |                       | NOT_OPERABLE                           | Major            | GE Port is not operable                                               |
|          | GE Port               | STP_LEARN                              | Information      | GE port is transited to STP-learning state                            |
|          |                       | STP_BLOCK                              | Information      | GE port is transited to STP-blocking state                            |
|          |                       | DISABLED                               | Information      | GE port is disabled                                                   |
|          | Alarm Relay<br>Module | MISSING                                | Major            | Alarm relay module is off-line                                        |
|          |                       | MISSING                                | Major            | Alarm relay port is off-line                                          |
|          | Alarm Relay Port      | RELAY_ABNORM<br>AL                     | Major            | The alarm relay port is under abnormal status                         |
|          |                       | DISABLED                               | Information      | The alarm repay port is disabled                                      |
|          |                       | MISSING                                | Major            | SHDSL module is off-line                                              |
|          | SHDSL Module          | TEMP<br>VOL                            | Major<br>Major   | Temperature is over the threshold  Voltage is below the threshold     |
|          | SHDSL Module          | MISMATCH                               | Major            | Planned type and online type are mismatched                           |
|          |                       | NOT_OPERABLE                           | Major            | Line card is not operable                                             |
|          |                       | TCA_ES_NE_15_M<br>IN                   | Minor            | 15-min near end ES is over the threshold                              |
|          | SHDSL Port            | TCA_SES_NE_15_<br>MIN                  | Minor            | 15-min near end SES is over the threshold                             |
|          |                       | TCA_UAS_NE_15_<br>MIN<br>TCA_CRC_NE_15 | Minor            | 15-min near end UAS is over the threshold                             |
|          |                       | MIN                                    | Minor            | 15-min near end CRC is over the threshold                             |
|          |                       | TCA_LOSW_NE_1<br>5MIN                  | Minor            | 15-min near end LOSW is over the threshold                            |
|          |                       | TCA_SNR_NE                             | Minor            | Near end SNR margin is over the threshold                             |
|          |                       | TCA_ATTN_NE                            | Minor            | Near end loop attenuation is over the threshold                       |
|          |                       | OPI                                    | Information      | Operation state change indication                                     |
|          |                       | LOS                                    | Minor            | Loss of signal (FOH lost bit)                                         |
|          |                       | SEGA                                   | Minor            | Segment anomaly - CRC anomaly (FOH sega bit)                          |
|          |                       | LPR                                    | Minor            | Loss of power - power status (FOH ps bit)                             |
|          | SIIDSETOIL            | SEGD                                   | Minor            | Segment defect - LOSW defect (FOH segd bit)                           |
|          |                       | PBO_NE                                 | Minor            | Near end enhanced power back off                                      |
|          |                       | DEVFAULT_NE                            | Minor            | Near end device fault - Diagnostic or self-test fault                 |
|          |                       | DCCONT_NE                              | Minor            | Near end DC continuity fault - interfere with span powering           |
|          |                       | LOSW_NE                                | Minor            | Near end LOSW failure  Near end indicates Far end not able to support |
|          |                       | INI_CFG_NE                             | Minor            | requested configuration                                               |
|          |                       | INI_PROTOCOL_N<br>E                    | Minor            | Near end indicates incompatible protocol used by Far end              |
|          |                       | NOPEER                                 | Minor            | No peer detected                                                      |
|          |                       | PBO_FE                                 | Minor            | Far end enhanced power back off                                       |
|          |                       | DEVFAULT_FE                            | Minor            | Far end device fault - Diagnostic or self-test fault                  |
|          |                       | DCCONT_FE                              | Minor            | Far end DC continuity fault - interfere with span powering            |

| NE Model | Module Name  | Alarm Name                    | Default Severity | Alarm Description                                                                   |
|----------|--------------|-------------------------------|------------------|-------------------------------------------------------------------------------------|
| DAS4192  |              | LOSW_FE                       | Minor            | Far end LOSW failure                                                                |
|          |              | INI_CFG_FE                    | Minor            | Far end indicates Near end not able to support                                      |
|          | SHDSL Port   | INI_PROTOCOL_F                | Minor            | requested configuration  Far end indicates incompatible protocol used by Near end   |
|          |              | DISABLED                      | Information      | The port is disabled                                                                |
| DAS4672  |              | MISSING                       | Major            | CPU Module is off-line                                                              |
|          |              | TEMP                          | Major            | Temperature is over the threshold                                                   |
|          |              | VOL                           | Major            | Voltage is below the threshold                                                      |
|          |              | MISMATCH<br>NOT OPERABLE      | Major<br>Major   | Planned type and online type are mismatched CPU card is not operable                |
|          | CPU Module   | TCA_DHCP_BC                   | Warning          | DHCP broadcast request rate threshold-                                              |
|          |              | STANDBY                       | Information      | Crossing alert  Running in standby mode                                             |
|          |              | HW VERSION                    | Major            | Hardware version is inconsistent                                                    |
|          |              | SWAP                          | Information      | Standby CPU module has been changed as                                              |
|          |              |                               |                  | active.                                                                             |
|          |              | MISSING<br>TEMP               | Major<br>Major   | ADSL module is off-line Temperature is over the threshold                           |
|          | ADSL Module  | VOL                           | Major            | Voltage is below the threshold                                                      |
|          |              | MISMATCH                      | Major            | Planned type and online type are mismatched                                         |
|          |              | NOT_OPERABLE                  | Major            | Line card is not operable                                                           |
|          |              | MISSING                       | Major            | Fan module is off-line                                                              |
|          | Fan Module   | FAN1_SPEED<br>FAN2_SPEED      | Major<br>Major   | Fan1 speed is below the threshold Fan2 speed is below the threshold                 |
|          | T all Wodule | FAN3 SPEED                    | Major            | Fan3 speed is below the threshold                                                   |
|          |              | VOL                           | Major            | Voltage is below the threshold                                                      |
|          |              | ES_NE_15_MIN                  | Minor            | 15 min near end ES is over the threshold                                            |
|          |              | SES_NE_15_MIN                 | Minor            | 15 min near end SES is over the threshold                                           |
|          |              | UAS_NE_15_MIN                 | Minor            | 15 min near end UAS is over the threshold                                           |
|          |              | ES_FE_15_MIN<br>SES_FE_15_MIN | Minor<br>Minor   | 15 min far end ES is over the threshold<br>15 min far end SES is over the threshold |
|          |              | UAS FE 15 MIN                 | Minor            | 15 min far end UAS is over the threshold                                            |
|          |              | ES NE 1 DAY                   | Minor            | 1 day near end ES is over the threshold                                             |
|          |              | SES NE 1 DAY                  | Minor            | 1 day near end SES is over the threshold                                            |
|          |              | UAS NE 1 DAY                  | Minor            | 1 day near end UAS is over the threshold                                            |
|          |              | ES FE 1 DAY                   | Minor            | 1 day far end ES is over the threshold                                              |
|          | ADSL Port    | SES_FE_1_DAY UAS_FE_1_DAY     | Minor<br>Minor   | 1 day far end SES is over the threshold 1 day far end UAS is over the threshold     |
|          |              | LOS                           | Minor            | Loss of signal                                                                      |
|          |              | LOF                           | Minor            | Loss of frame                                                                       |
|          |              | LPWR                          | Warning          | CPE Loss of power                                                                   |
|          |              | GEN_LINE_INIT_F<br>AIL        | Minor            | Generic line initialization failure                                                 |
|          |              | CONFIG_ERROR                  | Minor            | Line initialization failure - configuration erro                                    |
|          |              | HIGH_BIT_RATE                 | Minor            | Line initialization failure - high bit rate                                         |
|          |              | COMM_PROBLEM                  | Minor            | Line initialization failure - communication problem                                 |
|          |              | NO_PEER_DETEC<br>TED          | Minor            | No peer detected                                                                    |
|          |              | TRAINING                      | Warning          | Port is under training                                                              |
|          |              | NO_CONFIG                     | Information      | Port is not configured                                                              |
|          |              | PS_L2_MANUAL                  | Information      | ADSL2/ADSL2+ Power State transfers to L2 by manual mode.                            |
|          |              | PS_L2_AUTO                    | Information      | ADSL2/ADSL2+ Power State transfers to L2 by automatic mode.                         |
|          |              | PS_L3_CO                      | Information      | ADSL2/ADSL2+ Power State transfers to L3 by CO side                                 |
|          | ADSL Port    | PS_L3_CPE                     | Information      | ADSL2/ADSL2+ Power State transfers to L3<br>by CPE side                             |
|          |              | ILLEGAL_IP                    | Warning          | Packets with illegal IP addresses have been dropped                                 |
|          |              | ILLEGAL_MAC                   | Warning          | duplicated MAC addresses from different line<br>ports are made out                  |
|          |              | DISABLED                      | Information      | The port is disabled                                                                |
|          | GE Port      | MISSING                       | Major            | GE Port is off-line                                                                 |

| NE Model | Module Name           | Alarm Name            | Default Severity | Alarm Description                                                                    |
|----------|-----------------------|-----------------------|------------------|--------------------------------------------------------------------------------------|
| DAS4672  | GE Port               | NOT_OPERABLE          | Major            | GE Port is not operable                                                              |
|          |                       | STP_LEARN             | Information      | GE port is transited to STP-learnning state                                          |
|          |                       | STP_BLOCK             | Information      | GE port is transited to STP-blocking state                                           |
|          |                       | DISABLED              | Information      | GE port is disabled                                                                  |
|          | Alarm Relay<br>Module | MISSING               | Major            | Alarm relay module is off-line                                                       |
|          |                       | MISSING               | Major            | Alarm relay port is off-line                                                         |
|          | Alarm Relay Port      | RELAY_ABNORM<br>AL    | Major            | The alarm relay port is under abnormal status                                        |
|          |                       | DISABLED              | Information      | The port is disabled                                                                 |
|          |                       | MISSING               | Major            | SHDSL module is off-line                                                             |
|          |                       | TEMP                  | Major            | Temperature is over the threshold                                                    |
|          | SHDSL Module          | VOL                   | Major            | Voltage is below the threshold                                                       |
|          |                       | MISMATCH              | Major            | Planned type and online type are mismatched                                          |
|          |                       | NOT_OPERABLE          | Major            | Line card is not operable                                                            |
|          |                       | ES_NE_15_MIN          | Minor            | 15-min near end ES is over the threshold                                             |
|          |                       | SES_NE_15_MIN         | Minor            | 15-min near end SES is over the threshold                                            |
|          |                       | UAS_NE_15_MIN         | Minor            | 15-min near end UAS is over the threshold                                            |
|          |                       | TCA_CRC_NE_15<br>MIN  | Minor            | 15-min near end CRC is over the threshold                                            |
|          |                       | TCA_LOSW_NE_1<br>5MIN | Minor            | 15-min near end LOSW is over the threshold                                           |
|          |                       | TCA SNR NE            | Minor            | Near end SNR margin is over the threshold                                            |
|          |                       | TCA ATTN NE           | Minor            | Near end loop attenuation is over the threshold                                      |
|          | SHDSL Port            | OPI<br>LOS            | Minor<br>Minor   | Operation state change indication Loss of signal (FOH lost bit)                      |
|          |                       | SEGA                  | Minor            | Segment anomaly - CRC anomaly (FOH segabit)                                          |
|          |                       | LPR                   | Minor            | Loss of power - power status (FOH ps bit)                                            |
|          |                       | SEGD                  | Minor            | Segment defect - LOSW defect (FOH segd bit)                                          |
|          |                       | PBO NE                | Minor            | Near end enhanced power back off                                                     |
|          |                       | DEVFAULT_NE           | Minor            | Near end device fault - Diagnostic or self-test fault                                |
|          |                       | DCCONT_NE             | Minor            | Near end DC continuity fault - interfere with span powering                          |
|          |                       | LOSW_NE               | Minor            | Near end LOSW failure                                                                |
|          |                       | INI_CFG_NE            | Minor            | Near end indicates Far end not able to support requested configuration               |
|          |                       | INI_PROTOCOL_N<br>E   | Minor            | Near end indicates incompatible protocol used by Far end                             |
|          |                       | NOPEER<br>PBO FE      | Minor            | No peer detected                                                                     |
|          |                       | DEVFAULT_FE           | Minor<br>Minor   | Far end enhanced power back off Far end device fault - Diagnostic or self-test fault |
|          |                       | DCCONT_FE             | Minor            | Far end DC continuity fault - interfere with span powering                           |
|          |                       | LOSW FE               | Minor            | Far end LOSW failure                                                                 |
|          |                       | INI_CFG_FE            | Minor            | Far end indicates Near end not able to support requested configuration               |
|          |                       | INI_PROTOCOL_F<br>E   | Minor            | Far end indicates incompatible protocol used by Near end                             |
|          |                       | DISABLED              | Information      | The port is disabled                                                                 |
|          |                       | PWR1_FAIL             | Warning          | Power1 failed                                                                        |
|          |                       | PWR2_FAIL             | Warning          | Power2 failed                                                                        |
|          | Chassis               | PWR1_NOT_OPER<br>ABLE | Major            | Power1 is not operable                                                               |
|          |                       | PWR2_NOT_OPER<br>ABLE | Major            | Power2 is not operable                                                               |

## **Appendix CQuick Configuration Guide for CLI commands**

This appendix contains the following "How to" for the operator to be familiar with the DAS4-series product.

- HowTo 1. How to configure to provide a unicast/broadcast and bridged data service on the DAS4-series IP-DSALM
- HowTo 2. How to configure to provide a multicast and bridged data service on the DAS4-series IP-DSALM
- HowTo 3. How to configure to provide a Trunk CoS Mapping on the DAS4-series IP-DSAI M
- HowTo 4. How to backup and restore the NE Configuration
- HowTo 5. How to download the NE firmware via the out-band port

# HowTo 1. How to configure to provide a unicast/broadcast and bridged data service on the DAS4-series IP-DSALM

#### **Environment**

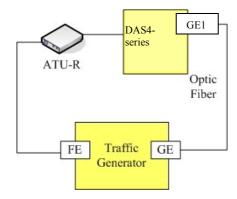

#### Set Up via CLI commands

| Step | Procedure and steps of parameter value (Procedure with blue background, |
|------|-------------------------------------------------------------------------|
|      | Steps with yellow background)                                           |

```
Stepdd a AAdd xDSL line profile to system..
           Follow the procedures in Section "Configuring the xDSL Profile" of Chapter 4 to set the profiles by
           CLI commands as follows
           Add Line Profile
              Step1-1-1 Add ADSL Line Profile
              Step1-1-2 Add ADSL Line Profile—Transmission Rate
              Step1-1-3 Add ADSL Line Profile—SNR Margin
              Step1-1-4 Add ADSL Line Profile-PSD
              Step1-1-5
                          Add ADSL Line Profile-Power Management
              Step1-1-6 Add ADSL Line Profile– INP(interleave)
           Add PM Threshold Profile (optional)
              Step1-2-1 Add ADSL PM Threshold Profile
           Add Traffic Policing Profile
              Step1-3-1 Add Traffic Policing Profile
           Show ADSL Line Profile
           Please see the CLI setting as follows.
           Add Line Profile
              Step1-1-1 Add ADSL Line Profile
                  CLI# config profile adsI-line add ADSL_CONF
                  OK
              Step1-1-2 Add ADSL Line Profile—Transmission Rate
                  CLI# config profile adsI-line set adaptive-rate ADSL_CONF 64 2976 64 29984
                  OK
              Step1-1-3 Add ADSL Line Profile—SNR Margin
                  CLI# config profile adsI-line set snr-margin ADSL_CONF us 6 0 31
                  OK
                  CLI# config profile adsI-line set snr-margin ADSL_CONF ds 6 0 31
                  OK
              Step1-1-4 Add ADSL Line Profile– PSD
                  CLI# config profile adsI-line set psd ADSL_CONF 0 0
                  OK
              Step1-1-5 Add ADSL Line Profile—Power Management
                  CLI# config profile adsI-line set pwr-mgt ADSL_CONF I2 manual 32 29984
                  OK
              Step1-1-6 Add ADSL Line Profile—INP(interleave)
                  CLI# config profile adsI-line set line-mode ADSL_CONF interleave 6 6 0 0
                  OK
```

```
CLI# config profile adsl-alarm show PM
       profile [PM]: enabled
         side-end 15min-es 15min-ses 15min-uas 1day-es 1day-ses 1day-uas
         near end 15 15 15 15 15
         far end 15 15 15 15 15
Add Traffic Policing Profile
       Step1-3-1 Add Traffic Policing Profile
       CLI# config profile metering set Traffic-Policing 1 AF11
       OK
       CLI# config profile metering show
       Traffic Policing [Traffic-Policing]
         CIR (Mbps) action
         -----
             1 DSCP-AF11
Show ADSL Line Profile
       CLI# config profile adsI-line enable ADSL_CONF
       OK
       CLI# config profile adsI-line show ADSL_CONF
       profile [ADSL_CONF]
         status
                : enabled
         line mode : interleave
         rate mode : adaptive
                           up-stream down-stream
         fast rate (min/max)
                               : 64/2976 64/29984 kbps
         interleave rate (min/max) : 64/2976 64/29984 kbps
                              : 6
         interleave max delay
         interleave min INP symbol time : 0
         target SNR margin
                              : 6.0 6.0 dB
         min./max. SNR margin : 0.0/31.0 0.0/31.0 dB
         down/up shift SNR margin : 3.0/20.0 3.0/20.0 dB
                            : 1000/1000 1000/1000 sec
         down/up shift time
         PSD
                           : 0.0 0.0 dBm/Hz
         power management setting:
           L2-mode L2-min-rate L2-max-rate CPE L3
```

manual 32 kbps 29984 kbps accepted

| Step2 | Assign ADSL line profile to a ADSL subscriber and enable it.                                 |  |  |  |  |
|-------|----------------------------------------------------------------------------------------------|--|--|--|--|
|       | Follow the procedures in Section "Configuring the ADSL Line Port" of Chapter 5 to modify the |  |  |  |  |
|       | configuration of target ADSL port by CLI commands as follows.  Assign ADSL line profile      |  |  |  |  |
|       | Step2-1 ADSL Port Configuration                                                              |  |  |  |  |
|       | Step2-1 ADSL Port Configuration                                                              |  |  |  |  |
|       |                                                                                              |  |  |  |  |
|       | CLI# config port set adsi-line-profile 1.21 ADSL_CONF                                        |  |  |  |  |
|       | ок                                                                                           |  |  |  |  |
|       |                                                                                              |  |  |  |  |
|       | CLI# config port enable 1.21                                                                 |  |  |  |  |
|       | ОК                                                                                           |  |  |  |  |
|       |                                                                                              |  |  |  |  |
|       | CLI# config port show 1.21                                                                   |  |  |  |  |
|       | port: 1.1.21                                                                                 |  |  |  |  |
|       | admin status : enabled                                                                       |  |  |  |  |
|       | oper status : up cfg. profile : "ADSL_CONF"                                                  |  |  |  |  |
|       | alarm profile : ""                                                                           |  |  |  |  |
|       | traffic policing : ""                                                                        |  |  |  |  |
|       | circuit ID : "IP_DSLAM-172.17.192.1-00:00:00:00:00 atm 1/21:0.0"                             |  |  |  |  |
|       | remote ID : ""                                                                               |  |  |  |  |
|       | power state : L0                                                                             |  |  |  |  |
|       | line standard : G.992.5 Annex A                                                              |  |  |  |  |
|       |                                                                                              |  |  |  |  |
|       | [physical status]                                                                            |  |  |  |  |
|       | item US DS                                                                                   |  |  |  |  |
|       | attainable rate 4242, 20640, khas                                                            |  |  |  |  |
|       | attainable rate 1342 30640 kbps attenuation 0.0 0.0 dB                                       |  |  |  |  |
|       | SNR margin 6.3 8.5 dB                                                                        |  |  |  |  |
|       | output power 12.1 12.6 dBm                                                                   |  |  |  |  |
|       |                                                                                              |  |  |  |  |
|       | [channel status]                                                                             |  |  |  |  |
|       | item US DS                                                                                   |  |  |  |  |
|       |                                                                                              |  |  |  |  |
|       | Tx rate 1345 29209 kbps                                                                      |  |  |  |  |
|       | interleave delay 0 0 ms                                                                      |  |  |  |  |
|       | CRC block length 78 255 ms                                                                   |  |  |  |  |
|       | INP symbol time 0.00 0.00 DMT symbol                                                         |  |  |  |  |

Step3 Add an IP traffic profile to system. Follow the procedures in Section "Configuring the IP Traffic Profile" of Chapter 4 to set the following profiles **Add IP Traffic Profile** Add xDSL IP Traffic Profile Step3-1 Add xDSL IP Traffic Profile Step3-1 CLI# config profile ip-traffic set ADSL\_IPTRA no-limit 29984 low forward OK CLI# config profile ip-traffic show profile [ADSL\_IPTRA] index US rate : no Limit DS rate : 29984 (kbps) VC priority : low broadcast filter : forward

### Step4 Set tag mode of NC/LC. (optional) Follow the procedures in Section "Network Interface Administrating" of Chapter 6 to set the tag mode of NC/LC Set the tag mode of NC Step4-1 Set the tag mode of NC Set the tag mode of target LC Step4-2 Set the tag mode of target LC Step4-1 Set the tag mode of NC CLI# config nc set tagged-mode untagged-only This operation will save configuration and reboot system. Are you sure? (Y/N) y Saving... OK Step4-2 Set the tag mode of target LC CLI# config Ic set tagged-mode 1 untagged-only LC1 will be reset. Are you sure? (Y/N) Y OK

| Step5 | Create a bidirectional PVC between IP-DSLAM and ATU-R                                                                         |  |  |  |  |
|-------|----------------------------------------------------------------------------------------------------|--|--|--|--|
|       | Follow the procedures in Section "VC-to-VLAN Connection Management" of Chapter 7 to modify the                                |  |  |  |  |
|       | configuration the bidirectional PVC between IP-DSLAM and ATU-R by CLI commands as follows.  Add xDSL VC-to-VLAN Configuration |  |  |  |  |
|       | Step5-1-1 xDSL VC-to-VLAN Setting – Add Vcvlan                                                                                |  |  |  |  |
|       | Step5-1-2 xDSL VC-to-VLAN Setting – IP Traffic, 802.1Q/1P, MAC Limit                                                          |  |  |  |  |
|       | Step5-1-3 xDSL VC-to-VLAN Setting – Service Type                                                                              |  |  |  |  |
|       | Step5-1-1 xDSL VC-to-VLAN Setting –Add Vcvlan                                                                                 |  |  |  |  |
|       | CLI# config ucast add vcvlan 1.21 8 35                                                                                        |  |  |  |  |
|       | OK                                                                                                    |  |  |  |  |
|       | Step5-1-2 xDSL VC-to-VLAN Setting –IP Traffic, 802.1Q/1P, MAC Limit                                                           |  |  |  |  |
|       | CLI# config ucast set vcvlan 1.21 8 35 0 ADSL_IPTRAF bridged 100 4                                                            |  |  |  |  |
|       | OK                                                                                                    |  |  |  |  |
|       | Step5-1-3 xDSL VC-to-VLAN Setting – Service Type                                                                              |  |  |  |  |
|       | CLI# config ucast set servicetypestaticip 1.21 8 35 1.1.1.1 1                                                                 |  |  |  |  |
|       | OK                                                                                                    |  |  |  |  |
|       | CLI# config ucast enable vcvlan 1.21 8 35                                                                                     |  |  |  |  |
|       | OK                                                                                                    |  |  |  |  |
|       | CLI# config ucast show vcvlan 1.21                                                                                            |  |  |  |  |
|       | Port 1.21                                                                                                    |  |  |  |  |
|       | # VPI VCI IP-traffic prof VLAN 1p MAC RFC2684 next-hop admin oper                                                             |  |  |  |  |
|       | 1 8 35 DSL_IPTRAF 100 0 1 bridged enabled up                                                                                  |  |  |  |  |
|       |                                                                                                    |  |  |  |  |
|       |                                                                                                    |  |  |  |  |

# HowTo 2. How to configure to provide a multicast and bridged data service on the DAS4-series IP-DSALM

#### **Environment**

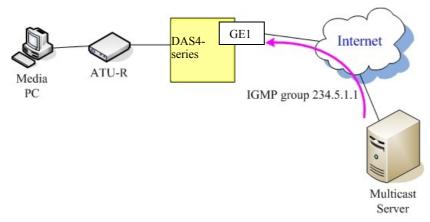

#### Set Up via CLI commands

| Step           | Procedure and example of parameter value (Procedure with blue background, Example with yellow background)                                                                                                    |  |  |  |  |
|----------------|----------------------------------------------------------------------------------------------------|--|--|--|--|
| Ste politi a A | Add a TV (multicast) channel profile to system.                                                                                                    |  |  |  |  |
|                | Follow the procedures in Section "TV Channel Profile" to set the profiles by CLI commands as follows  Add TV Channel Profile (Please refer the corresponding OID definition in Table F-109)  Step1-1 Add xDSL TV Channel Profile |  |  |  |  |
|                | Please see the CLI setting as follows.                                                                                                    |  |  |  |  |
|                | Add xDSL TV Channel Profile                                                                                                    |  |  |  |  |
|                | Step1-1 Add xDSL TV Channel Profile                                                                                                    |  |  |  |  |
|                | CLI# config profile mcast add TV1                                                                                                    |  |  |  |  |
|                | ОК                                                                                                    |  |  |  |  |
|                |                                                                                                    |  |  |  |  |
|                | CLI# config profile mcast set TV1 234.5.1.1 29984 high                                                                                                    |  |  |  |  |
|                | ОК                                                                                                    |  |  |  |  |
|                |                                                                                                    |  |  |  |  |
|                | CLI# config profile mcast enable TV1                                                                                                    |  |  |  |  |
|                | ОК                                                                                                    |  |  |  |  |
|                | CLI# config profile mcast show                                                                                                    |  |  |  |  |
|                | OLIF COTING PROTIE THEAST SHOW                                                                                                    |  |  |  |  |
|                | profile [TV1]                                                                                                    |  |  |  |  |
|                | grouip-ip rate(kbps) priority status                                                                                                    |  |  |  |  |
|                |                                                                                                    |  |  |  |  |
|                | 234.5.1.1 29984 high enabled                                                                                                    |  |  |  |  |
|                |                                                                                                    |  |  |  |  |
|                |                                                                                                    |  |  |  |  |

Step 2 Create a multicast service profile and assign multicast channel profile to a service profile. Follow the procedures in Section "Multicast Service Profile" to set the profiles by CLI commands as follows Add Subscribe Sets of Multicast Channel into Service Profile (Please refer the corresponding OID definition in Table F-110) Add Subscribe Sets of Multicast Channel into Service Profile Step2-1 Please see the CLI setting as follows. Add Subscribe Sets of Multicast Channel into Service Profile Step2-1 Add Subscribe Sets of Multicast Channel into Service Profile CLI# config profile mservice add TVg1 OK CLI# config profile mservice subscribe TVg1 TV1 OK CLI# config profile mservice show Profile [TVg1] Mcast Profile: "TV1",

| Step 3 | Setup as same as steps 1~4 in HowTo 1 via CLI.                                                                                                    |  |  |
|--------|----------------------------------------------------------------------------------------------------|--|--|
| Step 4 | Create a meau (multicast conditional access unit) on xDSL subscriber.                                                                                                    |  |  |
|        | Follow the procedures in Section "Multicast Channel Configuration" to create a meau on xDSL subscriber. by CLI commands as follows (Please refer the corresponding OID definition in Table F-111) |  |  |
|        | Add xDSL Multicast Channel Setting                                                                                                    |  |  |
|        | Step4-1 Add xDSL Multicast Channel Setting                                                                                                    |  |  |
|        | Add xDSL Multicast Channel Setting                                                                                                    |  |  |
|        | Step4-1 Add xDSL Multicast Channel Setting                                                                                                    |  |  |
|        |                                                                                                    |  |  |
|        | CLI# config mcau set 1.1 0 32 300 4 TVg1                                                                                                    |  |  |
|        | ОК                                                                                                    |  |  |
|        |                                                                                                    |  |  |
|        | CLI# config mcau enable 1.1                                                                                                    |  |  |
|        | ОК                                                                                                    |  |  |
|        |                                                                                                    |  |  |
|        | CLI# config mcau show 1.1                                                                                                    |  |  |
|        |                                                                                                    |  |  |
|        | channel                                                                                                    |  |  |
|        | port ID VPI/VCI VLAN limit service-profile status                                                                                                    |  |  |
|        |                                                                                                    |  |  |
|        | 1. 1 0/ 32 300 4 TVg1 enabled                                                                                                    |  |  |
|        |                                                                                                    |  |  |

Step 5 Enable IGMP snoopy/proxy functions on IP-DSLAM. Follow the procedures in Section "IGMP snooping/IGMP proxy Configuration" to enable IGMP snoopy/proxy functions on IP-DSLAM by CLI commands as follows (Please refer the corresponding OID definition in Table F-112) Add IGMP Snooping or IGMP Proxy Setting depending on the application environment Step5-1(a) Add IGMP Snooping Setting Step5-1(b) Add IGMP Proxy Setting **Add IGMP Snooping Setting** Step5-1(a) Add IGMP Snooping Setting CLI# config igmp snooping set immediate-leave enabled OK CLI# config igmp snooping set response-interval 300 CLI# config igmp snooping set retrials 3 OK CLI# config igmp snooping set aging-time 600 OK CLI# config igmp version query v2 OK CLI# config igmp version report-leave v2 OK CLI# config igmp set stateful flow OK CLI# config igmp enable snooping OK CLI# config igmp show IGMP proxy : disabled status immediate leave : enabled : 3 retrials response interval : 300 in 1/10 sec IGMP snooping status : enabled immediate leave : enabled aging time :600 sec retrials response interval : 300 in 1/10 sec IGMP version query version : v2 report/leave version : v2

```
Add IGMP Proxy Setting
   Step5-1(b) Add IGMP Proxy Setting
       CLI# config igmp proxy set immediate-leave enabled
       OK
       CLI# config igmp proxy set response-interval 300
       CLI# config igmp proxy set retrials 3
       CLI# config igmp version query v2
       OK
       CLI# config igmp version report-leave v2
       OK
       CLI# config igmp enable proxy
       OK
       CLI# config igmp show
       IGMP proxy
          status
                   : enabled
          immediate leave
                           : enabled
          retrials
                  : 3
          response interval : 300 in 1/10 sec
          IGMP snooping
          status
                     : disabled
          immediate leave
                            : enabled
          aging time
                        :600 sec
          retrials
          response interval : 100 in 1/10 sec
          IGMP version
          query version : v2
          report/leave version : v2
          Stateful
          level
                        : none - show nothing
```

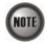

The aging time setting should be lager to prevent the spooned multicast IP MAC from being aged out.

# HowTo 3. How to configure to provide a Trunk CoS Mapping on the DAS4-series series IP-DSALM

Set Up via CLI

|        | Procedure and example of parameter value (Procedure with blue background, Example with yellow background)                                                                                              |  |  |  |  |
|--------|----------------------------------------------------------------------------------------------------|--|--|--|--|
| tep 1  | Add a Trunk CoS Mapping and DSCP Re-mapping to system.                                                                                                    |  |  |  |  |
| r<br>I | Follow the procedures in Section "CoS Configuration" to add a Trunk CoS Mapping and DSCP Remapping to system by CLI commands as follows (Please refer the corresponding OID definition in Table F-113) |  |  |  |  |
| A      | Add Trunk CoS Mapping and DSCP Re-mapping Step1-1 Add Trunk CoS Mapping and DSCP Re-mapping                                                                                                    |  |  |  |  |
|        | Please see the CLI setting as follows.                                                                                                    |  |  |  |  |
| A      | Add Trunk CoS Mapping and DSCP Re-mapping                                                                                                    |  |  |  |  |
|        | Step1-1 Add Trunk CoS Mapping and DSCP Re-mapping                                                                                                    |  |  |  |  |
|        | CLI# config diffserv mapping 0 AF11                                                                                                    |  |  |  |  |
|        | OK                                                                                                    |  |  |  |  |
|        | CLI# config diffserv mapping 1 BE                                                                                                    |  |  |  |  |
|        | OK                                                                                                    |  |  |  |  |
|        | CLI# config diffserv mapping 2 AF11                                                                                                    |  |  |  |  |
|        | OK                                                                                                    |  |  |  |  |
|        | CLI# config diffserv mapping 3 AF21                                                                                                    |  |  |  |  |
|        | OK                                                                                                    |  |  |  |  |
|        | CLI# config diffserv mapping 4 AF21                                                                                                    |  |  |  |  |
|        | OK                                                                                                    |  |  |  |  |
|        | CLI# config diffserv mapping 5 AF31 OK                                                                                                    |  |  |  |  |
|        |                                                                                                    |  |  |  |  |
|        | CLI# config diffserv mapping 6 AF31  OK                                                                                                    |  |  |  |  |
|        | CLI# config diffserv mapping 7 EF                                                                                                    |  |  |  |  |
|        | OK                                                                                                    |  |  |  |  |
|        | CLI# config diffserv enable                                                                                                    |  |  |  |  |
|        | OK                                                                                                    |  |  |  |  |
|        | CLI# config diffserv show                                                                                                    |  |  |  |  |
|        | DiffServ: enabled                                                                                                    |  |  |  |  |
|        | DiffServ 802.1p and DSCP mapping:                                                                                                    |  |  |  |  |
|        | 802.1p : 0 1 2 3 4 5 6 7                                                                                                    |  |  |  |  |
|        | DSCP : AF11 BE AF11 AF21 AF21 AF31 AF31 EF                                                                                                    |  |  |  |  |
|        | DiffServ 802.1p and DSCP mapping:                                                                                                    |  |  |  |  |

#### HowTo 4. How to backup and restore the NE Configuration

#### Set Up via CLI

NE provides NC/ADSL LC backup and restore related CLI commands to backup or restore the NE configuration via FTP. The backup procedures are as following:

- 1. **Step 1** Open the DOS prompt window (or environment) on personal computer (PC).
- 2. Step 2 Go to the directory where the backup file is saved, and then login the
  - 3. DAS4-Series by FTP
- 4. Step 3 Get the configuration file from NE to the target partition via FTP by following
  - 5. commands:
  - 6. ftp> cd cfg:
  - 7. ftp> get default.cfg
  - 8. 01
  - 9. ftp> put default.cfg

10.

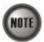

It is noted that login device via FTP must be used the read-write authorization. The default username/password is **admin/admin**.

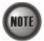

It is noted that the NE configuration is saved in "default.cfg" on the NE. The operator can backup the "default.cfg" and save it with a different filename on the local host. However, the operator has to restore (by the ftp "put" command) the NE configuration with filename of "default.cfg".

11.

12. The following example shows how to backup the configurations from NE.

48.

49.D:\>ftp 10.12.3.160

50.Connected to 10.12.3.160.

52.220- Welcome to the IP-DSLAM FTP Server

53.220-

54.220- CAUTION: It's your responsibility to use the FTP service correctly -

55.220- , please put the right files into the right file system. -

56.220 -----

57.User (10.12.3.160:(none)): **admin** 

58.331 Password required

59.Password:

60.230 User logged in

61.ftp> **cd cfg**:

62.250 Changed directory to "cfg:/"

63.ftp> get default.cfg D:\DSLAM-TPE-4.txt

64.200 Port set okay

65.150 Opening BINARY mode data connection

66.226 Transfer complete

67.ftp: 152231 bytes received in 0.45Seconds 335.31Kbytes/sec.

68.ftp> bye

69.221 Bye...see you later

```
70.
71.D:\>
13. The following example shows how to restore the configurations to NE.
72.
73.D:\ ftp 10.12.3.160
74. Connected to 10.12.3.160.
75.220-----
76.220-
             Welcome to the IP-DSLAM FTP Server
77.220-
78.220- CAUTION: It's your responsibility to use the FTP service correctly -
          , please put the right files into the right file system. -
81.User (10.12.3.160:(none)): admin
82.331 Password required
83.Password:
84.230 User logged in
85.ftp> cd cfg:
86.250 Changed directory to "cfg:/"
87.ftp> put DSLAM-TPE-4.cfg default.cfg
88.200 Port set okay
89.150 Opening BINARY mode data connection
90.226- CAUTION:Please wait for 120 seconds or check the Flash LED -
91.226 Transfer complete
92.ftp: 152231 bytes sent in 0.80Seconds 191.01Kbytes/sec.
93.ftp> bye
94.221 Bye...see you later
```

#### HowTo 5. How to download the NE firmware via the out-band port

The NE supports to use FTP to download the NE firmware from a local host (PC, for example) to the NE via the out-band port (i.e. nme). To this end, this section depicts the procedures on the local host side and the NE side as follows.

#### On the local host side:

The local host should be equipped with a FTP Server ( WFTP for example ) and the NE firmware in demand. The configuration of WFTP is as follows.

- 14. **Step 1** Execute the wftp32.exe
- 15. Step 2 Click Users/rights under the Security sub-menu. (Refers to Figure 1)
- 16. **Step 3** Click New User to create username and password. (Refers to Figure 2)
- 17. **Step 4** Input the full path in "Home Directory" and finish it by clicking 'Done'. 18. (Refers to Figure 2)

19.

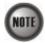

The NE firmware must be placed in the "Home Directory" of host PC as set in Figure 2. Otherwise, the NE will fail to download the NE firmware.

Figure 1 The setting of WFTP: To open the Users/rights dialog

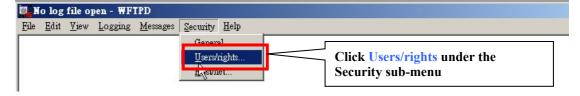

\_ UX **Click New User to create** Change Password X username and assign its OK New Password: password. Cancel Verify Password: Help X Don Change Pass... ne Directory: C:V Restricted to home Help Rights >> Input the full path in 'Home Directory' and finish it by clicking 'Done'. NUM For Help, press F1 1 socket 0 users

Figure 2 The setting of WFTP: Create User and assign its password.

#### On the NE side:

Example 1depicts the procedure on the NE side.

**Step 1** Power up the NE and press any key to enter the "VxWorks Boot" mode.

**Step 2** Change the boot configuration by the command 'c'. (Refers to Example 1)

**Step 3** Change to the values marked in red rectangles as shown in Example 1.

(Refers Table 1 for the description of the

mandatory parameters in Example 1)

**Step 4** Enter command 'p' to show and confirm the new setting of NE boot configuration as shown in Example 2.

**Step 5** Enter command '@' to load the NE firmware from the local host and execute it.

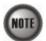

After loading the firmware from the local host via FTP, the boot partition must be changed to 'opCodeA' or 'opCodeB'. Such that the NE reboots from the non-volatile memory instead of the local host.

For the related commands, please refers them to Chapter 3 in "IP-DSLAM System Configuration Guide" or Chapter 13 in "LCT Software Operation Guide"

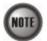

If the operator does not press any key. The NE will load NE firmware from the partition 'opCodeA' or 'opCodeB' of its non-volatile memory)

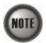

A summarization of commands use in the [VxWorks Boot] mode.

'p': Show the current setting

'c': Change the setting

'@': Start to load the NE firmware and execute it.

#### Example 1 Change the setting of [VxWorks Boot]

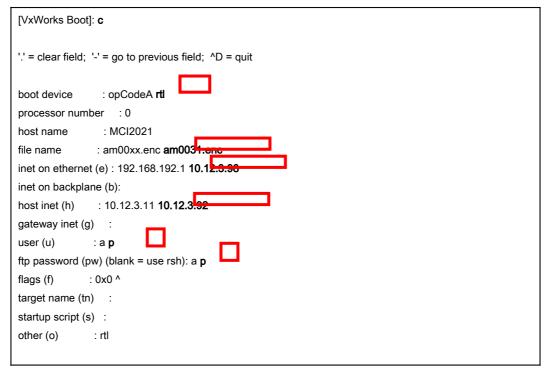

#### Example 2 Show the current setting of [VxWorks Boot]

```
[VxWorks Boot]: p
boot string
                : 255
boot device
                 : rtl
unit number
                 : 0
processor number
                    : 0
host name
                 : MCI2021
file name
                : am0031.enc
inet on ethernet (e): 10.12.1.251
host inet (h)
                : 10.12.3.92
user (u)
               : p
ftp password (pw) : p
              : 0x0
flags (f)
               : rtl
other (o)
[VxWorks Boot]: @
```

This page is leave in blank for note or memo use

## **Appendix DInternet Protocol Numbers Definition**

Table D-2 Internet Protocol Numbers Definition

| Decimal | Keyword     | Protocol                                | References         |
|---------|-------------|-----------------------------------------|--------------------|
| 0       | НОРОРТ      | IPv6 Hop-by-Hop Option                  | [RFC1883]          |
| 1       | ICMP        | Internet Control Message                | [RFC792]           |
| 2       | IGMP        | Internet Group Management               | [RFC1112]          |
| 3       | GGP         | Gateway-to-Gateway                      | [RFC823]           |
| 4       | IP          | IP in IP (encapsulation)                | [RFC2003]          |
| 5       | ST          | Stream                                  | [RFC1190][RFC1819] |
| 6       | ТСР         | Transmission Control                    | [RFC793]           |
| 7       | CBT         | CBT                                     | [Ballardie]        |
| 8       | EGP         | Exterior Gateway Protocol               | [RFC888][DLM1]     |
| 9       | IGP         | any private interior gateway            | [IANA]             |
| 10      | BBN-RCC-MON | BBN RCC Monitoring                      | [SGC]              |
| 11      | NVP-II      | Network Voice Protocol                  | [RFC741][SC3]      |
| 12      | PUP         | PUP                                     | [PUP][XEROX]       |
| 13      | ARGUS       | ARGUS                                   | [RWS4]             |
| 14      | EMCON       | EMCON                                   | [BN7]              |
| 15      | XNET        | Cross Net Debugger                      | [IEN158][JFH2]     |
| 16      | CHAOS       | Chaos                                   | [NC3]              |
| 17      | UDP         | User Datagram                           | [RFC768][JBP]      |
| 18      | MUX         | Multiplexing                            | [IEN90][JBP]       |
| 19      | DCN-MEAS    | DCN Measurement Subsystems              | [DLM1]             |
| 20      | HMP         | Host Monitoring                         | [RFC869][RH6]      |
| 21      | PRM         | Packet Radio Measurement                | [ZSU]              |
| 22      | XNS-IDP     | XEROX NS IDP                            | [ETHERNET][XEROX]  |
| 23      | TRUNK-1     | Trunk-1                                 | [BWB6]             |
| 24      | TRUNK-2     | Trunk-2                                 | [BWB6]             |
| 25      | LEAF-1      | Leaf-1                                  | [BWB6]             |
| 26      | LEAF-2      | Leaf-2                                  | [BWB6]             |
| 27      | RDP         | Reliable Data Protocol                  | [RFC908][RH6]      |
| 28      | IRTP        | Internet Reliable Transaction           | [RFC938][TXM]      |
| 29      | ISO-TP4     | ISO Transport Protocol Class 4          | [RFC905][RC77]     |
| 30      | NETBLT      | Bulk Data Transfer Protocol             | [RFC969][DDC1]     |
| 31      | MFE-NSP     | MFE Network Services Protocol           | [MFENET][BCH2]     |
| 32      | MERIT-INP   | MERIT Internodal Protocol               | [HWB]              |
| 33      | DCCP        | Datagram Congestion Control Protocol    | [RFC4340]          |
| 34      | 3PC         | Third Party Connect Protocol            | [SAF3]             |
| 35      | IDPR        | Inter-Domain Policy Routing Protocol    | [MXS1]             |
| 36      | XTP         | XTP                                     | [GXC]              |
| 37      | DDP         | Datagram Delivery Protocol              | [WXC]              |
| 38      | IDPR-CMTP   | IDPR Control Message Transport Protocol | [MXS1]             |
| 39      | TP++        | TP++ Transport Protocol                 | [DXF]              |

| Decimal | Keyword     | Protocol                            | References    |
|---------|-------------|-------------------------------------|---------------|
| 40      | IL          | IL Transport Protocol               | [Presotto]    |
| 41      | IPv6        | Ipv6                                | [Deering]     |
| 42      | SDRP        | Source Demand Routing Protocol      | [DXE1]        |
| 43      | IPv6-Route  | Routing Header for IPv6             | [Deering]     |
| 44      | IPv6-Frag   | Fragment Header for IPv6            | [Deering]     |
| 45      | IDRP        | Inter-Domain Routing Protocol       | [Hares]       |
| 46      | RSVP        | Reservation Protocol                | [Braden]      |
| 47      | GRE         | General Routing Encapsulation       | [Li]          |
| 48      | DSR         | Dynamic Source Routing Protocol     | [RFC4728]     |
| 49      | BNA         | BNA                                 | [Salamon]     |
| 50      | ESP         | Encap Security Payload              | [RFC2406]     |
| 51      | AH          | Authentication Header               | [RFC2402]     |
| 52      | I-NLSP      | Integrated Net Layer Security TUBA  | [GLENN]       |
| 53      | SWIPE       | IP with Encryption                  | [Л6]          |
| 54      | NARP        | NBMA Address Resolution Protocol    | [RFC1735]     |
| 55      | MOBILE      | IP Mobility                         | [Perkins]     |
| 56      | TLSP        | Transport Layer Security Protocol   | [Oberg]       |
| 57      | SKIP        | SKIP                                | [Markson]     |
| 58      | IPv6-ICMP   | ICMP for IPv6                       | [RFC1883]     |
| 59      | IPv6-NoNxt  | No Next Header for IPv6             | [RFC1883]     |
| 60      | IPv6-Opts   | Destination Options for IPv6        | [RFC1883]     |
| 61      |             | any host internal protocol          | [IANA]        |
| 62      | CFTP        | CFTP                                | [CFTP] [HCF2] |
| 63      |             | any local network                   | [IANA]        |
| 64      | SAT-EXPAK   | SATNET and Backroom EXPAK           | [SHB]         |
| 65      | KRYPTOLAN   | Kryptolan                           | [PXL1]        |
| 66      | RVD         | MIT Remote Virtual Disk Protocol    | [MBG]         |
| 67      | IPPC        | Internet Pluribus Packet Core       | [SHB]         |
| 68      |             | any distributed file system         | [IANA]        |
| 69      | SAT-MON     | SATNET Monitoring                   | [SHB]         |
| 70      | VISA        | VISA Protocol                       | [GXT1]        |
| 71      | IPCV        | Internet Packet Core Utility        | [SHB]         |
| 72      | CPNX        | Computer Protocol Network Executive | [DXM2]        |
| 73      | СРНВ        | Computer Protocol Heart Beat        | [DXM2]        |
| 74      | WSN         | Wang Span Network                   | [VXD]         |
| 75      | PVP         | Packet Video Protocol               | [SC3]         |
| 76      | BR-SAT-MON  | Backroom SATNET Monitoring          | [SHB]         |
| 77      | SUN-ND      | SUN ND PROTOCOL-Temporary           | [WM3]         |
| 78      | WB-MON      | WIDEBAND Monitoring                 | [SHB]         |
| 79      | WB-EXPAK    | WIDEBAND EXPAK                      | [SHB]         |
| 80      | ISO-IP      | ISO Internet Protocol               | [MTR]         |
| 81      | VMTP        | VMTP                                | [DRC3]        |
| 82      | SECURE-VMTP | SECURE-VMTP                         | [DRC3]        |

| Decimal | Keyword        | Protocol                                | References      |
|---------|----------------|-----------------------------------------|-----------------|
| 83      | VINES          | VINES                                   | [BXH]           |
| 84      | ТТР            | TTP                                     | [JXS]           |
| 85      | NSFNET-IGP     | NSFNET-IGP                              | [HWB]           |
| 86      | DGP            | Dissimilar Gateway Protocol             | [DGP][ML109]    |
| 87      | TCF            | TCF                                     | [GAL5]          |
| 88      | EIGRP          | EIGRP                                   | [CISCO][GXS]    |
| 89      | OSPFIGP        | OSPFIGP                                 | [RFC1583][JTM4] |
| 90      | Sprite-RPC     | Sprite RPC Protocol                     | [SPRITE][BXW]   |
| 91      | LARP           | Locus Address Resolution Protocol       | [BXH]           |
| 92      | MTP            | Multicast Transport Protocol            | [SXA]           |
| 93      | AX.25          | AX.25 Frames                            | [BK29]          |
| 94      | IPIP           | IP-within-IP Encapsulation Protocol     | [Л6]            |
| 95      | MICP           | Mobile Internetworking Control Protocol | [JI6]           |
| 96      | SCC-SP .       | Semaphore Communications Sec. Protocol  | [HXH]           |
| 97      | ETHERIP        | Ethernet-within-IP Encapsulation        | [RFC3378]       |
| 98      | ENCAP          | Encapsulation Header                    | [RFC1241,RXB3]  |
| 99      | GMTP           | GMTP                                    | [RXB5]          |
| 100     | IFMP           | Ipsilon Flow Management Protocol        | [Hinden]        |
| 101     | PNNI           | PNNI over IP                            | [Callon]        |
| 102     | PIM            | Protocol Independent Multicast          | [Farinacci]     |
| 103     | ARIS           | ARIS                                    | [Feldman]       |
| 104     | SCPS           | SCPS                                    | [Durst]         |
| 105     | QNX            | QNX                                     | [Hunter]        |
| 106     | A/N            | Active Networks                         | [Braden]        |
| 107     | IPComp         | IP Payload Compression Protocol         | [RFC2393]       |
| 108     | SNP            | Sitara Networks Protocol                | [Sridhar]       |
| 109     | Compaq-Peer    | Compaq Peer Protocol                    | [Volpe]         |
| 110     | IPX-in-IP      | IPX in IP                               | [Lee]           |
| 111     | VRRP           | Virtual Router Redundancy Protocol      | [RFC3768]       |
| 112     | PGM            | PGM Reliable Transport Protocol         | [Speakman]      |
| 113     |                | any 0-hop protocol                      | [IANA]          |
| 114     | L2TP           | Layer Two Tunneling Protocol            | [Aboba]         |
| 115     | DDX            | D-II Data Exchange (DDX)                | [Worley]        |
| 116     | IATP           | Interactive Agent Transfer Protocol     | [Murphy]        |
| 117     | STP            | Schedule Transfer Protocol              | [JMP]           |
| 118     | SRP            | SpectraLink Radio Protocol              | [Hamilton]      |
| 119     | UTI            | UTI                                     | [Lothberg]      |
| 120     | SMP            | Simple Message Protocol                 | [Ekblad]        |
| 121     | SM             | SM                                      | [Crowcroft]     |
| 122     | PTP            | Performance Transparency Protocol       | [Welzl]         |
| 123     | ISIS over IPv4 |                                         | [Przygienda]    |
| 124     | FIRE           |                                         | [Partridge]     |
| 125     | CRTP           | Combat Radio Transport Protocol         | [Sautter]       |

| Decimal | Keyword         | Protocol                             | References                   |
|---------|-----------------|--------------------------------------|------------------------------|
| 126     | CRUDP           | Combat Radio User Datagram           | [Sautter]                    |
| 127     | SSCOPMCE        |                                      | [Waber]                      |
| 128     | IPLT            |                                      | [Hollbach]                   |
| 129     | SPS             | Secure Packet Shield                 | [McIntosh]                   |
| 130     | PIPE            | Private IP Encapsulation within IP   | [Petri]                      |
| 131     | SCTP            | Stream Control Transmission Protocol | [Stewart]                    |
| 132     | FC              | Fibre Channel                        | [Rajagopal]                  |
| 133     | RSVP-E2E-IGNORE |                                      | [RFC3175]                    |
| 134     | Mobility Header |                                      | [RFC3775]                    |
| 135     | UDPLite         |                                      | [RFC3828]                    |
| 136     | MPLS-in-IP      |                                      | [RFC4023]                    |
| 137     | manet           | MANET Protocols                      | [RFC-ietf-manet-iana-07.txt] |
| 138     | HIP             | Host Identity Protocol               | [RFC5201]                    |
| 139     |                 | Unassigned                           | [IANA]                       |
| 140-252 |                 | Use for experimentation and testing  | [RFC3692]                    |
| 253     |                 | Use for experimentation and testing  | [RFC3692]                    |
| 254     | Reserved        |                                      | [IANA]                       |
| 255     | Reserved        |                                      | [IANA]                       |

## **Appendix Elnvalid IP Address Definition**

Table E-3 Invalid IP Address Definition

| Restrictions | Range                                                                                | Descriptions                                                                                                    |
|--------------|--------------------------------------------------------------------------------------|----------------------------------------------------------------------------------------------------|
| Format error | x.x.x.255<br>0.x.x.x<br>x.x.x.0                                                      | This indicates the invalid IP format                                                                                             |
| Reserved     | 224.0.0.0~239.255.255.255<br>127.0.0.0~127.255.255.255<br>172.31.254.0~172.31.254.67 | This indicates the IP addresses to be reserved for specific usage, such as NME IP, UGE IP, gateway IP, Root-IP and interface IP. |
| Muilticast   | 224.0.1.0~239.255.255.255                                                            | This indicates the IP addresses to be reserved for the multicast application, such as IGMP, vedio on demand (MOD).               |
| Netmask      | 255.255.255.254<br>255.255.255.255<br>255.0.0.1<br>0.0.0.0                           | This indicates the IP addresses to be reserved for IP netmask.                                                                   |

This page is leave in blank for note or memo use

MIB files of DAS4 Series 244

## **Appendix FMIB files of DAS4 Series**

Table F-103 The mapping of ADSL line profile related parameters and their corresponding OID

| Parameters                   | MIB File | OID-number                                                             | OID-Name                                                                                                    | Task                                                                                                    |
|------------------------------|----------|------------------------------------------------------------------------|----------------------------------------------------------------------------------------------------|----------------------------------------------------------------------------------------------------|
| Profile Name                 | rfc2662  | 1.3.6.1.2.1.10.94.1.1.14.                                              | adslLineConfProfileName                                                                                         | This specifies the ADSL line profile name  Type: Mandatory  Valid values: String of up to 32 characters ('0'~9', 'A'~Z', 'a'~z', '-', '_', '', '@').                                                                                                    |
| Upstream Min Rate            | rfc2662  | 1.3.6.1.2.1.10.94.1.1.14.<br>1.25<br>1.3.6.1.2.1.10.94.1.1.14.<br>1.26 | adslAturChanConfFastMi<br>nTxRate (see Note ¹)<br>or<br>adslAturChanConfInterlea<br>veMinTxRate (see Note ²)    | Defines upstream minimum transmit rate, this parameter is available for adaptive and dynamic rate mode.  Type: Mandatory  Valid values: 64 ~ 2976 (multiple of 32 kbps)  Default value: 64 kbps (due to profile generated)                                                             |
| Upstream Max Rate            | rfc2662  | 1.3.6.1.2.1.10.94.1.1.14.<br>1.27<br>1.3.6.1.2.1.10.94.1.1.14.<br>1.28 | adslAturChanConfFastMa<br>xTxRate (see Note 1)<br>or<br>adslAturChanConfInterlea<br>veMaxTxRate (see Note<br>2) | Defines upstream maximum transmit rate, this parameter is available for adaptive and dynamic rate mode.  Type: Mandatory  Valid values: 64 ~ 2976 (multiple of 32 kbps)  Default value: 64 kbps (due to profile generated)                                                             |
| Downstream Min Rate          | rfc2662  | 1.3.6.1.2.1.10.94.1.1.14.<br>1.11<br>1.3.6.1.2.1.10.94.1.1.14.<br>1.12 | adslAtucChanConfFastMi<br>nTxRate (see Note 1)<br>or<br>adslAtucChanConfInterle<br>aveMinTxRate (see Note<br>2) | Defines downstream minimum transmit rate, this parameter is available for adaptive and dynamic rate mode.  Type: Mandatory  Valid values: 64 ~ 29984 (multiple of 32 kbps)  Default value: 64 kbps (due to profile generated)                                                          |
| Downstream Max Rate          | rfc2662  | 1.3.6.1.2.1.10.94.1.1.14.<br>1.13<br>1.3.6.1.2.1.10.94.1.1.14.<br>1.14 | adslAtucChanConfFastM<br>axTxRate (see Note 1)<br>or<br>adslAtucChanConfInterle<br>aveMaxTxRate (see Note<br>2) | Defines downstream maximum transmit rate, this parameter is available for adaptive and dynamic rate mode.  Type: Mandatory  Valid values: 64 ~ 29984 (multiple of 32 kbps)  Default value: 64 kbps (due to profile generated)                                                          |
| Upstream Min Rate            | rfc2662  | 1.3.6.1.2.1.10.94.1.1.14.<br>1.25<br>1.3.6.1.2.1.10.94.1.1.14.<br>1.26 | adslAturChanConfFastMi<br>nTxRate (see Note 1)<br>or<br>adslAturChanConfInterlea<br>veMinTxRate (see Note<br>2) | Defines upstream transmit rate, this parameter is available for fixed rate mode. <b>Type:</b> Mandatory <b>Valid values:</b> 64 ~ 2976 (multiple of 32 kbps) <b>Default value:</b> 64 kbps (due to profile generated)                                                                  |
| Downstream Min Rate          | rfc2662  | 1.3.6.1.2.1.10.94.1.1.14.<br>1.11<br>1.3.6.1.2.1.10.94.1.1.14.<br>1.12 | adslAtucChanConfFastMi<br>nTxRate (see Note 1)<br>or<br>adslAtucChanConfInterle<br>aveMinTxRate (see Note<br>2) | Defines downstream transmit rate, this parameter is available for fixed rate mode.  Type: Mandatory Valid values: 64 ~ 29984 (multiple of 32 kbps)  Default value: 64 kbps (due to profile generated)                                                                                  |
| Upstream Downshift<br>Time   | rfc2662  | .1.3.6.1.2.1.10.94.1.1.14.<br>1.24                                     | adslAturConfMinDownsh iftTime                                                                                   | It defines the minimum time interval during which the upstream noise margin should stay below the Downshift SNR below the ATU-R triggers the SRA process to decrease the line rate.  Type: Mandatory Valid values: 0 ~ 16384 (seconds) Default value: 0 sec (due to profile generated) |
| Upstream Upshift Time        | rfc2662  | .1.3.6.1.2.1.10.94.1.1.14.<br>1.23                                     | adslAturConfMinUpshift<br>Time                                                                                  | It defines the minimum time interval during which the upstream noise margin should stay above the Upshift SNR before the ATU-R triggers the SRA process to increase the line rate.  Type: Mandatory Valid values: 0 ~ 16384 (seconds) Default value: 0 sec (due to profile generated)  |
| Downstream Downshift<br>Time | rfc2662  | .1.3.6.1.2.1.10.94.1.1.14.<br>1.10                                     | adslAtucConfMinDownsh iftTime                                                                                   | It defines the minimum time interval during which the downstream noise margin should stay below the Downshift SNR before the ATU-C                                                                                                    |

 $<sup>^1\</sup>mbox{Note}$  . Applicable when the channel mode is fast path.

 $<sup>^2\</sup>mbox{Note}$  . Applicable when the channel mode is interleaved path.

 $<sup>^3\</sup>mbox{Note}$  . Applicable when applying to set the upstream SNR margin.

 $<sup>^4\</sup>mbox{Note}$  . Applicable when applying to set the downstream SNR margin.

Table F-104 The mapping of PM Threshold profile related parameters and their corresponding OID

| Parameters           | MIB File  | OID-number                           | OID-Name                         | Task                                                                                                    |
|----------------------|-----------|--------------------------------------|----------------------------------|----------------------------------------------------------------------------------------------------|
| Name                 | rfc2662   | .1.3.6.1.2.1.10.94.1.1.15.1.1        | adslLineAlarmConfProfileName     | This specifies the PM Threshold (performance alarm) profile name  Type: Mandatory  Valid values: String of up to 32 characters ('0'~'9', 'A'~'Z', 'a'~'z', '-', '-', '.', '@').                                                                                                    |
| 15-Min/CO: ES        | rfc2662   | .1.3.6.1.2.1.10.94.1.1.15.1.6        | adslAtucThresh15MinESs           | When the keyword "near" is set,                                                                                                    |
| or<br>15-Min/RT: ES  |           | or<br>.1.3.6.1.2.1.10.94.1.1.15.1.15 | or<br>adslAturThresh15MinESs     | This field indicates the threshold of Errored Seconds (ES) on the CO (Central Office) side during the last 15 minutes. When the threshold is set to 10, the NE launches a trap (alarm) if the count of specific errors exceeds 10 during the last 15 minutes.                                                                                                    |
|                      |           |                                      |                                  | When the keyword "far" is set, This field indicates the threshold of Errored Seconds (ES) on the RT side (CPE) during the last 15 minutes. When the threshold is set to 10, the NE launches a trap (alarm) if the count of specific errors exceeds 10 during the last 15 minutes.  Type: Mandatory Valid values: 0 ~ 900  Default value: 0 (due to profile generated) |
| 15-Min/CO: SES       | rfc3440   | .1.3.6.1.2.1.10.94.3.1.23.1.2        | adslAtucThreshold15MinSesL       | When the keyword "near" is set,                                                                                                    |
| or<br>15-Min/RT: SES |           | or<br>.1.3.6.1.2.1.10.94.3.1.23.1.4  | or<br>adslAturThreshold15MinSesL | This field indicates the threshold of Errored Seconds (SES) on the CO (Central Office) side during the last 15 minutes. When the threshold is set to 10, the NE launches a trap (alarm) if the count of specific errors exceeds 10 during the last 15 minutes.                                                                                                    |
|                      |           |                                      |                                  | When the keyword "far" is set, This field indicates the threshold of Severely Errored Seconds (SES) on the RT side (CPE) during the last 15 minutes. When the threshold is set to 10, the NE launches a trap (alarm) if the count of specific errors exceeds 10 during the last 15 minutes.  Type: Mandatory Valid values: 0 ~ 900 Default value: 0 (due to profile   |
|                      |           |                                      |                                  | generated)                                                                                                    |
| 15-Min/CO: UAS or    | rfc3440   | .1.3.6.1.2.1.10.94.3.1.23.1.3<br>or  | adslAtucThreshold15MinUasL<br>or | When the keyword "near" is set, This field indicates the threshold of                                                                                                    |
| 15-Min/RT: UAS       |           | .1.3.6.1.2.1.10.94.3.1.23.1.5        | adslAturThreshold15MinUasL       | Unavailable Seconds (UAS) on the CO (Central Office) side during the last 15 minutes. When the threshold is set to 10, the NE launches a trap (alarm) if the count of specific errors exceeds 10 during the last 15 minutes.                                                                                                    |
|                      |           |                                      |                                  | When the keyword "far" is set, This field indicates the threshold of Unavailable Seconds (UAS) on the RT side (CPE) during the last 15 minutes. When the threshold is set to 10, the NE launches a trap (alarm) if the count of specific errors exceeds 10 during the last 15 minutes.  Type: Mandatory                                                               |
|                      |           |                                      |                                  | Valid values: 0 ~ 900  Default value: 0 (due to profile                                                                                                    |
|                      | askeyADSL | .1.3.6.1.4.1.3646.1300.2.2.1.1.1.    | adslAtucThreshold1DayEsL         | generated)  When the keyword "near" is set,                                                                                                    |
| 1-Day/CO: ES         |           |                                      |                                  |                                                                                                    |

Table F-105 The mapping of Traffic Policing profile related parameters and their corresponding OID

|                              | and their corresponding Oid |                                    |                       |                                                                                                    |  |
|------------------------------|-----------------------------|------------------------------------|-----------------------|----------------------------------------------------------------------------------------------------|--|
| Parameters                   | MIB File                    | OID-number                         | OID-Name              | Task                                                                                                    |  |
| Name                         | ASKEY-QOS-<br>MIB           | .1.3.6.1.4.1.3646.1300.2.16.3.1.1. | trafficPolicingName   | This specifies the traffic policing profile name  Type: Mandatory  Valid values: String of up to 32 characters ('0'~9', 'A'~'Z', 'a'~'z', '-', '', ',', '@').                                                                                                    |  |
| Upstream CIR<br>(Mbps)       | ASKEY-QOS-<br>MIB           | .1.3.6.1.4.1.3646.1300.2.16.3.1.1. | trafficPolicingCIR    | Defines the committed information rate of traffic policing profile. <b>Type:</b> Mandatory <b>Valid values:</b> 1 ~ 1000 (mbps)                                                                                                    |  |
| Action to Outprofile Packets | ASKEY-QOS-<br>MIB           | .1.3.6.1.4.1.3646.1300.2.16.3.1.1. | trafficPolicingAction | This identifies to which value will DSCP be replace, drop packets or do nothing when user's upstream traffic exceeds CIR.  Type: Mandatory  Valid values: no-action(0)   drop(1)   BE(2)   AF11(3)   AF12(4)   AF13(5)   AF21(6)   AF22(7)   AF23(8)   AF31(9)   AF32(10)   AF33(11)   AF41(12)   AF42(13)   AF43(14)   EF(15) |  |

Table F-106 The mapping of ADSL port configuration parameters and their corresponding OID

| Parameters                 | MIB File          | OID-number                         | OID-Name                    | Task                                                                                         |
|----------------------------|-------------------|------------------------------------|-----------------------------|----------------------------------------------------------------------------------------------|
| Administrative<br>State    | rfc2233           | .1.3.6.1.2.1.2.2.1.7               | ifAdminStatus               | This specifies the desired state of the interface.                                           |
|                            |                   |                                    |                             | Type: Mandatory                                                                              |
|                            |                   |                                    |                             | Valid values: Enable   Disable                                                               |
| Line Profile               | rfc2662           | .1.3.6.1.2.1.10.94.1.1.1.1.4       | adslLineConfProfile         | This specifies the ADSL line profile name                                                    |
|                            |                   |                                    |                             | Type: Mandatory                                                                              |
|                            |                   |                                    |                             | Valid values: String of up to 32 characters ('0'~'9', 'A'~'Z', 'a'~'z', '-', '_', '.', '@'). |
| PM Threshold<br>(Profile)  | rfc2662           | .1.3.6.1.2.1.10.94.1.1.1.5         | adslLineAlarmConfProfile    | This specifies the PM Threshold (performance alarm) profile name                             |
|                            |                   |                                    |                             | Type: Mandatory                                                                              |
|                            |                   |                                    |                             | Valid values: String of up to 32 characters ('0'~'9', 'A'~'Z', 'a'~'z', '-', '_', '', '@').  |
| Traffic Policing (Profile) | ASKEY-QOS-<br>MIB | .1.3.6.1.4.1.3646.1300.2.16.1.1.1. | askeyQoSLineTrafficPolicing | This specifies the traffic policing profile name                                             |
|                            |                   |                                    |                             | Type: Mandatory                                                                              |
|                            |                   |                                    |                             | Valid values: String of up to 32 characters ('0'~'9', 'A'~'Z', 'a'~'z', '-', '_, ', ', '@'). |

Table F-107 The mapping of IP Traffic profile related parameters and their corresponding OID

| Parameters                   | MIB File    | OID-number                         | OID-Name                          | Task                                                                                                    |
|------------------------------|-------------|------------------------------------|-----------------------------------|----------------------------------------------------------------------------------------------------|
| Name                         | askeyVcVlan | .1.3.6.1.4.1.3646.1300.2.11.2.2.1. | ipTrafficProfileName              | This specifies the IP traffic profile name  Type: Mandatory  Valid values: String of up to 32 characters ('0'~'9', 'A'~'Z', 'a'~'z', '-', '_', '_', '_', '_').                                                                                                    |
| Upstream Rate<br>(Kbps)      | askeyVcVlan | .1.3.6.1.4.1.3646.1300.2.11.2.2.1. | ipTrafficProfileUsRateLimit       | This specifies the rate limit for the upstream IP traffic on the PVC of a specific ADSL port where the IP traffic profile is applied to.  Type: Mandatory  Valid values: nolimit   32k   64k   128k   256k   384k   512k   768k                                                                                        |
| Downstream Rate<br>(Kbps)    | askeyVcVlan | .1.3.6.1.4.1.3646.1300.2.11.2.2.1. | ipTrafficProfileMaxDsRate         | This specifies the rate limit for the downstream IP traffic on the PVC of a specific ADSL port where the IP traffic profile is applied to.  Type: Mandatory  Valid values: 0 ~ 29984 kbps (multiple of 32 kbps)                                                                                                    |
| Downstream<br>Priority Queue | askeyVcVlan | .1.3.6.1.4.1.3646.1300.2.11.2.2.1. | ipTrafficProfileDsPriority        | This defines the downstream priority of the PVC of a specific ADSL port where the IP traffic profile is applied to. It is noted that the lower the priority of the applied PVC, the higher the chance to get drop due to traffic congestion.  Type: Mandatory  Valid values: low(0)   medium(1)   high(2)   highest(3) |
| Downstream<br>Broadcast      | askeyVcVlan | .1.3.6.1.4.1.3646.1300.2.11.2.2.1. | ipTrafficProfileDsBcastFilte<br>r | This specifies to drop or to forward downstream broadcast on the PVC of a specific ADSL port where the IP traffic profile is applied to.  Type: Mandatory  Valid values: drop(2)   forward(3)                                                                                                    |

Table F-108 The mapping of xDSL VC-to-VLAN Setting related parameters and their corresponding OID

| Parameters                  | MIB File    | OID-number                         | OID-Name                                   | Task                                                                                                    |
|-----------------------------|-------------|------------------------------------|--------------------------------------------|----------------------------------------------------------------------------------------------------|
| VPI                         | askeyVcVlan | .1.3.6.1.4.1.3646.1300.2.11.1.1.1  | vcVlanEntryVpi                             | Defines the VPI (Virtual Path Identifier) value. <b>Type:</b> Mandatory <b>Valid values:</b> 0 ~ 255                                                                                                    |
| VCI                         | askeyVcVlan | .1.3.6.1.4.1.3646.1300.2.11.1.1.2  | vcVlanEntryVci                             | Defines the VCI (Virtual Channel Identifier) value. <b>Type:</b> Mandatory <b>Valid values:</b> 1 ~ 65535 (1 ~ 31 are reserved)                                                                                                    |
| Administrative<br>State     | askeyVcVlan | .1.3.6.1.4.1.3646.1300.2.11.1.1.13 | vcVlanEntryRowStatus                       | This specifies the desired state of the vc-vlan connection.  Type: Mandatory Valid values: Enable   Disable                                                                                                    |
| RFC2684 Mode                | askeyVcVlan | .1.3.6.1.4.1.3646.1300.2.11.1.1.6  | vcVlanEntryRfc2684Mode                     | This specifies the RFC2684 encapsulation mode for the packet on the PVC.  Type: Mandatory  Valid values: routed mode   bridged mode                                                                                                    |
| IP Traffic Profile          | askeyVcVlan | .1.3.6.1.4.1.3646.1300.2.11.1.1.8  | vcVlanEntryIPTrafficProfile                | Defines the created IP traffic profile name.  Type: Mandatory  Valid values: The name of "IP traffic profile"                                                                                                    |
| 802.1Q/1P: VLAN<br>ID       | askeyVcVlan | .1.3.6.1.4.1.3646.1300.2.11.1.1.3  | vcVlanEntryVlanId                          | This specifies the VLAN-ID value of VLAN-tag to be added to the upstream traffic on the PVC.  Type: Mandatory  Default value: 1  Valid values: 1 ~ 4093                                                                                                    |
| 802.1Q/1P: User<br>Priority | askeyVcVlan | .1.3.6.1.4.1.3646.1300.2.11.1.1.4  | vcVlanEntry8021pPriority                   | This specifies the User Priority of VLAN-tag to be added to the upstream traffic on the PVC when it is in the RFC 2684 bridged mode.  Type: Mandatory  Default value: 0  Valid values: 0 ~ 7 (low ~ high)                                                                               |
| 802.1P:<br>User Priority    | askeyVcVlan | .1.3.6.1.4.1.3646.1300.2.11.1.1.4  | vcVlanEntry8021pPriority                   | This specifies the User Priority of VLAN-tag to be added to the upstream traffic on the PVC when it is in the RFC 2684 routed mode.  Type: Mandatory  Default value: 0  Valid values: 0 ~ 7 (low ~ high)                                                                                |
| Next-hop Name               | askeyVcVlan | .1.3.6.1.4.1.3646.1300.2.11.1.1.7  | vcVlanEntryRoutedModeNexthop               | It specifies the Next-hop name. The NE will use ARP to get its corresponding MAC address. The NE then use this MAC address as the MAC DA of upstream Ethernet frame when the VC-VLAN connection is in the RFC 2684 routed mode.  Type: Mandatory Valid values: The name of "ISP Server" |
| MAC Limit:<br>MAC Count     | askeyVcVlan | .1.3.6.1.4.1.3646.1300.2.11.1.1.5  | vcVlanEntryMacLimit vcVlanEntryServiceType | Defines the limit of MAC address learned on the applied PVC when it is in the RFC 2684 bridged mode.  It is noted that each xDSL line port allows maximum of 8 MAC addresses to be learned.  Type: Mandatory Default value: 1 Valid values: 1 ~ 8  This specifies the service type to   |

Table F-109 The mapping of TV Channel Profile related parameters and their corresponding OID

| Parameters               | MIB File   | OID-number                         | OID-Name         | Task                                                                                                    |
|--------------------------|------------|------------------------------------|------------------|----------------------------------------------------------------------------------------------------|
| Profile ID               | askeyMcast | .1.3.6.1.4.1.3646.1300.2.5.1.2.1.1 | mProfileId       | This specifies the multicast channel profile identifier.  Type: Mandatory Valid values:                                                                              |
| Name                     | askeyMcast | .1.3.6.1.4.1.3646.1300.2.5.1.2.1.2 | mProfileName     | This specifies the multicast channel profile name  Type: Mandatory  Valid values: String of up to 32 characters ('0'~'9', 'A'~'Z', 'a'~'z', '-', '_', '_', '', '@'). |
| TV Channel IP<br>Address | askeyMcast | .1.3.6.1.4.1.3646.1300.2.5.1.2.1.3 | mProfileIpAddr   | This specifies class D IP address of the multicast stream. <b>Type:</b> Mandatory <b>Valid values:</b> 224.0.1.0 ~ 239.255.255.255                                   |
| Priority Queue           | askeyMcast | .1.3.6.1.4.1.3646.1300.2.5.1.2.1.5 | mProfilePriority | Defines the downstream forwarding priority of the multicast stream. <b>Type:</b> Mandatory <b>Valid values:</b> low(0)  medium(1)  high(2)  highest(3)               |
| Downstream Rate (Kbps)   | askeyMcast | .1.3.6.1.4.1.3646.1300.2.5.1.2.1.4 | mProfileRate     | Defines the downstream transmission rate limit of multicast stream. <b>Type:</b> Mandatory <b>Valid values:</b> 0 ~ 29984 kbps                                       |

Table F-110 The mapping of Multicast Service Profile related parameters and their corresponding OID

| Parameters | MIB File   | OID-number                         | OID-Name                  | Task                                                                                                    |
|------------|------------|------------------------------------|---------------------------|----------------------------------------------------------------------------------------------------|
| Name       | askeyMcast | .1.3.6.1.4.1.3646.1300.2.5.3.2.1.1 | mcastServiceProfileName   | This specifies the multicast service profile name  Type: Mandatory  Valid values: String of up to 32 characters ('0'~'9', 'A'~'Z', 'a'~'z', '-', '', ', '                                                                          |
| TV Channel | askeyMcast | .1.3.6.1.4.1.3646.1300.2.5.3.2.1.2 | mcastServiceProfileBitMap | This specifies the multicast group profile name. Each service profile may book a set of 800 program at most, we use 100 octets to save what it books.  Type: Mandatory  Valid values: String of up to 32 characters ('0'~'9', 'A'~'Z', 'a'~'z', '-', '', ' |

MIB files of DAS4 Series 257

Table F-111 The mapping of Multicast Channel Configuration related parameters and their corresponding OID

| OID                             |            |                                  |                       |                                                                                                    |
|---------------------------------|------------|----------------------------------|-----------------------|----------------------------------------------------------------------------------------------------|
| <b>Parameters</b>               | MIB File   | OID-number                       | OID-Name              | Task                                                                                                    |
| VPI                             | askeyMcast | .1.3.6.1.4.1.3646.1300.2.5.2.1.1 | mConfigVpi            | Defines the VPI (Virtual Path Identifier) value for multicast channel. <b>Type:</b> Mandatory <b>Default value:</b> 8 <b>Valid values:</b> 0 ~ 255                                                                                                    |
| VCI                             | askeyMcast | .1.3.6.1.4.1.3646.1300.2.5.2.1.2 | mConfigVci            | Defines the VCI (Virtual Channel Identifier) value for multicast channel <b>Type:</b> Mandatory <b>Default value:</b> 35 <b>Valid values:</b> 1 ~ 65535 (1 ~ 31 are reserved)                                                                                                    |
| VLAN ID                         | askeyMcast | .1.3.6.1.4.1.3646.1300.2.5.2.1.3 | mConfigVlanId         | This specifies the VLAN-ID value of VLAN-tag to be added to the upstream IGMP report packets on the PVC.  Type: Mandatory  Default value: 1  Valid values: 1 ~ 4093                                                                                                    |
| Administrative<br>State         | askeyMcast | .1.3.6.1.4.1.3646.1300.2.5.2.1.6 | mConfigRowStatus      | This specifies the desired state of the interface.  Type: Mandatory  Valid values: Enable   Disable                                                                                                    |
| Multicast Service<br>Profile    | askeyMcast | .1.3.6.1.4.1.3646.1300.2.5.2.1.5 | mConfigServiceProfile | This specifies the multicast service profile.  Internally, each line may book 256 program set, we use 256 bits to save what they booked  Type: Mandatory  Valid values: String of up to 32 characters ('0'~'9', 'A'~'Z', 'a'~'z', '-', '', ' |
| Channel Limit:<br>Channel Limit | askeyMcast | .1.3.6.1.4.1.3646.1300.2.5.2.1.4 | mConfigStreamNum      | This specifies the allowed number of multicast streams to be forwarded via the VC-to-VLAN connection.  Type: Mandatory  Valid values: 1~5                                                                                                    |

Table F-112 The mapping of IGMP snooping/IGMP proxy Configuration related parameters and their corresponding OID

|                                                                                                   |                    | Correspond                     | ing Oib                                 |                                                                                                    |
|---------------------------------------------------------------------------------------------------|--------------------|--------------------------------|-----------------------------------------|----------------------------------------------------------------------------------------------------|
| <b>Parameters</b>                                                                                 | MIB File           | OID-number                     | OID-Name                                | Task                                                                                                    |
| Disable IGMP<br>snooping and<br>IGMP proxy<br>/ Enable IGMP<br>snooping<br>/ Enable IGMP<br>proxy | askeySystemMib     | .1.3.6.1.4.1.3646.1300.2.1.16. | askeySystemManagementIgm<br>p           | These three parameters correspond to the same OID "askeySystemManagementIgmp" As their names imply, the operator selects one among them.  Type: Mandatory Valid values: enableIgmpsnoop(1), enableIgmpproxy(2),disableIgmp(3)                                                                                                    |
| Enable IGMP<br>snooping:<br>MAC Aging Time<br>(seconds)                                           | askeyIgmpSnoop     | .1.3.6.1.4.1.3646.1300.2.3.1.3 | askeyMcastAgingTime                     | Defines the IGMP snooping aging time which the timeout period in seconds for aging out Multicast Groups dynamically learned with IGMP Snooping. Note that aging operates on a per interface per VLAN per multicast group basis. This interval is also used to age out ports that have received IGMP Router Query PDUs on a per VLAN basis.  Type: Mandatory  Valid values: 30 ~ 3600 (sec.)  Default value: 300 (sec.)     |
| Enable IGMP<br>proxy:<br>Robustness(Query<br>Retry)                                               | askeyIGMPprox<br>y | .1.3.6.1.4.1.3646.1300.2.14.2  | askeyIgmpProxyRobust                    | Defines the retry count for the NE to re-send IGMP Query message to the subscriber in the case that the subscriber does not respond.  After sending "retry count" of IGMP Query messages, if he NE does not receive any response, the NE will treat the subscriber as 'leave' and hence will stop forwarding the multicast stream to the particular link.  Type: Mandatory  Valid values: 1 ~ 5  Default value: 3 (count.) |
| Enable IGMP<br>proxy:<br>Query Response<br>Interval                                               | askeyIGMPprox<br>y | .1.3.6.1.4.1.3646.1300.2.14.3  | askeyIgmpProxyQueryInterva<br>l         | This specifies the period between the NE send 2 consecutive IGMP queries to the xDSL subscriber.  Type: Mandatory  Valid values: 1 ~ 30 (sec.)  Default value: 30 (sec.)                                                                                                    |
| Enable IGMP<br>proxy:<br>Immediate Leave                                                          | askeyIGMPprox<br>y | .1.3.6.1.4.1.3646.1300.2.14.4  | askeyIgmpProxyImmediatedL<br>eaveEnable | This specifies to enable the "immediate leave" function or not  Type: Mandatory  Valid values: Enable   Disable                                                                                                    |

MIB files of DAS4 Series 259

## Table F-113 The mapping of Trunk CoS Mapping and DSCP Re-mapping related parameters and their corresponding OID

| Parameters                    | MIB File          | OID-number                              | OID-Name                      | Task                                                                                                    |
|-------------------------------|-------------------|-----------------------------------------|-------------------------------|----------------------------------------------------------------------------------------------------|
| User Priority                 | askeySystemMib    | .1.3.6.1.4.1.3646.1300.2.1.18.<br>1.1.1 | askeyCosQueueMapping8021<br>p | This indicates the 802.1p user priority as configured in the VC-to-VLAN configuration <b>Type:</b> Mandatory <b>Valid values:</b> 0~7                                                                                                    |
| Queue (Traffic<br>Class)      | askeySystemMib    | .1.3.6.1.4.1.3646.1300.2.1.18.<br>1.1.2 | askeyCosQueueIndex            | For a specified User Priority (802.1p) value of received Ethernet packet, this indicates the corresponding CoS queue on the uplink trunk GE port  Type: Mandatory  Valid values: 1~8                                                                                                    |
| DiffServ Code<br>Point (DSCP) | ASKEY-QOS-<br>MIB | .1.3.6.1.4.1.3646.1300.2.16.2.<br>2.1.1 | diffServDSCP                  | For a specified User Priority (802.1p) value of received subscriber's Ethernet packet, this indicates the new DSCP value on the subscriber's IP frame to be forwarded via the uplink trunk GE port.  Type: Mandatory  Valid values: be (0), af11 (1), af12 (2), af13 (3), af21 (4), af22 (5), af23 (6), af31 (7), af32 (8), af33 (9), af41 (10), af42 (11), af43 (12), ef (13) |
| Administrative<br>State       | ASKEY-QOS-<br>MIB | .1.3.6.1.4.1.3646.1300.2.16.2.          | diffServAdminStatus           | Enable or disable the DSCP Re-mapping function.  Type: Mandatory  Valid values: Enable(0)   Disable(2)                                                                                                    |